## Management Software

**AT-S62** 

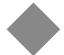

# Command Line User's Guide

AT-8516F/SC, AT-8524M, AT-8524POE, AT-8550GB and AT-8550SP LAYER 2+ FAST ETHERNET SWITCHES

VERSION 1.3.0

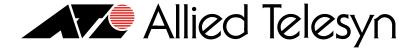

PN 613-50486-00 Rev E

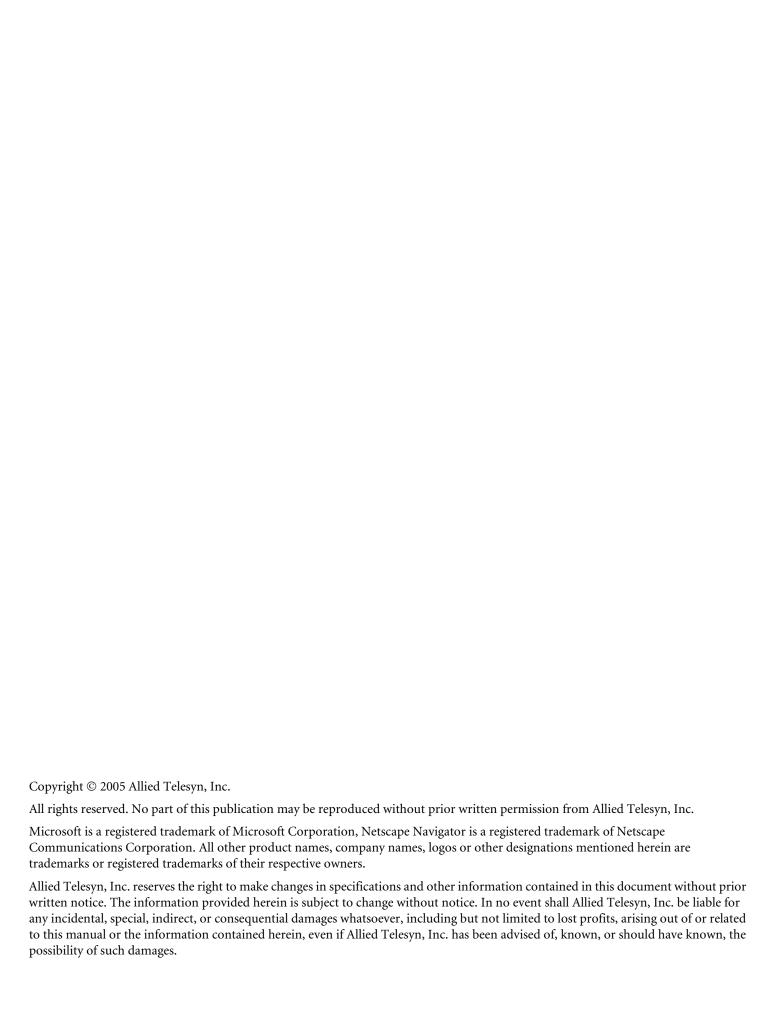

## **Table of Contents**

| rielace                                    |    |
|--------------------------------------------|----|
| Document Conventions                       |    |
| Contacting Allied Telesyn                  | 15 |
| Online Support                             | 15 |
| Email and Telephone Support                | 15 |
| Returning Products                         | 15 |
| For Sales or Corporate Information         | 15 |
| Management Software Updates                | 15 |
| Chapter 1                                  |    |
| Starting a Command Line Management Session | 16 |
| Starting a Management Session              |    |
| Command Line Interface Features            |    |
| Command Formatting                         | 19 |
| Chapter 2                                  |    |
| Basic Command Line Commands                |    |
| CLEAR SCREEN                               |    |
| EXIT                                       |    |
| HELP                                       |    |
| LOGOFF, LOGOUT, and QUIT                   |    |
| MENU                                       |    |
| SAVE CONFIGURATION                         |    |
| SET PROMPT                                 |    |
| SET SWITCH CONSOLEMODE                     |    |
| SHOW USER                                  | 29 |
| Chapter 3                                  |    |
| Enhanced Stacking Commands                 | 30 |
| ACCESS SWITCH                              |    |
| SET SWITCH STACKMODE                       |    |
| SHOW REMOTELIST                            | 35 |
| Chapter 4                                  |    |
| Basic Switch Commands                      |    |
| DISABLE DHCPBOOTP                          |    |
| DISABLE IP REMOTEASSIGN                    |    |
| DISABLE TELNET                             |    |
| ENABLE BOOTP                               | 4  |
|                                            |    |

| ENABLE DHCP                                           |    |
|-------------------------------------------------------|----|
| ENABLE IP REMOTEASSIGN                                | 43 |
| ENABLE TELNET                                         | 44 |
| FORMAT DEVICE                                         | 45 |
| PING                                                  | 47 |
| PURGE IP                                              | 48 |
| RESET SWITCH                                          | 49 |
| RESET SYSTEM                                          |    |
| RESTART REBOOT                                        |    |
| RESTART SWITCH                                        |    |
| SET ASYN                                              |    |
| SET IP INTERFACE                                      |    |
| SET IP ROUTE                                          |    |
| SET PASSWORD MANAGER                                  |    |
| SET PASSWORD OPERATOR                                 |    |
| SET SWITCH CONSOLETIMER                               |    |
| SET SYSTEM                                            |    |
| SET USER PASSWORD                                     |    |
| SHOW ASYN                                             |    |
| SHOW CONFIG                                           |    |
| SHOW DHCPBOOTP                                        |    |
| SHOW IP INTERFACE                                     |    |
| SHOW IP ROUTE                                         |    |
| SHOW SWITCH                                           |    |
| SHOW SYSTEM                                           |    |
| 3131LW                                                |    |
| Chapter 5                                             |    |
| Simple Network Time Protocol (SNTP) Commands          | 70 |
| ADD SNTPSERVER PEER IPADDRESS                         | 71 |
| DELETE SNTPSERVER PEER IPADDRESS                      |    |
| DISABLE SNTP                                          |    |
| ENABLE SNTP                                           |    |
| PURGE SNTP                                            |    |
| SET DATE TIME                                         |    |
| SET SNTP                                              |    |
| SHOW SNTP                                             |    |
| SHOW TIME                                             |    |
|                                                       |    |
| Chapter 6                                             |    |
| SNMPv1 and SNMPv2 Community Strings and Trap Commands | 80 |
| ADD SNMP COMMUNITY                                    |    |
| CREATE SNMP COMMUNITY                                 | 83 |
| DELETE SNMP COMMUNITY                                 | 86 |
| DESTROY SNMP COMMUNITY                                | 88 |
| DISABLE SNMP                                          | 89 |
| DISABLE SNMP AUTHENTICATETRAP                         | 90 |
| DISABLE SNMP COMMUNITY                                | 91 |
| ENABLE SNMP                                           | 92 |
| ENABLE SNMP AUTHENTICATETRAP                          | 93 |
| ENABLE SNMP COMMUNITY                                 |    |
| SET SNMP COMMUNITY                                    |    |
| SHOW SNMP                                             |    |
|                                                       |    |
| Chapter 7                                             |    |
| SNMPv3 Commands                                       | 99 |
| ADD SNMPV3 USER                                       |    |

| CLEAR SNMPV3 ACCESS        | 103 |
|----------------------------|-----|
| CLEAR SNMPV3 COMMUNITY     | 105 |
| CLEAR SNMPV3 NOTIFY        | 106 |
| CLEAR SNMPV3 TARGETADDR    | 107 |
| CLEAR SNMPV3 VIEW          | 108 |
| CREATE SNMPV3 ACCESS       | 109 |
| CREATE SNMPV3 COMMUNITY    | 112 |
| CREATE SNMPV3 GROUP        | 114 |
| CREATE SNMPV3 NOTIFY       | 116 |
| CREATE SNMPV3 TARGETADDR   | 118 |
| CREATE SNMPV3 TARGETPARAMS | 120 |
| CREATE SNMPV3 VIEW         | 122 |
| DELETE SNMPV3 USER         | 124 |
| DESTROY SNMPv3 ACCESS      | 125 |
| DESTROY SNMPv3 COMMUNITY   | 127 |
| DESTROY SNMPv3 GROUP       |     |
| DESTROY SNMPv3 NOTIFY      |     |
| DESTROY SNMPv3 TARGETADDR  | 130 |
| DESTROY SNMPv3 TARGETPARMS | 131 |
| DESTROY SNMPV3 VIEW        | 132 |
| SET SNMPV3 ACCESS          | 133 |
| SET SNMPV3 COMMUNITY       | 135 |
| SET SNMPV3 GROUP           | 137 |
| SET SNMPV3 NOTIFY          | 139 |
| SET SNMPV3 TARGETADDR      | 141 |
| SET SNMPV3 TARGETPARAMS    | 143 |
| SET SNMPV3 USER            | 145 |
| SET SNMPV3 VIEW            | 147 |
| SHOW SNMPV3 ACCESS         | 149 |
| SHOW SNMPV3 COMMUNITY      | 150 |
| SHOW SNMPv3 GROUP          |     |
| SHOW SNMPV3 NOTIFY         |     |
| SHOW SNMPV3 TARGETADDR     |     |
| SHOW SNMPV3 TARGETPARAMS   |     |
| SHOW SNMPV3 USER           | 155 |
| SHOW SNMPV3 VIEW           | 156 |
| Chapter 8                  |     |
| Port Parameter Commands    |     |
| ACTIVATE SWITCH PORT       |     |
| DISABLE INTERFACE LINKTRAP |     |
| DISABLE SWITCH PORT        |     |
| DISABLE SWITCH PORT FLOW   |     |
| ENABLE INTERFACE LINKTRAP  |     |
| ENABLE SWITCH PORT         |     |
| ENABLE SWITCH PORT FLOW    |     |
| RESET SWITCH PORT          |     |
| SET SWITCH PORT            |     |
| SET SWITCH PORT RATELIMIT  |     |
| SHOW INTERFACE             |     |
| SHOW SWITCH PORT           | 176 |
| Chapter 9                  |     |
| MAC Address Table Commands |     |
| ADD SWITCH FDB FILTER      |     |
| DELETE SWITCH FDB          | 180 |

| RESET SWITCH FDB                          | 181        |
|-------------------------------------------|------------|
| SET SWITCH AGINGTIMER AGEINGTIMER         | 182        |
| SHOW SWITCH AGINGTIMER AGEINGTIMER        | 183        |
| SHOW SWITCH FDB                           | 184        |
| Chapter 10                                |            |
| Port Trunking Commands                    | 186        |
| CREATE SWITCH TRUNK                       |            |
| DELETE SWITCH TRUNK                       |            |
| DESTROY SWITCH TRUNK                      |            |
| SET SWITCH TRUNK                          |            |
| SHOW SWITCH TRUNK                         |            |
|                                           |            |
| Chapter 11                                | 104        |
| Networking Stack Commands  DELETE IP ARP  | 194<br>105 |
| DELETE TCP                                |            |
| RESET IP ARP                              |            |
| SET IP ARP                                |            |
| SHOW IP ARP                               |            |
| SHOW IP ANY SHOW IP ROUTE                 |            |
| SHOW TCP                                  |            |
|                                           | 201        |
| Chapter 12                                | 204        |
| ADD LACP PORT                             | 204        |
| CREATE LACP AGGREGATOR                    |            |
| DELETE LACP PORT                          |            |
| DESTROY LACP AGGREGATOR                   |            |
| DISABLE LACP                              |            |
| ENABLE LACP                               |            |
| SET LACP AGGREGATOR                       |            |
| SET LACP PORT                             |            |
|                                           |            |
| SET LACP PRIORITY                         |            |
| SHOW LACP                                 |            |
| SHOW LACE                                 | 210        |
| Chapter 13                                |            |
| Port Mirroring Commands SET SWITCH MIRROR | 219<br>220 |
| SET SWITCH PORT MIRROR                    |            |
| SHOW SWITCH MIRROR                        |            |
| Chapter 14                                |            |
| Statistics Commands                       | 223        |
| RESET SWITCH PORT COUNTER                 |            |
| SHOW SWITCH COUNTER                       |            |
| SHOW SWITCH PORT COUNTER                  |            |
| Chapter 15                                |            |
| File System Commands                      |            |
| COPY                                      |            |
| CREATE CONFIG                             |            |
| DELETE FILE                               |            |
| RENAME                                    |            |

| SET CONFIG                                           | 232 |
|------------------------------------------------------|-----|
| SHOW FILE                                            |     |
|                                                      |     |
| Chapter 16                                           |     |
| File Download and Upload Commands                    | 235 |
| LOAD METHOD=LOCAL                                    | 236 |
| LOAD METHOD=TFTP                                     | 238 |
| LOAD METHOD=XMODEM                                   | 242 |
| UPLOAD METHOD=LOCAL                                  | 246 |
| UPLOAD METHOD=REMOTESWITCH                           |     |
| UPLOAD METHOD=TFTP                                   | 253 |
| UPLOAD METHOD=XMODEM                                 | 256 |
| Chapter 17                                           |     |
| Event Log and Syslog Server Commands                 | 258 |
| ADD LOG OUTPUT                                       |     |
| CREATE LOG OUTPUT                                    | 262 |
| DESTROY LOG OUTPUT                                   | 266 |
| DISABLE LOG                                          | 267 |
| DISABLE LOG OUTPUT                                   | 268 |
| ENABLE LOG                                           | 269 |
| ENABLE LOG OUTPUT                                    | 270 |
| PURGE LOG                                            | 271 |
| SAVE LOG                                             | 272 |
| SET LOG FULLACTION                                   | 274 |
| SET LOG OUTPUT                                       | 275 |
| SHOW LOG                                             | 278 |
| SHOW LOG OUTPUT                                      | 283 |
| SHOW LOG STATUS                                      | 285 |
| Chapter 18                                           |     |
| Classifier Commands                                  | 286 |
| CREATE CLASSIFIER                                    |     |
| DESTROY CLASSIFIER                                   | 291 |
| PURGE CLASSIFIER                                     | 292 |
| SET CLASSIFIER                                       | 293 |
| SHOW CLASSIFIER                                      | 297 |
| Chapter 19                                           |     |
| ACL Commands                                         |     |
| CREATE ACL                                           |     |
| DESTROY ACL                                          | 301 |
| PURGE ACL                                            |     |
| SET ACL                                              |     |
| SHOW ACL                                             | 305 |
| Chapter 20                                           |     |
| Quality of Service (QoS) Commands  ADD QOS FLOWGROUP | 306 |
| ADD OOS POLICY                                       |     |
| ADD QOS POLICY                                       |     |
| CREATE QOS FLOWGROUP                                 |     |
| CREATE QOS POLICY                                    |     |
| CREATE QOS POLICY                                    |     |
| DELETE QOS FLOWGROUP                                 |     |
| DELETE QOS POLICY                                    |     |
| DLLLIL QUUI ULICI                                    |     |

| DELETE QOS TRAFFICCLASS                                                                                                    | 326                                                                |
|----------------------------------------------------------------------------------------------------|--------------------------------------------------------------------|
| DESTROY QOS FLOWGROUP                                                                                                    | 327                                                                |
| DESTROY QOS POLICY                                                                                                    | 328                                                                |
| DESTROY QOS TRAFFICCLASS                                                                                                    | 329                                                                |
| SET QOS FLOWGROUP                                                                                                    | 330                                                                |
| SET QOS POLICY                                                                                                    | 333                                                                |
| SET QOS PORT                                                                                                    | 336                                                                |
| SET QOS TRAFFICCLASS                                                                                                    | 337                                                                |
| SHOW QOS FLOWGROUP                                                                                                    | 341                                                                |
| SHOW QOS POLICY                                                                                                    |                                                                    |
| SHOW QOS TRAFFICCLASS                                                                                                    |                                                                    |
| Chapter 21                                                                                                    |                                                                    |
| Class of Service (CoS) Commands                                                                                                    | 344                                                                |
| MAP QOS COSP                                                                                                    |                                                                    |
| SET QOS COSP                                                                                                    | 347                                                                |
| SET QOS SCHEDULING                                                                                                    | 348                                                                |
| SHOW QOS CONFIG                                                                                                    | 349                                                                |
| Chapter 22                                                                                                    |                                                                    |
| Power Over Ethernet Commands                                                                                                    | 350                                                                |
| DISABLE POE PORT                                                                                                    |                                                                    |
| ENABLE POE PORT                                                                                                    | 352                                                                |
| SET POE PORT                                                                                                    | 353                                                                |
| SET POE THRESHOLD                                                                                                    |                                                                    |
| SHOW POE CONFIG                                                                                                    |                                                                    |
| SHOW POE STATUS                                                                                                    |                                                                    |
| Chapter 23                                                                                                    |                                                                    |
| IGMP Snooping Commands                                                                                                    | 359                                                                |
| DISABLE IGMPSNOOPING                                                                                                    |                                                                    |
| ENABLE IGMPSNOOPING                                                                                                    | 361                                                                |
| SET IP IGMP                                                                                                    | 362                                                                |
| SHOW IGMPSNOOPING                                                                                                    | 364                                                                |
| SHOW IP IGMP                                                                                                    | 365                                                                |
| Chapter 24                                                                                                    |                                                                    |
| Denial of Service (DoS) Defense Commands                                                                                                    |                                                                    |
| SET DOS                                                                                                    | 368                                                                |
| CET DOCUBORTION                                                                                                    | 240                                                                |
| SET DOS I POPTION                                                                                                    |                                                                    |
| SET DOS LAND                                                                                                    | 370                                                                |
| SET DOS LANDSET DOS PINGOFDEATH                                                                                                    | 370                                                                |
| SET DOS LANDSET DOS PINGOFDEATHSET DOS SMURF                                                                                                    |                                                                    |
| SET DOS LAND                                                                                                    |                                                                    |
| SET DOS LAND                                                                                                    |                                                                    |
| SET DOS LAND                                                                                                    |                                                                    |
| SET DOS LAND                                                                                                    |                                                                    |
| SET DOS LAND                                                                                                    |                                                                    |
| SET DOS LAND                                                                                                    |                                                                    |
| SET DOS LAND SET DOS PINGOFDEATH SET DOS SMURF SET DOS SYNFLOOD SET DOS TEARDROP SHOW DOS  Chapter 25 STP Commands ACTIVATE STP DISABLE STP                      | 370<br>371<br>373<br>374<br>375<br>377<br>379<br>380<br>381        |
| SET DOS LAND SET DOS PINGOFDEATH SET DOS SMURF SET DOS SYNFLOOD SET DOS TEARDROP SHOW DOS  Chapter 25 STP Commands ACTIVATE STP DISABLE STP ENABLE STP           | 370<br>371<br>373<br>374<br>375<br>377<br>379<br>380<br>381<br>382 |
| SET DOS LAND SET DOS PINGOFDEATH SET DOS SMURF SET DOS SYNFLOOD SET DOS TEARDROP SHOW DOS  Chapter 25 STP Commands ACTIVATE STP DISABLE STP ENABLE STP PURGE STP | 370 371 373 373 374 375 377 377 380 380 381 382                    |
| SET DOS LAND SET DOS PINGOFDEATH SET DOS SMURF SET DOS SYNFLOOD SET DOS TEARDROP SHOW DOS  Chapter 25 STP Commands ACTIVATE STP DISABLE STP ENABLE STP           | 370 371 373 373 374 375 377 377 380 380 381 382                    |

| Chapter 26                                                                                                    | SET SWITCH MULTICASTMODE              | 389 |
|----------------------------------------------------------------------------------------------------|---------------------------------------|-----|
| RSTP Commands       393         ACTIVATE RSTP       393         DISABLE RSTP       394         ENABLE RSTP       395         SET RSTP       395         SET RSTP       404         SFI RSTP PORT       404         SHOW RSTP       404         Chapter 27         MSTP Commands       406         ACTIVATE MSTP       408         ADD MSTP       409         CREATE MSTP       410         DESTROY MSTP MSTIID       412         DESTROY MSTP MSTIID       412         DESTROY MSTP MSTIID       412         DESTROY MSTP MSTIID       414         PURGE MSTP       414         SET MSTP       414         SET MSTP       416         SET MSTP GIST       419         SET MSTP MSTII       419         SET MSTP MSTII       412         SET MSTP MSTII       412         SET MSTP MSTII       419         SET MSTP PORT       42         SET MSTP PORT       42         SET MSTP PORT       42         SET MSTP PORT       42         SET WILL MAN and Multiple VLAN Mode Commands       43      <                                                                                                    |                                       |     |
| RSTP Commands       393         ACTIVATE RSTP       393         DISABLE RSTP       394         ENABLE RSTP       395         SET RSTP       395         SET RSTP       404         SFI RSTP PORT       404         SHOW RSTP       404         Chapter 27         MSTP Commands       406         ACTIVATE MSTP       408         ADD MSTP       409         CREATE MSTP       410         DESTROY MSTP MSTIID       412         DESTROY MSTP MSTIID       412         DESTROY MSTP MSTIID       412         DESTROY MSTP MSTIID       414         PURGE MSTP       414         SET MSTP       414         SET MSTP       416         SET MSTP GIST       419         SET MSTP MSTII       419         SET MSTP MSTII       412         SET MSTP MSTII       412         SET MSTP MSTII       419         SET MSTP PORT       42         SET MSTP PORT       42         SET MSTP PORT       42         SET MSTP PORT       42         SET WILL MAN and Multiple VLAN Mode Commands       43      <                                                                                                    |                                       |     |
| ACTIVATE RSTP                                                                                                    | Chapter 26                            |     |
| DISABLE RSTP       394         ENABLE RSTP       395         PURGE RSTP       395         SET RSTP       397         SET RSTP PORT       401         SHOW RSTP       404         Chapter 27         MSTP Commands       406         ACTIVATE MSTP       408         ADD MSTP       409         CREATE MSTP       410         DELETE MSTP       411         DESTROY MSTP MSTIID       412         DISABLE MSTP       413         ENABLE MSTP       414         PURGE MSTP       415         SET MSTP       416         SET MSTP MSTI       417         SET MSTP MSTI       419         SET MSTP MSTI       419         SET MSTP MSTI       421         SET MSTP MSTI       422         SET MSTP MSTI       422         SET MSTP MSTI       421         SET MSTP MSTI       422         SET MSTP PORT       423         SET MSTP PORT       424         SHOW MSTP       429         Chapter 28         VIANs and Multiple VLAN Mode Commands       432         ALD ALL MA                                                                                                    |                                       |     |
| ENABLE RSTP                                                                                                    |                                       |     |
| PURGE RSTP       396         SET RSTP       397         SET RSTP PORT       401         SHOW RSTP       404         Chapter 27         MSTP Commands       406         ACTIVATE MSTP       408         ADD MSTP       409         CREATE MSTP       410         DELEIE MSTP       411         DESTROY MSTP MSTIID       412         DISABLE MSTP       413         ENABLE MSTP       413         ENABLE MSTP       414         PURGE MSTP       415         SET MSTP (SIT       419         SET MSTP MSTI (SIT       419         SET MSTP MSTIVIANASSOC       423         SET MSTP PORT       424         SHOW MSTP       422         Chapter 28       22         Chapter 28         VIAN and Multiple VLAN Mode Commands       43         ADD VIAN       433         CREATE VIAN       433         DELETE VIAN       433         DESTROY VIAN       434         SET SWITCH INFILITERING       43         SET SWITCH MANAGEMENTVIAN       444         SET SWITCH MANAGEMENTVIAN <td< td=""><td></td><td></td></td<>                                                                                                    |                                       |     |
| SET RSTP       397         SET RSTP PORT       401         SHOW RSTP       404         Chapter 27         MSTP Commands       406         ACTIVATE MSTP       408         ADD MSTP       409         CREATE MSTP       410         DELETE MSTP       411         DESTROY MST MSTIID       412         DISABLE MSTP       413         ENABLE MSTP       414         PURGE MSTP       415         SET MSTP       416         SET MSTP       416         SET MSTP       416         SET MSTP CIST       419         SET MSTP MSTIVLANASSOC       423         SET MSTP PORT       422         SHOW MSTP       429         Chapter 28         UANA and Multiple VLAN Mode Commands       43         4.22       420         SHOW MSTP       429         Chapter 28         Chapter 28         UANA and Multiple VLAN Mode Commands       43         4.24       43         ADD VLAN       43         CREATE VLAN       43         DESTROY VLAN <t< td=""><td></td><td></td></t<>                                                                                                    |                                       |     |
| SET RST PORT       404         SHOW RSTP       404         WSTP Commands         ACTIVATE MSTP       408         ADD MSTP       409         CREATE MSTP       410         DELETE MSTP       411         DESTROY MSTP MSTIID       412         DISABLE MSTP       413         ENABLE MSTP       414         PURGE MSTP       415         SET MSTP       416         SET MSTP (SIT       419         SET MSTP MSTI       421         SET MSTP MSTI       421         SET MSTP PORT       422         SHOW MSTP       422         Chapter 28       VLANs and Multiple VLAN Mode Commands       43         ADD VLAN       433         CREATE VLAN       435         DELETE VLAN       435         DESTROY VLAN       435         DESTROY VLAN       443         SET SWITCH MANAGEMENTULAN       444         SET SWITCH NELTERING       445         SET SWITCH NANAGEMENTULAN       448         Chapter 29       GARP VLAN Registration Protocol Commands       449         LOYARD       448         Chapter 29       GARP VLAN Registration Proto                                                                                                    |                                       |     |
| Chapter 27         MSTP Commands       406         ACTIVATE MSTP       409         ADD MSTP       499         CREATE MSTP       411         DELETE MSTP       411         DELETE MSTP MSTIID       412         DISABLE MSTP       413         ENABLE MSTP       414         PURGE MSTP       415         SET MSTP       416         SET MSTP       416         SET MSTP USIS       419         SET MSTP MSTI       421         SET MSTP MSTIVANANSSOC       423         SET MSTP PORT       424         SHOW MSTP       429         Chapter 28         VLANs and Multiple VLAN Mode Commands       43         ADD VLAN       43         CREATE VLAN       43         DESTROY VLAN       43         SET SWITCH INFLITERING       44         SET SWITCH NANAGEMENTVLAN       44         SET SWITCH HANAGEMENTVLAN       45         SET SWITCH WLAN Registration Protocol Commands       44         SET SWITCH WLAN Registration Protocol Commands       49         DISABLE GARP       45         ENDURGE GARP       45         SET G                                                                                                    |                                       |     |
| Chapter 27           MSTP Commands         406           ACTIVATE MSTP         408           ADD MSTP         409           CREATE MSTP         410           DELETE MSTP         411           DESTROY MSTP MSTIID         412           DISABLE MSTP         413           ENABLE MSTP         414           ENABLE MSTP         414           SEF MSTP         415           SET MSTP         416           SET MSTP WSTI         419           SET MSTP MSTI         421           SET MSTP MSTI         421           SET MSTP MSTIVANASSOC         423           SEF MSTP PORT         422           SHOW MSTP         429           Chapter 28         VLANs and Multiple VLAN Mode Commands         43           ALD VLAN         43           CREATE VLAN         43           DELETE VLAN         43           DELETE VLAN         43           SET SWITCH MANAGEMENTULAN         43           SET SWITCH VLANMODE         44           SET SWITCH VLANMODE         45           SET GARP         45           SET GARP PORT         45           SET GARP PORT                                                                                                    |                                       |     |
| MSTP Commands       406         ACTIVATE MSTP       408         ADD MSTP       409         CREATE MSTP       410         DELETE MSTP       411         DESTROY MSTP MSTIID       412         DISABLE MSTP       413         ENABLE MSTP       414         PURGE MSTP       415         SET MSTP       416         SET MSTP CIST       419         SET MSTP MSTI       421         SET MSTP MSTIVLANASSOC       423         SET MSTP PORT       424         SHOW MSTP       429         Chapter 28         VLANS and Multiple VLAN Mode Commands       432         ADD VLAN       433         DESTROY VLAN       435         DESTROY VLAN       429         DESTROY VLAN       429         DESTROY VLAN       429         DESTROY VLAN       435         SET SWITCH MANAGEMENTULAN       444         SET SWITCH VLANMODE       445         SET VLAN       447         SET VLAN       448         Chapter 29       450         GARP VLAN Registration Protocol Commands       449         LOWIGH GARP       450 <td>SHOW RSTP</td> <td>404</td>                                                                                                    | SHOW RSTP                             | 404 |
| MSTP Commands       406         ACTIVATE MSTP       408         ADD MSTP       409         CREATE MSTP       410         DELETE MSTP       411         DESTROY MSTP MSTIID       412         DISABLE MSTP       413         ENABLE MSTP       414         PURGE MSTP       415         SET MSTP       416         SET MSTP CIST       419         SET MSTP MSTI       421         SET MSTP MSTIVLANASSOC       423         SET MSTP PORT       424         SHOW MSTP       429         Chapter 28         VLANS and Multiple VLAN Mode Commands       432         ADD VLAN       433         DESTROY VLAN       435         DESTROY VLAN       429         DESTROY VLAN       429         DESTROY VLAN       429         DESTROY VLAN       435         SET SWITCH MANAGEMENTULAN       444         SET SWITCH VLANMODE       445         SET VLAN       447         SET VLAN       448         Chapter 29       450         GARP VLAN Registration Protocol Commands       449         LOWIGH GARP       450 <td>Chanter 27</td> <td></td>                                                                                                    | Chanter 27                            |     |
| ACTIVATE MSTP 408 ADD MSTP 409 CREATE MSTP 410 DELETE MSTP 411 DESTROY MSTP MSTIID 412 DESTROY MSTP MSTIID 413 ENABLE MSTP 414 ENABLE MSTP 414 ENABLE MSTP 415 SET MSTP 516 SET MSTP 517 SET MSTP 517 SET MSTP MSTIVLANASSOC 423 SET MSTP MSTIVLANASSOC 423 SET MSTP MSTIVLANASSOC 423 SET MSTP MSTIVLANASSOC 423 SET MSTP MSTIVLANASSOC 423 SET MSTP MSTIVLANASSOC 423 SET MSTP MSTIVLANASSOC 423 SET MSTP MSTIVLANASSOC 423 SET MSTP MSTIVLANASSOC 423 SET MSTP MSTIVLANASSOC 423 SET MSTP DORT 424 SHOW MSTP 429  Chapter 28  VLANs and Multiple VLAN Mode Commands 432 ADD VLAN 435 CREATE VLAN 435 CREATE VLAN 435 ELETE VLAN 435 EST SWITCH INFILITERING 433 EST SWITCH INFILITERING 435 EST SWITCH MANAGEMENTVLAN 444 SET SWITCH VLAN 445 SET SWITCH VLAN 447 SET SWITCH VLAN 447 SET SWITCH VLANMODE 445 SET VLAN 447 SET SWITCH VLANMODE 445 SET VLAN 447 SET SWITCH VLANMODE 445 SET VLAN 447 SET SWITCH VLANMODE 445 SET VLAN 447 SET SWITCH VLANMODE 445 SET VLAN 447 SET SWITCH VLANMODE 445 SET SWITCH MANAGEMENTVLAN 447 SET SWITCH VLANMODE 445 SET SWITCH VLANMODE 445 SET GARP TIMER 445 SET SWITCH VLANMODE 445 SET GARP TIMER 445 SET GARP TIMER 445 SET | •                                     | 406 |
| ADD MSTP                                                                                                    |                                       |     |
| CREATE MSTP       410         DELETE MSTP       411         DESTROY MSTP MSTIID       412         DISABLE MSTP       413         ENABLE MSTP       414         PURGE MSTP       415         SET MSTP       416         SET MSTP (IST       419         SET MSTP MSTIVLANASSOC       423         SET MSTP PORT       424         SHOW MSTP       429         Chapter 28         VLANs and Multiple VLAN Mode Commands       433         ADD VLAN       433         CREATE VLAN       433         DELETE VLAN       435         DELSTROY VLAN       439         DESTROY VLAN       442         SET SWITCH INFILITERING       443         SET SWITCH VLANMODE       445         SET VLAN       447         SHOW VLAN       448         Chapter 29       GARP VLAN Registration Protocol Commands       449         DISABLE GARP       450         ENABLE GARP       451         PURGE GARP       451         PURGE GARP       452         SET GARP PORT       452         SET GARP PORT       452         SET GARP                                                                                                    |                                       |     |
| DELETE MSTP       411         DESTROY MSTIP MSTIID       412         DISABLE MSTP       413         ENABLE MSTP       414         PURGE MSTP       415         SET MSTP       416         SET MSTP CIST       419         SET MSTP MSTI       421         SET MSTP PORT       423         SET MSTP PORT       424         SHOW MSTP       429         Chapter 28         VLANS and Multiple VLAN Mode Commands       43         ADD VLAN       43         CREATE VLAN       435         DELITE VLAN       43         DESTROY VLAN       442         SET SWITCH INFILITERING       43         SET SWITCH MANAGEMENTVLAN       445         SET SWITCH VLANMODE       445         SET VLAN       446         Chapter 29       45         GARP VLAN Registration Protocol Commands       449         DISABLE GARP       451         PURGE GARP       451         PURGE GARP       451         PURGE GARP       451         PURGE GARP       452         SET GARP PIMER       454         SHOW GARP DATABASE       45                                                                                                    |                                       |     |
| DESTROY MSTP MSTIID       412         DISABLE MSTP       413         ENABLE MSTP       414         PURGE MSTP       415         SET MSTP       416         SET MSTP MST       419         SET MSTP MSTI       421         SET MSTP MSTIVLANASSOC       423         SET MSTP PORT       424         SHOW MSTP       429         Chapter 28         VLANs and Multiple VLAN Mode Commands       432         ADD VLAN       433         CREATE VLAN       435         DELETE VLAN       435         DELETE VLAN       432         SET SWITCH INFILITERING       443         SET SWITCH INAMAGEMENTVLAN       444         SET SWITCH VLANMODE       445         SET VLAN       447         SHOW VLAN       448         Chapter 29         GARP VLAN Registration Protocol Commands       49         DISABLE GARP       450         SET GARP PORT       451         SET GARP PORT       452         SET GARP TIMER       454         SHOW GARP COUNTER       456         SHOW GARP GOLUNTER       457         SHOW GARP GIP                                                                                                    |                                       |     |
| DISABLE MSTP       414         ENABLE MSTP       414         PURGE MSTP       415         SET MSTP       416         SET MSTP (IST       419         SET MSTP MSTI       421         SET MSTP MSTIVLANASSOC       423         SET MSTP PORT       424         SHOW MSTP       429         Chapter 28         VLANs and Multiple VLAN Mode Commands       43         ADD VLAN       43         CREATE VLAN       43         DESTROY VLAN       42         SET SWITCH INFILTERING       44         SET SWITCH MANAGEMENTVLAN       444         SET SWITCH VLANMODE       445         SET VLAN       447         SHOW VLAN       448         Chapter 29       GARP VLAN Registration Protocol Commands       449         DISABLE GARP       450         ENABLE GARP       450         ENABLE GARP       452         ENGRE GARP PORT       452         SET GARP TIMER       454         SHOW GARP DOTABASE       459         SHOW GARP GIP       460                                                                                                    |                                       |     |
| ENABLE MSTP PURGE MSTP 9URGE MSTP 415 SET MSTP 416 SET MSTP CIST 419 SET MSTP MSTI 421 SET MSTP MSTI 421 SET MSTP MSTIL 422 SET MSTP MSTIL 424 SHOW MSTP 429  Chapter 28  VLANS and Multiple VLAN Mode Commands 432 ADD VLAN 433 CREATE VLAN 435 CREATE VLAN 435 DELETE VLAN 435 DESTROY VLAN 435 SET SWITCH INFILITERING 435 SET SWITCH MANAGEMENTVLAN 444 SET SWITCH HANAGEMENTVLAN 445 SET SWITCH VLANMODE 445 SET VLAN 447 SHOW VLAN 447 SHOW VLAN 448  Chapter 29  GARP VLAN Registration Protocol Commands 448 Chapter 29  GARP VLAN Registration Protocol Commands 449 SET GARP 450 SET GARP 451 SET GARP 452 SET GARP MST 453 SET GARP MST 454 SHOW GARP 455 SHOW GARP COUNTER 456 SHOW GARP COUNTER 457 SHOW GARP OCUNTER 457 SHOW GARP OCUNTER 457 SHOW GARP OCUNTER 457 SHOW GARP OCUNTER 457 SHOW GARP OCUNTER 457 SHOW GARP OCUNTER 457 SHOW GARP OCUNTER 457 SHOW GARP OCUNTER 457 SHOW GARP OCUNTER 457 SHOW GARP OCUNTER 457 SHOW GARP OCUNTER 457 SHOW GARP OCUNTER 457 SHOW GARP OCUNTER 458 SHOW GARP OCUNTER                                                                                                    |                                       |     |
| PURGE MSTP       415         SET MSTP       416         SET MSTP MSTP (ST       419         SET MSTP MSTIVLANASSOC       423         SET MSTP PORT       424         SHOW MSTP       429         Chapter 28         VLANs and Multiple VLAN Mode Commands       432         ADD VLAN       433         CREATE VLAN       435         DELETE VLAN       439         DESTROY VLAN       442         SET SWITCH INFILITERING       443         SET SWITCH MANAGEMENTVLAN       444         SET SWITCH VLANMODE       445         SET VLAN       447         SHOW VLAN       448         Chapter 29       450         GARP VLAN Registration Protocol Commands       449         DISABLE GARP       450         ENABLE GARP       450         ENABLE GARP       451         PURGE GARP       452         SET GARP PORT       453         SET GARP PIMER       454         SHOW GARP DOUNTER       456         SHOW GARP GOUNTER       457         SHOW GARP GIP       460                                                                                                    |                                       |     |
| SET MSTP CIST       419         SET MSTP MSTI       421         SET MSTP MSTIVLANASSOC       423         SET MSTP PORT       424         SHOW MSTP       429         Chapter 28         VLANS and Multiple VLAN Mode Commands       432         ADD VLAN       433         CREATE VLAN       435         DELETE VLAN       439         DESTROY VLAN       442         SET SWITCH INFILTERING       443         SET SWITCH MANAGEMENTVLAN       444         SET SWITCH VLANMODE       445         SET VLAN       447         SHOW VLAN       448         Chapter 29         GARP VLAN Registration Protocol Commands       449         DISABLE GARP       450         ENABLE GARP       451         PURGE GARP       451         PURGE GARP       452         SET GARP TIMER       453         SET GARP TIMER       454         SHOW GARP COUNTER       459         SHOW GARP DATABASE       459         SHOW GARP GIP       460                                                                                                    |                                       |     |
| SET MSTP MSTI       419         SET MSTP MSTI MSTI MSTIVLANASSOC       423         SET MSTP PORT       424         SHOW MSTP       429         Chapter 28         VLANs and Multiple VLAN Mode Commands       432         ADD VLAN       433         CREATE VLAN       435         DELETE VLAN       439         DESTROY VLAN       442         SET SWITCH INFILTERING       443         SET SWITCH MANAGEMENTVLAN       444         SET SWITCH VLANMODE       445         SET VLAN       447         SHOW VLAN       448         Chapter 29         GARP VLAN Registration Protocol Commands       449         DISABLE GARP       450         ENABLE GARP       451         PURGE GARP       452         SET GARP PORT       453         SET GARP TIMER       454         SHOW GARP DORT       453         SHOW GARP DOLTABASE       459         SHOW GARP GIP       460                                                                                                    |                                       |     |
| SET MSTP MSTI MSTRIVLANASSOC       423         SET MSTP PORT       424         SHOW MSTP       429         Chapter 28         VLANs and Multiple VLAN Mode Commands       432         ADD VLAN       433         CREATE VLAN       435         DELETE VLAN       439         DESTROY VLAN       442         SET SWITCH INFILTERING       443         SET SWITCH MANAGEMENTVLAN       444         SET SWITCH VLANMODE       445         SET VLAN       447         SHOW VLAN       448         Chapter 29         GARP VLAN Registration Protocol Commands       449         DISABLE GARP       450         ENABLE GARP       451         PURGE GARP       451         PURGE GARP       452         SET GARP PORT       453         SET GARP TIMER       454         SHOW GARP COUNTER       456         SHOW GARP DATABASE       459         SHOW GARP GIP       460                                                                                                    |                                       |     |
| SET MSTP MSTIVLANASSOC       423         SET MSTP PORT       424         SHOW MSTP       429         Chapter 28         VLANs and Multiple VLAN Mode Commands       432         ADD VLAN       433         CREATE VLAN       435         DELETE VLAN       439         DESTROY VLAN       442         SET SWITCH INFILTERING       443         SET SWITCH VLANMAGEMENTVLAN       444         SET SWITCH VLANMODE       445         SET VLAN       447         SHOW VLAN       448         Chapter 29         GARP VLAN Registration Protocol Commands       449         DISABLE GARP       450         ENABLE GARP       451         PURGE GARP       451         SET GARP PORT       452         SET GARP TIMER       454         SHOW GARP DONTER       456         SHOW GARP DATABASE       459         SHOW GARP DATABASE       459         SHOW GARP GIP       460                                                                                                    |                                       |     |
| SET MSTP PORT       424         SHOW MSTP       429         Chapter 28       VLANs and Multiple VLAN Mode Commands       432         ADD VLAN       433         CREATE VLAN       435         DELETE VLAN       439         DESTROY VLAN       442         SET SWITCH INFILITERING       443         SET SWITCH MANAGEMENTVLAN       444         SET VLAN       445         SET VLAN       447         SHOW VLAN       448         Chapter 29       450         GARP VLAN Registration Protocol Commands       449         DISABLE GARP       450         NABLE GARP       451         PURGE GARP       452         SET GARP TIMER       452         SET GARP TIMER       454         SHOW GARP COUNTER       457         SHOW GARP DATABASE       459         SHOW GARP GIP       460                                                                                                    |                                       |     |
| SHOW MSTP       429         Chapter 28       VLANS and Multiple VLAN Mode Commands       432         ADD VLAN       433         CREATE VLAN       435         DELETE VLAN       439         DESTROY VLAN       442         SET SWITCH INFILTERING       443         SET SWITCH MANAGEMENTVLAN       444         SET SWITCH VLANMODE       445         SET VLAN       447         SHOW VLAN       448         Chapter 29       450         GARP VLAN Registration Protocol Commands       449         DISABLE GARP       450         ENABLE GARP       451         PURGE GARP       452         SET GARP PORT       453         SET GARP TIMER       454         SHOW GARP       456         SHOW GARP COUNTER       457         SHOW GARP DATABASE       459         SHOW GARP GIP       460                                                                                                    |                                       |     |
| Chapter 28         VLANs and Multiple VLAN Mode Commands       432         ADD VLAN       433         CREATE VLAN       435         DELETE VLAN       439         DESTROY VLAN       442         SET SWITCH INFILITERING       443         SET SWITCH MANAGEMENTVLAN       444         SET SWITCH VLANMODE       445         SET VLAN       447         SHOW VLAN       448         Chapter 29       448         GARP VLAN Registration Protocol Commands       449         DISABLE GARP       450         ENABLE GARP       451         PURGE GARP       452         SET GARP PORT       453         SET GARP TIMER       454         SHOW GARP       456         SHOW GARP DATABASE       459         SHOW GARP GIP       460                                                                                                    |                                       |     |
| VLANs and Multiple VLAN Mode Commands       432         ADD VLAN       433         CREATE VLAN       435         DELETE VLAN       439         DESTROY VLAN       442         SET SWITCH INFILTERING       443         SET SWITCH MANAGEMENTVLAN       444         SET SWITCH VLANMODE       445         SET VLAN       447         SHOW VLAN       448         Chapter 29       450         GARP VLAN Registration Protocol Commands       449         DISABLE GARP       450         ENABLE GARP       451         PURGE GARP       452         SET GARP PORT       453         SET GARP TIMER       454         SHOW GARP       456         SHOW GARP COUNTER       457         SHOW GARP DATABASE       459         SHOW GARP GIP       460                                                                                                    | 2HOW M215                             | 429 |
| ADD VLAN                                                                                                    | Chapter 28                            |     |
| CREATE VLAN       435         DELETE VLAN       439         DESTROY VLAN       442         SET SWITCH INFILTERING       443         SET SWITCH MANAGEMENTVLAN       444         SET VLAN       447         SHOW VLAN       448         Chapter 29       448         GARP VLAN Registration Protocol Commands       449         DISABLE GARP       450         ENABLE GARP       451         PURGE GARP PORT       452         SET GARP TIMER       453         SET GARP TIMER       454         SHOW GARP       456         SHOW GARP DATABASE       459         SHOW GARP GIP       460                                                                                                    | VLANs and Multiple VLAN Mode Commands | 432 |
| DELETE VLAN       439         DESTROY VLAN       442         SET SWITCH INFILTERING       443         SET SWITCH MANAGEMENTVLAN       444         SET SWITCH VLANMODE       445         SET VLAN       447         SHOW VLAN       448         Chapter 29       450         GARP VLAN Registration Protocol Commands       449         DISABLE GARP       450         ENABLE GARP       451         PURGE GARP PORT       452         SET GARP PORT       453         SET GARP TIMER       454         SHOW GARP COUNTER       456         SHOW GARP DATABASE       459         SHOW GARP GIP       460                                                                                                    |                                       |     |
| DESTROY VLAN       442         SET SWITCH INFILTERING       443         SET SWITCH WANAGEMENTVLAN       444         SET VLAN       447         SHOW VLAN       448         Chapter 29       Chapter 29         GARP VLAN Registration Protocol Commands       449         DISABLE GARP       450         ENABLE GARP       451         PURGE GARP       452         SET GARP PORT       453         SET GARP TIMER       454         SHOW GARP       456         SHOW GARP COUNTER       457         SHOW GARP GIP       460                                                                                                    |                                       |     |
| SET SWITCH INFILTERING       443         SET SWITCH MANAGEMENTVLAN       444         SET VLAN       447         SHOW VLAN       448         Chapter 29         GARP VLAN Registration Protocol Commands       449         DISABLE GARP       450         ENABLE GARP       451         PURGE GARP       452         SET GARP PORT       453         SET GARP TIMER       454         SHOW GARP       456         SHOW GARP COUNTER       457         SHOW GARP DATABASE       459         SHOW GARP GIP       460                                                                                                    | DELETE VLAN                           | 439 |
| SET SWITCH MANAGEMENTVLAN       444         SET SWITCH VLANMODE       445         SET VLAN       447         SHOW VLAN       448         Chapter 29         GARP VLAN Registration Protocol Commands       449         DISABLE GARP       450         ENABLE GARP       451         PURGE GARP PORT       452         SET GARP TIMER       454         SHOW GARP       456         SHOW GARP COUNTER       457         SHOW GARP DATABASE       459         SHOW GARP GIP       460                                                                                                    | DESTROY VLAN                          | 442 |
| SET SWITCH VLANMODE       445         SET VLAN       447         SHOW VLAN       448         Chapter 29         GARP VLAN Registration Protocol Commands       449         DISABLE GARP       450         ENABLE GARP       451         PURGE GARP       452         SET GARP PORT       453         SET GARP TIMER       454         SHOW GARP       456         SHOW GARP COUNTER       457         SHOW GARP DATABASE       459         SHOW GARP GIP       460                                                                                                    | SET SWITCH INFILTERING                | 443 |
| SET VLAN       447         SHOW VLAN       448         Chapter 29       450         GARP VLAN Registration Protocol Commands       449         DISABLE GARP       450         ENABLE GARP       451         PURGE GARP       452         SET GARP PORT       453         SET GARP TIMER       454         SHOW GARP       456         SHOW GARP COUNTER       457         SHOW GARP DATABASE       459         SHOW GARP GIP       460                                                                                                    | SET SWITCH MANAGEMENTVLAN             | 444 |
| SHOW VLAN       448         Chapter 29       449         GARP VLAN Registration Protocol Commands       449         DISABLE GARP       450         ENABLE GARP       451         PURGE GARP       452         SET GARP PORT       453         SET GARP TIMER       454         SHOW GARP       456         SHOW GARP COUNTER       457         SHOW GARP DATABASE       459         SHOW GARP GIP       460                                                                                                    | SET SWITCH VLANMODE                   | 445 |
| Chapter 29         GARP VLAN Registration Protocol Commands       449         DISABLE GARP       450         ENABLE GARP       451         PURGE GARP       452         SET GARP PORT       453         SET GARP TIMER       454         SHOW GARP       456         SHOW GARP COUNTER       457         SHOW GARP DATABASE       459         SHOW GARP GIP       460                                                                                                    | SET VLAN                              | 447 |
| GARP VLAN Registration Protocol Commands       449         DISABLE GARP       450         ENABLE GARP       451         PURGE GARP       452         SET GARP PORT       453         SET GARP TIMER       454         SHOW GARP       456         SHOW GARP COUNTER       457         SHOW GARP DATABASE       459         SHOW GARP GIP       460                                                                                                    | SHOW VLAN                             | 448 |
| GARP VLAN Registration Protocol Commands       449         DISABLE GARP       450         ENABLE GARP       451         PURGE GARP       452         SET GARP PORT       453         SET GARP TIMER       454         SHOW GARP       456         SHOW GARP COUNTER       457         SHOW GARP DATABASE       459         SHOW GARP GIP       460                                                                                                    | Chapter 29                            |     |
| DISABLE GARP       450         ENABLE GARP       451         PURGE GARP       452         SET GARP PORT       453         SET GARP TIMER       454         SHOW GARP       456         SHOW GARP COUNTER       457         SHOW GARP DATABASE       459         SHOW GARP GIP       460                                                                                                    | -                                     | ΛΛΩ |
| PURGE GARP       452         SET GARP PORT       453         SET GARP TIMER       454         SHOW GARP       456         SHOW GARP COUNTER       457         SHOW GARP DATABASE       459         SHOW GARP GIP       460                                                                                                    |                                       |     |
| SET GARP PORT       453         SET GARP TIMER       454         SHOW GARP       456         SHOW GARP COUNTER       457         SHOW GARP DATABASE       459         SHOW GARP GIP       460                                                                                                    | ENABLE GARP                           | 451 |
| SET GARP PORT       453         SET GARP TIMER       454         SHOW GARP       456         SHOW GARP COUNTER       457         SHOW GARP DATABASE       459         SHOW GARP GIP       460                                                                                                    | PURGE GARP                            | 452 |
| SET GARP TIMER       454         SHOW GARP       456         SHOW GARP COUNTER       457         SHOW GARP DATABASE       459         SHOW GARP GIP       460                                                                                                    |                                       |     |
| SHOW GARP       456         SHOW GARP COUNTER       457         SHOW GARP DATABASE       459         SHOW GARP GIP       460                                                                                                    |                                       |     |
| SHOW GARP COUNTER                                                                                                    |                                       |     |
| SHOW GARP DATABASE                                                                                                    |                                       |     |
| SHOW GARP GIP460                                                                                                    |                                       |     |
|                                                                                                    |                                       |     |
|                                                                                                    |                                       |     |

| Protected Ports VLAN Commands                                         |                   |
|-----------------------------------------------------------------------|-------------------|
| CREATE VLAN PORTPROTECTED                                             | 466               |
| DELETE VLAN                                                           | 467               |
| DESTROY VLAN                                                          | 469               |
| SET VLAN                                                              | 470               |
| SHOW VLAN                                                             | 471               |
| Chapter 31                                                            |                   |
| MAC Address Security Commands                                         |                   |
| SET SWITCH PORT INTRUSIONACTION                                       |                   |
| SET SWITCH PORT SECURITYMODE                                          |                   |
| SHOW SWITCH PORT INTRUSIONSHOW SWITCH PORT SECURITYMODE               |                   |
| Chapter 32                                                            |                   |
| 802.1x Port-based Access Control Commands                             | 470               |
| DISABLE PORTACCESS PORTAUTH                                           |                   |
| DISABLE RADIUSACCOUNTING                                              |                   |
| ENABLE PORTACCESS PORTAUTH                                            |                   |
| ENABLE RADIUSACCOUNTING                                               |                   |
| SET PORTACCESS PORTAUTH PORT ROLE=AUTHENTICATOR                       |                   |
| SET PORTACCESS PORTAUTH PORT ROLE=SUPPLICANT                          |                   |
| SET RADIUSACCOUNTING                                                  |                   |
| SHOW PORTACCESS PORTAUTH                                              | 493               |
| SHOW PORTACCESS PORAUTH PORT                                          | 494               |
| SHOW RADIUSACCOUNTING                                                 | 495               |
| Chapter 33                                                            |                   |
| Web Server Commands                                                   |                   |
| DISABLE HTTP SERVER                                                   |                   |
| ENABLE HTTP SERVER                                                    |                   |
| PURGE HTTP SERVER                                                     |                   |
| SET HTTP SERVER                                                       |                   |
| SHOW HTTP SERVER                                                      | 506               |
| Chapter 34                                                            | 50-               |
| Encryption Key Commands                                               | 507<br>508        |
| DESTROY ENCO KEY                                                      |                   |
| SET ENCO KEY                                                          |                   |
| SHOW ENCO                                                             |                   |
| Chapter 35                                                            |                   |
| Public Key Infrastructure (PKI) Certificate Commands                  | 515               |
| ADD PKI CERTIFICATE                                                   |                   |
| CREATE PKI CERTIFICATE                                                |                   |
| CREATE PKI ENROLLMENTREQUEST                                          |                   |
| DELETE PKI CERTIFICATE                                                |                   |
| DLIDCE DVI                                                            |                   |
| PURGE PKI                                                             | 524               |
| SET PKI CERTIFICATE                                                   | 524               |
| SET PKI CERTIFICATESET PKI CERTSTORELIMIT                             | 524<br>525<br>527 |
| SET PKI CERTIFICATESET PKI CERTSTORELIMITSET SYSTEM DISTINGUISHEDNAME |                   |
| SET PKI CERTIFICATESET PKI CERTSTORELIMIT                             |                   |

| Secure Sockets Layer (SSL) Commands | 531 |
|-------------------------------------|-----|
| SET SSL                             |     |
| SHOW SSL                            | 533 |
| Chapter 37                          |     |
| Secure Shell (SSH) Commands         |     |
| DISABLE SSH SERVER                  |     |
| ENABLE SSH SERVER                   |     |
| SET SSH SERVER                      |     |
| SHOW SSH                            | 541 |
| Chapter 38                          |     |
| TACACS+ and RADIUS Commands         |     |
| ADD RADIUSSERVER                    |     |
| ADD TACACSSERVER                    |     |
| DELETE RADIUSSERVER                 |     |
| DELETE TACACSSERVER                 |     |
| DISABLE AUTHENTICATION              |     |
| ENABLE AUTHENTICATION               |     |
| PURGE AUTHENTICATION                |     |
| SET AUTHENTICATION                  |     |
| SHOW AUTHENTICATION                 | 553 |
| Chapter 39                          |     |
| Management ACL Commands             | 554 |
| DELETE MGMTACL                      |     |
| DISABLE MGMTACL                     |     |
| ENABLE MGMTACL                      |     |
| SET MGMTACL                         |     |
| SET MGMTACL STATE                   |     |
| SHOW MGMTACL                        |     |
| JIOW MIGHTACL                       |     |
| Index                               | 564 |

## **Preface**

This guide describes how to configure an AT-8500 Series switch using the AT-S62 command line interface. The commands are grouped by topic into the following chapters:

| Chapter 1: Starting a Command Line Management Session on page 16               |
|--------------------------------------------------------------------------------|
| Chapter 2: Basic Command Line Commands on page 20                              |
| Chapter 3: Enhanced Stacking Commands on page 30                               |
| Chapter 4: Basic Switch Commands on page 36                                    |
| Chapter 5: Simple Network Time Protocol (SNTP) Commands on page 70             |
| Chapter 6: SNMPv1 and SNMPv2 Community Strings and Trap<br>Commands on page 80 |
| Chapter 7: SNMPv3 Commands on page 99                                          |
| Chapter 8: Port Parameter Commands on page 157                                 |
| Chapter 9: MAC Address Table Commands on page 177                              |
| Chapter 10: Port Trunking Commands on page 186                                 |
| Chapter 11: Networking Stack Commands on page 194                              |
| Chapter 12: LACP Commands on page 204                                          |
| Chapter 13: Port Mirroring Commands on page 219                                |
| Chapter 14: Statistics Commands on page 223                                    |
| Chapter 15: File System Commands on page 227                                   |

| Ц | Chapter 16: File Download and Upload Commands on page 235                    |
|---|------------------------------------------------------------------------------|
|   | Chapter 17: Event Log and Syslog Server Commands on page 258                 |
|   | Chapter 18: Classifier Commands on page 286                                  |
|   | Chapter 19: ACL Commands on page 298                                         |
|   | Chapter 20: Quality of Service (QoS) Commands on page 306                    |
|   | Chapter 21: Class of Service (CoS) Commands on page 344                      |
|   | Chapter 22: Power Over Ethernet Commands on page 350                         |
|   | Chapter 23: IGMP Snooping Commands on page 359                               |
|   | Chapter 24: Denial of Service (DoS) Defense Commands on page 367             |
|   | Chapter 25: STP Commands on page 379                                         |
|   | Chapter 26: RSTP Commands on page 392                                        |
|   | Chapter 27: MSTP Commands on page 406                                        |
|   | Chapter 28: VLANs and Multiple VLAN Mode Commands on page 432                |
|   | Chapter 29: GARP VLAN Registration Protocol Commands on page 449             |
|   | Chapter 30: Protected Ports VLAN Commands on page 462                        |
|   | Chapter 31: MAC Address Security Commands on page 472                        |
|   | Chapter 32: 802.1x Port-based Access Control Commands on page 479            |
|   | Chapter 33: Web Server Commands on page 496                                  |
|   | Chapter 34: Encryption Key Commands on page 507                              |
|   | Chapter 35: Public Key Infrastructure (PKI) Certificate Commands on page 515 |
|   | Chapter 36: Secure Sockets Layer (SSL) Commands on page 531                  |
|   | Chapter 37: Secure Shell (SSH) Commands on page 534                          |
|   | Chapter 38: TACACS+ and RADIUS Commands on page 542                          |
|   | Chapter 39: Management ACL Commands on page 554                              |

A list of the commands appear on the first page of each chapter. The commands are described in alphabetical order.

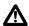

#### **Caution**

The software described in this documentation contains certain cryptographic functionality and its export is restricted by U.S. law. As of this writing, it has been submitted for review as a "retail encryption item" in accordance with the Export Administration Regulations, 15 C.F.R. Part 730-772, promulgated by the U.S. Department of Commerce, and conditionally may be exported in accordance with the pertinent terms of License Exception ENC (described in 15 C.F.R. Part 740.17). In no case may it be exported to Cuba, Iran, Iraq, Libya, North Korea, Sudan, or Syria. If you wish to transfer this software outside the United States or Canada, please contact your local Allied Telesyn sales representative for current information on this product's export status.

#### **Document Conventions**

This document uses the following conventions:

#### Note

Notes provide additional information.

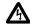

#### Warning

Warnings inform you that performing or omitting a specific action may result in bodily injury.

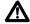

#### **Caution**

Cautions inform you that performing or omitting a specific action may result in equipment damage or loss of data.

#### **Contacting Allied Telesyn**

This section provides Allied Telesyn contact information for technical support as well as sales or corporate information.

#### **Online Support**

You can request technical support online by accessing the Allied Telesyn Knowledge Base from the following web site:

**www.alliedtelesyn.com/kb**. You can use the Knowledge Base to submit questions to our technical support staff and review answers to previously asked questions.

#### Email and Telephone Support

For Technical Support via email or telephone, refer to the Support & Services section of the Allied Telesyn web site: **www.alliedtelesyn.com**.

## **Returning Products**

Products for return or repair must first be assigned a Return Materials Authorization (RMA) number. A product sent to Allied Telesyn without a RMA number will be returned to the sender at the sender's expense.

To obtain a RMA number, contact Allied Telesyn's Technical Support at our web site: **www.alliedtelesyn.com**.

#### For Sales or Corporate Information

You can contact Allied Telesyn for sales or corporate information at our web site: **www.alliedtelesyn.com**. To find the contact information for your country, select Contact Us -> Worldwide Contacts.

#### Management Software Updates

You can download new releases of management software for our managed products from either of the following Internet sites:

- ☐ Allied Telesyn web site: www.alliedtelesyn.com
- ☐ Allied Telesyn FTP server: **ftp://ftp.alliedtelesyn.com**

To download new software from the Allied Telesyn FTP server using your workstation's command prompt, you need FTP client software and you must log in to the server. Enter "anonymous" as the user name and your email address for the password.

## Starting a Command Line Management Session

This chapter contains the following topics:

- ☐ Starting a Management Session on page 17
- ☐ Command Line Interface Features on page 18
- ☐ Command Formatting on page 19

#### **Starting a Management Session**

In order to manage an AT-8500 Series switch using command line commands, you must first start a local or Telnet management session. For instructions, refer to the AT-S62 Management Software Menus Interface User's Guide.

The default management interface is the command line. The prompt that you will see will differ depending on whether you logged in as Manager or Operator. If you logged in as Manager, you will see "#." If you logged in as Operator, you will see "\$." You can now manage the switch with the command line commands.

If you prefer to use the menu interface instead of the command line, type MENU at the command prompt and press Return. To make the menu interface as the default management interface, refer to SET SWITCH CONSOLEMODE on page 28.

#### Note

Web browser management does not support the command line interface.

## **Command Line Interface Features**

| The fo | llowing features are supported in the command line interface:                                                                      |
|--------|----------------------------------------------------------------------------------------------------|
|        | Command history - Use the up and down arrow keys.                                                                                  |
|        | Context-specific help - Press the question mark key at any time to see a list of legal next parameters.                            |
|        | Keyword abbreviations - Any keyword can be recognized by typing an unambiguous prefix (for example., "sh" for "show").             |
|        | Tab key - Pressing the tab key fills in the rest of a keyword. For example, typing "DI" and pressing the tab key enters "DISABLE." |

## **Command Formatting**

| The following formatting conventions are used in this manual: |                                                                                                    |
|---------------------------------------------------------------|----------------------------------------------------------------------------------------------------|
|                                                               | screen text font - This font illustrates the format of a command and command examples.                |
|                                                               | $screen\ text\ font\mbox{-}\mbox{ltalicized screen text indicates a variable} \ for\ you\ to\ enter.$ |
|                                                               | [] - Brackets indicate optional parameters.                                                           |
|                                                               | - Bar symbol separates parameter options for you to choose from.                                      |

## **Basic Command Line Commands**

This chapter contains the following commands:

CLEAR SCREEN on page 21

EXIT on page 22

HELP on page 23

LOGOFF, LOGOUT, and QUIT on page 24

MENU on page 25

SAVE CONFIGURATION on page 26

SET PROMPT on page 27

SET SWITCH CONSOLEMODE on page 28

SHOW USER on page 29

Note

Remember to save your changes with the SAVE CONFIGURATION command.

#### **CLEAR SCREEN**

#### **Syntax**

clear screen

#### **Parameters**

None.

#### Description

This command clears the screen.

#### **Example**

The following command clears the screen:

clear screen

#### **EXIT**

#### **Syntax**

exit

#### **Parameters**

None.

#### Description

This command displays the AT-S62 Main Menu. It performs the same function as the MENU command. For instructions on how to use the management menus, refer to the AT-S62 Management Software Menus Interface User's Guide.

#### **Example**

The following command displays the Main Menu:

exit

#### **HELP**

#### **Syntax**

help

#### **Parameters**

None.

#### Description

This command displays a list of the CLI keywords with a brief description for each keyword.

#### **Example**

The following command displays the CLI keywords:

help

#### LOGOFF, LOGOUT, and QUIT

#### **Syntax**

logoff logout quit

#### **Parameters**

None.

#### Description

These three commands perform the same function: they end a management session. If you are managing a slave switch, the commands return you to the master switch from which you started the management session.

#### **Example**

The following command ends a management session:

logoff

#### **MENU**

#### **Syntax**

menu

#### **Parameters**

None.

#### Description

This command displays the AT-S62 Main Menu. This command performs the same function as the EXIT command. For instructions on how to use the management menus, refer to the AT-S62 Management Software Menus Interface User's Guide.

#### **Example**

The following command displays the AT-S62 Main Menu:

menu

#### SAVE CONFIGURATION

#### **Syntax**

save configuration

#### **Parameters**

None.

#### **Description**

This command saves your changes to the switch's active boot configuration file for permanent storage.

Whenever you make a change to an operating parameter of the switch, such as enter a new IP address or create a new VLAN, the change is stored in temporary memory. It will be lost the next time you reset the switch or power cycle the unit.

To permanently save your changes, you must use this command. The changes are saved in the active boot configuration file as a series of commands. The commands in the file are used by the switch to recreate all of its settings, such as VLANs and port settings, whenever you reset or power cycle the unit.

To view the name of the currently active boot configuration file, see SHOW CONFIG on page 64. To view the contents of a configuration file, see SHOW FILE on page 234. For background information on boot configuration files, refer to the *AT-S62 Management Software Menus Interface User's Guide*.

#### **Example**

The following command saves your configuration changes to the active boot configuration file:

save configuration

#### **SET PROMPT**

#### **Syntax**

set prompt="prompt"

#### **Parameter**

prompt Specifies the command line prompt. The prompt can

be from one to 12 alphanumeric characters. Spaces and special characters are allowed. The prompt must

be enclosed in double quotes.

#### Description

This command changes the command line prompt. Assigning each switch a different command line prompt can make it easier for you to identify the different switches in your network when you manage them.

If you define the system name before you set the command line prompt, the switch uses the system name as the prompt. To set the system name, refer to SET SYSTEM on page 61.

#### **Example**

The following command changes the command line prompt to "Sales Switch":

set prompt="Sales Switch"

#### **SET SWITCH CONSOLEMODE**

#### **Syntax**

set switch consolemode=menu|cli

#### **Parameter**

consolemode Specifies the mode you want management sessions to

start in. Options are:

menu Specifies the AT-S62 Main Menu.

cli Specifies the command line prompt. This is

the default.

#### Description

You use this command to specify whether you want your management sessions to start by displaying the command line interface or the AT-S62 Main Menu. The default is the command line interface.

#### **Example**

The following command configures the management software to display the menu interface whenever you start a management session:

set switch consolemode=menu

### **SHOW USER**

#### **Syntax**

show user

#### **Parameter**

None.

#### Description

Displays the user account you used to log on to manage the switch.

#### **Example**

show user

## **Enhanced Stacking Commands**

| This chapter contains the following commands:                                  |                                                                                                    |  |
|--------------------------------------------------------------------------------|----------------------------------------------------------------------------------------------------|--|
|                                                                                | ACCESS SWITCH on page 31                                                                                                  |  |
|                                                                                | SET SWITCH STACKMODE on page 33                                                                                           |  |
|                                                                                | SHOW REMOTELIST on page 35                                                                                                |  |
| <b>Note</b> Remember to save your changes with the SAVE CONFIGURATION command. |                                                                                                    |  |
|                                                                                |                                                                                                    |  |
| R                                                                              | lote efer to the AT-S62 Management Software Menus Interface User's fuide for background information on enhanced stacking. |  |

#### **ACCESS SWITCH**

#### **Syntax**

access switch number=number | macaddress=macaddress

#### **Parameters**

number Specifies the number of the switch in an enhanced

stack that you want to manage. You view this number using the SHOW REMOTELIST command.

macaddress Specifies the MAC address of the switch you want to

manage. This can also be displayed using the SHOW REMOTELIST command. You can enter the address

in either of the following formats:

XXXXXXXXXXX Or XX:XX:XX:XX:XX

#### Description

This command starts a management session on another switch that supports enhanced stacking, such as an AT-8400 Series, AT-8500 Series or AT-8000 Series switch. You can specify the switch by switch number or by MAC address, both of which are displayed with SHOW REMOTELIST on page 35.

#### Note

You must perform the ACCESS SWITCH command from a management session of a master switch. This command will not work from a management session of a slave switch. To determine the master or slave status of your switch, use SHOW SWITCH on page 68.

#### Note

You must perform the SHOW REMOTELIST command before using the ACCESS SWITCH command.

When you are finished managing a slave switch, use the LOGOFF, LOGOUT, or QUIT command to end the management session and return back to the master switch from which you started the management session. For information, refer to LOGOFF, LOGOUT, and QUIT on page 24.

#### **Examples**

The following command starts a management session on switch number 12:

access switch number=12

The following command starts a management session on a switch with the MAC address 00:30:84:52:02:11

access switch macaddress=003084520211

#### SET SWITCH STACKMODE

#### **Syntax**

set switch stackmode=master|slave|unavailable

#### **Parameter**

stackmode Specifies the enhanced stacking mode of the switch.

Possible settings are:

master Specifies the switch's stacking

mode as master. A master switch must be assigned an IP address and

subnet mask.

slave Specifies the switch's stacking

mode as slave. A slave does not need an IP address. This is the default setting for a switch.

unavailable Specifies the switch's stacking

mode as unavailable. A switch with this status cannot be managed from

an enhanced stack. It can be

managed locally through its RS-232 Terminal Port or remotely if it is assigned an IP address and subnet

mask.

#### Description

This command sets a switch's enhanced stacking status. To view the current enhanced stacking status of a switch, use SHOW SWITCH on page 68.

#### Note

You cannot change the stacking status of a switch through enhanced stacking. If a switch does not have an IP address or subnet mask, such as a slave switch, you must use a local management session to change its stacking status. If the switch has an IP address and subnet mask, such as a master switch, you can use either a local or a Telnet management session.

#### Example

The following command sets the switch's stacking status to master:

set switch stackmode=master

#### **SHOW REMOTELIST**

#### **Syntax**

show remotelist [sorted by=macaddress|name]

#### **Parameter**

sorted Sorts the list either by MAC address or by name. The

default is by MAC address.

#### Description

This command displays a list of the switches in an enhanced stack. This command can only be performed from a management session on a master switch. The list does not include the master switch on which you started the management session.

#### Note

You must perform the SHOW REMOTELIST command from a management session of a master switch. This command will not work from a management session of a slave switch. To determine the master or slave status of your switch, use SHOW SWITCH on page 68.

#### **Example**

The following command displays the switches in an enhanced stack, sorted by MAC address, the default sorting method:

show remotelist

The following command displays the switches sorted by name:

show remotelist sorted=name

## **Basic Switch Commands**

This chapter contains the following commands: ☐ DISABLE DHCPBOOTP on page 38 ☐ DISABLE IP REMOTEASSIGN on page 39 ☐ DISABLE TELNET on page 40 ☐ ENABLE BOOTP on page 41 ☐ ENABLE DHCP on page 42 ☐ ENABLE IP REMOTEASSIGN on page 43 ☐ ENABLE TELNET on page 44 ☐ FORMAT DEVICE on page 45 ☐ PING on page 47 ☐ PURGE IP on page 48 ☐ RESET SWITCH on page 49 ☐ RESET SYSTEM on page 50 ☐ RESTART REBOOT on page 51 ☐ RESTART SWITCH on page 52 ☐ SET ASYN on page 54 ☐ SET IP INTERFACE on page 55 ☐ SET IP ROUTE on page 57 ☐ SET PASSWORD MANAGER on page 58

|                                                                                | lote                               |  |
|--------------------------------------------------------------------------------|------------------------------------|--|
| <b>Note</b> Remember to save your changes with the SAVE CONFIGURATION command. |                                    |  |
|                                                                                | SHOW SYSTEM on page 69             |  |
|                                                                                | SHOW SWITCH on page 68             |  |
|                                                                                | SHOW IP ROUTE on page 67           |  |
|                                                                                | SHOW IP INTERFACE on page 66       |  |
|                                                                                | SHOW DHCPBOOTP on page 65          |  |
|                                                                                | SHOW CONFIG on page 64             |  |
|                                                                                | SHOW ASYN on page 63               |  |
|                                                                                | SET USER PASSWORD on page 62       |  |
|                                                                                | SET SYSTEM on page 61              |  |
|                                                                                | SET SWITCH CONSOLETIMER on page 60 |  |
|                                                                                | SET PASSWORD OPERATOR on page 59   |  |

Refer to the AT-S62 Management Software Menus Interface User's Guide for background information on basic switch parameters.

## **DISABLE DHCPBOOTP**

## **Syntax**

disable dhcpbootp

#### **Parameters**

None.

## Description

This command deactivates the DHCP and BOOTP client software on the switch. This command is equivalent to DISABLE IP REMOTEASSIGN on page 39. The default setting for the client software is disabled.

To activate the DHCP and BOOTP client software, refer to ENABLE DHCP on page 42, ENABLE BOOTP on page 41, ENABLE IP REMOTEASSIGN on page 43, or SET IP INTERFACE on page 55.

## **Example**

The following command deactivates the DHCP and BOOTP client software:

disable dhcpbootp

## **DISABLE IP REMOTEASSIGN**

## **Syntax**

disable ip remoteassign

#### **Parameters**

None.

## Description

This command deactivates the DHCP and BOOTP client software on the switch. This command is equivalent to DISABLE DHCPBOOTP on page 38. The default setting for the client software is disabled.

To activate the DHCP and BOOTP client software, refer to ENABLE DHCP on page 42, ENABLE BOOTP on page 41, ENABLE IP REMOTEASSIGN on page 43, or SET IP INTERFACE on page 55.

## **Example**

The following command deactivates the DHCP and BOOTP client software:

disable ip remoteassign

## **DISABLE TELNET**

## **Syntax**

disable telnet

#### **Parameters**

None.

## Description

This command disables the Telnet server software on the switch. You might disable the server software if you do not want anyone to manage the switch using the Telnet application protocol or if you plan to use the Secure Shell protocol. The default setting for the Telnet server is enabled.

## **Example**

The following command deactivates the Telnet server:

disable telnet

## **ENABLE BOOTP**

## **Syntax**

enable bootp

#### **Parameters**

None.

## Description

This command activates the BOOTP client software on the switch. This command is equivalent to SET IP INTERFACE on page 55. The default setting for the BOOTP client software is disabled.

#### Note

When you activate BOOTP, the switch immediately begins to query the network for a BOOTP server. The switch continues to query the network for its IP configuration until it receives a response.

Any static IP address, subnet mask, or gateway address assigned to the switch is deleted from the System Configuration menu and replaced with the value the switch receives from the BOOTP server. If you later disable BOOTP, these values are returned to their default settings.

To disable BOOTP, refer to DISABLE DHCPBOOTP on page 38 or DISABLE IP REMOTEASSIGN on page 39.

#### Note

You cannot manually assign an IP address or subnet mask to a switch once the BOOTP client software is activated.

#### **Example**

The following command activates the BOOTP client software on the switch:

enable bootp

## ENABLE DHCP

## **Syntax**

enable dhcp

#### **Parameters**

None.

## Description

This command activates the DHCP client software on the switch. This command is equivalent to ENABLE IP REMOTEASSIGN on page 43 and the SET IP INTERFACE command. The default setting for the DHCP client software is disabled.

#### Note

When you activate DHCP, the switch immediately begins to query the network for a DHCP server. The switch continues to query the network for its IP configuration until it receives a response.

Any static IP address, subnet mask, or gateway address assigned to the switch is deleted from the System Configuration menu and replaced with the value the switch receives from the DHCP server. If you later disable DHCP, these values are returned to their default settings.

To disable DHCP, refer to DISABLE DHCPBOOTP on page 38 or DISABLE IP REMOTEASSIGN on page 39.

## Note

You cannot manually assign an IP address or subnet mask to a switch once the DHCP client software is activated.

## **Example**

The following command activates the DHCP client software on the switch:

enable dhcp

## **ENABLE IP REMOTEASSIGN**

## **Syntax**

enable ip remoteassign

#### **Parameters**

None.

## Description

This command activates the DHCP client software on the switch. This command is equivalent to ENABLE DHCP on page 42. The default setting for the DHCP client software is disabled.

#### Note

When you activate DHCP, the switch immediately begins to query the network for a DHCP server. The switch continues to query the network for its IP configuration until it receives a response.

Any static IP address, subnet mask, or gateway address assigned to the switch is deleted from the System Configuration menu and replaced with the value the switch receives from the DHCP server. If you later disable DHCP, these values are returned to their default settings.

To disable DHCP, refer to DISABLE DHCPBOOTP on page 38 or DISABLE IP REMOTEASSIGN on page 39.

#### Note

You cannot manually assign an IP address or subnet mask to a switch once the DHCP client software has been activated.

#### **Example**

The following command activates the DHCP client software on the switch:

enable ip remoteassign

## **ENABLE TELNET**

## **Syntax**

enable telnet

#### **Parameters**

None.

## Description

This command activates the Telnet server on the switch. With the server activated, you can manage the switch using the Telnet application protocol from any management workstation on your network. To disable the server, refer to DISABLE TELNET on page 40. The default setting for the Telnet server is enabled.

# **Example**

The following command activates the Telnet server:

enable telnet

## FORMAT DEVICE

## **Syntax**

format drive=flash

#### **Parameter**

drive Specifies the memory device to format. The

AT-8500 Series switch supports only one

memory device, flash memory.

## Description

This command formats the switch's flash memory. It deletes all files in a switch's file system, including configuration files, encryption keys, and event logs, and returns the switch to its factory default settings.

Please note the following before using this command:

| A switch's IP address and subnet mask, if assigned, are deleted.                                                                 |
|----------------------------------------------------------------------------------------------------|
| All port-based and tagged VLANs are deleted.                                                                                     |
| All files in the AT-S62 file system are deleted.                                                                                 |
| All encryption keys stored in the key database are deleted.                                                                      |
| The current speed setting of the RS232 console port on the switch is retained.                                                   |
| To return a switch to its factory default settings without deleting the files in the file system, use the RESTART SWITCH command |

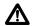

## **M** Caution

instead of this command.

This command results in a switch reset. The switch will not forward traffic while it initializes its operating software, a process that takes approximately 20 seconds to complete. Some network traffic may be lost.

## **Example**

This command deletes all files in the switch's file system and returns the switch to its default factory settings:

format drive=flash

A confirmation prompt is displayed. Enter  $\bf Y$  for yes to format the flash memory or  $\bf N$  for no to cancel the command.

## **PING**

## **Syntax**

ping ipaddress

#### **Parameter**

ipaddress Specifies the IP address of an end node you want the

switch to ping.

## Description

This command instructs the switch to ping an end node. You can use this command to determine whether a valid link exists between the switch and another device.

## Note

The switch must have an IP address and subnet mask in order for you to use this command.

## **Example**

The following command pings an end node with the IP address of 149.245.22.22

ping 149.245.22.22

The results of the ping are displayed on the screen.

## **PURGE IP**

## **Syntax**

purge ip [ipaddress] [netmask] [route]

#### **Parameters**

ipaddress Returns the switch's IP address to the default setting

0.0.0.0.

netmask Returns the subnet mask to the default setting

0.0.0.0.

route Returns the gateway address to the default setting

0.0.0.0.

## Description

This command returns the switch's IP address, subnet mask, and default gateway address to the default settings. This command is similar in function to the RESET IP command. Where they differ is that this command allows you to specify which parameter to reset, while the RESET IP command automatically resets all three parameters.

To set these parameters, refer to SET IP INTERFACE on page 55 and SET IP ROUTE on page 57. To view the current settings, refer to SET SYSTEM on page 61.

#### **Examples**

The following command returns the IP address and subnet mask to the default values:

```
purge ip ipaddress netmask
```

The following command resets just the gateway address to its default value:

```
purge ip ipaddress route
```

The following command resets all three parameters:

purge ip

# **RESET SWITCH**

| Syntax                                                                                                    |
|----------------------------------------------------------------------------------------------------|
| reset switch                                                                                                    |
| Parameters                                                                                                    |
| None.                                                                                                    |
| Description                                                                                                    |
| This command does all of the following:                                                                                                    |
| Performs a soft reset on all ports. The reset takes less than a<br>second to complete. The ports retain their current operating<br>parameter settings. To perform this function on individual ports,<br>refer to RESET SWITCH PORT on page 165. |
| Resets the statistics counters on all ports to zero. To perform this<br>function on individual ports, refer to RESET SWITCH PORT<br>COUNTER on page 224.                                                                                        |
| Deletes all dynamic MAC addresses from the MAC address table.<br>To perform this function on individual ports, refer to RESET<br>SWITCH FDB on page 181.                                                                                        |
| Example                                                                                                    |
| This command performs the functions described above:                                                                                                    |

reset switch

## **RESET SYSTEM**

## **Syntax**

reset system [name] [contact] [location]

#### **Parameters**

name Deletes the switch's name.

contact Deletes the switch's contact.

location Deletes the switch's location.

## **Description**

This command delete's the switch's name, the name of the network administrator responsible for managing the unit, and the location of the unit. To set these parameters, refer to SET SYSTEM on page 61. To view the current settings, refer to SHOW SYSTEM on page 69.

## **Examples**

This command deletes all three parameter settings:

reset system

This command deletes just the name:

reset system name

## RESTART REBOOT

## **Syntax**

restart reboot

#### **Parameters**

None.

## Description

This command resets the switch. The switch runs its internal diagnostics, loads the AT-S62 management software, and configures its parameter settings using the current boot configuration file. The reset will takes approximately 20 to 30 seconds to complete. The unit does not forward traffic during the time required to run its internal diagnostics and initialize its operating software. Some network traffic may be lost.

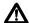

## 

Be sure to use the SAVE CONFIGURATION command to save your changes before resetting the switch. Any unsaved changes will be discarded.

Your local or remote management session with the switch ends when the unit is reset. You must reestablish the session to continue managing the unit.

## **Example**

The following command resets the switch:

restart reboot

## RESTART SWITCH

## **Syntax**

restart switch config=none | filename.cfg

#### **Parameters**

config Specifies a configuration file. The file must already

exist on the switch. The value NONE returns the

switch to its default values.

## **Description**

This command loads a different configuration file on the switch or returns the switch's parameter settings to their default values.

If you specify a configuration file, the switch automatically resets itself and configures its parameters according to the settings in the configuration file specified in the command. This command does not change the assignment of the active boot configuration file (i.e., the configuration file the switch uses the next time it is reset). If you reset or power cycle the unit, the switch reverts back to its previous configuration. To change the active boot configuration file, refer to SET CONFIG on page 232.

Specifying the NONE parameter returns the switch's operating parameters to the default settings. Please note the following before using this parameter:

| Returning a switch to its default values deletes all port-based and tagged VLANs you may have created on the switch.                                                                                                    |
|----------------------------------------------------------------------------------------------------|
| This procedure does not delete files from the AT-S62 file system. To delete files, refer to DELETE FILE on page 230.                                                                                                    |
| This procedure does not delete encryption keys stored in the key database. To delete encryption keys, refer to DESTROY ENCO KEY on page 512.                                                                                                    |
| Returning a switch to its default values does not alter the contents of the active boot configuration file. To reset the active configuration file back to the default settings, you must use Save Configuration command after the switch reboots and you have reestablished your management session. Otherwise the switch will revert back to the previous configuration the next time you reset the unit. |

#### Note

For a list of the default values, refer to Appendix A in the AT-S62 Management Software Menus Interface User's Guide.

#### Note

The switch will not forward traffic during the reset process, which takes 20 to 30 seconds. Some network traffic may be lost.

Your local or remote management session with the switch ends when the unit is reset. You must reestablish the session to continue managing the unit.

## **Example**

The following command configures the switch using the configuration file SWITCH12.CFG:

restart switch config=switch12.cfg

The following command resets the switch to its default values:

restart switch config=none

## **SET ASYN**

## **Syntax**

set asyn speed=1200|2400|4800|9600|19200|38400|57600|115200 [prompt="prompt"]

#### **Parameter**

speed Sets the speed of the RS-232 terminal port on the

switch. The default is 9600 bps.

prompt Specifies the command line prompt. The prompt

can be from one to 12 alphanumeric characters. Spaces and special characters are allowed. The prompt must be enclosed in double quotes. This parameter performs the same function as the

command SET PROMPT on page 27.

## Description

This command sets the baud rate of the RS-232 terminal port on the switch. The port is used for local management of the switch. This command can also be used to set the command line prompt.

## Note

A change to the baud rate of the port will end your management session if you are managing the switch locally. To reestablish a local management session you must change the speed of the terminal or the terminal emulator program to match the new speed of the RS-232 terminal port on the switch.

#### **Example**

This example sets the baud rate to 115200 bps:

set asyn speed=115200

## **SET IP INTERFACE**

## **Syntax**

set ip interface=eth0
ipaddress=ipaddress|dhcp|bootp
mask|netmask=subnetmask

#### **Parameters**

interface Specifies the interface number. This value is always

"eth0".

ipaddress Specifies an IP address for the switch or activates the

DHCP or BOOTP client software. Options are:

ipaddress Specifies a static IP address.

DHCP Activates the DHCP client software.

BOOTP Activates the BOOTP client software.

mask netmask Specifies the subnet mask for the switch. You must specify a subnet mask if you manually assigned the

switch an IP address. These parameters are

equivalent.

## Description

This command configures the following switch parameters:

| IP ad | ldres |
|-------|-------|
|       |       |

■ Subnet mask

#### Note

When setting the IP address and subnet mask of a switch accessed through enhanced stacking, such as a slave switch, you must set the subnet mask first or both IP address and subnet mask simultaneously in the same command. Your network management session will end if you set the IP address without specifying a subnet mask.

This command can also activate the DHCP or BOOTP client software on the switch. Activating DHCP and BOOTP with this command is equivalent to using ENABLE BOOTP on page 41 or ENABLE IP REMOTEASSIGN on page 43.

#### Note

You cannot manually assign an IP address to the switch if the DHCP or BOOTP client software is activated. To disable the client software, refer to the DISABLE DHCPBOOTP command.

To display the current IP address and subnet mask, refer to SHOW IP INTERFACE on page 66. To return the IP address and subnet mask to their default values, refer to PURGE IP on page 48.

For background information on when to assign a switch an IP address, refer to the AT-S62 Management Software Menus Interface User's Guide.

## **Examples**

The following command sets the switch's IP address to 140.35.22.22 and the subnet mask to 255.255.255.0:

```
set ip interface=eth0 ipaddress=140.35.22.22 netmask=255.255.255.0
```

The following command sets just the subnet mask:

```
set ip interface=eth0 netmask=255.255.255.252
```

The following command activates the DHCP client software:

```
set ip interface=eth0 ipaddress=dhcp
```

## **SET IP ROUTE**

## **Syntax**

set ip route ipaddress=ipaddress

#### **Parameter**

ipaddress Specifies the IP address of the default gateway for

the switch.

## Description

This command specifies the IP address of the default gateway for the switch. This IP address is required if you intend to remotely manage the device from a remote management station that is separated from the unit by a router.

## **Example**

The following command sets the default gateway to 140.35.22.12:

set ip route ipaddress=140.35.22.12

# **SET PASSWORD MANAGER**

## **Syntax**

set password manager

#### **Parameters**

None.

## Description

This command sets the manager's password. Logging in as manager allows you to view and change all switch parameters. The default password is "friend". A password can be from 1 to 16 alphanumeric characters. Allied Telesyn recommends avoiding special characters, such as spaces, asterisks or exclamation points, since some web browsers do not accept them in passwords. A password is case sensitive.

## **Example**

The following command changes the manager's password:

set password manager

Follow the prompts to enter the new password.

## SET PASSWORD OPERATOR

## **Syntax**

set password operator

#### **Parameters**

None.

## Description

This command sets the operator's password. Logging in as operator allows you to only view the switch parameters. The default password is "operator". The password can be from 1 to 16 alphanumeric characters. Allied Telesyn recommends avoiding special characters, such as spaces, asterisks or exclamation points, since some web browsers do not accept them in passwords. The password is case sensitive.

## **Example**

The following command changes the operator's password:

set password operator

Follow the prompts to enter the new password.

## SET SWITCH CONSOLETIMER

## **Syntax**

set switch consoletimer=value

#### **Parameter**

consoletimer Specifies the console timer in minutes. The range is 1

to 60 minutes. The default is 10 minutes.

## Description

This command sets the console timer, which is used by the management software to end inactive management sessions. If the AT-S62 software does not detect any activity from a local or remote management station after the period of time set by the console timer, it automatically ends the management session. This security feature can prevent unauthorized individuals from using your management station should you step away from your system while configuring a switch. To view the current console timer setting, refer to SHOW SWITCH on page 68.

## **Example**

The following command sets the console timer to 25 minutes:

set switch consoletimer=25

## **SET SYSTEM**

## **Syntax**

```
set system [name="name"] [contact="contact"]
[location="location"]
```

#### **Parameters**

name Specifies the name of the switch. The name can be from 1 to

39 alphanumeric characters in length and must be enclosed

in double quotes (" "). Spaces are allowed.

contact Specifies the name of the network administrator

responsible for managing the switch. The contact can be from 1 to 39 alphanumeric characters in length and must be

enclosed in double quotes. Spaces are allowed.

location Specifies the location of the switch. The location can be

from 1 to 39 alphanumeric characters in length and must be

enclosed in double quotes. Spaces are allowed.

## Description

This command sets a switch's name, the name of the network administrator responsible for managing the unit, and the location of the unit.

If a parameter already has a value, the new value replaces the existing value. To view the current values for these parameters, refer to SHOW SYSTEM on page 69. To delete a value without assigning a new value, refer to RESET SYSTEM on page 50.

## **Examples**

The following command sets a switch's information:

```
set system name="Sales" contact="Jane Smith"
location="Bldg 3, rm 212"
```

The following command sets just the system's name:

```
set system name="PR Office"
```

## SET USER PASSWORD

## **Syntax**

show user manager|operator password=password

#### **Parameter**

password Specifies the new manager or operator password.

## Description

This command changes the passwords for the manager and operator accounts. The default password for the manager account is "friend." The default for the operator account is "operator."

A password can be from 1 to 16 alphanumeric characters. Allied Telesyn recommends avoiding special characters, such as spaces, asterisks or exclamation points, since some web browsers do not accept them in passwords. The password is case sensitive.

This command is equivalent to SET PASSWORD MANAGER on page 58 and SET PASSWORD OPERATOR on page 59.

## **Example**

The following command changes the operator's password to "newby":

set user operator password=newby

## **SHOW ASYN**

## **Syntax**

show asyn

#### **Parameters**

None.

## Description

This command displays the settings for the RS-232 Terminal Port on the switch. To adjust the baud rate, which is the only setting on the port you can change, refer to SET ASYN on page 54.

## **Example**

The following command displays the RS-232 Terminal Port settings:

show asyn

## **SHOW CONFIG**

## **Syntax**

show config [dynamic] [info]

#### **Parameters**

dynamic Displays the settings for all the switch and port

parameters in their equivalent command line

commands.

info Displays all switch settings.

## Description

This command, when used without any parameter, displays two pieces of information. The first is the "Boot configuration file." This is the configuration file the switch uses the next time it is reset or power cycled. This is also the configuration file the switch uses to save your configuration changes whenever you use the SAVE CONFIGURATION command. To change the boot configuration file, refer to SET CONFIG on page 232.

The second piece of information is the "Current Configuration." This is the boot configuration file the switch used the last time it was reset or power cycled.

The DYNAMIC parameter displays the equivalent command line commands for those switch parameters that have been changed from their default settings.

The INFO parameter displays all the switch settings. It performs the same function as all the other SHOW commands in one command.

#### **Example**

The following command displays the names of the current configuration files:

show config

This command displays all the switch settings:

show config info

## **SHOW DHCPBOOTP**

## **Syntax**

show dhcpbootp

#### **Parameters**

None.

## Description

This command displays the status of the DHCP and BOOTP client software on the switch. If neither is activated, the status will be "disabled." The default setting is disabled.

To enable the DHCP and BOOTP client software, refer to ENABLE BOOTP on page 41, ENABLE DHCP on page 42, or ENABLE IP REMOTEASSIGN on page 43. To disable the client software, refer to DISABLE DHCPBOOTP on page 38 or DISABLE IP REMOTEASSIGN on page 39.

## **Example**

The following command displays the status of the DHCP and BOOTP client software:

show dhcpbootp

## **SHOW IP INTERFACE**

## **Syntax**

show ip interface=eth0

#### **Parameters**

interface Specifies the switch's interface number. This value is

always "eth0".

## Description

This command displays the current values for the following switch parameters:

| ΙP | ad | d | res |
|----|----|---|-----|
|    |    |   |     |

- ☐ Subnet mask
- ☐ Default gateway

To manually set the IP address and subnet mask, refer to SET IP INTERFACE on page 55. To manually set the default gateway address, refer to SET IP ROUTE on page 57.

## **Example**

The following command displays the IP address, subnet mask, and default gateway of the switch:

show ip interface=eth0

# **SHOW IP ROUTE**

## **Syntax**

show ip route

#### **Parameters**

None.

## Description

This command displays the switch's default gateway address. You can also display the gateway address using SHOW IP INTERFACE on page 66.

To manually set the default gateway address, refer to SET IP ROUTE on page 57.

## **Example**

The following command displays the default gateway address of the switch:

show ip route

# **SHOW SWITCH**

| Synta   | x                                                             |
|---------|---------------------------------------------------------------|
| show    | switch                                                        |
| Paran   | neters                                                        |
| None.   |                                                               |
| Descr   | iption                                                        |
| This co | ommand displays the following switch parameters:              |
|         | Application software version                                  |
|         | Application software build date                               |
|         | Bootloader version                                            |
|         | Bootloader build date                                         |
|         | MAC address                                                   |
|         | Switch VLAN mode                                              |
|         | Management VLAN                                               |
|         | Ingress filtering                                             |
|         | Enhanced stacking mode                                        |
|         | Management disconnect timer interval                          |
|         | Web server status                                             |
|         | Telnet server status                                          |
|         | MAC address aging time                                        |
|         | Console startup mode                                          |
|         | Management VLAN ID                                            |
|         | Port mirroring                                                |
| Exam    | ple                                                           |
| The fo  | llowing command displays the switch information listed above: |
| show    | switch                                                        |

# **SHOW SYSTEM**

| Synta   | x                                               |
|---------|-------------------------------------------------|
| show    | system                                          |
| Paran   | neters                                          |
| None.   |                                                 |
| Descr   | iption                                          |
| This co | ommand displays the following information:      |
|         | MAC address                                     |
|         | Model name                                      |
|         | Serial number                                   |
|         | IP address                                      |
|         | Subnet mask                                     |
|         | Gateway address                                 |
|         | System operating time                           |
|         | Application software version and build date     |
|         | Bootloader version and build date               |
|         | Switch name, administrator, and location        |
|         | Power status                                    |
| Exam    | ple                                             |
| The fo  | llowing command displays the above information: |
| show    | system                                          |

# **Chapter 5**

# Simple Network Time Protocol (SNTP) Commands

| This chapter contains the following commands: |                                                                                                    |  |
|-----------------------------------------------|----------------------------------------------------------------------------------------------------|--|
|                                               | ADD SNTPSERVER PEER IPADDRESS on page 71                                                                                  |  |
|                                               | DELETE SNTPSERVER PEER IPADDRESS on page 72                                                                               |  |
|                                               | DISABLE SNTP on page 73                                                                                                   |  |
|                                               | ENABLE SNTP on page 74                                                                                                    |  |
|                                               | PURGE SNTP on page 75                                                                                                    |  |
|                                               | SET DATE TIME on page 76                                                                                                  |  |
|                                               | SET SNTP on page 77                                                                                                    |  |
|                                               | SHOW SNTP on page 78                                                                                                    |  |
|                                               | SHOW TIME on page 79                                                                                                    |  |
| R                                             | lote emember to save your changes with the SAVE CONFIGURATION ommand.                                                     |  |
|                                               |                                                                                                    |  |
| R                                             | <b>lote</b> efer to the <i>AT-S62 Management Software Menus Interface User's</i> uide for background information on SNTP. |  |

# ADD SNTPSERVER PEER | IPADDRESS

## **Syntax**

add sntpserver peer | ipaddress=ipaddress

#### **Parameter**

peer Specifies the IP address of an SNTP server. These

ipaddress parameters are equivalent.

## Description

This command adds the IP address of an SNTP server to the SNTP client software on the switch. The switch uses the SNTP server to set its date and time. If an IP address has already been assigned, the new address overwrites the old address. To view the current SNTP client settings, refer to SHOW SNTP on page 78.

#### Note

If the switch is obtaining its IP address and subnet mask from a DHCP sever, you can configure the DHCP server to provide the switch with an IP address of an NTP or SNTP server. If you configured the DHCP server to provide this address, then you do not need to enter it with this command.

## **Example**

The following command specifies the IP address of 148.35.16.248 for the SNTP server:

add sntpserver ipaddress=148.35.16.248

# **DELETE SNTPSERVER PEER | IPADDRESS**

## **Syntax**

delete sntpserver peer | ipaddress=ipaddress

#### **Parameter**

peer Specifies the IP address of an SNTP server. The

ipaddress parameters are equivalent.

## Description

This command deletes the IP address of the SNTP server from the SNTP client software on the switch and returns the parameter to the default value of 0.0.0.0. To view the IP address, refer to SHOW SNTP on page 78.

## **Example**

The following command deletes the SNTP server with the IP address 148.35.16.248:

delete sntpserver ipaddress=148.35.16.248

# **DISABLE SNTP**

# **Syntax**

disable sntp

### **Parameters**

None.

# Description

This command disables the SNTP client software on the switch. The default setting for SNTP is disabled.

# **Example**

The following command disables SNTP on the switch:

disable sntp

# **ENABLE SNTP**

# **Syntax**

enable sntp

### **Parameters**

None.

# Description

This command enables the SNTP client software on the switch. The default setting for SNTP is disabled. Once enabled, the switch will obtain its date and time from an SNTP server, assuming that you have specified a server IP address with ADD SNTPSERVER PEER|IPADDRESS on page 71.

# **Example**

The following command enables the SNTP client software:

enable sntp

# **PURGE SNTP**

# **Syntax**

purge sntp

### **Parameters**

None.

# Description

This command disables the SNTP client software and returns its parameters to the default values.

# **Example**

The following command resets SNTP:

purge sntp

### **SET DATE TIME**

# **Syntax**

set date=dd-mm-yyyy time=hh:mm:ss

#### **Parameter**

date Specifies the date for the switch in day-month-year

format.

time Specifies the hour, minute, and second for the switch's

time in 24-hour format.

# **Description**

This command sets the date and time on the switch. You can use this command to set the switch's date and time if you are not using an SNTP server. To view the current time, refer to SHOW TIME on page 79.

#### Note

The system's date and time, when set with this command, are lost whenever you power cycle or reset the switch. To avoid having to reenter the date and time, you can configure the SNTP client software so that the switch automatically obtains this information from an SNTP server.

### **Example**

The following command sets the switch's date to March 11, 2004 and the time to 4:34 pm and 52 seconds:

```
set date=11-03-2004 time=16:34:52
```

The following command sets just the date to April 2, 2004:

set date=02-04-2004

#### **Syntax**

set sntp [dst=enabled|disabled]
[pollinterval=value] [utcoffset=value]

#### **Parameters**

dst Enables or disables daylight savings time.

pollinterval Specifies the time interval between two successive

queries to the SNTP server. The range is 60 to 1200

seconds. The default is 600 seconds.

utcoffset Specifies the time difference in hours between UTC

and local time. The range is -12 to +12 hours. The

default is 0 hours.

# Description

This command enables or disables daylight savings time and sets the polling and UTC offset times for the SNTP client software.

### Note

The switch does not set DST automatically. If the switch is in a locale that uses DST, you must remember to enable this in April when DST begins and disable it in October when DST ends. If the switch is in a locale that does not use DST, this option should be set to disabled all the time.

### **Example**

The following command enables daylight savings time, sets the poll interval to 300 seconds, and sets the UTC offset to -8 hours:

set sntp dst=enabled pollinterval=300 utcoffset=-8

# **SHOW SNTP**

| Synta                                                            | x                                                                                                    |  |
|------------------------------------------------------------------|----------------------------------------------------------------------------------------------------|--|
| show                                                             | sntp                                                                                                    |  |
| Paran                                                            | neters                                                                                                    |  |
| None.                                                            |                                                                                                    |  |
| Descr                                                            | iption                                                                                                    |  |
| This command displays the following information:                 |                                                                                                    |  |
|                                                                  | Status of the SNTP client software                                                                                                    |  |
|                                                                  | SNTP server IP address                                                                                                    |  |
|                                                                  | UTC Offset                                                                                                    |  |
|                                                                  | Daylight Savings Time (DST) - enabled or disabled                                                                                                    |  |
|                                                                  | Poll interval                                                                                                    |  |
|                                                                  | Last Delta - The last adjustment that had to be applied to the system time. It is the drift in the system clock between two successive queries to the SNTP server. |  |
| Exam                                                             | ple                                                                                                    |  |
| The following command displays SNTP client software information: |                                                                                                    |  |
| show                                                             | sntp                                                                                                    |  |

# **SHOW TIME**

# **Syntax**

show time

### **Parameters**

None.

# Description

This command shows the switch's current date and time.

# **Example**

The following command shows the system's date and time.

show time

# Chapter 6

# SNMPv1 and SNMPv2 Community Strings and Trap Commands

| This chapter contains the following commands:                                                                              |                                          |  |
|----------------------------------------------------------------------------------------------------|------------------------------------------|--|
|                                                                                                    | ADD SNMP COMMUNITY on page 81            |  |
|                                                                                                    | CREATE SNMP COMMUNITY on page 83         |  |
|                                                                                                    | DELETE SNMP COMMUNITY on page 86         |  |
|                                                                                                    | DESTROY SNMP COMMUNITY on page 88        |  |
|                                                                                                    | DISABLE SNMP on page 89                  |  |
|                                                                                                    | DISABLE SNMP AUTHENTICATETRAP on page 90 |  |
|                                                                                                    | DISABLE SNMP COMMUNITY on page 91        |  |
|                                                                                                    | ENABLE SNMP on page 92                   |  |
|                                                                                                    | ENABLE SNMP AUTHENTICATETRAP on page 93  |  |
|                                                                                                    | ENABLE SNMP COMMUNITY on page 94         |  |
|                                                                                                    | SET SNMP COMMUNITY on page 95            |  |
|                                                                                                    | SHOW SNMP on page 97                     |  |
| <b>Note</b> Remember to save your changes with the SAVE CONFIGURATION command.                                             |                                          |  |
|                                                                                                    |                                          |  |
| <b>Note</b> Refer to the <i>AT-S62 Management Software Menus Interface User's</i> Guide for background information on SNMP |                                          |  |

# ADD SNMP COMMUNITY

### **Syntax**

add snmp community="community"
[traphost=ipaddress] [manager=ipaddress]

#### **Parameters**

community Specifies an existing SNMP community string on the

switch. This parameter is case sensitive. The name must be enclosed in double quotes if it contains a space or special character, such as an exclamation

point. Otherwise, the quotes are optional.

traphost Specifies the IP address of a trap receiver.

manager Specifies the IP address of a management

workstation to have SNMP access to the switch

using the community string.

## Description

This command adds the IP address of a trap receiver or a management station to an existing community string.

The TRAPHOST parameter specifies a trap receiver for the SNMP community string. This is the IP address of a device to which traps generated by the switch are sent. A community string can have up to eight IP addresses of trap receivers, but only one can be added at a time with this command.

The MANAGER parameter specifies a management station to be allowed SNMP management access to the switch using the community string. This parameter applies only to community strings with a closed status. A community string can have up to eight IP addresses of management stations, but only one can be added at a time with this command.

To create a new community string, refer to CREATE SNMP COMMUNITY on page 83. To view the current community strings, refer to SHOW SNMP on page 97.

### **Examples**

The following command permits access by a management station with the IP address 149.212.11.22 to the switch through the "private" community string:

add snmp community=private manager=149.212.11.22

The following command adds the IP address 149.212.10.11 as a trap receiver to the "public" community string:

add snmp community=public traphost=149.212.10.11

### **CREATE SNMP COMMUNITY**

#### **Syntax**

create snmp community="community"
[access=read|write]
[open=yes|no|on|off|true|false]
[traphost=ipaddress] [manager=ipaddress]

#### **Parameters**

community Specifies a new community string. The maximum

length of a community string is 15 characters. Spaces are allowed. The name must be enclosed in double quotes if it includes a space or special character, such as an exclamation point. Otherwise, the quotes are

optional. The string is case sensitive.

access Specifies the access level of the new community

string. Options are "read" for read only access and "write" for both read and write access. The default is

"read."

open Specifies the open or closed status of the community

string. The values are:

yes, on, true The community string is open, meaning

any management workstation can use the string to access the switch. These

values are equivalent.

no, off, false The community string is closed,

meaning only those management workstations whose IP addresses are assigned to the string can use it to access the switch. You can assign a management IP address to the string using the MANAGER option in this command. The default setting for a community string is closed. These

values are equivalent.

traphost Specifies the IP address of a trap receiver to receive

system traps.

manager

Specifies the IP address of a management station that can use the community string to access the switch. This option applies if you specify the status of the community string as closed. A community string can have up to eight IP addresses of management workstations, but only one can be assigned with this option.

# Description

This command creates a new SNMP community string on the switch. The switch comes with two default community strings, "public," with an access of read only, and "private," with an access level of read and write. A switch can support up to eight community strings.

The COMMUNITY parameter specifies the new community string. The string can be up to 15 characters. The string is case sensitive.

The ACCESS parameter defines the access level for the new community string. The access level can be either read or read and write. The READ option specifies the read access level and the WRITE option specifies the read and write access level.

The OPEN parameters controls whether the string will have an open or closed status. If you specify YES, ON or TRUE, the string will have an open status. Any management workstation will be able to use the string to access the switch. If you specify NO, OFF or FALSE, the string will have a closed status and only those management workstations whose IP addresses are assigned to the community string will be able to use it to manage the switch. This is the default.

The TRAPHOST parameter specifies the IP address of a trap receiver to receive traps from the switch. A community string can have up to eight trap receivers, but only one can be assigned when a community string is created. To add IP addresses of trap receivers to an existing community string, see ADD SNMP COMMUNITY on page 81.

The MANAGER parameter specifies the IP address of a management station to be permitted SNMP access to the switch through the community string. You use this parameter when you give a community string a closed status. A community string with a closed status can only be used by those management workstations whose IP addresses have been assigned to the string.

A community string can have up to eight manager IP addresses, but only one can be assigned when a community string is created. To add IP addresses of management stations to an existing community string, see ADD SNMP COMMUNITY on page 81.

# **Examples**

The following command creates the new community string "serv12" with read access level and an access status of open:

create snmp community=serv12 access=read open=yes

The following command creates the new community string "wind11" with read and write access level. To limit the use of the string, its access status is specified as closed and it is assigned the IP address of the management workstation that will use the string:

create snmp community=wind11 access=write open=no manager=149.35.24.22

(The OPEN=NO parameter could be omitted from the example since closed status is the default for a new community string.)

This command creates a community string called "serv12" with a closed status. The command assigns the string the IP address of a management that can use the string and also receive SNMP traps:

create snmp community=serv12 access=write open=no traphost=149.35.24.22 manager=149.35.24.22

# **DELETE SNMP COMMUNITY**

### **Syntax**

delete snmp community="community"
traphost=ipaddress manager=ipaddress

#### **Parameters**

community Specifies the SNMP community string on the switch

to be modified. The community string must already exist on the switch. This parameter is case sensitive. The name must be enclosed in double quotes if it contains a space or special character, such as an exclamation point. Otherwise, the quotes are

optional.

traphost Specifies the IP address of a trap receiver to be

removed from the community string.

manager Specifies the IP address of a management station to

be removed from the community string.

# **Description**

This command removes the IP addresses of trap receivers and management workstations from a community string.

The TRAPHOST parameter removes the IP address of a trap receiver from an SNMP community string. Once an IP address is removed, the switch will not send SNMP traps to the trap receiver represented by the address.

The MANAGER parameter removes a management station from the community string. A management station removed from a community string with a closed status can no longer use SNMP and the community string to manage the switch. If you remove the last management station IP address from a community string with a closed status, no SNMP management station can access the switch using that community string.

# **Examples**

The following command deletes the IP address 149.212.11.22 of a management station from the community string "private."

delete snmp community=private manager=149.212.11.22

The following command deletes the IP address 149.212.44.45 of a trap receiver from the community string "public."

delete snmp community=public
traphost=149.212.44.45

# **DESTROY SNMP COMMUNITY**

# **Syntax**

destroy snmp community="community"

#### **Parameter**

community Specifies an SNMP community string to delete from

the switch. This parameter is case sensitive. The name must be enclosed in double quotes if it contains a space or special character, such as an exclamation

point. Otherwise, the quotes are optional.

### **Description**

This command deletes an SNMP community string from the switch. IP addresses of management stations and SNMP trap receivers assigned to the community string are deleted as well.

### **Example**

The following command deletes the community string "wind44":

destroy snmp community=wind44

# **DISABLE SNMP**

# **Syntax**

disable snmp

### **Parameters**

None.

# Description

This command disables SNMP on the switch. You cannot manage the unit from an SNMP management station when SNMP is disabled. The default setting for SNMP is disabled.

# **Example**

The following command disables SNMP on the switch:

disable snmp

# DISABLE SNMP AUTHENTICATETRAP

# **Syntax**

disable snmp authenticatetrap authenticate\_trap

#### **Parameters**

None.

## Description

This command stops the switch from sending authentication failure traps to trap receivers. However, the switch will continue to send other system traps, such as alarm traps. The default setting for sending authentication failure traps is enabled.

The AUTHENTICATETRAP and AUTHENTICATE\_TRAP keywords are equivalent.

To activate the authentication failure trap, refer to ENABLE SNMP AUTHENTICATETRAP on page 93

# **Example**

The following command instructs the switch not to send authentication failure traps to SNMP trap receivers:

disable snmp authenticatetrap

## **DISABLE SNMP COMMUNITY**

#### **Syntax**

disable snmp community="community"

#### **Parameter**

community Specifies an SNMP community string to disable on

the switch. This parameter is case sensitive. The string must be enclosed in double quotes if it contains a space or special character, such as an exclamation point. Otherwise, the quotes are

optional.

# Description

This command disables a community string on the switch, while leaving SNMP and all other community strings active. IP addresses of management stations or trap receivers assigned to the community string are also disabled. A disabled community string cannot be used by a management workstation to access the switch.

# **Example**

The following command deactivates the SNMP community string "sw1200" and the IP addresses of any management stations and trap receivers assigned to the community string:

disable snmp community=sw1200

# **ENABLE SNMP**

# **Syntax**

enable snmp

### **Parameters**

None.

# Description

This command activates SNMP on the switch. Once activated, you can remotely manage the unit with an SNMP application program from a management station on your network. The default setting for SNMP on the switch is disabled.

# **Example**

The following command activates SNMP on the switch:

enable snmp

# ENABLE SNMP AUTHENTICATETRAP

### **Syntax**

enable snmp authenticatetrap|authenticate\_trap

#### **Parameters**

None.

## Description

This command configures the switch to send authentication failure traps to trap receivers. The switch sends an authentication failure trap whenever a SNMP management station attempts to access the switch using an incorrect or invalid community string, or the management station's IP address has not been added to a community string that has a closed access status.

The default setting for sending authentication failure traps is disabled. Refer to ADD SNMP COMMUNITY on page 81 to enter the IP addresses of the SNMP trap receivers.

The AUTHENTICATETRAP and AUTHENTICATE\_TRAP keywords are equivalent.

# **Example**

The following command configures the switch to send authentication failure traps to SNMP trap receivers:

enable snmp authenticatetrap

# **ENABLE SNMP COMMUNITY**

# **Syntax**

enable snmp community="community"

#### **Parameters**

community Specifies an SNMP community string. This

parameter is case sensitive. The name must be enclosed in double quotes if it contains a space or special character, such as an exclamation point.

Otherwise, the quotes are optional.

### Description

This command activates a community string on the switch. The default setting for a community string is enabled. You would use this command to enable a community string that you had disabled with the DISABLE SNMP COMMUNITY command.

# **Example**

The following command enables the SNMP community string "private":

enable snmp community=private

## **SET SNMP COMMUNITY**

### **Syntax**

set snmp community="community"
[access=read|write] [open=yes|no]

#### **Parameters**

community Specifies the SNMP community string whose access

level or access status is to be changed. This

community string must already exist on the switch. This parameter is case sensitive. The name must be enclosed in double quotes if it contains a space or special character, such as an exclamation point.

Otherwise, the quotes are optional.

access Specifies the new access level. Options are "read" for

read only access and "write" for both read and write access. If no access level is specified, the default is

"read."

open Specifies the open or closed access status of the

community string. The options are:

yes The community string is open, meaning that

any management workstation can use the

string to access the switch.

no The community string is closed, meaning that

only those management workstations whose IP addresses are assigned to the string can use it to access the switch. To add IP addresses of management workstations to a community string, refer to ADD SNMP COMMUNITY on page 81. The default setting for a community

string is closed.

# Description

This command changes the access level or access status of an existing SNMP community string.

### **Examples**

The following command changes the access status for the SNMP community string "sw44" to closed:

set snmp community=sw44 open=no

The following command changes the access level for the SNMP community string "serv12" to read and write with open access:

set snmp community=serv12 access=write open=yes

### **Syntax**

show snmp [community="community"]

#### **Parameter**

community

Specifies a community string on the switch. This parameter is case sensitive. The name must be enclosed in double quotes if it contains a space or special character, such as an exclamation point. Otherwise, the quotes are optional. Default community strings are "public" and "private."

### Description

This command displays the following SNMP information:

- ☐ SNMP status The status will be enabled or disabled. If enabled, you can manage the switch with an SNMP application program from a remote management station. If disabled, you cannot remotely manage the switch using SNMP. The default for SNMP is disabled. To enable SNMP, refer ENABLE SNMP on page 92. To disable SNMP, refer to DISABLE SNMP on page 89.
- Authentication failure traps This status will be enabled or disabled. If enabled, the switch sends out authentication failure traps to trap receivers. If disabled, the switch will not send out authentication failure traps, but will send out other system traps. The switch sends an authentication failure trap whenever a SNMP management station attempts to access the switch using an incorrect or invalid community string, or the management station's IP address has not been added to a community string that has a closed access status. The default setting is enabled.

To enable authentication failure traps, refer to ENABLE SNMP AUTHENTICATETRAP on page 93. To disable the sending of this trap, see DISABLE SNMP AUTHENTICATETRAP on page 90. To add IP addresses of management stations to receive the trap, refer to the ADD SNMP COMMUNITY on page 81.

☐ SNMP community strings - The switch comes with the two default community strings public, which has read access, and private, which has read and write access. To add new community strings, see CREATE SNMP COMMUNITY on page 83. To delete community strings, refer to DESTROY SNMP COMMUNITY on page 88.

- Management station IP addresses These are the IP addresses of management stations that can access the switch through a community string that has a closed access status. (Management station IP addresses are displayed only when you specify a specific community string using the COMMUNITY parameter in this command.) To add IP addresses of management stations to a community string, refer to ADD SNMP COMMUNITY on page 81. To delete addresses, refer to DELETE SNMP COMMUNITY on page 86.
   Trap receiver IP addresses These are the IP addresses of management stations to receive SNMP traps from the switch. (IP addresses or trap receivers are displayed only when you specify a specific community string using the COMMUNITY parameter in
- specific community string using the COMMUNITY parameter in this command.) To add IP addresses to a community string, refer to ADD SNMP COMMUNITY on page 81. To delete addresses, refer to DELETE SNMP COMMUNITY on page 86.

  Access Status If a community string shows an Open Access with
- Yes, the string has an open access status, meaning any management workstations can use the string. A string with a Open Access of No has a closed access status; only those management workstations whose IP addresses have been assigned to the string can use it. To change the access status, refer to SET SNMP COMMUNITY on page 95.

# **Examples**

The following command displays the SNMP status and community strings on the switch:

show snmp

The following command displays specific information about the "private" community string. The information includes the IP addresses of management workstations that can use the string and the IP addresses of SNMP trap receivers:

show snmp community=private

# Chapter 7

# **SNMPv3** Commands

This chapter contains the following commands:

- ☐ ADD SNMPV3 USER on page 101
- ☐ CLEAR SNMPV3 ACCESS on page 103
- ☐ CLEAR SNMPV3 COMMUNITY on page 105
- ☐ CLEAR SNMPV3 NOTIFY on page 106
- ☐ CLEAR SNMPV3 TARGETADDR on page 107
- ☐ CLEAR SNMPV3 VIEW on page 108
- ☐ CREATE SNMPV3 ACCESS on page 109
- ☐ CREATE SNMPV3 COMMUNITY on page 112
- ☐ CREATE SNMPV3 GROUP on page 114
- ☐ CREATE SNMPV3 NOTIFY on page 116
- ☐ CREATE SNMPV3 TARGETADDR on page 118
- ☐ CREATE SNMPV3 TARGETPARAMS on page 120
- ☐ CREATE SNMPV3 VIEW on page 122
- ☐ DELETE SNMPV3 USER on page 124
- ☐ DESTROY SNMPv3 ACCESS on page 125
- ☐ DESTROY SNMPv3 COMMUNITY on page 127
- ☐ DESTROY SNMPv3 GROUP on page 128
- ☐ DESTROY SNMPv3 NOTIFY on page 129

|                                                                                                    | DESTROY SNMPv3 TARGETADDR on page 130  |  |
|----------------------------------------------------------------------------------------------------|----------------------------------------|--|
|                                                                                                    | DESTROY SNMPv3 TARGETPARMS on page 131 |  |
|                                                                                                    | DESTROY SNMPV3 VIEW on page 132        |  |
|                                                                                                    | SET SNMPV3 ACCESS on page 133          |  |
|                                                                                                    | SET SNMPV3 COMMUNITY on page 135       |  |
|                                                                                                    | SET SNMPV3 GROUP on page 137           |  |
|                                                                                                    | SET SNMPV3 NOTIFY on page 139          |  |
|                                                                                                    | SET SNMPV3 TARGETADDR on page 141      |  |
|                                                                                                    | SET SNMPV3 TARGETPARAMS on page 143    |  |
|                                                                                                    | SET SNMPV3 USER on page 145            |  |
|                                                                                                    | SET SNMPV3 VIEW on page 147            |  |
|                                                                                                    | SHOW SNMPV3 ACCESS on page 149         |  |
|                                                                                                    | SHOW SNMPV3 COMMUNITY on page 150      |  |
|                                                                                                    | SHOW SNMPv3 GROUP on page 151          |  |
|                                                                                                    | SHOW SNMPV3 NOTIFY on page 152         |  |
|                                                                                                    | SHOW SNMPV3 TARGETADDR on page 153     |  |
|                                                                                                    | SHOW SNMPV3 TARGETPARAMS on page 154   |  |
|                                                                                                    | SHOW SNMPV3 USER on page 155           |  |
|                                                                                                    | SHOW SNMPV3 VIEW on page 156           |  |
| <b>Note</b> Remember to save your changes with the SAVE CONFIGURATION                                                                      |                                        |  |
| command.                                                                                                    |                                        |  |
| _                                                                                                    |                                        |  |
| <b>Note</b> Refer to the <i>AT-S62 Management Software Menus Interface User's Guide</i> for background information on the SNMPv3 protocol. |                                        |  |
| Caraction background information on the Signification.                                                                                     |                                        |  |

# **ADD SNMPV3 USER**

### **Syntax**

add snmpv3 user=user [authentication=md5|sha]
authpassword=password privpassword=password
[storagetype=volatile|nonvolatile]

#### **Parameters**

user Specifies the name of an SNMPv3 user, up to 32

alphanumeric characters.

authentication Specifies the authentication protocol that is used to

authenticate this user with an SNMP entity (manager or NMS). If you do not specify an authentication protocol, this parameter is automatically set to

None. The options are:

md5 The MD5 authentication protocol. SNMPv3

Users are authenticated with the MD5 authentication protocol after a message is

received.

sha The SHA authentication protocol. Users are

authenticated with the SHA authentication

protocol after a message is received.

#### Note

You must specify the authentication protocol before you specify the authentication password.

authpassword Specifies a password for the authentication

protocol, up to 32 alphanumeric characters. If you specify an authentication protocol, then you must configure an authentication protocol password.

privpassword Specifies a password for the 3DES privacy, or

encryption protocol, up to 32 alphanumeric characters. This is an optional parameter.

Note: If you specify a privacy password, the privacy protocol is set to DES. You must also specify an

authentication protocol and password.

storagetype Specifies the storage type of this table entry. This is

an optional parameter. The options are:

volatile Does not allow you to save the table

entry to the configuration file on the

switch. This is the default.

nonvolatile Allows you to save the table entry to

the configuration file on the switch.

# **Description**

This command creates an SNMPv3 User Table entry.

# **Examples**

The following command creates an SNMPv3 user with the name "steven142" with an authentication protocol of MD5, an authentication password of "99doublesecret12", a privacy password of "encrypt178" and a storage type of nonvolatile.

add snmpv3 user=steven142 authentication=md5 authpassword=99doublesecret12 privpassword=encrypt178 storagetype=nonvolatile

The following command creates an SNMPv3 user with the name "77hoa" an authentication protocol of SHA, an authentication password of "youvegottobekidding88" and a storage type of nonvolatile.

add snmpv3 user=77hoa authentication=sha authpassword=youvegottobekidding88 storagetype=nonvolatile

# **CLEAR SNMPV3 ACCESS**

### Syntax

clear snmpv3 access=access
[securitymodel=v1|v2c|v3]
[securitylevel=noauthentication|authentication|
privacy] readview writeview notifyview

#### **Parameters**

access Specifies the name of the security group, up to 32

alphanumeric characters.

securitymodel Specifies the security model. The options are:

v1 Associates the Security Name, or User Name,

with the SNMPv1 protocol.

v2c Associates the Security Name, or User Name,

with the SNMPv2c protocol.

v3 Associates the Security Name, or User Name,

with the SNMPv3 protocol.

securitylevel Specifies the security level. The options are:

noauthentication This option provides no

authentication protocol and no

privacy protocol.

authentication This option provides an

authentication protocol, but no

privacy protocol.

privacy This option provides an

authentication protocol and the

privacy protocol.

readview Specifies a Read View Name that allows the users

assigned to this security group to view the

information specified by the View Table entry. This is

an optional parameter.

writeview Specifies a Write View Name that allows the users

assigned to this security group to write, or modify, the

information in the specified View Table. This is an

optional parameter.

notifyview Specifies a Notify View Name that allows the users

assigned to this security group to send traps permitted in the specified View. This is an optional

parameter.

# **Description**

This command clears the specified fields in an SNMPv3 Access Table entry.

### **Examples**

The follow command clears the readview parameter in a security group called "Engineering" which has a security model of the SNMPv3 protocol and a security level of privacy.

clear snmpv3 access=Engineering securitymodel=v3
securitylevel=privacy readview

The follow command clears the values in the readview, writeview, and notifyview parameters in a security group called "SystemTest." This group has a security model of the SNMPv3 protocol and a security level of authentication.

clear snmpv3 access=SystemTest securitymodel=v3
securitylevel=authentication readview writeview
notifyview

# **CLEAR SNMPV3 COMMUNITY**

# **Syntax**

clear snmpv3 community index=index transporttag

#### **Parameters**

index Specifies the name of an existing SNMPv3

Community Table entry, up to 32 alphanumeric

characters.

transporttag Specifies the transport tag, up to 32 alphanumeric

characters.

# Description

This command clears the transporttag parameter in an SNMPv3 Community Table entry.

# **Examples**

The following command clears the value of the transporttag parameter in the SNMPv3 Community Table entry with an index of 1005.

clear snmpv3 community index=1005 transporttag

The following command clears the value of the transporttag parameter in the SNMPv3 Community Table entry with an index of 421.

clear snmpv3 community index=421 transporttag

# **CLEAR SNMPV3 NOTIFY**

# **Syntax**

clear snmpv3 notify=notify tag

#### **Parameters**

notify Specifies the name of an SNMPv3 Notify Table entry,

up to 32 alphanumeric characters.

tag Specifies the notify tag name, up to 32

alphanumeric characters.

# Description

This command clears the value of the tag parameter in an SNMPv3 Notify Table entry.

### **Examples**

The following command deletes the value of the tag parameter in an SNMPv3 Notify Table entry called "hwengtrap."

clear snmpv3 notify=hwengtraptag tag

The following command deletes the value of the tag parameter in an SNMPv3 Notify Table entry called "hwenginformtag."

clear snmpv3 notify=hwenginform tag

# **CLEAR SNMPV3 TARGETADDR**

# **Syntax**

clear snmpv3 targetaddr=targetaddr taglist

#### **Parameters**

targetaddr Specifies the name of the SNMPv3 Target Address

Table entry, up to 32 alphanumeric characters.

taglist Specifies a tag or list of tags, up to 256 alphanumeric

characters.

# Description

This command clears the value of the taglist parameter in an SNMPv3 Target Address Table entry.

# **Examples**

The following command deletes the value of the taglist parameter from the SNMPv3 Target Address Table entry called "snmphost79."

clear snmpv3 targetaddr=snmphost44 taglist

The following command deletes the value of the taglist parameter from the SNMPv3 Target Address Table entry called "snmphost79."

clear snmpv3 targetaddr=snmphost79 taglist

# **CLEAR SNMPV3 VIEW**

# **Syntax**

clear snmpv3 view=view [subtree=OID|text] mask

#### **Parameters**

view Specifies the name of the SNMPv3 view, up to 32

alphanumeric characters.

subtree Specifies the view of the MIB Tree. Options are:

OID A numeric value in hexadecimal format.

text Text name of the view.

mask Specifies the subtree mask, in hexadecimal format.

# Description

This command clears the value of the mask parameter in an SNMPv3 View Table entry.

# **Examples**

The following command clears the value of the subtree mask from the SNMPv3 view of 1.3.6.1.2.1.1.

```
clear snmpv3 view=1.3.6.1.2.1.1 mask
```

The following command clears the value of subtree mask from the SNMPv3 view called private. The subtree has a value of 1.3.6.1.4 (private MIBs).

clear snmpv3 view=private subtree=1.3.6.1.4 mask

# **CREATE SNMPV3 ACCESS**

### **Syntax**

create snmpv3 access=access [securitymodel=v1|v2c|v3] [securitylevel=noauthentication|authentication| privacy] readview=readview writeview=writeview notifyview=notifyview [storagetype=volatile|nonvolatile]

#### **Parameters**

Specifies the name of the security group, up to 32 access

alphanumeric characters.

securitymodel Specifies the security model. The options are:

> v1 Associates the Security Name, or User

Name, with the SNMPv1 protocol.

Associates the Security Name, or User v2c Name, with the SNMPv2c protocol.

v3 Associates the Security Name, or User Name, with the SNMPv3 protocol.

securitylevel Specifies the security level. The options are:

> noauthentication This option provides no

> > authentication protocol and no

privacy protocol.

authentication This option provides an

authentication protocol, but no

privacy protocol.

This option provides an privacy

authentication protocol and the

privacy protocol.

readview Specifies a Read View Name that allows the users

> assigned to this Group Name to view the information specified by the View Table entry. This is an optional

parameter. If you do not assign a value to this

parameter, then the readview parameter defaults to

none.

writeview Specifies a Write View Name that allows the users

assigned to this Security Group to write, or modify, the information in the specified View Table. This is an optional parameter. If you do not assign a value to this parameter, then the writeview parameter defaults to

none.

notifyview Specifies a Notify View Name that allows the users

assigned to this Group Name to send traps permitted in the specified View. This is an optional parameter. If you do not assign a value to this parameter, then the

notifyview parameter defaults to none.

storagetype Specifies the storage type of this table entry. This is an

optional parameter. The options are:

volatile Does not allow you to save the table

entry to the configuration file on the

switch. This is the default.

nonvolatile Allows you to save the table entry to

the configuration file on the switch.

## Description

This command creates an SNMPv3 Access Table entry.

### **Examples**

In the following command, a security group is created called "testengineering" with a security model of SNMPv3 and a security level of privacy. The security group has a read view named "internet," a write view named private, and a notify view named "internet." The storage type is nonvolatile storage.

create snmpv3 access=testengineering
securitymodel=v3 securitylevel=privacy
readview=internet writeview=private
notifyview=internet storage=nonvolatile

In the following command, a security group is created called "swengineering" with a security model of SNMPv3 and a security level of authentication. In addition, the security group has a read view named "internet," a write view named experimental, and a notify view named "mgmt" (management). The storage type group is nonvolatile storage.

create snmpv3 access=swengineering
securitymodel=v3 securitylevel=authentication
readview=internet writeview=experimental
notifyview=mgmt storage=nonvolatile

In the following command, a security group is created called "hwengineering" with a security model of SNMPv3 and a security level of noauthentication. In addition, the security group has a read view named "internet."

create snmpv3 access=hwengineering
securitymodel=v3 securitylevel=authentication
readview=internet

#### Note

In the above example, the storage type has not been specified. As a result, the storage type for the hwengineering security group is volatile storage.

# **CREATE SNMPV3 COMMUNITY**

### **Syntax**

create snmpv3 community index=index
communityname=communityname
securityname=securityname
transporttag=transporttag
[storagetype=volatile|nonvolatile]

#### **Parameters**

index Specifies the name of this SNMPv3 Community Table

entry, up to 32 alphanumeric characters.

communityname Specifies a password for this community entry, up to

32 alphanumeric characters.

securityname Specifies the name of an SNMPv1 and SNMPv2 user,

up to 32 alphanumeric characters.

transporttag Specifies the transport tag, up to 32 alphanumeric

characters. This is an optional parameter.

storagetype Specifies the storage type of this table entry. This is an

optional parameter. The options are:

volatile Does not allow you to save the table

entry to the configuration file on the

switch. This is the default.

nonvolatile Allows you to save the table entry to

the configuration file on the switch.

### Description

This command creates an SNMPv3 Community Table entry.

## **Examples**

The following command creates an SNMP community with an index of 1213 and a community name of "sunnyvale145." The user is "chitra34" and the transport tag is "testengtag." The storage type for this community is nonvolatile storage.

create snmpv3 community index=1213 communityname=sunnyvale145 securityname=chitra34 transporttag=testengtag storagetype=nonvolatile

The following command creates an SNMP community with an index of 95 and a community name of "12sacramento49." The user is "regina" and the transport tag "trainingtag." The storage type for this community is nonvolatile storage.

create snmpv3 community index=95
communityname=12sacramento49 securityname=regina
transporttag=trainingtag storagetype=nonvolatile

# **CREATE SNMPV3 GROUP**

### **Syntax**

create snmpv3 group username=username
[securitymodel=v1|v2c|v3] groupname=groupname
[storagetype=volatile|nonvolatile]

#### **Parameter**

username Specifies a user name configured in the SNMPv3 User

Table.

securitymodel Specifies the security model of the above user name.

The options are:

v1 Associates the Security Name, or User Name,

with the SNMPv1 protocol.

v2c Associates the Security Name, or User Name,

with the SNMPv2c protocol.

v3 Associates the Security Name, or User Name,

with the SNMPv3 protocol.

groupname Specifies a group name configured in the SNMPv3

Access Table with the access parameter. See CREATE

SNMPV3 ACCESS on page 109.

storagetype Specifies the storage type of this table entry. This is an

optional parameter. The options are:

volatile Does not allow you to save the table

entry to the configuration file on the

switch. This is the default.

nonvolatile Allows you to save the table entry to

the configuration file on the switch.

### Description

This command creates an SNMPv3 SecurityToGroup Table entry.

## **Example**

The following command creates the SNMPv3 SecurityToGroup Table entry for a user named Nancy. The security model is set to the SNMPv3 protocol. The group name, or security group, for this user is the "admin" group. The storage type is set to nonvolatile storage.

create snmpv3 group username=Nancy
securitymodel=v3 groupname=admin
storagetype=nonvolatile

The following command creates the SNMPv3 SecurityToGroup Table entry for a user named princess. The security model is set to the SNMPv3 protocol. The group name, or security group, for this user is the "training" group. The storage type is set to nonvolatile storage.

create snmpv3 group username=princess
securitymodel=v3 groupname=training
storagetype=nonvolatile

# **CREATE SNMPV3 NOTIFY**

### **Syntax**

create snmpv3 notify=notify tag=tag
[type=trap|inform]
[storagetype=volatile|nonvolatile]

#### **Parameters**

notify Specifies the name of an SNMPv3 Notify Table entry,

up to 32 alphanumeric characters.

tag Specifies the notify tag name, up to 32

alphanumeric characters. This is an optional

parameter.

type Specifies the message type. This is an optional

parameter. The options are:

trap Trap messages are sent, with no

response expected from another entity (NMS or manager). This is the default.

inform Inform messages are sent, with a

response expected from another entity

(NMS or manager).

storagetype Specifies the storage type of this table entry. This is an

optional parameter. The options are:

volatile Does not allow you to save the table

entry to the configuration file on the

switch. This is the default.

nonvolatile Allows you to save the table entry to

the configuration file on the switch.

### **Description**

This command creates an SNMPv3 Notify Table entry.

# **Examples**

In the following command, the SNMPv3 Notify Table entry is called "testengtrap1" and the notify tag is "testengtag1." The message type is defined as a trap message and the storage type for this entry is nonvolatile storage.

create snmpv3 notify=testengtrap1 tag=testengtag1
type=trap storagetype=nonvolatile

In the following command, the SNMPv3 Notify Table entry is called "testenginform5" and the notify tag is "testenginformtag5." The message type is defined as an inform message and the storage type for this entry is nonvolatile storage.

create snmpv3 notify=testenginform5
tag=testenginformtag5 type=inform
storagetype=nonvolatile

# **CREATE SNMPV3 TARGETADDR**

#### **Syntax**

create snmpv3 targetaddr=targetaddr params=params
ipaddress=ipaddress udpport=udpport
timeout=timeout retries=retries taglist=taglist
[storagetype=volatile|nonvolatile]

#### **Parameters**

targetaddr Specifies the name of the SNMP manager, or host, that

manages the SNMP activity on the switch, up to 32

alphanumeric characters.

params Specifies the target parameters name, up to 32

alphanumeric characters.

ipaddress Specifies the IP address of the host.

udpport Specifies the UDP port in the range of 0 to 65535. The

default UDP port is 162. This is an optional parameter.

timeout Specifies the timeout value in milliseconds. The range

is 0 to 2,147,483,647 milliseconds, and the default is 1500 milliseconds. This is an optional parameter.

retries Specifies the number of times the switch resends an

inform message. The default is 3. This is an optional

parameter.

taglist Specifies a tag or list of tags, up to 256 alphanumeric

characters. Use a space to separate entries. This is an

optional parameter.

storagetype Specifies the storage type of this table entry. This is an

optional parameter. The options are:

volatile Does not allow you to save the table

entry to the configuration file on the

switch. This is the default.

nonvolatile Allows you to save the table entry to

the configuration file on the switch.

### Description

This command creates an SNMPv3 Target Address Table entry.

# **Examples**

In the following command, the name of the Target Address Table entry is "snmphost1." In addition, the params parameter is assigned to "snmpv3manager" and the IP address is 198.1.1.1. The tag list consists of "swengtag," "hwengtag," and "testengtag." The storage type for this table entry is nonvolatile storage.

```
create snmpv3 targetaddr=snmphost1
params=snmpv3manager ipaddress=198.1.1.1
taglist=swengtag hwengtag testengtag
storagetype=nonvolatile
```

In the following command, the name of the Target Address Table entry is snmphost99. The params parameter is "snmpmanager7" and the IP address is 198.1.2.2. The tag list is "trainingtag." The storage type for this table entry is nonvolatile storage.

```
create snmpv3 targetaddr=snmphost99 params=snmpmanager7 ipaddress=198.1.2.2 taglist=trainingtag storagetype=nonvolatile
```

# **CREATE SNMPV3 TARGETPARAMS**

### **Syntax**

create snmpv3 targetparams=targetparams
username=username [securitymodel=v1|v2c|v3]
[messageprocessing=v1|v2c|v3]
[securitylevel=noauthentication|authentication|
privacy] [storagetype=volatile|nonvolatile]

#### **Parameters**

targetparams Specifies the name of the SNMPv3 Target

Parameters Table entry, up to 32 alphanumeric

characters.

username Specifies a user name configured in the SNMPv3

User Table.

securitymodel Specifies the security model of the above user

name. The options are:

v1 Associates the User Name, or Security Name, with the SNMPv1 protocol.

v2c Associates the User Name, or Security Name, with the SNMPv2c protocol.

v3 Associates the User Name, or Security Name, with the SNMPv3 protocol.

messageprocessing

Specifies the SNMP protocol that is used to process, or send messages. Configure this parameter only if you have selected the SNMPv1 or SNMPv2c protocols as the security model. If you have selected the SNMPv3 protocol as the security model, message processing is automatically set to the SNMPv3 protocol. The options are:

- v1 Messages are processed with the SNMPv1 protocol.
- v2c Messages are processed with the SNMPv2c protocol.
- v3 Messages are processed with the SNMPv3 protocol.

securitylevel Specifies the security level. The options are:

noauthentication This option provides no

authentication protocol and no

privacy protocol.

authentication This option provides an

authentication protocol, but no

privacy protocol.

privacy This option provides an

authentication protocol and the

privacy protocol.

storagetype Specifies the storage type of this table entry. This is an

optional parameter. The options are:

volatile Does not allow you to save the table

entry to the configuration file on the

switch. This is the default.

nonvolatile Allows you to save the table entry to

the configuration file on the switch.

## Description

This command creates an SNMPv3 Target Parameters Table entry.

### **Examples**

In the following command, the Target Parameters Table entry is called "snmpv3mgr13" and user name is "user444." The security model is set to the SNMPv3 protocol. In addition, the security level is set to privacy and the storage type is nonvolatile.

create snmpv3 targetparams=snmpv3mgr13
username=user444 securitymodel=v3
securitylevel=privacy storagetype=nonvolatile

In the following command, the Target Parameters Table entry is called "snmpmanager" and the user name is "pat365." The security model is set to SNMPv3 protocol. In addition, the security level is set to authentication and the storage type is nonvolatile.

create snmpv3 targetparams=snmpmanager username=pat365 securitymodel=v3 securitylevel=authentication storagetype=nonvolatile

# **CREATE SNMPV3 VIEW**

### **Syntax**

create snmpv3 view=view [subtree=OID|text]
mask=mask [type=included|excluded]
[storagetype=volatile|nonvolatile]

### **Parameters**

view Specifies the name of the view, up to 32 alphanumeric

characters.

subtree Specifies the view of the MIB Tree. The options are:

OID A numeric value in hexadecimal format.

text Text name of the view.

mask Specifies the subtree mask, in hexadecimal format.

type Specifies the view type. This is an optional parameter.

The options are:

included Permits a user to view the specified

subtree. This is the default.

excluded Does not permit a user to view the

specified subtree.

storagetype Specifies the storage type of this table entry. This is an

optional parameter. The options are:

volatile Does not allow you to save the table

entry to the configuration file on the

switch. This is the default.

nonvolatile Allows you to save the table entry to

the configuration file on the switch.

### Description

This command creates an SNMPv3 View Table entry.

# **Examples**

The following command creates an SNMPv3 View Table entry called "internet1" with a subtree value of the Internet MIBs and a view type of included. The storage type for this table entry is nonvolatile storage.

create snmpv3 view=internet1 subtree=internet
type=included storagetype=nonvolatile

The following command creates an SNMPv3 View Table entry called "tcp1" with a subtree value of the TCP/IP MIBs and a view type of excluded. The storage type for this table entry is nonvolatile storage.

create snmpv3 view=tcp1 subtree=tcp type=excluded
storagetype=nonvolatile

# **DELETE SNMPV3 USER**

# **Syntax**

delete snmpv3 user=user

### **Parameters**

user Specifies the name of an SNMPv3 user to delete from

the switch.

# Description

This command deletes an SNMPv3 User Table entry. After you delete an SNMPv3 user from the switch, you cannot recover it.

# **Examples**

The following command deletes the user named "wilson890."

delete snmpv3 user=wilson890

The following command deletes the user named "75murthy75."

delete snmpv3 user=75murthy75

# **DESTROY SNMPv3 ACCESS**

### **Syntax**

destroy snmpv3 access=access
[securitymodel=v1|v2c|v3]
[securitylevel=noauthentication|authentication|
privacy]

#### **Parameter**

access Specifies an SNMPv3 Access Table entry.

securitymodel Specifies the security model of the user name

specified above. The options are:

v1 Associates the Security Name, or User Name,

with the SNMPv1 protocol.

v2c Associates the Security Name, or User Name,

with the SNMPv2c protocol.

v3 Associates the Security Name, or User Name,

with the SNMPv3 protocol.

securitylevel Specifies the security level. The options are:

noauthentication This option provides no

authentication protocol and no

privacy protocol.

authentication This option provides an

authentication protocol, but no

privacy protocol.

privacy This option provides an

authentication protocol and the

privacy protocol.

### Description

This command deletes an SNMPv3 Access Table entry. After you delete an SNMPv3 Access Table entry, you cannot recover it.

# **Examples**

The following command deletes the SNMPv3 Access Table entry called "swengineering" with a security model of the SNMPv3 protocol and a security level of authentication.

destroy snmpv3 access=swengineering
securitymodel=v3 securitylevel=authentication

The following command deletes the SNMPv3 Access Table entry called "testengineering" with a security model of the SNMPv3 protocol and a security level of privacy.

destroy snmpv3 access=testengineering
securitymodel=v3 securitylevel=privacy

# **DESTROY SNMPv3 COMMUNITY**

# **Syntax**

destroy snmpv3 community index=index

#### **Parameter**

index Specifies the name of this SNMPv3 Community Table

entry, up to 32 alphanumeric characters.

# Description

This command deletes an SNMPv3 Community Table entry. After you delete an SNMPv3 Community Table entry, you cannot recover it.

# **Examples**

The following command deletes an SNMPv3 Community Table entry with an index of 1001.

destroy snmpv3 community index=1001

The following command deletes an SNMPv3 Community Table entry with an index of 5.

destroy snmpv3 community index=5

# **DESTROY SNMPv3 GROUP**

### **Syntax**

destroy snmpv3 group username=username
[securitymodel=v1|v2c|v3]

#### **Parameter**

username Specifies a user name configured in the SNMPv3 User

Table.

securitymodel Specifies the security model of the above user name.

The options are:

v1 Associates the Security Name, or User Name,

with the SNMPv1 protocol.

v2c Associates the Security Name, or User Name,

with the SNMPv2c protocol.

v3 Associates the Security Name, or User Name,

with the SNMPv3 protocol.

# Description

This command deletes an SNMPv3 SecurityToGroup Table entry. After you delete an SNMPv3 SecurityToGroup Table entry, you cannot recover it.

### **Examples**

The following command deletes an SNMPv3 User Table entry for a user called Dave with an security model of the SNMPv3 protocol:

destroy snmpv3 group username=Dave
securitymodel=v3

The following command deletes an SNMPv3 User Table entry for a user called May with an security model of the SNMPv3 protocol:

destroy snmpv3 group username=May securitymodel=v3

# **DESTROY SNMPv3 NOTIFY**

## **Syntax**

destroy snmpv3 notify=notify

#### **Parameter**

notify Specifies an SNMPv3 Notify Table entry.

## Description

This command deletes an SNMPv3 Notify Table entry. After you delete an SNMPv3 Notify Table entry, you cannot recover it.

### **Examples**

The following command deletes an SNMPv3 Notify Table entry called "systemtestnotifytrap."

destroy snmpv3 notify=systemtestnotifytrap

The following command deletes an SNMPv3 Notify Table entry called "engineeringinform1."

destroy snmpv3 notify=engineeringinform1

# **DESTROY SNMPv3 TARGETADDR**

# **Syntax**

destroy snmpv3 targetaddr=target

#### **Parameter**

targetaddr Specifies an SNMPv3 Target Address table entry.

## **Description**

This command deletes an SNMPv3 Target Address Table entry. After you delete an SNMPv3 Target Address Table entry, you cannot recover it.

### **Examples**

The following command deletes an SNMPv3 Address Table entry called "snmpv3host77."

destroy snmpv3 targetaddr=snmpv3host77

# **Examples**

The following command deletes an SNMPv3 Address Table entry called "snmpmanager."

destroy snmpv3 targetaddr=snmpmanager

# **DESTROY SNMPv3 TARGETPARMS**

# **Syntax**

destroy snmpv3 targetparams=targetparams

#### **Parameter**

targetparams Specifies an SNMPv3 Target Parameters table entry.

### **Description**

This command deletes an SNMPv3 Target Parameters Table entry. After you delete an SNMPv3 Target Parameters Table entry, you cannot recover it.

## **Examples**

The following command deletes the SNMPv3 Target Parameters Table entry called "targetparameter1."

destroy snmpv3 targetparams=targetparameter1

The following command deletes the SNMPv3 Target Parameters Table entry called "snmpmanager."

destroy snmpv3 targetparams=snmpmanager

# **DESTROY SNMPV3 VIEW**

# **Syntax**

destroy snmpv3 view=view [subtree=OID|text]

### **Parameters**

view Specifies the name of the view, up to 32 alphanumeric

characters.

subtree Specifies the view subtree view. The options are:

OID A numeric value in hexadecimal format.

text Text name of the view.

## Description

This command deletes an SNMPv3 View Table entry. After you delete an SNMPv3 View Table entry, you cannot recover it.

# **Examples**

In the following command, the SNMPv3 View Table entry named experimental is deleted. The subtree value of this table entry is experimental.

destroy snmpv3 view=experimental
subtree=experimental

In the following command, the SNMPv3 View Table entry named directory is deleted. The subtree value of this table entry is 1.3.6.1.3.

destroy snmpv3 view=directory subtree=1.3.6.1.3

# **SET SNMPV3 ACCESS**

set snmpv3 access=access
[securitymodel=v1|v2c|v3]
[securitylevel=noauthentication|authentication|
privacy] readview=readview writeview=writeview
notifyview=notifyview
[storagetype=volatile|nonvolatile]

#### **Parameters**

access Specifies the name of the group, up to 32

alphanumeric characters.

securitymodel Specifies the security model. Options are:

v1 Associates the Security Name, or User Name,

with the SNMPv1 protocol.

v2c Associates the Security Name, or User Name,

with the SNMPv2c protocol.

v3 Associates the Security Name, or User Name,

with the SNMPv3 protocol.

securitylevel Specifies the security level. The options are:

noauthentication This option provides no

authentication protocol and no

privacy protocol.

authentication This option provides an

authentication protocol, but no

privacy protocol.

privacy This option provides an

authentication protocol and the

privacy protocol.

readview Specifies a Read View Name that allows the users

assigned to this Group Name to view the information

specified by the View Table entry.

writeview Specifies a Write View Name that allows the users

assigned to this Security Group to write, or modify, the

information in the specified View Table.

notifyview Specifies a Notify View Name that allows the users

assigned to this Group Name to send traps permitted

in the specified View.

storagetype Specifies the storage type of this table entry. This is an

optional parameter. The options are:

volatile Does not allow you to save the table

entry to the configuration file on the

switch. This is the default.

nonvolatile Allows you to save the table entry to

the configuration file on the switch.

## Description

This command modifies an SNMPv3 Access Table entry.

## **Examples**

The following command modifies the group called engineering. The new read view is the Internet MIBs and the storage type is volatile storage.

set snmpv3 access=engineering securitymodel=v3 securitylevel=authentication readview=internet storagetype=volatile

The following command modifies the group called training. The read view, write view, and notify view are set to the Internet MIBs. The storage type is nonvolatile storage.

set snmpv3 access=training securitymodel=v3 securitylevel=privacy readview=internet writeview=internet notifyview=internet storagetype=nonvolatile

# **SET SNMPV3 COMMUNITY**

### **Syntax**

set snmpv3 community index=index
communityname=communityname
securityname=securityname
transporttag=transporttag
[storagetype=volatile|nonvolatile]

#### **Parameters**

index Specifies the name of this SNMPv3 Community Table

entry, up to 32 alphanumeric characters.

communityname Specifies a password of this community, up to 32

alphanumeric characters.

securityname Specifies the name of an SNMPv1 and SNMPv2 user,

up to 32 alphanumeric characters.

transporttag Specifies the transport tag, up to 32 alphanumeric

characters.

storagetype Specifies the storage type of this table entry. This is

an optional parameter. The options are:

volatile Does not allow you to save the table

entry to the configuration file on the

switch. This is the default.

nonvolatile Allows you to save the table entry to

the configuration file on the switch.

### **Description**

This command modifies an SNMPv3 Community Table entry.

### **Examples**

The following command modifies the community table entry with an index of 1001. The community has a password of "secretpassword98" and a security name of "user451." The transport tag is set to "sampletag4" and the storage type is set to nonvolatile storage.

set snmpv3 community index=1001 communityname=secretpassword98 securityname=user451 transporttag=sampletag4 storagetype=nonvolatile The following command modifies the community table entry with an index of 52. The community has a password of "oldmiss71" and a security name of "jjhuser234." The transport tag is set to "testtag40."

set snmpv3 community index=52 communityname=oldmiss71 securityname=jjhuser234 transporttag=testtag40

# **SET SNMPV3 GROUP**

### **Syntax**

set snmpv3 group username=username
[securitymodel=v1|v2c|v3] groupname=groupname
[storagetype=volatile|nonvolatile]

#### **Parameter**

username Specifies a user name configured in the SNMPv3 User

Table.

securitymodel Specifies the security model of the above user name.

The options are:

v1 Associates the Security Name, or User Name,

with the SNMPv1 protocol.

v2c Associates the Security Name, or User Name,

with the SNMPv2c protocol.

v3 Associates the Security Name, or User Name,

with the SNMPv3 protocol.

groupname Specifies a group name configured in the SNMPv3

Access Table.

storagetype Specifies the storage type of this table entry. This is an

optional parameter. The options are:

volatile Does not allow you to save the table

entry to the configuration file on the

switch. This is the default.

nonvolatile Allows you to save the table entry to

the configuration file on the switch.

### Description

This command modifies an SNMPv3 SecurityToGroup Table entry.

# **Examples**

The following command modifies the SecurityToGroup Table entry with a user name of "nancy28." The security model is the SNMPv3 protocol. and the group name is set to engineering.

set snmpv3 group username=nancy28 securitymodel=v3
groupname=engineering

The following command modifies the SecurityToGroup Table entry with a user name of "nelvid." The security model is the SNMPv3 protocol and the group name "systemtest."

set snmpv3 group username=nelvid securitymodel=v3
groupname=systemtest

# **SET SNMPV3 NOTIFY**

#### **Syntax**

set snmpv3 notify=notify tag=tag
[type=trap|inform]
[storagetype=volatile|nonvolatile]

#### **Parameters**

notify Specifies the name associated with the trap

message, up to 32 alphanumeric characters.

tag Specifies the notify tag name, up to 32

alphanumeric characters.

type Specifies the message type. Options are:

trap Trap messages are sent, with no

response expected from the host.

inform Inform messages are sent, with a

response expected from the host.

storagetype Specifies the storage type of this table entry. This is

an optional parameter. The options are:

volatile Does not allow you to save the table

entry to the configuration file on the

switch. This is the default.

nonvolatile Allows you to save the table entry to

the configuration file on the switch.

### Description

This command modifies an SNMPv3 Notify Table entry.

### **Examples**

The following command modifies an SNMPv3 Notify Table entry called "systemtesttrap2." The notify tag is "systemtesttag2" and the message type is a trap message.

set snmpv3 notify=systemtesttrap2
tag=systemtesttag2 type=trap

The following command modifies an SNMPv3 Notify Table entry called "systemtestinform5." The notify tag is "systemtestinform5tag" and the message type is an inform message.

set snmpv3 notify=systemtestinform5
tag=systemtestinform5tag type=inform

# **SET SNMPV3 TARGETADDR**

#### **Syntax**

set snmpv3 targetaddr=targetaddr params=params
ipaddress=ipaddress udpport=udpport
timeout=timeout retries=retries taglist=taglist
[storagetype=volatile|nonvolatile]

#### **Parameters**

targetaddr Specifies the name of the SNMP entity (NMS or

manager) that manages the SNMP activity on the

switch, up to 32 alphanumeric characters.

params Specifies the target parameters name, up to 32

alphanumeric characters. This is an optional

parameter.

ipaddress Specifies the IP address of the host. This is an optional

parameter.

udpport Specifies the UDP port in the range of 0 to 65535. The

default UDP port is 162. This is an optional parameter.

timeout Specifies the timeout value in milliseconds. The range

is 0 to 2,147,483,647 milliseconds, and the default is 1500 milliseconds. This is an optional parameter.

retries Specifies the number of times the switch retries to

send an inform message. The default is 3. This is an

optional parameter.

taglist Specifies a tag or list of tags, up to 256 alphanumeric

characters. Use a space to separate entries. This is an

optional parameter.

storagetype Specifies the storage type of this table entry. This is an

optional parameter. The options are:

volatile Does not allow you to save the table

entry to the configuration file on the

switch. This is the default.

nonvolatile Allows you to save the table entry to

the configuration file on the switch.

## Description

This command modifies an SNMPv3 Target Address Table entry.

# **Examples**

The following command modifies the Target Address Table entry with a value of "snmphost." The params parameter is set to "targetparameter?" and the IP address is 198.1.1.1. The taglist is set to "systemtesttraptag" and "systemtestinformtag."

```
set snmpv3 targetaddr=snmphost
params=targetparameter7 ipaddress=198.1.1.1
taglist=systemtesttraptag systemtestinformtag
```

The following command modifies the Target Address Table entry with a value of "host." The params parameter is set to "targetparameter22" and the IP address is 198.1.1.198. The taglist is set to "engineeringtraptag" and "engineeringinformtag."

```
set snmpv3 targetaddr=host
params=targetparameter22 ipaddress=198.1.1.198
taglist=engineeringtraptag engineeringinformtag
```

# **SET SNMPV3 TARGETPARAMS**

### **Syntax**

set snmpv3 targetparams=targetparams
username=username [securitymodel=v1|v2c|v3]
[messageprocessing=v1|v2c|v3]
[securitylevel=noauthentication|authentication|
privacy] [storagetype=volatile|nonvolatile]

#### **Parameters**

targetparams Specifies the target parameters name, up to 32

alphanumeric characters.

username Specifies the user name.

securitymodel Specifies the security model of the above user

name. The options are:

v1 Associates the Security Name, or User Name, with the SNMPv1 protocol.

v2c Associates the Security Name, or User Name, with the SNMPv2c protocol.

v3 Associates the Security Name, or User Name, with the SNMPv3 protocol.

messageprocessing

Specifies the SNMP protocol that is used to process, or send messages. Configure this parameter only if you have selected the SNMPv1 or SNMPv2c protocols as the security model. If you have selected the SNMPv3 protocol as the security model, message processing is automatically set to the SNMPv3 protocol. The options are:

- v1 Messages are processed with the SNMPv1 protocol.
- v2c Messages are processed with the SNMPv2c protocol.
- v3 Messages are processed with the SNMPv3 protocol.

securitylevel Specifies the security level. The options are:

noauthentication This option provides no

authentication protocol and no

privacy protocol.

authentication This option provides an

authentication protocol, but no

privacy protocol.

privacy This option provides an

authentication protocol and the

privacy protocol.

storagetype Specifies the storage type of this table entry. This is an

optional parameter. The options are:

volatile Does not allow you to save the table

entry to the configuration file on the

switch. This is the default.

nonvolatile Allows you to save the table entry to

the configuration file on the switch.

## Description

This command modifies a Target Parameters Table entry.

### **Examples**

The following command modifies the Target Parameters Table entry called "host23." The user name is "user7990" and the security model is the SNMPv3 protocol. The security level is set to the privacy level.

set snmpv3 targetparams=host23 username=loan1
securitymodel=v3 securitylevel=privacy

The following command modifies the Target Parameters Table entry called "manager9". The user name is "loan1" and the security model is the SNMPv3 protocol. The security level is set to the authentication protocol.

set snmpv3 targetparams=manager9 username=loan1 securitymodel=v3 securitylevel=authentication

# **SET SNMPV3 USER**

### **Syntax**

set snmpv3 user=user [authentication=md5|sha]
authpassword=password privpassword=password
[storagetype=volatile|nonvolatile]

#### **Parameters**

user Specifies the name of an SNMPv3 user, up to 32

alphanumeric characters.

authentication Specifies the authentication protocol that is used to

authenticate this user with an SNMPv3 entity (or NMS). The default is no authentication. The options

are:

md5 The MD5 authentication protocol. Users are

authenticated with the MD5 authentication

protocol after a message is received.

sha The SHA authentication protocol. Users are

authenticated with the SHA authentication

protocol after a message is received.

authpassword Specifies a password for the authentication

protocol, up to 32 alphanumeric characters.

privpassword Specifies a password for the 3DES privacy, or

encryption protocol, up to 32 alphanumeric

characters. Configuring a privacy protocol password,

turns on the DES privacy protocol.

storagetype Specifies the storage type of this table entry. This is

an optional parameter. The options are:

volatile Does not allow you to save the table

entry to the configuration file on the

switch. This is the default.

nonvolatile Allows you to save the table entry to

the configuration file on the switch.

#### **Description**

This command modifies an SNMPv3 User Table entry.

# **Examples**

The following command modifies a User Table entry called "atiuser104". The authentication protocol is set to the MD5 protocol and the authentication password is "atlanta45denver." The DES privacy protocol is on and the privacy password is "denvertoatlanta3."

set snmpv3 user=atiuser104 authentication=md5 authpassword=atlanta45denver privpassword=denvertoatlanta3

The following command modifies a User Table entry called "atiuser104." The authentication protocol is set to the MD5 protocol and the authentication password is "nycbostonwash56." The privacy protocol is on and the privacy password is "bostontoamherst7." The storage type is set to nonvolatile storage.

set snmpv3 user=atiuser104 authentication=md5 authpassword=nycbostonwash56 privpassword=bostontoamherst7 storagetype=nonvolatile

# **SET SNMPV3 VIEW**

# **Syntax**

set snmpv3 view=view [subtree=OID|text] mask=mask
[type=included|excluded]
[storagetype=volatile|nonvolatile]

#### **Parameters**

view Specifies the name of the view, up to 32 alphanumeric

characters.

subtree Specifies the view subtree view. Options are:

OID A numeric value in hexadecimal format.

text Text name of the view.

mask Specifies the subtree mask, in hexadecimal format.

type Specifies the view type. Options are:

included Permits the user assign to this View

Name to see the specified subtree.

excluded Does not permit the user assigned to

this View Name to see the specified

subtree.

storagetype Specifies the storage type of this table entry. This is an

optional parameter. The options are:

volatile Does not allow you to save the table

entry to the configuration file on the

switch. This is the default.

nonvolatile Allows you to save the table entry to

the configuration file on the switch.

# Description

This command modifies an SNMPv3 View Table entry.

# **Examples**

The following command modifies the view called "internet1." The subtree is set to the Internet MIBs and the view type is included.

set snmpv3 view=internet1 subtree=internet
type=included

The following command modifies the view called system. The subtree is set to 1.3.6.1.2.1 (System MIBs) and the view type is excluded.

set snmpv3 view=system subtree=1.3.6.1.2.1 type=excluded

# **SHOW SNMPV3 ACCESS**

# **Syntax**

show snmpv3 access=access

#### **Parameter**

access Specifies an SNMPv3 Access Table entry.

# Description

This command displays the SNMPv3 Access Table. You can display one or all of the table entries.

# **Examples**

The following command displays the SNMPv3 Access Table entry called "production."

show snmpv3 access=production

The following command displays all of the SNMPv3 Access Table entries:

show snmpv3 access

# **SHOW SNMPV3 COMMUNITY**

# **Syntax**

show snmpv3 community index=index

#### **Parameter**

index Specifies the name of this SNMPv3 Community Table

entry, up to 32 alphanumeric characters.

# Description

This command displays the SNMPv3 Community Table. You can display one or all of the SNMPv3 Community Table entries.

# **Examples**

The following command displays the Community Table entry with an index of 246:

show snmpv3 community index=246

The following command displays all of the Community Table entries:

show snmpv3 community

# **SHOW SNMPv3 GROUP**

# **Syntax**

show snmpv3 group username=username [securitymodel=v1|v2c|v3]

#### **Parameter**

username Specifies a user name configured in the SNMPv3 User

Table.

securitymodel Specifies the security model of the above user name.

The options are:

v1 Associates the Security Name, or User Name,

with the SNMPv1 protocol.

v2c Associates the Security Name, or User Name,

with the SNMPv2c protocol.

v3 Associates the Security Name, or User Name,

with the SNMPv3 protocol.

# Description

This command displays SNMPv3 SecurityToGroup Table entries. You can display one or all of the table entries.

# **Example**

The following command displays the SNMPv3 SecurityToGroup Table entry for a user named Dave who is assigned a security model of the SNMPv3 protocol.

show snmpv3 group username=Dave securitymodel=v3

The following command displays all of the SNMPv3 SecurityToGroup Table entries:

show snmpv3 group

# **SHOW SNMPV3 NOTIFY**

# **Syntax**

show snmpv3 notify=notify

#### **Parameter**

notify Specifies an SNMPv3 Notify Table entry.

# Description

This command displays SNMPv3 Notify Table entries. You can display one or all of the table entries.

# **Examples**

The following command displays the SNMPv3 Notify Table entry called "testengtrap1":

show snmpv3 notify=testengtrap1

The following command displays all of the SNMPv3 Notify Table entries:

show snmpv3 notify

# **SHOW SNMPV3 TARGETADDR**

# **Syntax**

show snmpv3 targetaddr=targetaddr

#### **Parameter**

targetaddr Specifies an SNMPv3 Target Address Table entry.

# Description

This command displays SNMPv3 Target Address Table entries. You can display one or all of the table entries.

# **Examples**

The following command displays the SNMPv3 Target Address Table entry called "snmpv3host55":

show snmpv3 targetaddr=snmpv3host55

The following command displays all of the SNMPv3 Target Address Table entries:

show snmpv3 targetaddr

# **SHOW SNMPV3 TARGETPARAMS**

# **Syntax**

show snmpv3 targetparams=targetparams

#### **Parameter**

targetparams Specifies an SNMPv3 Target Parameters Table entry.

# Description

This command displays SNMPv3 Target Parameters Table entries. You can display one or all of the table entries.

# **Examples**

The following command displays the SNMPv3 Target Parameters Table entry called "snmpv3manager95":

show snmpv3 targetparams=snmpv3manager95

The following command displays all of the SNMPv3 Target Parameters Table entries:

show snmpv3 targetparams

# **SHOW SNMPV3 USER**

# **Syntax**

show snmpv3 user=user

#### **Parameters**

user Specifies the name of an SNMPv3 user, up to 32

alphanumeric characters.

# Description

This command displays SNMPv3 User Table entries. You can display one or all of the table entries.

# **Examples**

The following example displays the SNMPv3 User Table entry for a user name of Robert:

show snmpv3 user=Robert

The following example displays all of the SNMPv3 User Table entries:

show snmpv3 user

# **SHOW SNMPV3 VIEW**

# **Syntax**

show snmpv3 view=view [subtree=OID|text]

#### **Parameter**

view Specifies an SNMPv3 View Table entry.

subtree Specifies the view subtree view. Options are:

OID A numeric value in hexadecimal format.

text Text name of the view.

# **Description**

This command displays the SNMPv3 View Table entries. You can display one or all of the table entries.

# **Examples**

The following command displays the SNMPv3 View Table entry called "snmpv3manager95":

show snmpv3 targetparams=snmpv3manager95

The following command displays all the SNMPv3 View Table entries:

show snmpv3 targetparams

# **Chapter 8**

# **Port Parameter Commands**

| This chapter contains the following commands:                                                                                              |                                        |  |
|----------------------------------------------------------------------------------------------------|----------------------------------------|--|
|                                                                                                    | ACTIVATE SWITCH PORT on page 158       |  |
|                                                                                                    | DISABLE INTERFACE LINKTRAP on page 159 |  |
|                                                                                                    | DISABLE SWITCH PORT on page 160        |  |
|                                                                                                    | DISABLE SWITCH PORT FLOW on page 161   |  |
|                                                                                                    | ENABLE INTERFACE LINKTRAP on page 162  |  |
|                                                                                                    | ENABLE SWITCH PORT on page 163         |  |
|                                                                                                    | ENABLE SWITCH PORT FLOW on page 164    |  |
|                                                                                                    | RESET SWITCH PORT on page 165          |  |
|                                                                                                    | SET SWITCH PORT on page 166            |  |
|                                                                                                    | SET SWITCH PORT RATELIMIT on page 171  |  |
|                                                                                                    | SHOW INTERFACE on page 174             |  |
|                                                                                                    | SHOW SWITCH PORT on page 176           |  |
| <b>Note</b> Remember to save your changes with the SAVE CONFIGURATION command.                                                             |                                        |  |
|                                                                                                    |                                        |  |
| <b>Note</b> Refer to the <i>AT-S62 Management Software Menus Interface User's Guide</i> for background information on the port parameters. |                                        |  |

# ACTIVATE SWITCH PORT

# **Syntax**

activate switch port=port autonegotiate

#### **Parameter**

port Specifies a port. You can specify more than one port at

a time. You can specify the ports individually (for example, 5,7,22), as a range (for example, 18-23), or

both (for example, 1,5,14-22).

# Description

If a port is using Auto-Negotiation to set its speed and duplex mode, this command prompts the port to renegotiate its settings with its end node. This can be useful if you believe a port and an end node have not successfully negotiated their settings.

If the speed and duplex mode on a port were set manually, this command overrides those settings and returns the port to Auto-Negotiation. It should be noted that when a port is returned to Auto-Negotiation, the MDI/MDI-X setting on the port is returned to Auto-Detect.

### **Example**

This command forces ports 1 and 4 to use Auto-Negotiation to set speed and duplex mode:

activate switch port=1,4 autonegotiate

# DISABLE INTERFACE LINKTRAP

### **Syntax**

disable interface=port linktrap

#### **Parameter**

port Specifies the port where you want to disable SNMP

link traps. You can specify more than one port at a time. You can specify the ports individually (for example, 5,7,22), as a range (for example, 18-23), or

both (for example, 1,5,14-22).

# Description

This command disables link traps on a port. When disabled, the switch does not send an SNMP link trap when there is a change to the status of a link on a port.

#### Note

In order for the switch to send SNMP traps to SNMP trap receivers, you must activate SNMP on the unit and specify one or more trap receivers.

# **Example**

The following command disables link traps on port 21:

disable interface=21

# **DISABLE SWITCH PORT**

# **Syntax**

disable switch port=port

#### **Parameter**

port Specifies the port to disable. You can specify more

than one port at a time. You can specify the ports individually (for example, 5,7,22), as a range (for example, 18-23), or both (for example, 1,5,14-22).

# Description

This command disables a port. Once disabled, a port stops forwarding traffic. The default setting for a port is enabled. This command performs the same function are the STATUS parameter in the SET SWITCH PORT command.

# **Example**

The following command disables ports 12 and 24:

disable switch port=12,24

# **DISABLE SWITCH PORT FLOW**

# **Syntax**

disable switch port=port flow=pause

#### **Parameter**

port Specifies the port where you want to deactivate flow

control. You can specify more than one port at a time. You can specify the ports individually (for example, 5,7,22), as a range (for example, 18-23), or both (for

example, 1,5,14-22).

# Description

This command deactivates flow control on a port. Flow control applies only to ports operating in full duplex mode. This command performs the same function as the FLOWCONTROL parameter in the SET SWITCH PORT command.

# **Example**

This command deactivates flow control on port 6:

disable switch port=6 flow=pause

# ENABLE INTERFACE LINKTRAP

# **Syntax**

enable interface=port linktrap

#### **Parameter**

port Specifies the port on which you want to enable SNMP

link traps. You can specify more than one port at a time. You can specify the ports individually (for example, 5,7,22), as a range (for example, 18-23), or

both (for example, 1,5,14-22).

# Description

This command activates SNMP link traps on the port. When enabled, the switch sends an SNMP link trap to an SNMP trap receiver whenever there is a change to the status of a link on a port.

#### Note

In order for the switch to send SNMP traps, you must activate SNMP on the unit and specify one or more trap receivers.

# **Example**

The following command enables SNMP link traps on port 21:

enable interface=21

# **ENABLE SWITCH PORT**

# **Syntax**

enable switch port=port

#### **Parameter**

port Specifies the port to enable. You can specify more

than one port at a time. You can specify the ports individually (for example, 5,7,22), as a range (for example, 18-23), or both (for example, 1,5,14-22).

# Description

This command enables a port. Once enabled, a port begins to forward traffic. The default setting for a port is enabled. This command performs the same function are the STATUS option is the SET SWITCH PORT command.

# **Example**

The following command enables ports 1 to 4:

disable switch port=1-4

# **ENABLE SWITCH PORT FLOW**

# **Syntax**

enable switch port=port flow=pause

#### **Parameter**

port Specifies the port where you want to activate flow

control. You can specify more than one port at a time. You can specify the ports individually (for example, 5,7,22), as a range (for example, 18-23), or both (for

example, 1,5,14-22).

# Description

This command activates flow control on a port. Flow control only applies to ports operating in full duplex mode. When flow control is activated, a port sends out a PAUSE packet whenever it wants the end node to stop sending packets.

This command performs the same function as the FLOWCONTROL option in the SET SWITCH PORT command.

# **Example**

This command activates flow control on port 5:

enable switch port=5 flow=pause

# **RESET SWITCH PORT**

# **Syntax**

reset switch port=port

#### **Parameter**

port Specifies the port to reset. You can specify the ports

individually (for example, 5,7,22), as a range (for example, 18-23), or both (for example, 1,5,14-22).

# **Description**

This command resets a port. The reset takes less that a second to complete. You might reset a port if it is experiencing a problem establishing a link with its end node. The port retains its current operating parameter settings. This command performs the same function as the SOFTRESET parameter in the SET SWITCH PORT command.

# **Example**

The following command resets ports 5 to 8:

reset switch port=5-8

# SET SWITCH PORT

# Syntax

set switch port=port [description="description"] [status=enabled|disabled] [speed=autonegotiate | 10mhalf | 10mfull | 10mhauto | 10m fauto|100mhalf|100mfull|100mhauto|100mfauto|1000m full 1000mfauto] [mdimode=mdi|mdix|auto] [flowcontrol=disable|enable|auto] [fctrllimit=auto|value] [backpressure=yes|no|on|off|true|false|enabled| disabled] [bplimit=auto|value] [bcastfiltering=yes|no|on|off|true|false|enabled| disabled] [holbplimit=value] [renegotiation=auto] [softreset] [priority=value] [overridepriority=yes|no|on|off|true|false]

#### **Parameters**

port Specifies the port you want to configure. You can

specify more than one port at a time, but the ports must be of the same medium type. For example, you cannot configure twisted pair and fiber optic ports with the same command. You can specify the ports individually (for example, 5,7,22), as a range (for example, 18-23), or both (for example, 1,5,14-22).

description Specifies a name or description for the port. The

name can be from one to fifteen alphanumeric characters. Spaces are allowed, but you should not

use special characters, such as asterisks or

exclamation points. If the name contains spaces, it must be enclosed in double quotes. Otherwise, the

quotes are optional.

status Specifies the operating status of the port. Possible

settings are:

enabled The port forwards Ethernet frames.

This is the default setting.

disabled The port does not forward frames.

speed Sets the speed and duplex mode of the port.

Settings for this parameter are:

autonegotiate The port Auto-Negotiates both

speed and duplex mode. This is the

default setting.

10 mhalf 10 Mbps and half-duplex mode.

10mfull 10 Mbps and full-duplex mode.

10 mhauto 10 Mbps and half-duplex mode with

Auto-Negotiation.

10mfauto 10 Mbps and full-duplex mode with

Auto-Negotiation.

100mhalf 100 Mbps and half-duplex mode.

100mfull 100 Mbps and full-duplex mode.

100mhauto 100 Mbps and half-duplex mode

with Auto-Negotiation.

100mfauto 100 Mbps and full-duplex mode

with Auto-Negotiation.

1000mfull 1000 Mbps and full-duplex mode.

1000mfauto 1000 Mbps and full-duplex mode

with Auto-Negotiation.

#### Note

The selections 10mfauto, 100mhauto, 100mfauto, and 1000mfauto cause a port to Auto-Negotiate to a lower speed and/or to half duplex mode if required by the end node.

mdimode Sets the wiring configuration of the port. This

parameter applies only to twisted pair ports. You cannot change the MDI/MDIX setting when a port's speed is set to Auto-Negotiate. Possible values are:

mdi Sets the port's configuration to MDI.

mdix Sets the port's configuration to MDI-X.

auto Automatically sets the port's wiring

configuration to either MDI or MDI-X, depending on the end node connected to the port. This is the default setting.

to the port. This is the default setting.

flowcontrol Specifies the flow control on the port. Flow control

applies only to ports operating in full duplex mode.

When flow control is activated, a port sends out a PAUSE packet whenever it wants the end node to stop sending packets. Possible values are:

disabled No flow control.

enabled Flow control is activated.

auto The switch sets flow control to match

flow control on the end node

connected to the port. If the end node is using flow control, the switch port also uses flow control. If the end node is not using flow control, neither will

the switch port.

fctrllimit Specifies the number of cells for flow control. A cell

represents 64 bytes. The range is 1 to 57,344 cells.

The default is 57,344 cells.

backpressure Controls backpressure on the port. Backpressure

applies only to ports operating in half-duplex mode.

Possible values are:

yes, on, true, enabled Activates backpressure on

the port. These values are

equivalent.

no, off, false, disabled Deactivates backpressure

on the port. This is the default. These values are

equivalent.

bplimit Specifies the number of cells for backpressure. A cell

represents 64 bytes. The range is 1 to 57,344 cells.

The default is 57,344 cells.

bcastfiltering Controls the broadcast filter. These parameters are

equivalent. Possible values are:

yes, on, true, enabled The port forwards

broadcast frames. These values are equivalent.

no, off, false, disabled The port discards all

ingress broadcast frames.

These values are equivalent.

holbplimit Specifies the threshold at which the switch signals a

head of line blocking event on a port. The threshold is specified in cells. A cell is 64 bytes. The range is 1 to

61,440 cells; the default is 58,000.

renegotiation Prompts the port to renegotiate its speed and

duplex mode with the end node. This parameter only works when the port is using Auto-Negotiation.

The only value is:

auto Renegotiates with the end node speed

and duplex mode.

softreset Resets the port. This parameter does not change any

of a port's operating parameters.

priority Specifies the port's 802.1p priority level. The priority

level determines the priority queue on the egress port used to store untagged packets and, if the OVERRIDEPRIORITY parameter is included, tagged packets. There are eight priority levels, 0 to 7 with 0 the lowest priority. Each port has four egress

queues. Table 1 lists the default mappings between

the priority levels and the egress queues:

**Table 1** Default Mappings of IEEE 802.1p Priority Levels to Egress Queues

| IEEE 802.1p Priority Level | Port Egress Queue |
|----------------------------|-------------------|
| 0 or 1                     | Q0 (lowest)       |
| 2 or 3                     | Q1                |
| 4 or 5                     | Q2                |
| 6 or 7                     | Q3 (highest)      |

overridepriority

Determines if a port should ignore the priority level in tagged packets and store the packets in the egress port's priority queue that corresponds to the priority level set with the PRIORITY parameter. Possible values are:

yes, on, true Overrides the priority level in

tagged packets. The values are

equivalent.

no, off, false Does not override the priority in

tagged packets. The values are

equivalent.

# Description

This command sets a port's operating parameters. You can set more than one parameter at a time. For an explanation of the port parameters, refer to the AT-S62 Management Software Menus Interface User's Guide.

To configure the fiber optic port on a GBIC or SFP module in Port 49 or 50 of an AT-8550GB or AT-8550SP switch, the port must have a valid connection to an end node. Otherwise, specifying Ports 49 and 50 configure the twisted pair ports 49R and 50R.

# **Examples**

The following command disables ports 1 to 6:

```
set switch port=1-6 status=disabled
```

The following command configures port 8 to operate at 10 Mbps, half duplex:

```
set switch port=8 speed=10mhalf
```

The following command sets the speed to 100 Mbps, the duplex mode to full duplex, the wiring configuration to MDI-X, and flow control to enabled for ports 2 to 6:

```
set switch port=2-6 speed=100mfull mdimode=mdix
flowcontrol=enable
```

The following command sets port priority to 5 and activates the broadcast filter for ports 5, 8, and 12:

```
set switch port=5,8,12 priority=5 bcastfiltering=enabled
```

The following command resets port 5:

```
set switch port=5 softreset
```

# SET SWITCH PORT RATELIMIT

#### **Syntax**

set switch port=all [rate=value] [bcastratelimiting=yes|no|on|off|true|false| enabled|disabled] [mcastratelimiting=yes|no|on|off|true|false| enabled|disabled] [unkucastratelimiting=yes|no|on|off|true|false| enabled|disabled]

#### **Parameters**

port Specifies all ports on the switch. This feature

cannot be configured on a per-port basis. You

must specify ALL.

rate Specifies the number of ingress packets the switch

ports accept each second. This setting applies all packet types that have their rate limit enabled. The

range is 0 to 262,143.

bcastratelimiting Enables or disables rate limiting for ingress

broadcast packets. Settings for this parameter are:

yes, on, true, enabled Activates broadcast

packet rate limit on the port. The values are

equivalent.

no, off, false, disabled Deactivates broadcast

packet rate limit on the port. The values are

equivalent.

mcastratelimiting Enables or disables rate limiting for ingress

multicast packets. Settings for this parameter are:

yes, on, true, enabled Activates multicast

packet rate limit on the port. The values are

equivalent.

no, off, false, disabled Deactivates multicast

packet rate limit on the port. The values are

equivalent.

unkucastratelimiting Enables or disables rate limiting for unknown

ingress unicast packets. An unknown unicast packet is a packet whose destination MAC address is not stored in the switch's MAC address

table. Settings for this parameter are:

yes, on, true, enabled Activates unknown

unicast packet rate limit on the port. The values are equivalent.

no, off, false, disabled Deactivates unknown

unicast packet rate limit on the port. The values are equivalent.

# Description

This command sets the maximum number of ingress multicast, broadcast, and unknown unicast packets the switch ports accept each second. Packets exceeding the threshold are discarded. You can enable the rate limiting threshold independently for each packet type. However, the same threshold applies to all packet types.

The RATE parameter sets the packet limit. This limit applies to all the ports. There can be only one packet limit value for the switch. Additionally, the same packet limit applies to the three types of packets that you can filter on.

The other parameters are used to toggle on and off the different filters. A filter applies to all switch ports.

Here is an example. Assume that you set a rate limit of 5,000 packets and you enable multicast and broadcast rate limiting. Each switch port will accept up to 5,000 multicast packets and 5,000 broadcast packets each second. If a port receives more than that of either type, it discards the extra packets. Because the feature was not activated for unknown unicast packets, their number is not restricted.

# **Examples**

The following command sets a rate limit of 40,000 ingress packets and activates broadcast and multicast rate limiting on all switch ports:

```
set switch port=all rate=40000 bcastratelimiting=enabled mcastratelimiting=enabled
```

The following command activates unicast rate filtering on all ports without changing the current rate limit:

set switch port=all unkucastratelimiting=enabled

This command changes the rate limit to 15,000 packets:

set switch port=all rate=15000

The following command deactivates unicast rate filtering on all ports:

set switch port=all unkucastratelimiting=disabled

# **SHOW INTERFACE**

# **Syntax**

show interface=port

#### **Parameter**

port Specifies the port whose interface information you

want to display. You can specify more than one port at a time. You can specify the ports individually (for example, 5,7,22), as a range (for example, 18-23), or

both (for example, 1,5,14-22).

# Description

This command displays the contents of the interface MIB for a port and provides the following information:

| ifIndex - The port number.                                                               |
|------------------------------------------------------------------------------------------|
| ifMTU - The size, in octets, of the largest packet that can be transmitted on this port. |
| ifSpeed - An estimate of the port's current bandwidth, in bits per second.               |
| ifAdminStatus - The configured state of the port, one of the following:                  |
| up - The port is enabled.                                                                |
| down - The port has been manually disabled.                                              |
| ifOperStatus - The current operational status of the port, one of the following:         |
| up - A valid link exists between the port and the end node.                              |
| down - The port and the end node have not established a link.                            |
| unknown - The port status is unknown.                                                    |

☐ ifLinkUpDownTrapEnable - Whether or not link traps have been enabled for the port, one of the following:

enabled - Link traps are enabled. The switch sends an SNMP link trap whenever there is a change to the status of the link on the port. To disable link traps, see DISABLE INTERFACE LINKTRAP on page 159.

disabled - Link traps are disabled. To enable link traps, see ENABLE INTERFACE LINKTRAP on page 162.

# **Example**

The following command displays the above information on port 21:

show interface=21

# SHOW SWITCH PORT

### **Syntax**

show switch port[=port]

#### **Parameter**

port Specifies the port whose parameter settings you

want to view. You can specify more than one port at a time. You can specify the ports individually (for example, 5,7,22), as a range (for example, 18-23), or both (for example, 1,5,14-22). All ports are displayed

if you omit the port number.

### **Description**

This command displays a port's operating parameters, such as speed and duplex mode. Refer to the *AT-S62 Management Software Menus Interface User's Guide* for details on port parameters.

A GBIC or SFP module in Port 49 or 50 of an AT-8550GB or AT-8550SP switch must have a valid connection to an end node in order for you to view its parameter settings. Otherwise, specifying Ports 49 and 50 display the parameter settings of the twisted pair ports 49R and 50R.

# **Examples**

The following command displays the operating settings for all ports:

show switch port

The following command displays the operating settings for port 14:

show switch port=14

# Chapter 9

# **MAC Address Table Commands**

| is ch                                                                                                    | napter contains the following commands:         |  |
|----------------------------------------------------------------------------------------------------|-------------------------------------------------|--|
|                                                                                                    | ADD SWITCH FDB FILTER on page 178               |  |
|                                                                                                    | DELETE SWITCH FDB on page 180                   |  |
|                                                                                                    | RESET SWITCH FDB on page 181                    |  |
|                                                                                                    | SET SWITCH AGINGTIMER   AGEINGTIMER on page 182 |  |
|                                                                                                    | SHOW SWITCH AGINGTIMER AGEINGTIMER on page 183  |  |
|                                                                                                    | SHOW SWITCH FDB on page 184                     |  |
| <b>Note</b> Remember to save your changes with the SAVE CONFIGURATION command.                                                               |                                                 |  |
|                                                                                                    |                                                 |  |
| <b>Note</b> Refer to the <i>AT-S62 Management Software Menus Interface User's Guide</i> for background information on the MAC address table. |                                                 |  |

# ADD SWITCH FDB | FILTER

# **Syntax**

add switch fdb|filter
destaddress|macaddress=macaddress port=port
vlan=name|vid

#### Note

The FDB and FILTER keywords are equivalent.

#### **Parameters**

destaddress Specifies the static unicast or multicast address to be

macaddress added to the switch's MAC address table. The parameters are equivalent. The address can be

entered in either of the following formats:

XXXXXXXXXXX Or XX:XX:XX:XX:XX

port Specifies the port(s) to which the MAC address is to

be assigned. You can specify only one port if you are adding a unicast address. You can specify more than one port if you are entering a multicast address.

vlan Specifies the name or the VID of the VLAN to which

the node designated by the MAC address is a

member.

#### **Description**

This command adds static unicast and multicast MAC addresses to the switch's MAC address table. A MAC address added with this command is never timed out from the MAC address table, even when the end node or, in the case of a multicast address, the multicast application is inactive.

If you are entering a static multicast address, the address must be assigned to the port when the multicast application is located and to the ports where the host nodes are connected. Assigning the address only to the port where the multicast application is located will result in the failure of the multicast packets to be properly forwarded to the host nodes.

# **Examples**

The following command adds the static MAC address 00:A0:D2:18:1A:11 to port 7. It assumes the port where the MAC address is to be assigned is a member of the Default\_VLAN:

add switch fdb macaddress=00A0D2181A11 port=7
vlan=default\_vlan

The following command adds the multicast MAC address 01:00:51:00:00 10 to ports 1 to 5. The ports belong to the Engineering VLAN:

add switch fdb macaddress=010051000010 port=1-5 vlan=Engineering

# **DELETE SWITCH FDB**

### **Syntax**

delete switch fdb macaddress=macaddress
vlan=name|vid

#### **Parameters**

macaddress Specifies the dynamic or static unicast or multicast MAC

address to delete from the MAC address table. The address can be entered in either of the following

formats:

XXXXXXXXXXX Or XX:XX:XX:XX:XX

vlan Specifies the VLAN containing the port(s) where the

address was learned or assigned. The VLAN can be

specified by name or VID.

# Description

This command deletes dynamic and static unicast and multicast addresses from the switch's MAC address table.

#### Note

You cannot delete a switch's MAC address, an STP BPDU MAC address, or a broadcast address.

# **Examples**

The following command deletes the static MAC address 00:A0:D2:18:1A:11 from the table. The port where the address was learned or assigned is part of the Default VLAN, which has a VID of 1:

delete switch fdb macaddress=00A0D2181A11 vlan=1

The following command deletes the MAC address 00:A0:C1:11:22:44 from the table. The port where the address was learned or assigned is part of the Sales VLAN:

delete switch fdb macaddress=00a0c1112244 vlan=sales

# **RESET SWITCH FDB**

#### **Syntax**

reset switch fdb port=port

#### **Parameters**

port Specifies the port whose dynamic MAC addresses you

want to delete from the MAC address table. You can

specify more than one port at a time.

## **Description**

This command deletes the dynamic MAC addresses learned on a specified port. Once a port's dynamic MAC addresses have been deleted, the port begins to learn new addresses.

## **Examples**

The following command deletes all dynamic MAC addresses learned on port 5:

reset switch fdb port=5

# SET SWITCH AGINGTIMER | AGEINGTIMER

## **Syntax**

set switch agingtimer | ageingtimer = value

#### **Parameter**

agingtimer ageingtimer

Specifies the aging timer for the MAC address table. The value is in seconds. The range is 0 to 1048575 seconds. The default is 300 seconds (5 minutes). Entering the value 0 (zero) disables the aging timer.

The parameters are equivalent.

## Description

The switch uses the aging timer to delete inactive dynamic MAC addresses from the MAC address table. When the switch detects that no packets have been sent to or received from a particular MAC address in the table after the period specified by the aging time, the switch deletes the address. This prevents the table from becoming full of addresses of nodes that are no longer active.

The value 0 (zero) disables the aging timer. When disabled, no dynamic addresses are deleted from the table, even addresses that belong to inactive nodes.

## **Example**

The following command sets the aging timer to 120 seconds (2 minutes):

set switch agingtimer=120

# SHOW SWITCH AGINGTIMER | AGEINGTIMER

## **Syntax**

show switch agingtimer ageingtimer

#### **Parameters**

None.

## Description

This command displays the current setting for the aging timer. The switch uses the aging timer to delete inactive dynamic MAC addresses from the MAC address table. To set the aging timer, refer to SET SWITCH AGINGTIMER|AGEINGTIMER.

## **Example**

This command displays the current setting for the MAC address aging timer:

show switch agingtimer

## SHOW SWITCH FDB

#### **Syntax**

show switch fdb [address=macaddress] [port=port]
[status=static|dynamic|multicast] [vlan=name]

#### **Parameters**

address Specifies a MAC address. Use this parameter to determine

the port on the switch on which a particular MAC address was learned (dynamic) or assigned (static). The address can

be entered in either of the following formats:

XXXXXXXXXXX Or XX:XX:XX:XX:XX

port Specifies a port on the switch. Use this parameter to view all

addresses learned on a particular port. You can specify

more than one port.

status Specifies the type of MAC addresses you want to view.

Choices are static, dynamic, and multicast. If no status is stated, the command displays the static and dynamic

unicast addresses.

vlan Specifies a VLAN name. Use this parameter to view the MAC

addresses learned or assigned to the ports of a particular

VLAN on the switch.

#### Note

You can specify more than one parameter at a time with this command.

#### **Description**

This command displays the MAC addresses learned or assigned to the ports on the switch.

#### **Examples**

The following command displays all the static and dynamic unicast MAC addresses in the switch's MAC address table:

show switch fdb

The following command displays just the static unicast MAC addresses:

show switch fdb status=static

The following command displays the static and dynamic multicast addresses:

show switch fdb status=multicast

The following command displays the port on which the MAC address 00:A0:D2:18:1A:11 was learned (dynamic) or added (static):

show switch fdb address=00A0D2181A11

The following command displays the MAC addresses learned on port 2:

show switch fdb port=2

The following command displays the MAC addresses learned on the ports in the Sales VLAN:

show switch fdb vlan=sales

The following command displays the static MAC addresses on port 17:

show switch fdb port=17 status=static

# Chapter 10

# **Port Trunking Commands**

| This chapter contains the following commands:                                  |                                                                                                    |
|--------------------------------------------------------------------------------|----------------------------------------------------------------------------------------------------|
|                                                                                | ADD SWITCH TRUNK on page 187                                                                                                    |
|                                                                                | CREATE SWITCH TRUNK on page 188                                                                                                    |
|                                                                                | DELETE SWITCH TRUNK on page 190                                                                                                    |
|                                                                                | DESTROY SWITCH TRUNK on page 191                                                                                                   |
|                                                                                | SET SWITCH TRUNK on page 192                                                                                                    |
|                                                                                | SHOW SWITCH TRUNK on page 193                                                                                                    |
| <b>Note</b> Remember to save your changes with the SAVE CONFIGURATION command. |                                                                                                    |
| R                                                                              | ote efer to the AT-S62 Management Software Menus Interface User's uide for background information and guidelines on port trunking. |

#### ADD SWITCH TRUNK

#### **Syntax**

add switch trunk=name port=port

#### **Parameters**

trunk Specifies the name of the port trunk to be modified.

Specifies the port to be added to the port trunk. You port

> can add more than one port at a time. You can specify the ports individually (for example, 5,7,22), as a range (for example, 18-20), or both (for example, 1,14-16).

#### Description

This command adds ports to an existing port trunk. To view the trunks on a switch, refer to SHOW SWITCH TRUNK on page 193. To initially create a port trunk, refer to CREATE SWITCH TRUNK on page 188.

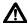

# ♠ Caution

Disconnect all data cables from the ports of the trunk on the switch before using this command. Adding a port to a port trunk without first disconnecting the cables may result in loops in your network topology, which can produce broadcast storms and poor network performance.

#### Note

If the port you are adding will be the lowest numbered port in the trunk, its parameter settings will overwrite the settings of the existing ports in the trunk. Consequently, you should check to see that its settings are appropriate prior to adding it to the trunk. If the port will not be the lowest numbered port, then its settings are changed to match the settings of the existing ports in the trunk.

#### Example

The following command adds port 5 to a port trunk called load22:

add switch trunk=load22 port=5

## CREATE SWITCH TRUNK

#### **Syntax**

create switch trunk=name port=ports [select=macsrc|macdest|macboth|ipsrc|ipdest| ipboth]

#### **Parameters**

trunk Specifies the name of the trunk. The name can be up

to 16 alphanumeric characters. No spaces or special

characters are allowed.

Specifies the ports to be added to the port trunk. You port

> can specify the ports individually (for example, 5, 7, 22), as a range (for example, 18-23), or both (for

example, 1, 5, 14-22).

select The load distribution method. Options are:

> Source MAC address. macsrc

macdest Destination MAC address.

macboth Source and destination MAC addresses.

This is the default.

Source IP address. ipsrc

ipdest Destination IP address.

ipboth Source and destination IP addresses.

#### **Description**

This command creates a port trunk. To create the trunk, you specify the ports on the switch that will constitute the trunk and the load distribution method.

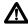

## 

Do not connect the cables to the trunk ports on the switches until after you have created the trunk in the management software. Connecting the cables before configuring the software will create a loop in your network topology. Data loops can result in broadcast storms and poor network performance.

#### Note

Before creating a port trunk, examine the speed, duplex mode, and flow control settings of the lowest numbered port to be in the trunk. Check to be sure that the settings are correct for the end node to which the trunk will be connected. When you create the trunk, the AT-S62 management software copies the settings of the lowest numbered port in the trunk to the other ports so that all the settings are the same.

You should also check to be sure that the ports are untagged members of the same VLAN. You cannot create a trunk of ports that are untagged members of different VLANs.

# **Examples**

The following command creates a port trunk using ports 3 through 6. The command names the trunk "load22" and sets the load distribution method to destination MAC address.

create switch trunk=load22 port=3-6 select=macdest

The following command creates a port trunk consisting of ports 15,17, and 23. The command names the trunk "trunk4". No load distribution method is specified, so the default source and destination MAC addresses is used:

create switch trunk=trunk4 port=15,17,23

## **DELETE SWITCH TRUNK**

#### **Syntax**

delete switch trunk=name port=port

#### **Parameters**

trunk Specifies the name of the trunk to be modified.

port Specifies the port to be removed from the existing

port trunk. You can specify more than one port at a

time.

## Description

This command removes ports from a port trunk. To view the trunks on a switch, refer to SHOW SWITCH TRUNK on page 193. To completely remove a port trunk from a switch, see DESTROY SWITCH TRUNK on page 191.

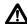

#### Caution

Disconnect all data cables from the ports of the trunk on the switch before using this command. Removing a port from a port trunk without first disconnecting the cables may result in loops in your network topology, which can produce broadcast storms and poor network performance.

## **Example**

The following command removes port 9 from a port trunk called Dev\_trunk:

delete switch trunk=Dev\_trunk port=9

## **DESTROY SWITCH TRUNK**

#### **Syntax**

destroy switch trunk=name

#### **Parameter**

trunk Specifies the name of the trunk to be deleted.

#### Description

This command deletes a port trunk from a switch. Once a port trunk has been deleted, the ports that made up the trunk can be connected to different end nodes.

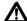

# ♠ Caution

Disconnect the cables from the port trunk on the switch before destroying the trunk. Deleting a port trunk without first disconnecting the cables can create loops in your network topology. Data loops can result in broadcast storms and poor network performance.

## **Example**

The following command deletes the trunk called load22 from the switch:

destroy switch trunk=load22

#### SET SWITCH TRUNK

## **Syntax**

set switch trunk=name
select=[macsrc|macdest|macboth|ipsrc|ipdest|
ipboth]

#### **Parameters**

trunk Specifies the name of the port trunk.

select Specifies the load distribution method. Options are:

macsrc Source MAC address.

macdest Destination MAC address.

macboth Source address/destination MAC

address.

ipsrc Source IP address.

ipdest Destination IP address.

ipboth Source address/destination IP

address.

## Description

This command changes the load distribution method of an existing port trunk. To view the trunks on a switch, refer to SHOW SWITCH TRUNK on page 193.

#### **Example**

The following command changes the load distribution method of a trunk named "Load11" to destination IP address:

set switch trunk=Load11 select=ipdest

# **SHOW SWITCH TRUNK**

## **Syntax**

show switch trunk

#### **Parameters**

None.

# Description

This command displays the names, ports, and load distribution methods of the port trunks on the switch.

# **Example**

The following command displays port trunking information:

show switch trunk

# **Chapter 11**

# **Networking Stack Commands**

This chapter contains the following commands:

- DELETE IP ARP on page 195
- □ DELETE TCP on page 196
- ☐ RESET IP ARP on page 197
- ☐ SET IP ARP on page 198
- ☐ SHOW IP ARP on page 199
- ☐ SHOW IP ROUTE on page 200
- SHOW TCP on page 201

#### Note

Remember to save your changes with the SAVE CONFIGURATION command.

#### Note

Refer to the AT-S62 Management Software Menus Interface User's Guide for background information and guidelines on networking stack.

# **DELETE IP ARP**

## **Syntax**

delete ip arp [ipaddress all]

#### **Parameter**

ipaddress Specifies the IP address of the ARP entry you want to

delete from the ARP table.

all Specifies the deletion of all non-system ARP entries in the

table.

# Description

This command deletes specific or all ARP entries from the ARP table.

# **Example**

The following command deletes the ARP entry with the IP address of 192.168.1.1:

delete ip arp 192.168.1.1

# **DELETE TCP**

## **Syntax**

delete tcp indexnumber

#### **Parameter**

indexnumber Specifies the internal socket ID number assigned to

the connection. Enter the index number of the TCP connection you want to delete. The range is 0 to 65535 with a default of 0. To display the index number,

refer to SHOW TCP on page 201.

## **Description**

This command deletes a TCP connection.

## **Example**

The following command deletes TCP connection number 12:

delete tcp 12

# **RESET IP ARP**

# **Syntax**

reset ip arp

## **Parameter**

None

# Description

This command deletes all of the temporary entries in the ARP table.

# **Example**

The following command deletes all non-system entries in the ARP table:

reset ip arp

## **SET IP ARP**

## **Syntax**

set ip arp [timeout=integer]

#### **Parameter**

timeout The range is 1 to 260000 seconds. The default setting

is 400 seconds.

## **Description**

This command prevents the table from becoming full with inactive entries. It allows you to set the timer for removing temporary entries in the ARP table. Inactive temporary entries in the ARP table are timed out according to the ARP cache timeout value which is set with the timeout option.

## **Example**

The following command sets the timer to 600 seconds:

set ip arp timeout=600

## **SHOW IP ARP**

#### **Syntax**

show ip arp

#### **Parameters**

None

#### Description

This command displays the IP addresses in the ARP table. It includes the following fields:

#### **Interface**

The network interface of a table entry. The switch has two network interfaces. The "loopback" designation represents the interface used by the switch for internal diagnostics. The "eth0" designation represents the Ethernet network interface.

# IP Address and MAC Address

The IP addresses and their corresponding MAC addresses.

#### **Type**

The type of ARP entry. An entry can be permanent, meaning it can never be deleted from the table, or temporary. Only the "loopback" entry is permanent. All "eth0" entries are temporary.

## **Example**

The following command displays the ARP table.

show ip arp

## SHOW IP ROUTE

## **Syntax**

show ip route

#### **Parameter**

None

#### Description

This command displays the IP route table. It includes the following fields:

#### **Destination**

The IP address of a destination network, subnetwork, or end node.

#### Mask

A filter used to designate the active part of the destination IP address. A binary 1 in the mask indicates an active bit in the address while a binary 0 indicates that the corresponding bit in the address is not.

#### **Next Hop**

The IP address of the next intermediary device to reaching the destination network, subnetwork, or end node.

#### **Interface**

The interface on the switch where the next hop is located. The switch has two interfaces. The interface "loopback" is for internal diagnostics only. The other interface is "eth0."

## **Example**

The following command displays the IP route table:

show ip route

## **SHOW TCP**

## **Syntax**

show tcp

#### **Parameter**

None

#### Description

This command displays the TCP connections and the TCP global information which is MIB variables defined in TCP group. It includes the following fields:

#### RTO min (ms) and RTO max (min)

Retransmit time algorithm parameters.

#### **Max connections**

The maximum number of TCP connections allowed.

#### **Active Opens**

The number of active TCP opens. Active opens initiate connections.

### **Passive Opens**

The number of TCP passive opens. Passive opens are issued to wait for a connection from another host.

## **Attempt Fails**

The number of failed connection attempts.

#### **Established Resets**

The number of connections established but have not been reset.

#### **Current Established**

The number of current connections.

## In Segs

The number of segments received.

#### **In Segs Error**

The number of segments received with an error.

#### **Out Segs**

The number of segments transmitted.

#### **Out Segs Retran**

The number of segments retransmitted.

#### **Out Segs with RST**

The number of segments transmitted with the RST bit set.

## **Total Number of TCP Listening sockets**

The number of active listening sockets. There can be a maximum of three listening sockets. One is for the Telnet server, another for SSH, and the last for the web browser server. If a server is disabled, its listening socket does not appear in the table.

#### **Total Number of TCP connections**

The number of active Telnet, SSH, and web browser connections to the switch.

#### Index

The internal socket ID number assigned to the connection.

#### **Local Address**

The IP address of the switch, followed by the TCP port number used by the switch for the connection. The two values are divided by a colon, as illustrated in Figure 1. The port number indicates the type of TCP connection. A port number of 23 indicates a Telnet connection, 22 an SSH connection, and 80 or 443 a web browser HTTP or HTTPS connection, respectively.

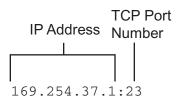

Figure 1 IP Address and TCP Port Number

#### **Foreign Address**

The IP address of the management workstation that initiated the connection, followed by the station's TCP port number.

#### State

The state of the TCP connection. A state of ESTABLISHED signals a successful TCP connection between the switch and the management workstation. For definitions of all the TCP states, refer to RFC-793.

The entries for the listening sockets for the Telnet, SSH, and web browser servers are identified in the table with a TCP state of LISTEN. If you disable a server on the switch, its corresponding LISTEN entry is removed from the table. Disabling all the servers leaves the table empty. (The SSH server is disabled by default on the switch.)

# Example

The following command displays the TCP connections and the TCP global information:

show tcp

# **Chapter 12**

# **LACP Commands**

This chapter contains the following commands:

- □ ADD LACP PORT on page 205
- CREATE LACP AGGREGATOR on page 207
- □ DELETE LACP PORT on page 209
- DESTROY LACP AGGREGATOR on page 210
- □ DISABLE LACP on page 211
- ☐ ENABLE LACP on page 212
- □ SET LACP AGGREGATOR on page 213
- SET LACP PORT on page 214
- ☐ SET LACP PRIORITY on page 216
- ☐ SET LACP STATE on page 217
- SHOW LACP on page 218

#### Note

Remember to save your changes with the SAVE CONFIGURATION command.

#### Note

Refer to the AT-S62 Management Software Menus Interface User's Guide for background information and guidelines on LACP.

## ADD LACP PORT

#### **Syntax**

add lacp port=port aggregator=name adminkey=key priority=priority

#### **Parameters**

Specifies the port to be added to the aggregator. You port

> can add more than one port at a time. You can specify the ports individually (for example, 5,7,22), as a range (for example, 18-20), or both (for example, 1,14-16).

Specifies the name of the aggregator. The name is aggregator

case-sensitive.

Specifies the adminkey of the aggregator. This is a adminkey

hexadecimal number in the range 0x1 to 0xffff.

Specifies the priority level of the port. This is a priority

> hexadecimal number in the range 0x1 to 0xffff. The lower the number, the higher the priority. The default is the port number in hexadecimal. For instance, the

default priority level for port 10 is 0x000A.

## Description

This command adds ports to an existing aggregator. You can set a port's priority value when you add it to an aggregator. You can identify the aggregator by its name or adminkey number. To create an aggregator, refer to CREATE LACP AGGREGATOR on page 207.

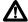

## 

A network cable should not be connected to a port on the switch until after the port is added to the aggregator. Connecting the cable before the port is a part of an aggregator can result in loops in your network topology, which can result in broadcast storms and poor network performance.

#### Note

Before adding a port to an aggregator, verify that the port's speed is set to Auto-Negotiation or 100 Mbps, full-duplex. Aggregate trunks do not support half-duplex mode.

# **Example**

The following command adds ports 8 and 22 to an aggregator named "agg\_1":

```
add lacp port=8,22 aggregator=agg_1
```

The following command adds port 6 to an aggregator with an adminkey number of 1A and assigns the port a priority of 0x10:

add lacp port=6 adminkey=0x1a priority=0x10

## CREATE LACP AGGREGATOR

#### **Syntax**

create lacp aggregator=name adminkey=key port=port
[distribution=macsrc|macdest|macboth|ipsrc|ipdest|
ipboth]

#### **Parameters**

aggregator Specifies the name of the new aggregator. The name

can be up to 20 alphanumeric characters. No spaces or

special characters are allowed.

adminkey Specifies an adminkey number for the aggregator.

This is a hexadecimal number in the range of 0x1 to 0xffff. If this parameter is omitted, the default adminkey of the lowest numbered port in the

aggregator is used.

port Specifies the ports of the aggregator. You can specify

the ports individually (for example, 5,7,22), as a range (for example, 18-20), or both (for example, 1,14-16).

distribution Specifies the load distribution method, which can be

one of the following:

macsrc Source MAC address.

macdest Destination MAC address.

macboth Source and destination MAC

addresses. This is the default.

ipsrc Source IP address.

ipdest Destination IP address.

ipboth Source and destination IP addresses.

If this parameter is omitted, the source and

destination MAC addresses load distributed method is

selected by default.

#### **Description**

This command creates an LACP aggregator.

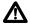

#### **Caution**

Do not connect the cables to the ports of the aggregator on the switch until after you have configured the aggregator with the management software and enabled LACP. Connecting the cables before configuring the software and activating the protocol will create a loop in your network topology. Data loops can result in broadcast storms and poor network performance.

#### Note

Before creating an aggregator, verify that the ports that will be members of the aggregator are set to Auto-Negotiation or 100 Mbps, full-duplex. Aggregate trunks do not support half-duplex mode.

#### **Examples**

The following command creates an LACP aggregator named "agg\_1" of ports 1 through 4 and an adminkey of 4. The load distribution method is source MAC address:

create lacp aggregator=agg\_1 adminkey=0x4 port=1-4
distribution=macsrc

The following command creates an LACP aggregator named "lacp\_trunk1" of ports 10, 12, and 15 to 18. The adminkey number is 0x7A. No load distribution method is specified; the source and destination MAC addresses load distributed method is used by default:

create lacp aggregator=lacp\_trunk1 adminkey=0x7A
port=10,12,15-18

## DELETE LACP PORT

#### **Syntax**

delete lacp port=port [aggregator=name]

#### **Parameters**

Specifies the port to delete from an aggregator. You port

> can delete more than one port at a time. You can specify the ports individually (for example, 5,7,22), as a range (for example, 18-20), or both (for example, 1,14-

16).

Specifies the name of the aggregator. The name is aggregator

case-sensitive. This parameter is optional.

#### Description

This command removes a port from an aggregator. You do not have to include the name of the aggregator in the command. If the port is not a member of an aggregator, this error message is displayed:

```
ERROR CODE = CLI_AGGREGATOR_KEY_DOES_NOT_EXIST
```

To completely remove an aggregator, see DESTROY LACP AGGREGATOR on page 210.

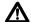

# **↑** Caution

Disconnect the network cable from a port before removing it from an aggregator. Removing a port without first disconnecting the cable can result in loops in your network topology, which can result in broadcast storms and poor network performance.

#### **Example**

The following command removes port 9 from its current aggregator assignment:

delete lacp port=9

## DESTROY LACP AGGREGATOR

#### **Syntax**

destroy lacp aggregator=name|adminkey=key

#### **Parameter**

aggregator Specifies the name of the aggregator. The name is

case- sensitive.

adminkey Specifies the adminkey number of the aggregator.

This is a hexadecimal number between 0x1 and 0xffff.

## **Description**

This command deletes an LACP aggregator from the switch. You can identify the aggregator by its name or adminkey number.

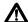

#### **∧** Caution

Disconnect the network cables from the ports of the aggregator before performing this command. Deleting the aggregator without first disconnecting the cables can result in loops in your network topology, which can result in broadcast storms and poor network performance.

## **Example**

The following command deletes an aggregator named "agg\_15":

destroy lacp aggregator=agg\_15

The following command deletes an aggregator with an adminkey number of 0x1A:

destroy lacp adminkey=0x1a

## DISABLE LACP

## **Syntax**

disable lacp

#### **Parameters**

None.

## Description

This command disables LACP on the switch. The default is disabled. This command is equivalent to SET LACP STATE on page 217.

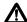

# <u> Caution</u>

Do not disable LACP if there are defined aggregators without first disconnecting all cables connected to the aggregate trunk ports. Otherwise, a network loop might occur, resulting in a broadcast storm and poor network performance.

## **Example**

The following command disables LACP on the switch:

disable lacp

# **ENABLE LACP**

# **Syntax**

enable lacp

#### **Parameters**

None.

# Description

This command enables LACP. The default is disabled. This command is equivalent to SET LACP STATE on page 217.

# **Example**

The following command enables LACP:

enable lacp

## SET LACP AGGREGATOR

#### **Syntax**

set lacp aggregator=name
[distribution=macsrc|macdest|macboth|ipsrc|ipdest|
ipboth] [adminkey=key]

#### **Parameters**

aggregator Specifies the name of the aggregator. The name is

case-sensitive.

distribution Specifies one of the following load distribution

methods:

macsrc Source MAC address.

macdest Destination MAC address.

macboth Source address/destination MAC

address. This is the default.

ipsrc Source IP address.

ipdest Destination IP address.

ipboth Source address/destination IP

address.

adminkey Specifies a new adminkey number for the aggregator.

This is a hexadecimal number between 0x1 and 0xffff.

#### **Description**

This command is used to modify an LACP aggregator's load distribution method or adminkey.

#### **Examples**

The following command changes the load distribution method of an LACP aggregator titled "agg\_5" to the source MAC address method:

set lacp aggregator=agg\_5 distribution=macsrc

The following command changes the adminkey to 0x22 for the LACP aggregator named "server11\_trunk":

set lacp aggregator=server11\_trunk adminkey=0x22

## SET LACP PORT

#### **Syntax**

set lacp port=port aggregator=name adminkey=key priority=priority

#### **Parameters**

Specifies the port to modify. You can modify more port

> than one port at a time. You can specify the ports individually (for example, 5,7,22), as a range (for example, 18-20), or both (for example, 1,14-16).

Specifies the name of the aggregator. The name is aggregator

case-sensitive.

adminkey Specifies the adminkey number of the aggregator.

This is a hexadecimal number in the range 0x1 to

0xffff.

priority Specifies the priority level of the port. This is a

> hexadecimal number in the range 0x1 to 0xffff. The lower the number, the higher the priority. The default is the port number in hexadecimal. For instance, the

default priority level for port 10 is 0x000A.

#### **Description**

This command is used to assign a port to an aggregator or, if it is already assigned to one, change its assignment. You can specify the aggregator by its name or adminkey. This function can also be performed using ADD LACP PORT on page 205.

This command is also used to change a port's priority value.

To remove a port from an aggregator without assigning it to another aggregator, refer to DELETE LACP PORT on page 209.

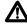

# **⚠** Caution

If you will be adding or removing ports from the aggregator, you should disconnect all network cables from the ports of the aggregator on the switch before performing the procedure. Adding or removing ports without first disconnecting the cables can result in loops in your network topology, which can result in broadcast storms and poor network performance.

#### Note

Before adding a port to an aggregator, verify that the port's speed is set to Auto-Negotiation or 100 Mbps, full-duplex. Aggregate trunks do not support half-duplex mode.

## **Examples**

The following command adds ports 2 and 5 to an aggregator named "switch\_trunk":

```
set lacp port=2,5 aggregator=switch_trunk
```

The following command adds ports 8 and 9 to an aggregator with the adminkey of 0x11:

```
set lacp port=8-9 adminkey=0x11
```

The following command changes the priority of port 6 to 0x2B:

```
set lacp port=6 priority=0x2b
```

# **SET LACP PRIORITY**

#### **Syntax**

set lacp priority=priority

#### **Parameters**

priority Specifies the LACP system priority value for a switch.

This is a hexadecimal value from 0x1 to 0xffff. The lower the number, the higher the priority. The default

is 0x0080

## Description

This command sets the LACP priority of the switch. LACP uses the priority to resolve conflicts between two switches to decide which switch makes the decision about which ports to aggregate.

## Example

The following command sets the LACP priority on the switch to 0x8000:

set lacp priority=0x8000

#### SET LACP STATE

#### **Syntax**

set lacp state=enable disable

#### **Parameters**

Specifies the state of LACP on the switch. The options are: state

> enable Enables LACP. This option performs the same

> > function as ENABLE LACP on page 212.

Disables LACP. This is the default. This option disable

performs the same function as DISABLE LACP

on page 211.

#### Description

This command enables or disables LACP on the switch.

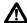

# <u>Caution</u>

Do not disable LACP if there are defined aggregators without first disconnecting all cables connected to the aggregate trunk ports. Otherwise, a network loop might occur, resulting in a broadcast storm and poor network performance.

#### **Example**

The following command enables LACP on the system:

set lacp state=enable

#### **SHOW LACP**

#### **Syntax**

show lacp [port=port|all] [aggregator=name] [machine=port|all]

#### **Parameter**

port Specifies the port(s) to display. You can specify the

ports individually (for example, 5,7,22), as a range (for example, 18-20), or both (for example, 1,14-16).

aggregator Specifies the name of the aggregator. The name is

case-sensitive.

machine Specifies the LACP machine state for a port or ports on

the system.

#### Description

This command displays the configuration and/or machine states of the ports, and/or the aggregators.

#### **Examples**

The following command displays general LACP status information:

show lacp

The following command displays the LACP configuration for ports 13 and 16:

show lacp port=13,16

The following command displays the configuration of the aggregators on the system:

show lacp aggregator

The following command displays the LACP machine states for each port on the system:

show lacp machine

# **Chapter 13**

# **Port Mirroring Commands**

| This ch                                                                     | This chapter contains the following commands:                      |  |  |
|-----------------------------------------------------------------------------|--------------------------------------------------------------------|--|--|
|                                                                             | SET SWITCH MIRROR on page 220                                      |  |  |
|                                                                             | SET SWITCH PORT MIRROR on page 221                                 |  |  |
|                                                                             | SHOW SWITCH MIRROR on page 222                                     |  |  |
| <b>Note</b> Remember to save your changes with the SAVE CONFIGURAT command. |                                                                    |  |  |
|                                                                             |                                                                    |  |  |
|                                                                             | lote efer to the AT-S62 Management Software Menus Interface User's |  |  |

Guide for background information and guidelines on port mirroring.

# **SET SWITCH MIRROR**

#### **Syntax**

set switch mirror=port

#### **Parameter**

mirror

Specifies the destination port for the port mirror. This is the port where the traffic from the source ports will be copied. You can specify only one port as the destination port. Specifying "0" (zero) disables port mirroring.

#### Description

This command enables mirroring and specifies the destination port, or disables mirroring. To select the source ports, refer to SET SWITCH PORT MIRROR on page 221.

#### **Example**

The following command enables mirroring and makes port 11 the destination port:

```
set switch mirror=11
```

The following command disables port mirroring:

set switch mirror=0

# **SET SWITCH PORT MIRROR**

#### **Syntax**

set switch port=port mirror=none|rx|tx|both

#### **Parameters**

port Specifies the source ports of a port mirror. You can

specify more than one port. You can specify the ports individually (for example, 5, 7, 22), as a range (for example, 18-23), or both (for example, 1, 5, 14-22).

mirror Specifies which traffic on the source ports is to be

mirrored to the destination port. The options are:

rx Specifies ingress mirroring.

tx Specifies egress mirroring.

both Specifies both ingress and egress

mirroring.

none Removes a port as a source port.

# Description

This command specifies the source ports of a port mirror. If the port mirror already has source ports, the new source ports are added to the existing ports. You can also use the command to remove source ports.

You must set the destination port before you can select the source ports. To set the destination port, refer to SET SWITCH MIRROR on page 220.

#### **Example**

The following command specifies ports 16 and 17 as new source ports for the port mirror. Only the ingress traffic is mirrored:

```
set switch port=16-17 mirror=rx
```

The following command removes ports 5, 7, and 10 as source ports of a port mirror:

set switch port=5,7,10 mirror=none

# **SHOW SWITCH MIRROR**

# **Syntax**

show switch mirror

#### **Parameters**

None.

# Description

This command displays the source and destination ports of a port mirror on the switch.

# **Example**

The following command displays the ports of a port mirror:

show switch mirror

# **Chapter 14**

# **Statistics Commands**

This chapter contains the following commands:

RESET SWITCH PORT COUNTER on page 224

SHOW SWITCH COUNTER on page 225

SHOW SWITCH PORT COUNTER on page 226

Note
Remember to save your changes with the SAVE CONFIGURATION command.

Note
Refer to the AT-S62 Management Software Menus Interface User's Guide for background information on statistics.

# **RESET SWITCH PORT COUNTER**

#### **Syntax**

reset switch port=port counter

#### **Parameter**

port Specifies the port whose statistics counters you want

to return to zero. You can specify more than one port at a time. You can specify the ports individually (for example, 5,7,22), as a range (for example, 18-23), or

both (for example, 1,5,14-22).

# Description

This command returns a port's statistics counters to zero.

# **Example**

The following command returns the counters on ports 14 and 15 to zero:

reset switch port=14-15 counter

# **SHOW SWITCH COUNTER**

#### **Syntax**

show switch counter

#### **Parameters**

None.

#### Description

This command displays operating statistics, such as the number of packets received and transmitted, and the number of CRC errors, for the entire switch. For a list of and definitions for the statistics, refer to the AT-S62 Management Software Menus Interface User's Guide.

#### **Example**

The following command displays the switch's operating statistics:

show switch counter

# **SHOW SWITCH PORT COUNTER**

#### **Syntax**

show switch port=port counter

#### **Parameter**

port Specifies the port whose statistics you want to view.

You can specify more than one port at a time. To view

all ports, do not specify a port.

#### **Description**

This command displays the operating statistics for a port on the switch. Examples of the statistics include the number of packets transmitted and received, and the number of CRC errors. For a list of and definitions for the statistics, refer to the AT-S62 Management Software Menus Interface User's Guide.

#### **Examples**

The following command displays the operating statistics for port 14:

show switch port=14 counter

The following command displays the operating statistics for all ports:

show switch port counter

# **Chapter 15**

# File System Commands

This chapter contains the following commands:

- ☐ COPY on page 228
- ☐ CREATE CONFIG on page 229
- ☐ DELETE FILE on page 230
- ☐ RENAME on page 231
- ☐ SET CONFIG on page 232
- ☐ SHOW FILE on page 234

#### Note

Refer to the AT-S62 Management Software Menus Interface User's Guide for background information on the switch's file system.

#### **COPY**

#### **Syntax**

copy "filename1.ext" "filename2.ext"

#### **Parameters**

filename1.ext Specifies the name of the file to be copied. If

the name contains spaces, it must be enclosed in double quotes. Otherwise, the

quotes are optional.

filename2.ext Specifies the name of the copy. If the name

contains spaces, it must be enclosed in double quotes. Otherwise, the quotes are

optional.

#### Description

This command creates a copy of an existing file. The new filename must be a valid filename from 1 to 16 alphanumeric characters. The name of the copy must be unique from all other files in the file system.

ext is the three-letter file extension, and can be any of the following file types: ".cer", ".cfg", ".key" and ".csr". You must give the copy the same extension as the original file.

#### Note

You cannot copy files with a ".ukf" extension.

#### **Example**

The following command creates a copy of the configuration file "admin.cfg" and names the copy "admin2.cfg":

```
copy admin.cfg admin2.cfg
```

The following command creates a copy of the configuration file "switch 12.cfg" and names the copy "backup.cfg":

```
copy "switch 12.cfg" backup.cfg
```

#### **CREATE CONFIG**

#### **Syntax**

create config="filename.cfg"

#### **Parameter**

config Specifies the name of a new configuration file. If the

filename contains spaces, it must be enclosed in double quotes. Otherwise, the quotes are optional.

#### Description

This command creates a new configuration file containing the commands required to recreate the current configuration of the switch.

The CONFIG parameter specifies the name of the configuration file to create. The file extension must be ".cfg". If the file already exists, it is replaced. If the file does not exist it is created.

The filename can be from 1 and 16 alphanumeric characters, not including the ".cfg" extension. Spaces are allowed. Be sure to enclose the name in double quotes if you include a space in the name. Wildcards are not allowed.

This command does not change the assignment of the active boot configuration file, which is the file the switch uses to configure itself the next time it is reset or power cycled. To assign the new configuration file as the active boot configuration file, refer to SET CONFIG on page 232.

#### **Example**

The following command creates the new configuration file Switch12.cfg. The file will contain all of the commands necessary to recreate the switch's current configuration:

create config=Switch12.cfg

#### **DELETE FILE**

#### **Syntax**

delete file="filename"

#### **Parameter**

file Specifies the name of the file to be deleted. A name

with spaces must be enclosed in double quotes.
Otherwise, the quotes are optional. You cannot use

wildcards.

# Description

This command deletes a file from the file system. To list the files in the file system, refer to SHOW FILE on page 234. When deleting a file, note the following:

| U | Deleting the configuration file that is acting as the active boot    |
|---|----------------------------------------------------------------------|
|   | configuration file will cause the switch to use its default settings |
|   | the next time you reboot or power cycle the switch, unless you       |
|   | select another active boot configuration file. For instructions on   |
|   | how to change the active boot configuration file, refer to see SET   |
|   | CONFIG on page 232.                                                  |

- ☐ To delete a certificate, you must first remove the certificate from the certificate database using DELETE PKI CERTIFICATE on page 523.
- ☐ Files with a ".ukf" extension cannot be deleted with this command. These files are encryption key pairs. To delete an encryption key, refer to DESTROY ENCO KEY on page 512.

#### **Example**

The following command deletes the configuration file named Switch 12.cfg:

```
delete file="Switch 12.cfg"
```

The following command deletes the certificate enrollment request SW55a.csr:

delete file=SW55a.csr

#### **RENAME**

#### **Syntax**

rename "filename1.ext" "filename2.ext"

#### **Parameters**

filename1.ext Specifies the name of the file to be renamed.

If the name contains spaces, enclose it in double quotes. Otherwise, the quotes are

optional.

filename2.ext Specifies the new name for the file. The

filename can be from 1 to 16 alphanumeric characters, not including the filename extension. Spaces are allowed. If the name contains spaces, it must be enclosed in double quotes. The filename extension must be the same as in the original filename. The new name must be unique in the file system.

#### Description

This command renames a file. The source and destination file extensions must be the same.

#### Note

You cannot rename files with a ".ukf" extension.

#### **Example**

The following command renames the file "Switch12.cfg" to "Sw 44a.cfg":

rename Switch12.cfg "Sw 44a.cfg"

#### **SET CONFIG**

#### **Syntax**

set config="filename.cfg"

#### **Parameter**

config Specifies the name of the configuration file to act as

the active configuration file for the switch. The name can be from 1 to 16 alphanumeric characters, not including the extension ".cfg". If the filename contains

spaces, it must be enclosed in double quotes.

#### Description

This command sets the active configuration file for a switch. The switch uses the active configuration file to configure its parameter settings when it is rebooted or power cycled.

To view the name of the current active configuration file, see SHOW CONFIG on page 64.

You can specify a configuration file that already exists in the switch's file system, or one that does not. To view the configuration files already in a switch's file system, see SHOW FILE on page 234. Configuration files have a ".cfg" extension.

#### Note

The active boot configuration file is updated when you use the SAVE CONFIGURATION command.

Selecting a new active boot configuration file does not change the current configuration of the switch. If you want the switch to reconfigure itself according to the configuration in the newly assigned active boot configuration file, reset or power cycle the unit.

You do not need to use the SAVE CONFIGURATION command when you change the designated active configuration file. The change is saved to permanent memory automatically.

If you specify a nonexistent configuration file, the switch creates the file after you use the SAVE CONFIGURATION command.

# **Example**

The following command sets the active boot configuration file to switch22.cfg:

set config=switch22.cfg

The switch uses the switch22.cfg configuration file to configure its settings the next time the unit is reset.

# **SHOW FILE**

#### **Syntax**

show file="filename"

#### **Parameter**

file Specifies the name of the file to be displayed. Use

double quotes to enclose the name if it contains spaces. Otherwise, the quotes are optional.

#### Description

This command displays a list of the files in the switch's file system. You can use the wildcard "\*" to replace any part of the filename to allow a more selective display.

You can also use this command to display the contents of a configuration file.

# **Examples**

This command displays all the files in the switch's file system:

```
show file=*.*
```

This command displays all the configuration files on the switch:

```
show file=*.cfg
```

This command displays the contents of the configuration file sw12.cfg:

```
show file=sw12.cfg
```

# Chapter 16

# File Download and Upload Commands

This chapter contains the following commands:

- ☐ LOAD METHOD=LOCAL on page 236
- ☐ LOAD METHOD=TFTP on page 238
- ☐ LOAD METHOD=XMODEM on page 242
- ☐ UPLOAD METHOD=LOCAL on page 246
- ☐ UPLOAD METHOD=REMOTESWITCH on page 248
- ☐ UPLOAD METHOD=TFTP on page 253
- ☐ UPLOAD METHOD=XMODEM on page 256

#### Note

Refer to the AT-S62 Management Software Menus Interface User's Guide for background information on downloading and uploading software images and configuration files.

# LOAD METHOD=LOCAL

#### **Syntax**

load method=local destfile=appblock
srcfile|file=filename

#### **Parameters**

method Specifies a local download.

destfile Specifies the application block (APPBLOCK) of the

switch's flash memory. This is the area of memory reserved for the switch's active AT-S62 image file.

srcfile or file Specifies the filename of the AT-S62 image file in the file

system that you want to download into the application block. If the filename contains a space, enclose the name in double quotes. These parameters are

equivalent.

#### Description

A local download is used to download an AT-S62 image file already stored in the switch's file system to the application block, which is the section of flash memory reserved for the active AT-S62 running image. This function makes the AT-S62 file the new active image file on the switch. This command assumes that at some earlier point you downloaded a new version of the AT-S62 image file into the file system of a switch and you now want to make that image file the switch's active image file.

When performing a local download, note the following:

| The AT-S62 manage image that you want to be the new running image for the switch must already be stored in the switch's file system. |
|----------------------------------------------------------------------------------------------------|
| The command must include the DESTELLE parameter with the                                                                             |

- The command must include the DESTFILE parameter with the APPBLOCK option.
- ☐ Use the SRCFILE or FILE parameter to specify the name of the AT-S62 image file as it is stored in the switch's file system.
- ☐ The current configuration of a switch is retained when a new AT-S62 software image copied to the application block.

☐ Once you have downloaded an image file from the file system to the application block, you can delete the image file from the file system to free up space for other files.

#### **Example**

This command downloads an AT-S62 image file already stored in the switch's file system into the application block, which is the area of flash memory reserved for the active running image. This makes the file the active image file on the switch. The name of the image file in the file system in this example is "ats62v1 3 0.img":

```
load method=local destfile=appblock
srcfile="ats62v1 3 0.img"
```

A confirmation prompt is displayed. Type Y for yes to transfer the file to the application block or **N** for no to cancel the procedure.

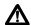

# Caution

After downloading an AT-S62 image file into the application block from its file system, the switch resets itself and initializes its management software. The entire process can take a minute or so to complete. Do not interrupt the process by resetting or power cycling the switch. Some network traffic may be lost during the process.

#### LOAD METHOD=TFTP

#### **Syntax**

load method=tftp destfile=appblock|filename
server=ipaddress srcfile|file=filename

#### **Parameters**

method Specifies a TFTP download.

destfile Specifies the destination filename for the file. This is the

name given to the file when it is stored in the switch's file system. The name can be from 1 to 15 alphanumeric characters, not including the three-letter extension. If the name includes spaces, enclose it in double quotes. The name must be unique from any files already stored in the file system. The command will not overwrite a

preexisting file with the same name.

The APPBLOCK option specifies the application block of the switch's flash memory. This is the area of memory reserved for the switch's active AT-S62 image file. The APPBLOCK option is used to download a new AT-S62 image file from a TFTP server to the application block of the switch so that it functions as the new active image

file on the switch.

server Specifies the IP address of the TFTP server on the

network.

srcfile or file Specifies the filename of the file on the TFTP server to

download onto the switch. If the filename contains a space, enclose the name in double quotes. These

parameters are equivalent.

#### Description

An TFTP download uses the TFTP client software on the switch to download files onto the unit from a TFTP server on your network. For example, you might use the command to update a switch's AT-S62 image file, or to download a different boot configuration file or a SSL public key certificate.

#### Note

In previous versions of the AT-S62 management software this command also performed switch to switch file transfers for copying files from a master switch to other switches in an enhanced stack. That function is now part of UPLOAD METHOD=REMOTESWITCH on page 248

The DESTFILE parameter specifies a name for the file as it will be stored in the file system on the switch. Enclose the name in double quotes if it contains a space. When specifying the new name of a downloaded file, be sure to give it the correct three-letter extension that corresponds to its file type. The extensions are shown in Table 1.

 Extension
 File Type

 .cfg
 AT-S62 configuration file

 .cer
 Public key certificate

 .csr
 Public key certificate enrollment request

 .key
 Encryption key file

 .img
 AT-S62 management software image

Table 1 File Name Extensions

The APPBLOCK option of the DESTFILE parameter refers to the switch's application block, which is the portion of flash memory reserved for the active AT-S62 image. This option downloads a new version of the AT-S62 image file into the application block, making it the active image file on the switch.

#### Note

The APPBLOCK option should only be used when downloading a new AT-S62 image file, and not with any other file type.

The equivalent FILE and SCRFILE parameters specify the name of the file on the TFTP server to download onto the switch.

Before downloading a file onto a switch using TFTP, note the following:

☐ A TFTP download is supported from a local, Telnet or SSH management session.

| There must be a node on your network that contains TFTP server software and the file to be downloaded must be stored on the server.                                                                                                    |
|----------------------------------------------------------------------------------------------------|
| You should start the TFTP server software before you perform the download command.                                                                                                    |
| The switch where you are downloading the file must have an IP address and subnet mask, such as a master switch. For switches without an IP address, such as a slave switch, you can perform an Xmodem download from a local management session or, alternatively, a switch to switch upload using UPLOAD METHOD=REMOTESWITCH on page 248. |
| If you are downloading a configuration file, the switch does not automatically designate it as its active boot configuration file. To designate a configuration file as the active boot file, refer to SET CONFIG on page 232.                                                                                                    |
| The AT-S62 software image can be downloaded only onto an AT-8500 Series switch.                                                                                                    |
| The current configuration of a switch is retained when a new AT-S62 software image is installed.                                                                                                    |
| The AT-S62 image file contains the bootloader for the switch. You cannot load the image file and bootloader separately.                                                                                                    |
| If you download a new AT-S62 image file and enter a filename for<br>the DESTFILE parameter instead of APPBLOCK, the file is stored in<br>the switch's file system. To copy the image file into the application<br>block so that its used by the switch as its active image file, refer to<br>UPLOAD METHOD=LOCAL on page 246.             |

#### Note

Downloading an AT-S62 image file into a switch's file system rather than into the application block should be perform with care. The file will take up nearly all 2 megabytes of space in the file system, leaving little room for other files, such as configuration files and SSL certificates.

#### **Examples**

The following command downloads a new configuration file into the switch's file system using TFTP. The configuration file is stored as "sw 111.cfg" on the TFTP server and is given the name "sw56a.cfg" when stored in the switch's file system. The TFTP server has the IP address 149.55.55.55:

```
load method=tftp destfile=sw56a.cfg
server=149.55.55.55 srcfile="sw 111.cfg"
```

The following command downloads an SSL certificate to the switch's file system. The name of the file on the TFTP server is "sw12 ssl.cer". The same name is used for the file in the switch's file system:

```
load method=tftp destfile=sw12_ssl.cer
server=149.44.44.44 srcfile=sw12_ssl.cer
```

The following command uses the APPBLOCK option of the DESTFILE parameter to download a new version of the AT-S62 software image directly to the switch's application block, making the file the active image file on the switch. The IP address of the TFTP server is 149.11.11.11 and the name of the image file on the server is "ats62v130.img":

```
load method=tftp destfile=appblock
server=149.11.11.11 srcfile=ats62v130.img
```

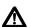

# ♠ Caution

After downloading an AT-S62 image file and writing it to the application block portion of flash memory, the switch resets itself and initializes its management software. The entire process can take a minute or so to complete. Do not interrupt the process by resetting or power cycling the switch. Some network traffic may be lost during the process.

The following command downloads a new version of the AT-S62 image file from a TFTP server to the switch's file system, changing the name from "ats62v1 3 0.img" to "ats62.img":

```
load method=tftp destfile=ats62.img
server=149.11.11.11 srcfile=ats62v130.img
```

Since the file is downloaded to the switch's file system and not to the application block, it is not used as the switch's active image file. If, at some point in the future, you want to make it the active image file, refer to UPLOAD METHOD=LOCAL on page 246.

#### LOAD METHOD=XMODEM

#### **Syntax**

load method=xmodem destfile=appblock | filename

#### **Parameters**

method Specifies an Xmodem download.

destfile Specifies the destination filename for the file. This is the

name given to the file when it is stored in the switch's file system. The name can be from 1 to 15 alphanumeric characters, not including the three-letter extension. If the name includes spaces, enclose it in double quotes. The name must be unique from any files already stored in the file system. The command will not overwrite a

preexisting file with the same name.

The APPBLOCK option specifies the application block of the switch's flash memory. This is the area of memory reserved for the switch's active AT-S62 image file. The APPBLOCK option is used to download a new AT-S62 image file into the application block so that it functions

as the new active image file on the switch.

#### **Description**

An XMODEM download uses the XMODEM utility to download files onto a switch from a terminal or computer with a terminal emulator program connected to the switch's RS232 Terminal Port. You might use the command to update a switch's AT-S62 image file, or to download a different boot configuration file or a SSL public key certificate.

#### Note

In previous versions of the AT-S62 management software this command also performed switch to switch file transfers for copying files from a master switch to other switches in an enhanced stack. That function is now part of UPLOAD METHOD=REMOTESWITCH on page 248

The DESTFILE parameter specifies a name for the file. This is the name the file will be stored as in the file system on the switch. Enclose the name in double quotes if it contains a space. When specifying the new name of a downloaded file, you must be sure to give it the correct three-letter extension, depending on the file type. The extensions are shown in Table 1 on page 239.

The APPBLOCK option of the DESTFILE parameter refers to the switch's application block, which is the portion of flash memory reserved for the active AT-S62 image. This option downloads a new version of the AT-S62 image file into the application block, making it the active image file on the switch.

#### Note

The APPBLOCK option should only be used when downloading a new AT-S62 image file, and not with any other file type.

Before downloading a file onto a switch using Xmodem, note the

following: ☐ An Xmodem download is possible only from a local management session on a switch. ☐ Xmodem can download a file only onto the switch where you started the local management session. It cannot download a file through enhanced stacking. ☐ The file to download must be stored on the computer or terminal connected to the RS232 Terminal Port on the switch. ☐ The transfer protocol can be Xmodem or 1K Xmodem. ☐ When downloading a new configuration file, the switch does not automatically designate the file as its active boot configuration file. To designate a configuration file as the active boot file, refer to SET CONFIG on page 232. ☐ The AT-S62 software image is supported only on AT-8500 Series switches. ☐ The current configuration of a switch is retained when a new AT-S62 software image is installed. ☐ The AT-S62 image file contains the bootloader for the switch. You cannot load the image file and bootloader separately. ☐ If you download a new AT-S62 image file and enter a filename for the DESTFILE parameter instead of APPBLOCK, the file is stored in the switch's file system. To copy an image file from the file system to the switch's application block, refer to LOAD METHOD=LOCAL

on page 236.

#### Note

Downloading an AT-S62 image file into a switch's file system rather than into the application block should be perform with care. The file will take up most of the 2 megabytes of space in the file system, leaving little room for other files, such as configuration files and SSL certificates.

#### **Examples**

The following command downloads a new configuration file onto the switch. The configuration file is given the name "switch12.cfg" in the switch's file system:

load method=xmodem destfile=switch12.cfg

The source file is not specified when downloading a file using Xmodem. Rather, after you enter the command, the management software displays a confirmation prompt followed by another prompt instructing you to begin the file transfer. To start the transfer, you use your terminal emulation program to specify the file on your workstation that you want to download.

The following command uses Xmodem to download an SSL certificate into the switch's file system and assigns it the name sw12\_ssl.cer:

load method=xmodem destfile=sw12\_ssl.cer

The following command uses the APPBLOCK option of the DESTFILE parameter to download a new version of the AT-S62 software image directly to the application block, making the file the active image file on the switch:

load method=xmodem destfile=appblock

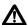

# 

After downloading an AT-S62 image file and writing it to the application block portion of flash memory, the switch resets itself and initializes the software. The entire process can take a minute or so to complete. Do not interrupt the process by resetting or power cycling the switch. Some network traffic may be lost during the process.

The following command downloads a new version of the AT-S62 image file to the switch's file system instead of the application block. It does this by replacing the APPBLOCK option with a filename, in this case "ats62v1\_3\_0.img". The image file is stored in the switch's file system with this name:

load method=xmodem destfile=ats62v1\_3\_0.img

Since the file is stored in the switch's file system and not the application block, the switch does not use it as its active image file. If, at some point in the future, you want to make it the active image file, use LOAD METHOD=LOCAL on page 236.

# **UPLOAD METHOD=LOCAL**

#### **Syntax**

upload method=local destfile=filename srcfile|file=appblock

#### **Parameters**

method Specifies a local upload.

destfile Specifies a filename for the AT-S62 image file. If the

name contains spaces, enclose the name in quotes.

srcfile or file Specifies the application block (APPBLOCK), where the

active AT-S62 image file is stored.

#### Description

This command copies the switch's active AT-S62 image file from the application block, where the active AT-S62 image is stored, into the switch's file system.

#### Note

It is unlikely you will ever need to perform this type of upload.

#### Note

Uploading the active AT-S62 image file into a switch's file system should be perform with care. The file will take up most of the 2 megabytes of space in the file system, leaving little room for other files, such as configuration files and SSL certificates.

The DESTFILE parameter specifies a name for the file. This is the name given to the AT-S62 image file when uploaded from the application block to the file system. The name should include the suffix ".img".

The equivalent SRCFILE and FILE parameters specify APPBLOCK, for application block.

The optional VERBOSE parameter is only used with the REMOTESWITCH upload. It is used to monitor the progress of the upload process.

# **Example**

The following command uploads the active AT-S62 image from the switch's application block to the file system and assigns it the name "sw12 s62 image.img":

upload method=local destfile="sw12 s62 image.img"
src=appblock

#### UPLOAD METHOD=REMOTESWITCH

#### **Syntax**

upload method=remoteswitch
srcfile|file=appblock|switchcfg|filename
switchlist=switches
[verbose=yes|no|on|off|true|false]

#### **Parameters**

method Specifies a switch to switch upload.

srcfile *or* file Specifies the file to be uploaded from the master switch.

Options are:

filename Specifies the name of a configuration

file in the master switch's file system.

appblock Uploads the master switch's active

AT-S62 image file.

switchcfg Uploads the master switch's active boot

configuration file.

switchlist Specifies the switches in an enhanced stack to which to

upload a file or the AT-S62 image file from the master switch. (To view the switches in an enhanced stack, see SHOW REMOTELIST on page 35.) You can specify more

than one switch at a time (for example, 1,3,4).

verbose Specifies whether to display details of the upload

operation. The options are:

yes, on, true Display the upload details. The options

are equivalent.

no, off, false Do not display the upload details. The

options are equivalent.

#### **Description**

This command uploads a boot configuration file or an active AT-S62 file image from a master switch to other switches in an enhanced stack. This is refer to as a switch to switch upload.

This command offers a simply means for updating multiple switches in a stack. For instance, to update switches with a new version of the AT-S62 image file, you can update the master switch first and then use a switch to switch upload to update the other switches in the stack.

You can also have a master switch distribute a configuration file to the other switches. This is useful in situations where the switches will share a similar configuration because it can save you from having to configure the switches individually.

| When | performing a switch to switch upload, note the following:                                                                                                    |
|------|----------------------------------------------------------------------------------------------------|
|      | The command must be performed from a management session of a master switch.                                                                                                    |
|      | You can perform a switch to switch upload from a local, Telnet, or SSH management session.                                                                                                    |
|      | You must perform the SHOW REMOTELIST command before performing this command. The command displays the switch numbers and also allows the management software to determine which switches are in the enhanced stack. For instructions, refer to SHOW REMOTELIST on page 35.                                                                                                    |
|      | You can upload the master switch's active AT-S62 image file, its active configuration file, or another configuration file stored in its file system to other switches. You cannot upload any other type of file, such as an encryption key or SSL certificate.                                                                                                    |
|      | You do not specify a destination filename in a switch to switch upload. A configuration file retains its original name on the switches where it is uploaded.                                                                                                    |
|      | When uploading the master switch's active AT-S62 image file to other switches, the file is copied directly to the application block on the other switches, automatically making it the active image file. It is not copied to the file system. This results in a switch reset. Some network traffic may be lost while the switch reloads its operating software.                        |
|      | Once the upload of a configuration file is complete, the switch that received the configuration file marks it as the its boot configuration file and automatically resets. Some network traffic may be lost while the switch reloads its operating software. After the reset is complete, the switch operates with the parameter settings contained in the uploaded configuration file. |
|      | When uploading a configuration file, the command syntax gives you the choice of downloading the master switch's current boot configuration file or another configuration file in the switch's file                                                                                                    |

|                                                                                                    | SWITCHCFG option of the SRCFILE or FILE parameter. To upload another configuration file, omit the SWITCHCFG option and instead specify the file's name.                                                                                                    |  |
|----------------------------------------------------------------------------------------------------|----------------------------------------------------------------------------------------------------|--|
|                                                                                                    | If you use the SWITCHCFG option to upload the switch's current boot configuration file, the following information in the file is not included in the transfer: IP address, subnet mask, gateway address, switch name, contact, location, and the master mode setting. However, the switch receiving the configuration file does not retain its current settings to these parameters. Rather, they are returned to their default values. |  |
|                                                                                                    | If you choose to upload a configuration file from the master switch's file system by specifying its filename, the entire file without modifications is uploaded. This type of configuration file upload should be performed with care. If the master switch has a manually assigned IP address, the switch receiving the configuration file will end up with the same IP address as the master switch.                                  |  |
|                                                                                                    | A configuration file should only be uploaded onto a switch of the same model from which the configuration file originated (for example, AT-8524M to AT-8524M). Allied Telesyn does not recommend uploading a configuration file onto a switch of a different model (for example, AT-8524M to AT-8516F/SC). Undesired switch behavior may result.                                                                                        |  |
|                                                                                                    | The optional VERBOSE parameter is used to monitor the status of an upload.                                                                                                    |  |
| The equivalent SRCFILE and FILE parameters specify the name of the that you want to upload from the switch. You have three options: |                                                                                                    |  |
|                                                                                                    | SWITCHCFG - Uploads the master switch's active boot configuration file.                                                                                                    |  |
|                                                                                                    | filename - Uploads a configuration file from the master switch's file system. This differs from the SWITCHCFG parameter in that the latter uploads just the active boot configuration file, while this parameter allows you to upload any configuration file in the master switch's file system.                                                                                                    |  |
|                                                                                                    | APPBLOCK - Uploads the master switch's active AT-S62 image file.                                                                                                    |  |
| The optional VERBOSE parameter is used to monitor the progress of the upload process.                                               |                                                                                                    |  |

#### **Examples**

The following command uploads the active AT-S62 image file on a master switch to switch 2 in an enhanced stack. (Switch numbers are displayed with SHOW REMOTELIST on page 35.)

upload method=remoteswitch srcfile=appblock switchlist=2

The active AT-S62 image file on the master switch is indicated with the APPBLOCK option of the SRCFILE parameter.

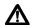

#### Caution

After a switch receives the AT-S62 image file, it resets itself and initializes the software. The entire process can take a minute or so to complete. Do not interrupt the process by resetting or power cycling the switch. Some network traffic may be lost during the process.

You can upload the AT-S62 image file from the master switch to more than one switch at a time. The following command uploads the active image file to switches 4, 8, and 15:

upload method=remoteswitch srcfile=appblock switchlist=4,8,15

The following command uploads the switch active boot configuration file from the master switch to switches 11 and 12:

upload method=remoteswitch srcfile=switchcfg switchlist=11,12

Since the current configuration file was designated with the SWITCHCFG option rather than its filename, the following information in the file is not included in the upload: IP address, subnet mask, gateway address, switch name, contact, location, and the master mode setting. However, the switch receiving the configuration file does not retain its current settings to these parameters. Rather, they are returned to their default values.

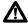

#### 

After a switch receives the configuration file, it resets itself and initializes the software. The entire process can take a minute or so to complete. Do not interrupt the process by resetting or power cycling the switch. Some network traffic may be lost during the process.

The following command uploads the configuration file "sales\_switches.cfg" from a master switch to switch 4:

```
upload method=remoteswitch
srcfile=sales_switches.cfg switchlist=4
```

After the switch receives the file, it marks the file as its active boot configuration file and automatically resets itself so that it starts running with the new settings.

Since the configuration file was designated by its filename, the entire file without modifications is uploaded. This type of configuration file upload should be performed with care. If the master switch has a manually assigned IP address, the switch receiving the configuration file will end up with the same IP address as the master switch.

#### **UPLOAD METHOD=TFTP**

#### **Syntax**

upload method=tftp destfile=filename
server=ipaddress
srcfile|file=switchcfg|filename|appblock

#### **Parameters**

method Specifies a TFTP upload.

destfile Specifies a filename for the uploaded file. This is the

name given the file when it is stored on the TFTP server.

If the name contains spaces, enclose it in quotes.

server Specifies the IP address of the network node containing

the TFTP server software.

srcfile *or* file Specifies the file to be uploaded. Options are:

switchcfg Uploads the switch's active boot

configuration file.

filename Uploads a file from the switch's file

system.

appblock Uploads the switch's active AT-S62

image file.

#### **Description**

A TFTP upload uses the TFTP client software on the switch to upload files from the file system on the system to a TFTP server on the network. You can use the command to upload a switch's active boot configuration file or any other file from the file system, such as an SSL certificate enrollment request or a public encryption key. The command also allows you to upload the switch's active AT-S62 software image from the application block to a TFTP server, though it is unlikely you would ever have need for that function.

When performing a TFTP upload, note the following:

| A TFTP upload is supported from a local, Telnet, or SSH |
|---------------------------------------------------------|
| management session.                                     |

| There must be a node on your network that contains the TFTP      |
|------------------------------------------------------------------|
| server software. The uploaded file will be stored on the server. |

| ☐ Start the TFTP server software before you perform the comm                                                                                                    | nanu. |
|----------------------------------------------------------------------------------------------------|-------|
| ☐ The switch from where you are uploading the file must have address and subnet mask, such as a master switch of an enha stack. To upload a file from a switch that does not have an II address, such as a slave switch, you can perform an Xmoder upload from a local management session. | nced  |

The DESTFILE parameter specifies a name for the file. This is the name that the file will be stored as on the TFTP server. When you name an uploaded file, you should give it the three-letter extension that corresponds to its file type. The extensions are listed in Table 1 on page 239.

The SERVER parameter specifies the IP address of the network node containing the TFTP server software where the uploaded file will be stored.

The equivalent SRCFILE and FILE parameters specify the name of the file to be uploaded from the switch. You have three options:

| SWITCHCFG - Uploads the switch's active boot configuration file |
|-----------------------------------------------------------------|
| to the TFTP server.                                             |

- filename Uploads a file from the switch's file system to the TFTP server. This differs from the SWITCHCFG parameter in that the latter uploads just the active boot configuration file, while this parameter can upload any file in the file system.
- APPBLOCK Uploads the switch's active AT-S62 image file to the TFTP server.

#### **Examples**

The following command uses TFTP to upload a configuration file called "sw22 boot.cfg" from the switch's file system to a TFTP server with an IP address of 149.88.88.88. The command stores the file on the server with the same name that it has on the switch:

```
upload method=tftp destfile="sw22 boot.cfg"
server=149.88.88.88 srcfile="sw22 boot.cfg"
```

The following command uses TFTP to upload the switch's active configuration file from the file system to a TFTP server with the IP address 149.11.11.11. The active boot file is signified with the SWITCHCFG option rather than by its filename. This option is useful in situations where you do not know the name of the active boot configuration file. The file is stored as "master112.cfg" on the TFTP server:

```
upload method=tftp destfile=master112.cfg
server=149.11.11.11 srcfile=switchcfg
```

The following command uploads a SSL certificate enrollment request form titled "sw12\_ssl\_enroll.csr" to the TFTP server. It changes the name of the file to "slave5b enroll.csr":

```
upload method=tftp destfile="slave5b enroll.csr"
server=149.11.11.11 srcfile=sw12_ssl_enroll.csr
```

The following command uploads the switch's active AT-S62 image file to a TFTP server with an IP addresses 149.55.55:

```
upload method=tftp destfile="ats62 sw12.img"
server=149.55.55.55 srcfile=appblock
```

#### Note

It is unlikely you will ever have cause to upload an active image file from a switch to a TFTP server. If you are considering the upload so as to update the image file on another switch, you can simplify the process by instead performing a switch to switch upload using UPLOAD METHOD=REMOTESWITCH on page 248.

#### UPLOAD METHOD=XMODEM

#### **Syntax**

upload method=xmodem
srcfile|file=switchcfg|filename|appblock

#### **Parameters**

method Specifies an Xmodem upload.

srcfile *or* file Specifies the file to be uploaded. Options are:

switchcfg Uploads the switch's active boot

configuration file.

filename Specifies the name of a file in the

switch's file system.

appblock Uploads the switch's active AT-S62

image file.

#### Description

An XMODEM upload uses the Xmodem utility to upload a file from the switch to a terminal or computer with a terminal emulator program connected to the serial terminal port on the switch. You can use the command to upload a switch's active boot configuration file or any other file from the file system, such as an SSL certificate enrollment request or a public encryption key. The command also allows you to upload the switch's active AT-S62 software image from the application block to a your terminal or workstation, though it is unlikely you would ever have need for that function.

When performing an Xmodem upload, note the following:

| An Xmodem upload must be performed from a local |
|-------------------------------------------------|
| management session.                             |

| Xmodem can only upload a file from the switch where you started |
|-----------------------------------------------------------------|
| the local management session. Xmodem cannot upload a file       |
| from a switch accessed through enhanced stacking.               |

The equivalent SRCFILE and FILE parameters specify the name of the file that you want to upload from the switch. You have three options:

□ SWITCHCFG - Uploads the switch's active boot configuration file.

| filename - Uploads a file from the switch's file system. This differs |
|-----------------------------------------------------------------------|
| from the SWITCHCFG parameter in that the latter uploads just the      |
| active boot configuration file, while this parameter can upload       |
| any file in the switch's file system.                                 |

☐ APPBLOCK - Uploads the switch's active AT-S62 image file.

#### **Examples**

The following command uses Xmodem to upload a configuration file called "sw22 boot.cfg" from the switch's file system to the workstation where you are running the local management session:

```
upload method=xmodem srcfile="sw22 boot.cfg"
```

An Xmodem upload command does not include a destination filename. After entering the command, use your terminal emulator program to indicate where you want to store the file on your workstation and its filename.

The following command uses Xmodem to upload the switch's active configuration file from the file system to your workstation. The active boot file is signified with the SWITCHCFG option rather than by its filename. This option is useful in situations where you do not know the name of the active boot configuration file:

```
upload method=xmodem srcfile=switchcfg
```

The following command uploads a SSL certificate enrollment request named "sw12\_ssl\_enroll.csr" from the switch's file system to the workstation:

```
upload method=xmodem srcfile=sw12_ss1_enroll.csr
```

The following command uploads the switch's active AT-S62 image file to the workstation:

```
upload method=xmodem srcfile=sw12_ss1_enroll.csr
```

#### Note

It is unlikely you will ever have cause to upload an active image file from a switch to your workstation. If you are considering the upload so as to update the image file on another switch, you can simplify the process by instead performing a switch to switch upload using UPLOAD METHOD=REMOTESWITCH on page 248.

## Chapter 17

# **Event Log and Syslog Server Commands**

This chapter contains the following commands:

ADD LOG OUTPUT on page 259

CREATE LOG OUTPUT on page 262

DESTROY LOG OUTPUT on page 266

DISABLE LOG on page 267

DISABLE LOG OUTPUT on page 268

ENABLE LOG OUTPUT on page 269

ENABLE LOG OUTPUT on page 270

PURGE LOG on page 271

SAVE LOG on page 272

SET LOG FULLACTION on page 274

SET LOG OUTPUT on page 275

SHOW LOG on page 278

SHOW LOG OUTPUT on page 283

SHOW LOG STATUS on page 285

#### Note

Remember to save your changes with the SAVE CONFIGURATION command. For more information about the event log and syslog server definitions, refer to the *AT-S62 Management Software Menus Interface User's Guide*.

#### ADD LOG OUTPUT

#### **Syntax**

add log output=id\_number module=all|module
severity=all|severity

#### **Parameters**

output Specifies the ID number of a syslog server definition.

module Specifies the AT-S62 modules whose events are to

be sent to the syslog server. The available options

are:

all Sends events from all modules.

module Sends events from selected module(s). To

specify more than one module, separate

them with commas, for example,

MAC, PACCESS. For a list of the modules,

see Table 4 on page 279.

severity Specifies the severity of events to send to the syslog

server. The options are:

all Sends events of all severity levels.

severity Sends events of a selected severity.

Choices are I for Informational, E for Error, W for Warning, and D for Debug. You can specify more than one severity (for example, E,W). For a definition of the severity levels, see Table 5, "Event Log

Severity Levels" on page 281.

#### Description

This command configures a syslog server definition.

There are two steps to creating a syslog server definition from the command line interface. The first is to create the definition using CREATE LOG OUTPUT on page 262. With that command you assign the definition an ID number, the IP address of the syslog server, and other information.

The second step is to customize the definition by specifying which event messages generated by the switch are to be sent to syslog server. This is accomplished with this command. You can customize the definition so that the switch sends all of its event messages to the server or limit it to just a selection of events from particular modules in the AT-S62 management software. An alternative method to configuring a definition is with SET LOG OUTPUT on page 275.

#### Note

The default configuration for a new syslog server definition specifies no event messages. The switch will not send events to the syslog server until you have customized the definition with this command or SET LOG OUTPUT on page 275.

The OUTPUT parameter specifies the ID number of the syslog server definition to configure. The range is 2 to 20. The definition must already exist on the switch. To view the existing definitions and their ID numbers, refer to SHOW LOG OUTPUT on page 283.

The MODULE parameter specifies the modules whose events you want the switch to send to the syslog server. The AT-S62 management software consists of a number of modules. Each module is responsible for a different part of switch operation and generates its own events. The MODULE parameter's ALL option sends the events from all the modules. You can also specify individual modules, which are listed in Table 4 on page 279.

The SEVERITY parameter specifies the severity of the events to send to the server. For example, you might configure the switch to send only error events of all the modules. Or, you might configure a syslog server definition so that the switch sends only warning events from a couple of the modules, such as the spanning tree protocol and the MAC address table. For a list of severity levels, refer to Table 5 on page 281.

#### **Examples**

The following command configures syslog server definition 5 to send all event messages of all severity levels:

```
add log output=5 module=all severity=all
```

The following command configures syslog server definition 3 to send only those event messages from the enhanced stacking module that have an error severity level:

add log output=3 module=estack severity=e

The following command configures syslog server definition 5 to send warning and error event messages from the spanning tree protocol and VLAN modules to the syslog server:

add log output=4 module=stp,vlan severity=e,w

#### CREATE LOG OUTPUT

#### Syntax

create log output=id\_number destination=syslog
server=ipaddress
[facility=default|local1|local2|local3|local4|loc
al5|local6|local7] [syslogformat=extended|normal]

#### **Parameters**

output Specifies an ID number for the new syslog server

definition. The range is 2 to 20. Each definition must

be given a unique ID number.

destination Specifies the destination for the event messages.

The only option currently supported is:

syslog Forwards log messages in syslog format

to a syslog server.

server Specifies the IP address of the syslog server.

facility Specifies the syslog facility levels to be added to the

events.

default Adds a facility level based on the

functional groupings defined in the RFC 3164 standard. The codes applicable to the AT-S62 management software and its modules are shown in Table 2 on page 264. This is the default setting.

local1 to local7

Adds a set facility code of 17 (LOCAL1) to 23 (LOCAL7) to all event messages.

For a list of the levels and their

corresponding codes, refer to Table 3

on page 265.

syslogformat Specifies the format of the events. The possible

options are:

extended Sends the severity, module, and

description, date, time, and switch's IP

address. This is the default.

normal Sends the severity, module, and

description.

#### Description

This command creates a new syslog server definition. The switch uses the definition to send event messages to a syslog server on your network. You can create up to nineteen syslog server definitions.

After you create a new syslog server definition with this command, you must customize it by defining which event messages you want the switch to send to the server. You can customize a definition so that the switch sends all of its event messages to the syslog server or limit it to just a selection of events from particular modules in the AT-S62 management software. Customizing a definition is accomplished with ADD LOG OUTPUT on page 259 or SET LOG OUTPUT on page 275.

#### Note

The default configuration for a new syslog server definition specifies no event messages. The switch will not send events to the syslog server until you have customized the definition.

The OUTPUT parameter in this command specifies the ID number for the new syslog server definition. The range is 2 to 20. Every definition must have a unique ID number.

The SERVER parameter specifies the IP address of the syslog server.

The FACILITY parameter adds a numerical code to the entries as they are sent to the server. You can use this code to group entries on the syslog server according to the management module or switch that produced them. This is of particular value when a syslog server is collecting events from several difference network devices. You can specify only one facility level for a syslog server definition.

There are two approaches to using this parameter. The first is to use the DEFAULT option. At this setting, the code is based on the functional groupings defined in the RFC 3164 standard. The codes that are applicable to the AT-S62 management software and its modules are shown in Table 2.

**Table 2** Applicable RFC 3164 Numerical Code and AT-S62 Module Mappings

| Numerical<br>Code | RFC 3164 Facility                   | AT-S62 Module                                                                                                    |
|-------------------|-------------------------------------|----------------------------------------------------------------------------------------------------|
| 4                 | Security and authorization messages | Security modules: - PSEC - PACCESS - ENCO - PKI - SSH - SSL - MGMTACL - DOS  Authentication modules: - SYSTEM - RADIUS - TACACS+ |
| 9                 | Clock daemon                        | Time- based modules: - TIME (system time and SNTP) - RTC                                                                         |
| 22                | Local use 6                         | Physical interface and data link<br>modules:<br>- PCFG<br>- PMIRR<br>- PTRUNK<br>- STP<br>- VLAN                                 |
| 23                | Local use 7                         | SYSTEM events related to major exceptions.                                                                                       |
| 16                | Local use 0                         | All other modules and events.                                                                                                    |

For example, the setting of DEFAULT assigns port mirroring events a code of 22 and encryption key events a code of 4.

Another option is to assign all events from a switch the same numerical code using the LOCAL1 to LOCAL2 options. Each option represents a predefined RFC 3164 numerical code. The code mappings are listed in Table 3.

**Table 3** Numerical Code and Facility Level Mappings

| Numerical<br>Code | Facility Level Setting |
|-------------------|------------------------|
| 17                | LOCAL1                 |
| 18                | LOCAL2                 |
| 19                | LOCAL3                 |
| 20                | LOCAL4                 |
| 21                | LOCAL5                 |
| 22                | LOCAL6                 |
| 23                | LOCAL7                 |

For example, selecting LOCAL2 as the facility level assigns the numerical code of 18 to all events sent to the syslog server by the switch.

The SYSLOGFORMAT parameter defines the content of the events.

#### **Examples**

The following command creates a syslog server definition with an ID number 10. The IP address of the server is 149.65.10.999 and the messages are sent in normal format with a facility code of 22:

```
create log output=10 destination=syslog
server=149.65.10.99 facility=local6
syslogformat=normal
```

The following command creates output definition number 18. The messages are sent to the syslog server in extended format:

```
create log output=18 destination=syslog
server=149.65.10.101 syslogformat=extended
```

#### **DESTROY LOG OUTPUT**

#### **Syntax**

destroy log output=id\_number

#### **Parameters**

output Specifies the ID number of the syslog server

definition to be deleted. The range is 2 to 20.

#### Description

This command deletes a syslog server definition. You can delete only one definition at a time. To disable the definition without deleting it, refer to DISABLE LOG OUTPUT on page 268.

#### **Example**

The following command deletes syslog server definition number 3:

destroy log output=3

#### **DISABLE LOG**

#### **Syntax**

disable log

#### **Parameters**

None.

#### **Description**

This command disables the event log module. When the log is disabled, the AT-S62 management software stops storing events in the log and sending events to the syslog servers. The default setting for the event log is enabled.

#### Note

The event log, even when disabled, logs all AT-S62 initialization events that occur when the switch is reset or power cycled. Any switch events that occur after AT-S62 initialization are recorded only if the event log is enabled.

#### **Examples**

The following command disables the event log on the switch:

disable log

#### **DISABLE LOG OUTPUT**

#### **Syntax**

disable log output[=id\_number]

#### **Parameters**

output Specifies the ID number of the syslog server

definition to disable. The range is 2 to 20. You can specify only one ID number at a time. Omitting an ID

number disables all syslog server definitions.

#### Description

This command disables the specified syslog server definition and stops the switch from sending any further system events to the defined server. To permanently remove a syslog server definition, see "DESTROY LOG OUTPUT" on page 266. To enable the syslog server definition again, see "ENABLE LOG OUTPUT" on page 270.

#### **Examples**

The following command disables (but does not delete) the syslog server definition with the ID number 7:

```
disable log output=7
```

The following command disables all syslog server definitions:

disable log output

### **ENABLE LOG**

### **Syntax**

enable log

#### **Parameters**

None.

#### **Description**

This command activates the event log. The switch begins to add events in the log and send events to defined syslog servers. The default setting for the event log is enabled.

### Example

The following command activates the event log module on the switch:

enable log

#### **ENABLE LOG OUTPUT**

#### **Syntax**

enable log output[=id\_number]

#### **Parameters**

output Specifies the ID number of the syslog server

definition you want to enable. The range is 2 to 20. You can specify only one ID number at a time. Omitting an ID number enables all syslog server

definitions.

#### Description

This command enables the specified syslog server definition that was disabled using DISABLE LOG OUTPUT on page 268. When a syslog server definition is enabled, the switch immediately begins to send events to the server.

#### **Examples**

The following command enables syslog server definition 4:

enable log output=4

The following command activates all syslog server definitions:

enable log output

#### **PURGE LOG**

#### **Syntax**

purge log=temporary

#### **Parameter**

log Specifies the location of the event log. There is only

one option:

temporary Specifies temporary memory. Deletes

all events stored in the event log in temporary memory. The log has a storage capacity of 4,000 events.

#### **Description**

This command deletes all entries in the event log.

#### **Example**

The following command deletes all entries in the event log:

purge log=temporary

#### **SAVE LOG**

#### **Syntax**

save log=temporary filename="filename.log" [full]
[module=module] [reverse] [severity=severity]
[overwrite]

#### **Parameters**

log Specifies the location of the event log whose

messages you want to save. There is only one

option:

temporary Specifies temporary memory. The log

has a storage capacity of 4,000

events.

filename Specifies the filename for the log. The name can be

up to 16 alphanumeric characters, followed by the extension ".log." Spaces are allowed. The filename must be enclosed in quotes if it contains spaces.

Otherwise, the quotes are optional.

full Specifies the amount of information saved to the

log. Without this option, the log saves only the time, module, severity, and description for each entry. With it, the log also saves the filename, line number,

and event ID.

module Specifies the AT-S62 module whose events are to be

saved. For a list of modules, refer to Table 4 on page 279. Omitting this parameter saves messages

from all modules.

reverse Specifies the order in which the events are saved in

the log. With this option, the events are saved newest to oldest. Without it, the events are saved

oldest to newest.

severity Specifies the severity of events to be saved to the log

file. Choices are I for Informational, E for Error, W for Warning, and D for Debug. You can specify more than one severity (for example, E,W). For a definition of the severity levels, see Table 5, "Event Log Severity Levels" on page 281. Omitting this parameter saves

messages of all severity levels.

overwrite

Overwrites the file if it already exists. Without this option, the command displays an error if a file with the same name already exists in the file system.

#### Description

This command saves the current entries in the event log to a file in the switch's file system. The parameters in the command allow you to specify which events you want saved in the file. Once the file is saved in the file system, you can either view the file or upload it to your management workstation.

#### **Examples**

The following command saves all of the events currently stored in the event log to a file called "switch 2.log":

```
save log=temporary filename="switch 2.log"
```

The following command saves just the error messages of the VLAN module in the full format to a file called "sw14.log":

```
save log=temporary filename=sw14.log full
module=vlan severity=e
```

The following command saves the event messages generated by the spanning tree protocol and Quality of Service modules to a file called "stp\_qos.log". It saves only the informational and error messages in the full format and overwrites a file with an identical name already in the file system:

```
save log=temporary filename=stp_qos.log full
module=stp,qos severity=i,e overwrite
```

#### SET LOG FULLACTION

#### Syntax

set log fullaction temporary=halt wrap

#### **Parameter**

temporary Specifies the action of the event log when it reaches

maximum capacity. The possible actions are:

halt Stops storing new events.

wrap Deletes the oldest entries when adding

new ones. This is the default.

#### Description

This command controls the action of the event log when it reaches its maximum capacity of 4,000 events. You have two options. The first has the switch delete the oldest entries as it adds new entries to the log. The second has the switch stop adding new entries, so as to preserve the existing log contents.

The HALT option instructs the logs to stop storing new entries. If an event log has already reached maximum capacity, it immediately stops entering new entries.

The WRAP option instructs the logs to delete the oldest entries as new entries are added.

#### Note

A switch whose event log has reached maximum capacity continues to send events to syslog servers.

#### **Example**

The following command configures the event log to stop storing new events after it has stored its maximum number of entries:

set log fullaction temporary=halt

#### **SET LOG OUTPUT**

#### **Syntax**

set log output=id\_number [destination=syslog}
[server=ipaddress]
[facility=default|local1|local2|local3|local4|
local5|local6|local7]
[syslogformat=extended|normal]
[module=al1|module]
[severity=al1|severity-list]

#### **Parameters**

output Specifies the ID number of the syslog server

definition to be modified. The range is 2 to 20.

destination Specifies the destination for the log messages. The

only option currently supported is:

syslog Forwards log messages in syslog format

to a syslog server.

server Specifies a new IP address for the syslog server

definition.

facility Specifies a new syslog facility level for the events.

default Adds a facility level based on the

functional groupings defined in the RFC 3164 standard. The codes applicable to the AT-S62 management software and its modules are shown in Table 2 on page 264. This is the default setting.

local1 to local7

Adds a set facility code of 17 (LOCAL1) to 23 (LOCAL7) to all event messages.

For a list of the levels and their

corresponding codes, refer to Table 3

on page 265.

syslogformat Specifies the format of the event messages. The

options are:

extended Sends the severity, module, and

> description, date, time, and switch's IP address for each event. This is the

default.

Sends only the severity, module, and normal

description.

module Specifies the AT-S62 modules whose events are to

be sent to the syslog server. The available options

are:

Sends events from all modules. all

module Sends events from selected module(s).

> You can select more than one module by separating them with commas, for example, MAC, PACCESS. For a list of

modules, see Table 4 on page 279.

severity Specifies the severity of events to sent from the

> switch to the syslog server. Event severity is a predefined value assigned to an event by the switch, according to its impact on the switch's operation.

The options are:

all Sends events of all severity levels.

severity Sends events of a particular severity

> level. Choices are I for Informational, E for Error, W for Warning, and D for Debug. You can select more than one severity at a time, for example E,W. For a definition of the severity levels, see

Table 5 on page 281.

#### Description

This command modifies an existing syslog server definition created with CREATE LOG OUTPUT on page 262.

For information on the FACILITY parameter, refer to CREATE LOG OUTPUT on page 262. For information on the MODULE and SEVERITY parameters, refer to ADD LOG OUTPUT on page 259.

#### **Examples**

The following command changes the IP address for syslog server definition 3 to 198.45.12.1:

```
set log output=3 server=198.45.12.1
```

The following command changes the facility level and message format for syslog server definition 4. The facility level is changed to LOCAL1 (numerical code 17) and the format to normal so that the messages include only severity, module, and description:

```
set log output=11 facility=local1
syslogformat=normal
```

The following command changes syslog server definition 11 to send only spanning tree and IGMP snooping events with a severity level of error or warning:

```
set log output=11 module=stp,igmpsnooping
severity=e,w
```

#### **SHOW LOG**

#### **Syntax**

show log=temporary [full] [module=module]
[reverse] [severity=severity]

#### **Parameters**

log Specifies the location of the event log. The only

option is:

temporary Displays the events stored in

temporary memory which can contain up to 4,000 events.

full Controls the format of the event log. Without this

option, the log displays the time, module, severity, and description for each entry. With it, the log also displays the filename, line number, and event ID.

module Specifies the AT-S62 module whose events you

want displayed. You can specify more than one module by separating them with commas, for example, MAC,PACCESS. For a list of modules, refer to Table 4 on page 279. If you omit this parameter, the command displays the event messages from all

the modules.

reverse Specifies the order in which the events are

displayed. With this option, the events are displayed

newest to oldest. Without it, the events are

displayed oldest to newest.

severity Specifies the severity of the events to display. Event

severity is a predefined value assigned to an event by the switch, according to its impact on the switch's operation. Choices are I for Informational, E for Error, W for Warning, and D for Debug. You can select more than one severity at a time (for example, E,W). For a definition of the severity levels, see Table 5, "Event Log Severity Levels" on page 281. If you omit

this parameter, the command displays the informational, error, and warning messages.

#### Description

This command displays the entries stored in the switch's event log.

An event log can display entries in two modes: normal and full. In the normal mode, a log displays the time, module, severity, and description for each entry. In the full mode, a log also displays the filename, line number, and event ID. If you want to view the entries in the full mode, use the FULL parameter. To view entries in the normal mode, omit the parameter.

The MODULE parameter displays entries generated by a particular AT-S62 module. You can specify more than one module at a time. If you omit this parameter, the log displays the entries for all the modules. Table 4 lists the modules and their abbreviations.

Table 4 AT-S62 Modules

| Module Name                                 | Description                       |
|---------------------------------------------|-----------------------------------|
| ALL                                         | All modules                       |
| ACL                                         | Port access control list          |
| CFG                                         | Switch configuration              |
| CLASSIFIER                                  | Classifiers used by ACL and QoS   |
| CLI                                         | Command line interface commands   |
| DOS                                         | Denial of service defense         |
| ENCO                                        | Encryption keys                   |
| ESTACK                                      | Enhanced stacking                 |
| EVTLOG                                      | Event log                         |
| FILE                                        | File system                       |
| GARP GVRP                                   |                                   |
| HTTP Web server                             |                                   |
| IGMPSNOOP IGMP snooping                     |                                   |
| IP System IP configuration, DHCP, and BOOTP |                                   |
| LACP                                        | Link Aggregation Control Protocol |
| MAC                                         | MAC address table                 |

| Module Name | Description                                                            |
|-------------|------------------------------------------------------------------------|
| MGMTACL     | Management access control list                                         |
| PACCESS     | 802.1x port-based access control                                       |
| PCFG        | Port configuration                                                     |
| POE         | Power over Ethernet (AT-8524POE switch only)                           |
| PKI         | Public Key Infrastructure                                              |
| PMIRR       | Port mirroring                                                         |
| PSEC        | Port security (MAC address-based)                                      |
| PTRUNK      | Port trunking                                                          |
| QOS         | Quality of Service                                                     |
| RADIUS      | RADIUS authentication protocol                                         |
| SNMP        | SNMP                                                                   |
| SSH         | Secure Shell protocol                                                  |
| SSL         | Secure Sockets Layer protocol                                          |
| STP         | Spanning Tree, Rapid Spanning, and Multiple<br>Spanning Tree protocols |
| SYSTEM      | Hardware status; Manager and Operator log in and log off events.       |
| TACACS      | TACACS+ authentication protocol                                        |
| Telnet      | Telnet                                                                 |
| TFTP        | TFTP                                                                   |
| Time        | System time and SNTP                                                   |
| VLAN        | Port-based and tagged VLANs, and multiple VLAN modes                   |

The log can display its entries in chronological order (oldest to newest), or reverse chronological order (newest to oldest). The default is chronological order. To reverse the order, use the REVERSE parameter.

The SEVERITY parameter displays entries of a particular severity. Table 5 defines the different severity levels. You can specify more than one severity level at a time. The default is error, warning, and informational messages.

**Table 5** Event Log Severity Levels

| Value | Severity Level | Description                                                       |
|-------|----------------|-------------------------------------------------------------------|
| ALL   | -              | Selects all severity levels.                                      |
| E     | Error          | Switch operation is severely impaired.                            |
| W     | Warning        | An issue may require manager attention.                           |
| I     | Informational  | Useful information that can be ignored during normal operation.   |
| D     | Debug          | Messages intended for technical support and software development. |

An example of the event log is shown in Figure 1. The example uses the full display mode.

```
Allied Telesyn Ethernet Switch AT-8524M - AT-S62
                         Production Switch
                                            11:20:02 02-Jan-2004
 User: Manager
                             Event Log
                    EventID Source File:Line Number
S Date
          Time
                    Event
 2/01/04 09:11:02 073001 garpmain.c:259
                    garp: GARP initialized
I 2/01/04 09:55:15 083001 portconfig.c:961
                    pcfg: PortConfig initialized
 2/01/04 10:22:11 063001 vlanapp.c:444
                    vlan: VLAN initialization succeeded
I 2/01/04 12:24:12 093001 mirrorapp.c:158
                    pmirr: Mirror initialization succeeded
 2/01/04 12:47:08 043016 macapp.c:1431
                    mac: Delete Dynamic MAC by Port[2] succeeded
Temporary (Memory) Log Events 1 - 5 of 212
P - Previous Page N - Next Page F - First Page L - Last Page
R - Return to Previous Menu
```

Figure 1 Event Log Example

The columns in the log are described below:

- □ S (Severity) The event's severity. Table 5 on page 281 defines the different severity levels.
- □ Date/Time The date and time the event occurred.
- □ Event The module within the AT-S62 software that generated the event followed by a brief description of the event. For a list of the AT-S62 modules, see Table 4 on page 279.
- ☐ Event ID A unique number that identifies the event. (Displayed only in the Full display mode.)
- ☐ Filename and Line Number The subsection of the AT-S62 module and the line number that generated the event. (Displayed only in the Full display mode.)

#### **Examples**

The following command displays all the entries in the event log:

```
show log=temporary
```

The following command displays the events in the full display mode, which adds more information:

```
show log=temporary full
```

The following command displays only those entries from the file system and Quality of Service modules:

```
show log=temporary module=file, qos
```

The following command displays the error and warning entries from the VLAN module:

show log module=vlan severity=e,w

#### **SHOW LOG OUTPUT**

#### **Syntax**

show log output[=id\_number] [full]

#### **Parameters**

| output | Specifies the ID number of the event log or a syslog server definition. If an output ID number is not specified, all output definitions currently configured on the switch are displayed. |
|--------|----------------------------------------------------------------------------------------------------|
| full   | Displays the details of the syslog server definition. If not specified, only a summary is displayed.                                                                                      |

#### Description

This command displays output definition details.

Entering the command without specifying an ID number of an output definition lists the event log and the syslog server definitions on the switch. Here is an example:

| OutputID | Туре      | Status  | Details      |
|----------|-----------|---------|--------------|
| 1        | Temporary | Enabled | Wrap on Full |
| 2        | Syslog    | Enabled | 149.44.44    |
| 4        | Syslog    | Enabled | 149.44.45    |

The event log has the ID number 1 and the Type of Temporary, referring to temporary memory, which is where the event log is stored.

Specifying "1" as the ID number along with the FULL option displays information about the event log. Here is an example:

| Output ID                      | 1            |
|--------------------------------|--------------|
| Output Type                    | Temporary    |
| Status                         |              |
| Log Full Action Event Severity | Wrap on Full |
| Event Severity                 | All          |
| Event Module                   | All          |

Entering the ID number of a syslog server definition along with the FULL option displays information about the definition. Here is an example:

| Output ID         | 2            |
|-------------------|--------------|
| Output Type       |              |
| Status            | Enabled      |
| Server IP Address | 149.44.44.44 |
| Message Format    | Extended     |
| Facility Level    | DEFAULT      |
| Event Severity    | All          |
| Event Module      | All          |

### **Examples**

The following command lists all the output definitions on the switch:

```
show log output
```

The following command displays information about the event log:

```
show log output=1 full
```

The following command displays complete information about syslog server definition 5:

show log output=5 full

#### **SHOW LOG STATUS**

#### **Syntax**

show log status

#### **Parameter**

None.

#### Description

This command displays information about the event log feature. Following is an example of what is displayed with this command:

```
Event Logging ..... Enabled Number of Output Definitions .... 4
```

The Event Logging field indicates whether the feature is enabled or disabled. When the log is enabled, the switch adds events to the log and sends events to syslog servers.

The Number of Output Definitions is a combination of the event log itself, which represents one output definition, and any syslog server definitions that currently exist. For instance, the number 4 for Number of Output Definitions in the above example indicates the existence of three syslog server definitions on the switch in addition to the event log.

#### **Example**

The following command displays event log status information:

```
show log status
```

## **Chapter 18**

## **Classifier Commands**

This chapter contains the following commands:

CREATE CLASSIFIER on page 287

DESTROY CLASSIFIER on page 291

PURGE CLASSIFIER on page 292

SET CLASSIFIER on page 293

SHOW CLASSIFIER on page 297

Note

Remember to use the SAVE CONFIGURATION command to save your changes on the switch.

Note

Refer to the AT-S62 Management Software Menus Interface User's Guide for background information on classifiers.

#### **CREATE CLASSIFIER**

#### **Syntax**

```
create classifier=idnumber [description="string"]
[macdaddr=macaddress any]
[macsaddr=macaddress any]
[ethformat=ethii-untagged|ethii-tagged|802.2-
untagged | 802.2-tagged | any]
[priority=integer|any]
[vlan=name|1..4094|any]
[protocol=ip|arp|rarp|number|any]
[iptos=integer|any] [ipdscp=integer]
[ipprotocol=protocol|number|any]
[ipdaddr=ipaddress/mask any]
[ipsaddr=ipaddress/mask|any]
[tcpsport=integer|any] [tcpdport=integer|any]
[udpsport=integer any] [udpdport=integer any]
[tcpflags=[urg|ack|psh|rst|syn|fin|any]
```

| <b>Parameters</b> |                                                                                                    |  |
|-------------------|----------------------------------------------------------------------------------------------------|--|
| classifier        | Specifies the ID number of the classifier. The number can be from 1 to 9999. Each classifier must be assigned a unique ID number. This parameter is required.                                                               |  |
| description       | Specifies a description of the classifier. A description can be up to fifteen alphanumeric characters. Spaces are allowed. If it contains spaces, it must be enclosed in double quotes. Otherwise, the quotes are optional. |  |
| macdaddr          | Specifies a destination MAC address. The address car be entered in either of the following formats:                                                                                                    |  |
|                   | xx:xx:xx:xx:xx or xxxxxxxxxx                                                                                                    |  |
| macsaddr          | Specifies a source MAC address. The address can be entered in either of the following formats:                                                                                                    |  |
|                   | xx:xx:xx:xx:xx or xxxxxxxxxx                                                                                                    |  |
| ethformat         | Specifies an Ethernet frame type. Options are:                                                                                                    |  |
|                   | ☐ ETHII-UNTAGGED - Ethernet II untagged packets                                                                                                    |  |
|                   | ☐ ETHII-TAGGED - Ethernet II tagged packets                                                                                                    |  |
|                   | □ 802.2-UNTAGGED - Ethernet 802.2 untagged packets                                                                                                    |  |
|                   | □ 802.2-TAGGED - Ethernet 802.2 tagged packets                                                                                                    |  |

priority Specifies the user priority level in a tagged Ethernet frame. The value can be 0 to 7. vlan Specifies a tagged or port-based VLAN by its name or VID number. protocol Specifies a Layer 2 protocol. Options are: ☐ IP □ ARP □ RARP You can specify other Layer 2 protocols by entering the protocol number in either decimal or hexadecimal format. If you use the latter, precede the number with "0x". Specifies a Type of Service value. The range is 0 to 7. iptos Specifies a DSCP value. The range is 0 to 63. ipdscp ipprotocol Specifies a Layer 3 protocol. Options are: ☐ TCP ☐ UDP □ ICMP ☐ IGMP You can specify other Layer 3 protocols by entering the protocol number in either decimal or hexadecimal format. If you use the latter, precede the number with "0x". ipdaddr Specifies a destination IP address. The address can be of a specific node or a subnet. To filter using the IP address of a subnet, you must include a mask. A mask is a decimal number that represents the number of bits in the address, from left to right, that constitute the network portion of the address. For example, the Class C subnet address 149.11.11.0 would have a mask of "24" for the twenty-four bits that represent the network section of the address. The address and mask are separated by a slash (/); for example, "IPDADDR=149.11.11.0/24". No mask is necessary for the IP address of a specific end node.

ipsaddr Specifies a source IP address. The address can be of a specific node or a subnet. If the latter, a mask must be included to indicate the subnet portion of the address. For an explanation of the mask, refer to the IPDADDR parameter. Specifies a source TCP port. tcpsport tcpdport Specifies a destination TCP port. Specifies a source UDP port. udpsport Specifies a destination UDP port. udpdport tcpflags Specifies a TCP flag. Options are ■ URG - Urgent ☐ ACK - Acknowledgement ☐ RST - Reset ☐ PSH - Push ☐ SYN - Synchronization ☐ FIN - Finish

## Description

This command creates a classifier. A classifier defines a traffic flow. A traffic flow consists of packets that share one or more characteristics. A traffic flow can range from being very broad to being very specific. An example of the former might be all IP traffic while an example of the latter could be packets with specific source and destination MAC addresses.

Classifiers are used with access control lists (ACL) and Quality of Service policies. The classifiers define the traffic flow to be affected by the ACL or QoS.

The ANY option of a parameter is used when you want to delete the current setting of a parameter without setting a new value. This leaves the parameter blank so that it applies to all packets.

## Note

For definitions and restrictions on the classifier variables, refer to the AT-S62 Management Software Menus Interface User's Guide.

## **Examples**

This command creates a classifier for all IP traffic:

create classifier=4 description="IP flow"
protocol=ip

This command creates a classifier for all traffic originating from the subnet 149.22.22.0 destined to the device with the IP address 149.44.44.11:

create classifier=4 description="subnet flow" ipsaddr=149.22.22.0/24 ipdaddr=149.44.44.11

This command creates a classifier for all HTTPS web traffic going to the destination IP address 149.44.44:

create classifier=7 description="HTTPS flow"
ipdaddr=149.44.44.44 tcpdport=443

## **DESTROY CLASSIFIER**

## **Syntax**

destroy classifier=idnumber

#### **Parameters**

classifier Specifies the ID number of the classifier to be deleted.

The number can be from 1 to 9999. You can delete more than one classifier at a time. You can specify the classifiers individually (e.g., 2,5,7) as a range (e.g., 11-

14), or both (e.g., 2,4-8,12).

## Description

This command deletes a classifier from the switch. To delete a classifier, you need to know its ID number. To display the ID numbers of the classifiers, refer to SHOW CLASSIFIER on page 297.

You cannot delete a classifier if it belongs to an ACL or QoS policy that has already been assigned to a port. You must first remove the port assignments from the ACL or policy before you can delete the classifier.

## **Example**

This command deletes classifiers 2 and 4:

destroy classifier=2,4

## **PURGE CLASSIFIER**

## **Syntax**

purge classifier

## **Parameters**

None.

## Description

This command deletes all classifiers from the switch. You cannot delete a classifier if it belongs to an ACL or QoS policy that has already been assigned to a port. You must first remove the port assignments from the ACL or policy before you can delete the classifier.

## **Example**

This command deletes all classifiers on the switch:

purge classifier

## **SET CLASSIFIER**

## **Syntax**

```
set classifier=idnumber [description="string"]
[macdaddr=macaddress | any]
[macsaddr=macaddress | any] [priority=integer]
[vlan=name | 1..4094 | any]
[protocol=ip | arp | rarp | number | any]
[iptos=integer | any] [ipdscp=integer | any]
[ipprotocol=protocol | number | any]
[ipdaddr=ipaddress/mask | any]
[ipsaddr=ipaddress/mask | any]
[tcpsport=integer | any] [tcpdport=integer | any]
[udpsport=integer | any] [udpdport=integer | any]
[tcpflags=[urg | ack | psh | rst | syn | fin | any]
```

#### **Parameters**

classifier Specifies the ID number of the classifier to be

modified. You can modify only one classifier at a time.

The number can be from 1 to 9999.

description Specifies a description of the classifier. A description

can be up to fifteen alphanumeric characters. Spaces are allowed. If it contains spaces, it must be enclosed in double quotes. Otherwise, the quotes are optional.

macdaddr Specifies a destination MAC address. The address can

be entered in either of the following formats:

XX:XX:XX:XX:XX Or XXXXXXXXXXX

macsaddr Specifies a source MAC address. The address can be

entered in either of the following formats:

XX:XX:XX:XX:XX Or XXXXXXXXXXX

priority Specifies the user priority level in a tagged Ethernet

frame. The value can be 0 to 7.

vlan Specifies a tagged or port-based VLAN by its name or

VID number.

| protocol   | Specifies a Layer 2 protocol. Options are:                                                                                                    |  |  |  |
|------------|----------------------------------------------------------------------------------------------------|--|--|--|
|            | □ IP                                                                                                    |  |  |  |
|            | □ ARP                                                                                                    |  |  |  |
|            | □ RARP                                                                                                    |  |  |  |
|            | You can specify additional Layer 2 protocols by entering the protocol number in either decimal or hexadecimal format. For the latter, precede the number with "0x".                                                                                                    |  |  |  |
| iptos      | Specifies a Type of Service value. The range is 0 to 7.                                                                                                    |  |  |  |
| ipdscp     | Specifies a DSCP value. The range is 0 to 63.                                                                                                    |  |  |  |
| ipprotocol | Specifies a Layer 3 protocol. Options are:                                                                                                    |  |  |  |
|            | □ ТСР                                                                                                    |  |  |  |
|            | □ UDP                                                                                                    |  |  |  |
|            | □ ICMP                                                                                                    |  |  |  |
|            | □ IGMP                                                                                                    |  |  |  |
|            | You can specify additional Layer 3 protocols by entering the protocol number in either decimal or hexadecimal format. If you use the latter, precede the number with "0x".                                                                                                    |  |  |  |
| ipdaddr    | Specifies a destination IP address. The address car of a specific node or a subnet. To filter using the IF address of a subnet, you must include a mask. A mis a decimal number that represents the number obits in the address, from left to right, that constitute the network portion of the address. For example, Class C subnet address 149.11.11.0 would have a mof "24" for the twenty-four bits that represent the network section of the address. The address and mare separated by a slash (/); for example, "IPDADDTR=149.11.11.0/24". No mask is necessary the IP address of a specific end node. |  |  |  |
| ipsaddr    | Specifies a source IP address. The address can be of specific node or a subnet. If the latter, a mask must included to indicate the subnet portion of the address for an explanation of the mask, refer to the IPDADI parameter.                                                                                                    |  |  |  |

Specifies a source TCP port. tcpsport Specifies a destination TCP port. tcpdport Specifies a source UDP port. udpsport udpdport Specifies a destination UDP port. Specifies a TCP flag. Options are tcpflags ☐ URG - Urgent □ ACK - Acknowledgement ☐ RST - Reset ☐ PSH - Push ☐ SYN - Synchronization ☐ FIN - Finish

## Description

This command modifies an existing classifier. The only setting of a classifier you cannot change is its ID number.

Specifying a new value for a variable that already has a value overwrites the current value with the new one. The ANY option removes a variable's value without assigning it a new value. A classifier must contain a least one variable with a value, besides the classifier ID and description.

You cannot modify a classifier if it belongs to an ACL or QoS policy that has already been assigned to a port. You must first remove the port assignments from the ACL or policy before you can modify the classifier.

## **Examples**

This command adds the destination IP address 149.22.22.22 and the source subnet IP address 149.44.44.0 to classifier ID 4:

```
set classifier=4 ipdaddr=149.22.22.22 ipsaddr=149.44.44.0/24
```

This command adds the Layer 3 protocol IGMP to classifier ID 6:

```
set classifier=6 ipprotocol=igmp
```

This command removes the current setting for the UDP destination port variable from classifier ID 5 without assigning a new value:

set classifier=5 udpdport=any

## **SHOW CLASSIFIER**

## **Syntax**

show classifier[=idnumber]

#### **Parameters**

classifier Specifies the ID of the classifier you want to view. You can specify more than one classifier at a time.

## Description

This command displays the classifiers on a switch.

## **Examples**

This command displays all of the classifiers:

show classifier

This command displays classifier ID 12:

show classifier=12

## **Chapter 19**

# **ACL Commands**

| This ch | apter contains the following commands:                                                                                                    |
|---------|----------------------------------------------------------------------------------------------------|
|         | CREATE ACL on page 299                                                                                                    |
|         | DESTROY ACL on page 301                                                                                                    |
|         | PURGE ACL on page 302                                                                                                    |
|         | SET ACL on page 303                                                                                                    |
|         | SHOW ACL on page 305                                                                                                    |
| Re      | <b>ote</b><br>emember to save your changes with the SAVE CONFIGURATION<br>ommand.                                                              |
| _       |                                                                                                    |
| Re      | <b>ote</b> efer to the <i>AT-S62 Management Software Menus Interface User's</i> uide for background information on access control lists (ACL). |

## **Syntax**

create acl=integer [description="string"]
[action=deny|permit] classifierlist=integer
[portlist=ports]

#### **Parameters**

acl Specifies an ID number for the ACL. The number can

be from 0 to 255. Each ACL must have a unique ID

number.

description Specifies a description for the ACL. A description can

be up to 15 alphanumeric characters. Spaces are allowed. If the description contains spaces, it must be enclosed in double quotes. Otherwise, the quotes are

optional.

action Specifies the action to be taken by the port when a

ingress packet matches a classifier attached to the

ACL. Options are:

permit The port accepts the packet.

deny The port discards the packet, provided that

the packet does not match the classifier of a permit ACL assigned to the same port. This

is the default action.

classifierlist Specifies the ID numbers of the classifiers to be

assigned to the ACL. When entering multiple ID numbers, separate the numbers with a comma (e.g., 4,6,7). The classifiers must already exist on the switch. The order in which you specify the classifiers is not important. An ACL must have at least one classifier.

portlist Specifies the port where this ACL is to be assigned.

You can assign an ACL to more than one port. When entering multiple ports, the ports can be listed

individually (e.g., 2,5,7), as a range (e.g., 8-12) or both

(e.g., 1-4,6,8).

## Description

This command creates an ACL. An ACL is used to filter ingress packets on a port.

## **Example**

The following command creates an ACL that discards the ingress traffic flow specified in classifier ID 18 and applies the ACL to port 4:

```
create acl=12 description="IP flow deny"
action=deny classifierlist=18 portlist=4
```

The following command creates an ACL that discards the ingress traffic flows specified in classifier ID 2 and 17 and applies the ACL to ports 2 and 6:

```
create acl=6 description="subnet flow deny"
action=deny classifierlist=2,17 portlist=2,6
```

The following command creates an ACL that permits the ingress traffic flow specified in classifier ID 18 and applies the ACL to ports 8 to 10:

```
create acl=24 description="subnet flow deny"
action=permit classifierlist=18 portlist=8-10
```

## **DESTROY ACL**

## **Syntax**

destroy acl=integer

## **Parameters**

acl Specifies ID number of the ACL you want to delete.

You can delete more than ACL at a time.

## Description

This command deletes an ACL from the switch.

## **Example**

The following command deletes ACL IDs 14 and 17:

destroy acl=14,17

## **PURGE ACL**

## **Syntax**

purge acl

## **Parameters**

None.

## Description

This command deletes all ACLs on the switch.

## **Example**

This command deletes all ACLs on the switch:

purge acl

## **Syntax**

set acl=integer [description=string]
[action=deny|permit] [classifierlist=integer]
[portlist=ports|none]

#### **Parameters**

acl Specifies the ID number of the ACL you want to

modify. The number can be from 0 to 255. You can

modify only one ACL at a time.

description Specifies a new description for the ACL. A description

can be up to 15 alphanumeric characters. Spaces are allowed. If the description contains a space, it must be enclosed in double quotes. Otherwise, the quotes are

optional.

action Specifies the new action to be taken by the port when

a ingress packet matches a classifier attached to the

ACL. Options are:

permit The port accepts the packet.

deny The port discards the packet, provided that

the packet does not match the classifier of a

permit ACL assigned to the same port.

classifierlist Specifies the new ID numbers of the classifiers to be

assigned to the ACL. Any classifier IDs already assigned to the ACL are overwritten. When entering multiple ID numbers, separate the numbers with a comma (e.g., 4,6,7). The classifiers must already exist on the switch. The order in which you specify the classifiers is not important. An ACL must be assigned

at least one classifier.

portlist Specifies the new ports to be assigned this ACL. Any

ports to which the ACL is assigned are overwritten. You can assign an ACL to more than one port. When entering multiple ports, the ports can be listed individually (e.g., 2,5,7), as a range (e.g., 8-12) or both (e.g., 1-4,6,8). Entering NONE removes all ports to which the ACL is already assigned without assigning any new ports. An ACL without assigned ports exists,

but remains nonfunctional until assigned to a port.

## Description

This command modifies an ACL. You can use the command to change the description, action, classifiers, and ports of an ACL.

## **Example**

This command changes the description of ACL ID 4:

```
set acl=4 description="ARP flow"
```

This command changes the action of ACL ID 6 to permit and reassigns it to ports 4 to 7:

```
set acl=6 action=permit portlist=4-7
```

This command changes the classifiers of ACL ID 41:

```
set acl=41 classifierlist=22,24,36
```

## **SHOW ACL**

## **Syntax**

show acl[=integer]

## **Parameters**

acl

Specifies the ID of the ACL you want to view. You can specify more than one ACL at a time.

## Description

This command displays the ACLs on the switch.

## **Example**

This command displays all of the ACLs:

show acl

This command displays ACL ID 22:

show acl=22

## Chapter 20

# **Quality of Service (QoS) Commands**

This chapter contains the following commands:

- ☐ ADD QOS FLOWGROUP on page 308
- ☐ ADD QOS POLICY on page 309
- ☐ ADD QOS TRAFFICCLASS on page 310
- CREATE QOS FLOWGROUP on page 311
- ☐ CREATE QOS POLICY on page 314
- ☐ CREATE QOS TRAFFICCLASS on page 320
- ☐ DELETE QOS FLOWGROUP on page 324
- ☐ DELETE QOS POLICY on page 325
- ☐ DELETE QOS TRAFFICCLASS on page 326
- ☐ DESTROY QOS FLOWGROUP on page 327
- ☐ DESTROY QOS POLICY on page 328
- ☐ DESTROY QOS TRAFFICCLASS on page 329
- ☐ SET QOS FLOWGROUP on page 330
- ☐ SET QOS POLICY on page 333
- ☐ SET QOS PORT on page 336
- ☐ SET QOS TRAFFICCLASS on page 337
- ☐ SHOW QOS FLOWGROUP on page 341

|  | <b>SHOW</b> | QOS | <b>POLICY</b> | on / | page 342 |
|--|-------------|-----|---------------|------|----------|
|--|-------------|-----|---------------|------|----------|

|  |  | SHOW QOS | <b>TRAFFICCLASS</b> | on page 343 |
|--|--|----------|---------------------|-------------|
|--|--|----------|---------------------|-------------|

## Note

Remember to save your changes with the SAVE CONFIGURATION command.

## Note

Refer to the AT-S62 Management Software Menus Interface User's Guide for background information on Quality of Service.

## ADD QOS FLOWGROUP

## **Syntax**

add qos flowgroup=integer classifierlist=integers

#### **Parameter**

flowgroup Specifies the ID number of the flow group you want

to modify. You can modify only one flow group at a

time.

classifierlist Specifies the new classifiers for the flow group. The

new classifiers are added to any classifiers already assigned to the flow group. Separate multiple

classifiers with commas (e.g., 4,11,12).

## Description

This command adds classifiers to an existing flow group. The classifiers must already exist. Any classifiers already assigned to the flow group are retained by the group. If you want to add classifiers while removing the those already assigned, refer to SET QOS FLOWGROUP on page 330.

## **Example**

This command adds the classifiers 4 and 7 to flow group 12:

add qos flowgroup=12 classifierlist=4,7

## **ADD QOS POLICY**

## **Syntax**

add qos policy=integer trafficclasslist=integers

#### **Parameter**

policy Specifies the ID number of the policy you want to

modify. You can modify only one policy at a time.

trafficclasslist Specifies the new traffic classes of the policy. Traffic

classes already assigned to the policy are retained. Separate multiple traffic classes with commas (e.g.,

4,11,12).

## Description

This command adds traffic classes to an existing policy. The traffic classes must already exist. Any traffic classes already assigned to the policy are retained by the policy. To add traffic classes while removing those already assigned, refer to SET QOS POLICY on page 333.

## **Example**

This command adds the traffic class 16 to policy 11:

add qos policy=11 trafficclasslist=16

## **ADD QOS TRAFFICCLASS**

## Syntax

add qos trafficclass=integer
flowgrouplist=integers

#### **Parameter**

trafficclass Specifies the ID number of the traffic class you want

to modify. You can modify only one traffic class at a

time.

flowgrouplist Specifies the new flow groups of the traffic class. The

new flow groups are added to any flow groups already assigned to the flow group. Separate multiple flow groups with commas (e.g., 4,11,12).

## Description

This command adds flow groups to an existing traffic class. The flow groups must already exist. Any flow groups already assigned to the traffic class are retained by the class. If you want to add flow groups while removing those already assigned, refer to SET QOS TRAFFICCLASS on page 337.

## **Examples**

This command adds flow group 21 to traffic class 17:

add qos trafficclass=17 flowgrouplist=21

## **CREATE OOS FLOWGROUP**

#### **Syntax**

create qos flowgroup=integer [description="string"] [markvalue=integer|none] [priority=integer none] [remarkpriority=yes|no|on|off|true|false] [classifierlist=integers|none]

#### **Parameters**

flowgroup Specifies an ID number for the flow group. Each flow

group on the switch must have a unique number.

The range is 0 to 1023. The default is 0. This

parameter is required.

description Specifies a description for the flow group. The

> description can be from 1 to 15 alphanumeric characters. Spaces are allowed. This parameter is optional, but recommended. Names can help you identify the groups on the switch. The description must be enclosed in double quotes if it contains spaces. Otherwise, the quotes are optional.

markvalue Specifies a replacement value to write into the DSCP

> (TOS) field of the packets. The range is 0 to 63. If the NONE option is used, the frame's current DSCP value

is not overwritten. The default is NONE.

A new DSCP value can be set at all three levels: flow group, traffic class, and policy. A DSCP value specified in a flow group overrides a DSCP value

specified at the traffic class or policy level.

priority Specifies a new user priority value for the packets.

> The range is 0 to 7. If you want packets to retain the new value when they exit the switch, use the REMARKPRIORITY parameter. If the NONE option is used, the frame's current priority value is not

overridden. The default is NONE.

A new priority can be set at both the flow group and traffic class levels. If it is set in both places, the value in the flow group overrides the value in the traffic

class.

remarkpriority Replaces the user priority value in the packets with

the new value specified with the PRIORITY

parameter. This parameter is ignored if the PRIORITY parameter is omitted or set to NONE. Options are:

yes, on, true Replaces the user priority value in the

packets with the new value specified

with the PRIORITY parameter.

no, off, false Does not replace the user priority

value in the packets with the new value specified in with the PRIORITY parameter. This is the default.

classifierlist Specifies the classifiers to be assigned to the flow

group. Separate multiple classifiers with commas (e.g., 4,7,8). The classifiers must already exist.

## Description

This command creates a new flow group.

#### Note

For examples of command sequences used to create entire QoS policies, refer to CREATE QOS POLICY on page 314.

#### **Examples**

This command creates a flow group with an ID of 10 and the description "VoIP flow". The flow group is assigned a priority level of 7 and defined by classifiers 15 and 17. In this example the packets of the flow group leave the switch with the same priority level as when they entered. The new priority level is relevant only as the packets traverse the switch. To alter the packets so that they leave containing the new level, you would include the REMARKPRIORITY parameter:

```
create qos flowgroup=10 description="VoIP flow"
priority=7 classifierlist=15,17
```

This command creates a similar flow group as in the previous example. The REMARKPRIORITY parameter is added so that the tagged packets of the flow group leave the switch with the new priority level of 7:

```
create qos flowgroup=10 description="VoIP flow"
priority=7 remarkpriority=yes
classifierlist=15,17
```

This command creates a flow group whose DSCP value is changed to 59. The MARKVALUE parameter overwrites the current DSCP value in the packets, meaning the packets leave the switch with the new value. The classifiers of the flow group are 3, 14, and 24:

create qos flowgroup=10 description="DSCP 59 flow"
markvalue=59 classifierlist=3,14,24

## **CREATE QOS POLICY**

## **Syntax**

create qos policy=integer [description="string"]
[indscpoverwrite=integer|none]
[remarkindscp=all|none]
[trafficclasslist=integers|none]
[ingressport=port|all|none]
[egressport=port|none]

#### **Parameters**

policy Specifies an ID number for the policy. Each policy on

the switch must be assigned a unique number. The range is 0 to 255. The default is 0. This parameter is

required.

description Specifies a description for the policy. The description

can be from 1 to 15 alphanumeric characters. Spaces are allowed. If the description contains spaces, it must be enclosed in double quotes. Otherwise, the quotes are optional. This parameter is optional, but recommended. Names can help you identify the

policies on the switch.

indscpoverwrite Specifies a replacement value to write into the DSCP

(TOS) field of the packets. The range is 0 to 63. If None is specified, the DSCP value in the packets is

not changed. The default is None.

A new DSCP value can be set at all three levels: flow group, traffic class, and policy. A DSCP value specified in a flow group overrides a DSCP value specified at the traffic class or policy level. A DSCP

value specified at the policy level is used only if no value has been specified at the flow group and

traffic class levels.

remarkindscp Specifies the conditions under which the ingress

DSCP value is overwritten. If All is specified, all packets are remarked. If None is specified, the function is disabled. The default is None.

trafficclasslist Specifies the traffic classes to be assigned to the

policy. The specified traffic classes must already exist. Separate multiple IDs with commas (e.g.,

4,11,13).

#### ingressport

Specifies the ingress ports to which the policy is to be assigned. Ports can be identified individually (e.g., 5,7,22), as a range (e.g., 18-23), or both (e.g., 1,5,14-22).

A port can be an ingress port of only one policy at a time. If a port is already an ingress port of a policy, you must remove the port from its current policy assignment before adding it to another policy.

#### egressport

Specifies the egress port to which the policy is to be assigned. You can enter only one egress port. The egress port must be within the same port block as the ingress ports. On switches with 24 ports (plus uplinks), ports 1-26 form a port block. On switches with 48 ports (plus uplinks), ports 1-24 and 49 form one port block and ports 25-48 and 50 form a second port block.

A port can be an egress port of only one policy at a time. If a port is already an egress port of a policy, you must remove the port from its current policy assignment before adding it to another policy.

## **Description**

This command creates a new QoS policy.

#### **Examples**

This command creates a policy with an ID of 75 and the description "DB flow." The policy is appointed the traffic classes 12 and 25 and is assigned to ingress port 5:

```
create qos policy=75 description="DB flow"
trafficclasslist=12,25 ingressport=5
```

This command creates a policy with an ID of 23 and the description "Video." The ID of the traffic class for the policy is 19. The DSCP value is replaced with the value 50 for all ingress packets of the traffic class. The policy is assigned to port 14:

create qos policy=23 description=video
indscpoverwrite=50 remarkindscp=all
trafficclasslist=19 ingressport=14

## **QoS Command Sequence Examples**

Creating a QoS policy involves a command sequence that creates one or more classifiers, a flow group, a traffic class, and finally the policy. The following sections contain examples of the command sequences for different types of policies.

## **Example 1: Voice Application**

Voice applications typically require a small bandwidth but it must be consistent. They are sensitive to latency (interpacket delay) and jitter (delivery delay). Voice applications can be set up to have the highest priority.

This example creates two policies that ensure low latency for all traffic sent by and destined to a voice application located on a node with the IP address 149.44.44.44. The policies raise the priority level of the packets to 7, the highest level. Policy 6 is for traffic from the application that enter the switch on port 1. Policy 11 is for traffic arriving on port 8 going to the application.

## Policy 6 Commands:

```
create classifier=22 description="VoIP flow" ipsadddr=149.44.44.44

create qos flowgroup=14 description="VoIP flow" priority=7 classifierlist=22

create qos trafficclass=18 description="VoIP flow" flowgrouplist=14

create qos policy=6 description="VoIP flow" trafficclasslist=18 ingressport=1
```

#### Policy 11 Commands:

```
create classifier=23 description="VoIP flow" ipdadddr=149.44.44.44

create qos flowgroup=17 description="VoIP flow" priority=7 classifierlist=23

create qos trafficclass=15 description="VoIP flow" flowgrouplist=17

create qos policy=11 description="VoIP flow" trafficclasslist=15 ingressport=8
```

## The parts of the policies are:

☐ Classifiers - Define the traffic flow by specifying the IP address of the node with the voice application. The classifier for Policy 6 specifies the address as a source address since this classifier is part

of a policy concerning packets coming from the application. The classifier for Policy 11 specifies the address as a destination address since this classifier is part of a policy concerning packets going to the application.

- ☐ Flow Groups Specify the new priority level of 7 for the packets. It should be noted that in this example the packets leave the switch with the same priority level they had when they entered. The new priority level is relevant only as the packets traverse the switch. To alter the packets so that they leave containing the new level, you would use the REMARKPRIORITY option in the CREATE QOS FLOWGROUP command.
- ☐ Traffic Classes No action is taken by the traffic classes, other than to specify the flow groups. Traffic class has a priority setting that can be used to override the priority level of packets, just as in a flow group. If you enter a priority value both in the flow group and the traffic class, the value in the flow group overrides the value in the traffic class.
- □ Policies Specify the traffic class and the port to which the policy is to be assigned. Policy 6 is applied to port 1 since this is where the application is located. Policy 11 is applied to port 8 since this is where traffic going to the application will be received on the switch.

## **Example 2: Video Application**

Video applications typically require a larger bandwidth than voice applications. Video applications can be set up to have a high priority and buffering, depending on the application.

This example creates policies with low latency and jitter for video streams (for example, net conference calls). The policies assign the packets a priority level of 4 and limit the bandwidth to 5 Mbps. The node containing the application has the IP address 149.44.44.44. Policy 17 is assigned to port 1, where the application is located, and Policy 32 is assigned to port 8 where packets destined to the application enter the switch.

#### Policy 17 Commands:

```
create classifier=16 description="video flow" ipsadddr=149.44.44.44 create qos flowgroup=41 description="video flow" priority=4 classifierlist=16 create qos trafficclass=19 description="video flow" maxbandwidth=5 flowgrouplist=41
```

create qos policy=17 description="video flow"
trafficclasslist=19 ingressport=1

## Policy 32 Commands:

create classifier=42 description="video flow" ipdadddr=149.44.44.44

create qos flowgroup=36 description="video flow" priority=4 classifierlist=42

create qos trafficclass=21 description="video flow" maxbandwidth=5 flowgrouplist=36

create qos policy=32 description="video flow" trafficclasslist=21 ingressport=8

## The parts of the policies are:

- ☐ Classifiers Specify the IP address of the node with a video application. The classifier for Policy 17 specifies the address as a source address since this classifier is part of a policy concerning packets sent by the application. The classifier for Policy 32 specifies the address as a destination address since this classifier is part of a policy concerning packets going to the application.
- ☐ Flow Groups Specify the new priority level of 4 for the packets. As with the previous example, the packets leave the switch with the same priority level they had when they entered. The new priority level is relevant only while the packets traverse the switch. To alter the packets so that they leave containing the new level, you would change option 5, Remark Priority, to Yes.
- ☐ Traffic Classes Specify a maximum bandwidth of 5 Mbps for the packet stream. Bandwidth assignment can only be made at the traffic class level.
- Policies Specify the traffic class and the port where the policy is to be assigned.

#### **Example 3: Critical Database**

Critical databases typically require a high bandwidth. They also typically require less priority than either voice or video.

The policies in this example assign 50 Mbps bandwidth, with no change to priority, to traffic going to and from a database. The database is located on a node with the IP address 149.44.44 on port 1 of the switch.

## Policy 15 Commands:

create classifier=42 description=database ipsadddr=149.44.44.44

create qos flowgroup=36 description=database
classifierlist=42

create qos trafficclass=21 description=database
maxbandwidth=50 flowgrouplist=36

create qos policy=15 description=database
trafficclasslist=21 ingressport=1

## Policy 17 Commands:

create classifier=10 description=database
ipdadddr=149.44.44.44

create qos flowgroup=12 description=database
classifierlist=10

create qos trafficclass=17 description=database
maxbandwidth=50 flowgrouplist=12

create qos policy=17 description=database
trafficclasslist=17 ingressport=8

## **CREATE QOS TRAFFICCLASS**

## Syntax

create qos trafficclass=integer
[description="string"] [exceedaction=drop|remark]
[exceedremarkvalue=integer|none]
[markvalue=integer|none]
[maxbandwidth=integer|none]
[burstsize=integer|none] [priority=integer|none]
[remarkpriority=yes|no|on|off|true|false]
[flowgrouplist=integers|none]

#### **Parameters**

trafficclass Specifies an ID number for the flow group. Each

flow group on the switch must be assigned a unique number. The range is 0 to 511. The default is 0. This parameter is required.

description Specifies a description for the traffic class. The

description can be from 1 to 15 alphanumeric characters. Spaces are allowed. This parameter is optional, but recommended. Names can help you identify the traffic classes on the switch.

exceedaction Specifies the action to be taken if the traffic of

the traffic class exceeds the maximum

bandwidth, specified in option 6. There are two possible exceed actions, drop and remark. If drop is selected, traffic exceeding the bandwidth is discarded. If remark is selected, the packets are forwarded after replacing the DSCP value with the new value specified in option 4, Exceed

Remark Value. The default is drop.

exceedremarkvalue Specifies the DSCP replacement value for traffic

that exceeds the maximum bandwidth. This value takes precedence over the DSCP value set with the MARKVALUE parameter. The range is 0

to 63. The default is 0.

markvalue Specifies a replacement value to write into the

DSCP (TOS) field of the packets. The range is 0 to

63.

A new DSCP value can be set at all three levels: flow group, traffic class, and policy. A DSCP value specified in a flow group overrides a DSCP value specified at the traffic class or policy level. A DSCP value specified at the traffic class level is used only if no value has been specified at the flow group level. It will override any value set at the policy level.

maxbandwidth

Specifies the maximum bandwidth available to the traffic class. This parameter determines the maximum rate at which the ingress port accepts data belonging to this traffic class before either dropping or remarking occurs, depending on option 3, Exceed Action. If the sum of the maximum bandwidth for all traffic classes on a policy exceeds the (ingress) bandwidth of the port to which the policy is assigned, the bandwidth for the port takes precedence and the port discards packets before they can be classified. The range is 0 to 1016 Mbps.

The value for this parameter is rounded up to the nearest Mbps value when this traffic class is assigned to a policy on a 10/100 port, and up to the nearest 8 Mbps value when assigned to a policy on a gigabit port (for example, on a gigabit port, 1 Mbps is rounded to 8 Mbps, and 9 is rounded to 16).

Specifies the size of a token bucket for the traffic class. The token bucket is used in situations where you have set a maximum bandwidth for a class, but where traffic activity may periodically exceed the maximum. A token bucket can provide a buffer for those periods where the maximum bandwidth is exceeded.

Tokens are added to the bucket at the same rate as the traffic class' maximum bandwidth, set with option 6, Max Bandwidth. For example, a maximum bandwidth of 50 Mbps adds tokens to the bucket at that rate.

If the amount of the traffic flow matches the maximum bandwidth, no traffic is dropped because the number of tokens added to the bucket matches the number being used by

burstsize

the traffic. However, no unused tokens will accumulate in the bucket. If the traffic increases, the excess traffic will be discarded since no tokens are available for handling the increase.

If the traffic is below the maximum bandwidth, unused tokens will accumulate in the bucket since the actual bandwidth falls below the specified maximum. The unused tokens will be available for handling excess traffic should the traffic exceed the maximum bandwidth. Should an increase in traffic continue to the point where all the unused tokens are used up, packets will be discarded.

Unused tokens accumulate in the bucket until the bucket reaches maximum capacity, set by this parameter. Once the maximum capacity of the bucket is reached, no extra tokens are added. The range is 4 to 512 Kbps.

This parameter must be used with the MAXBANDWIDTH parameter. Specifying a token bucket size without also specifying a maximum bandwidth serves no function.

Specifies the priority value in the IEEE 802.1p tag control field that traffic belonging to this traffic class is assigned. Priority values range from 0 to 7 with 0 being the lowest priority and 7 being the highest priority. Incoming frames are mapped into one of four Class of Service (CoS) queues based on the priority value.

If you want the packets to retain the new value when they exit the switch, use the REMARKPRIORITY parameter.

A new priority can be set at both the flow group and traffic class levels. If it is set in both places, the value in the flow group overrides the value in the traffic class.

Replaces the user priority value in the packets with the new value specified with the PRIORITY parameter. This parameter is ignored if the PRIORITY parameter is omitted or set to NONE. Options are:

priority

remarkpriority

yes, on, true Replaces the user priority value in

the packets with the new value specified with the PRIORITY

parameter.

no, off, false Does not replace the user priority

value in the packets with the new value specified in with the PRIORITY parameter. This is the

default.

flowgrouplist Specifies the flow groups to be assigned to the

traffic class. The specified flow groups must already exist. Separate multiple IDs with commas

(e.g., 4,11,13).

## Description

This command creates a new traffic class.

#### Note

For examples of command sequences used to create entire QoS policies, refer to CREATE QOS POLICY on page 314.

## **Examples**

The following command creates a traffic class with an ID number of 25 and the description "Database flow". The only parameter in the traffic class is the identification of the flow group, which is 11:

create qos trafficclass=25 description="Database
flow" flowgrouplist=11

This command creates a traffic class with the ID number of 41 and description "Video flow". The traffic class is assigned the flow group 3 and is given a maximum bandwidth of 5 Mbps:

create qos trafficclass=41 description="Video
flow" maxbandwidth=5 flowgrouplist=3

This command creates a traffic class with the ID number of 51 and description "DB Eng". It assigns flow group 5 a maximum bandwidth of 50 Mbps. The DSCP value in all flow traffic that exceeds the maximum bandwidth is changed to 35:

create qos trafficclass=51 description="DB Eng"
exceedaction=remark exceedremarkvalue=35
maxbandwidth=50 flowgrouplist=5

## **DELETE QOS FLOWGROUP**

## **Syntax**

delete qos flowgroup=integer
classifierlist=integers

#### **Parameter**

flowgroup Specifies the ID number of the flow group you want

to modify. You can modify only one flow group at a

time.

classifierlist Specifies the classifiers you want to remove from the

flow group. Separate multiple classifiers with commas (e.g., 4,11,12). (The online help for this command includes a NONE option for this

parameter. Specifying the NONE option does not remove any classifiers. Since the purpose of this command is to remove classifiers from a flow group,

it is unlikely you would ever use that option.)

## Description

This command removes classifiers from a flow group.

## **Example**

This command removes classifier 6 from flow group 22:

delete qos flowgroup=22 classifierlist=6

# **DELETE QOS POLICY**

#### **Syntax**

delete qos policy=integer
trafficclasslist=integers

#### **Parameter**

policy Specifies the ID number of the policy you want to

modify. You can modify only one policy at a time.

trafficclasslist Specifies the IDs of the traffic classes you want to

remove from the policy. Separate multiple traffic class with commas (e.g., 4,11,12). (The online help for this command includes a NONE option for this parameter. Specifying the NONE option does not remove any traffic classes. Since the purpose of this command is to remove traffic classes from a policy, it

is unlikely you would ever use that option.)

#### Description

This command removes traffic classes from policies.

#### **Example**

This command removes traffic class 17 from policy 1:

delete qos policy=1 trafficclasslist=17

# **DELETE QOS TRAFFICCLASS**

#### Syntax

delete qos trafficclass=integer
flowgrouplist=integers

#### **Parameter**

flowgroup Specifies the ID number of the traffic class you want

to modify. You can modify only one traffic class at a

time.

flowgrouplist Specifies the IDs of the flow groups you want to

remove from the traffic class. Separate multiple flow groups with commas (e.g., 4,11,12). (The online help for this command includes a NONE option for this parameter. Specifying the NONE option does not remove any flow groups. Since the purpose of this command is to remove flow groups from a traffic class, it is unlikely you would ever use that option.)

# Description

This command removes flow groups from traffic classes.

### Example

This command removes flow group 5 from traffic class 22:

delete qos trafficclass=22 flowgrouplist=5

# **DESTROY QOS FLOWGROUP**

#### **Syntax**

destroy qos flowgroup=integer

#### **Parameter**

flowgroup Specifies the ID number of the flow group you want

to delete. You can delete more than one flow group

at a time. You can specify the flow groups

individually, as a range, or both.

### Description

This command deletes flow groups.

## **Examples**

This command deletes the flow group 22:

destroy qos flowgroup=22

This command deletes the flow groups 16 to 20 and 23:

destroy qos flowgroup=16-20,23

# **DESTROY QOS POLICY**

#### **Syntax**

destroy qos policy=integer

#### **Parameter**

flowgroup Specifies the ID number of the policy you want to

delete. You can delete more than one policy at a time. You can specify the flow groups individually, as

a range, or both.

### Description

This command deletes QoS policies.

#### **Examples**

This command deletes policy 41:

destroy qos policy=41

This command deletes policies 5 and 23:

destroy qos policy=5,23

# **DESTROY QOS TRAFFICCLASS**

#### **Syntax**

destroy qos trafficclass=integer

#### **Parameter**

trafficclass Specifies the ID number of the traffic class you want

to delete. You can delete more than one traffic class

at a time. You can specify the flow groups

individually, as a range, or both.

#### Description

This command deletes traffic classes.

# **Examples**

This command deletes traffic class 22:

destroy qos trafficclass=22

This command deletes traffic classes 16 to 20 and 23:

destroy qos trafficclass=16-20,23

# SET OOS FLOWGROUP

#### **Syntax**

set qos flowgroup=integer [description=string] [markvalue=integer|none] [priority=integer|NONE] [remarkpriority=yes|no|on|off|true|false] [classifierlist=integers | none]

#### **Parameters**

flowgroup Specifies the ID number of the flow group you want

to modify. The range is 0 to 1023.

description Specifies a new description for the flow group. The

> description can be from 1 to 15 alphanumeric characters. Spaces are allowed. This parameter is optional, but recommended. Names can help you identify the groups on the switch. The description must be enclosed in double quotes if it contains spaces. Otherwise, the quotes are optional.

markvalue Specifies a replacement value to write into the DSCP

> (TOS) field of the packets. The range is 0 to 63. If the NONE option is used, the frame's current DSCP value

is not overwritten. The default is NONE.

A new DSCP value can be set at all three levels: flow group, traffic class, and policy. A DSCP value specified in a flow group overrides a DSCP value

specified at the traffic class or policy level.

priority Specifies a new user priority value for the packets.

> The range is 0 to 7. You can specify only one value. If you want packets to retain the new value when they exit the switch, use the REMARKPRIORITY parameter. If the NONE option is used, the frame's current priority value is not overridden The default is NONE.

> If you specify a new priority in a flow group and a traffic class, the value in the flow group overrides the

value in the traffic class.

remarkpriority Replaces the user priority value in the packets with

the new value specified with the PRIORITY

parameter. This parameter is ignored if the PRIORITY parameter is omitted or set to NONE. Options are:

yes, on, true Replaces the user priority value in the

packets with the new value specified

with the PRIORITY parameter.

no, off, false Does not replace the user priority

value in the packets with the new value specified in with the PRIORITY

parameter. This is the default.

classifierlist Specifies the classifiers to be assigned to the flow

group. The specified classifiers replace any classifiers already assigned to the flow group. Separate multiple classifiers with commas (e.g., 4,7,8). The classifiers must already exist. The NONE options removes all classifiers currently assigned to the flow group without assigning any new ones. To add classifiers without replacing those already assigned,

see ADD QOS FLOWGROUP on page 308.

#### Description

This command modifies the specifications of an existing flow group. The only parameter you cannot change is a flow group's ID number. To initially create a flow group, refer to CREATE QOS FLOWGROUP on page 311.

#### Note

For examples of command sequences used to create entire QoS policies, refer to CREATE QOS POLICY on page 314.

When modifying a flow group, note the following:

- ☐ You cannot change a flow group's ID number.
- ☐ Specifying an invalid value for a parameter that already has a value causes the parameter to revert to its default value.

#### **Examples**

This command changes the user priority value to 6 in flow group 15:

set qos flowgroup=15 priority=6

This command assigns classifiers 23 and 41 to flow group 25. Any classifiers already assigned to the flow group are replaced:

set gos flowgroup=25 classifierlist=23,41

This command returns the MARKVALUE setting in flow group 41 back to the default setting of NONE. At this setting, the flow group will not overwrite the ToS setting in the packets:

set qos flowgroup=41 markvalue=none

# **SET QOS POLICY**

#### **Syntax**

set qos policy=integer [description=string]
[indscpoverwrite=integer|none]
[remarkindscp=[all|none]]
[trafficclasslist=integers|none]
[ingressport=port|all|none]
[egressport=port|none]

#### **Parameters**

policy Specifies an ID number for the policy. Each policy on

the switch must be assigned a unique number. The range is 0 to 255. The default is 0. This parameter is

required.

description Specifies a description for the policy. The description

can be from 1 to 15 alphanumeric characters. Spaces are allowed. If the description contains spaces, it must be enclosed in double quotes. Otherwise, the quotes are optional. This parameter is optional, but recommended. Names can help you identify the

policies on the switch.

indscpoverwrite Specifies a replacement value to write into the DSCP

(TOS) field of the packets. The range is 0 to 63.

A new DSCP value can be set at all three levels: flow

group, traffic class, and policy. A DSCP value specified in a flow group overrides a DSCP value specified at the traffic class or policy level. A DSCP value specified at the policy level is used only if no value has been specified at the flow group and

traffic class levels.

remarkindscp Specifies the conditions under which the ingress

DSCP value is overwritten. If All is specified, all packets are remarked. If None is specified, the function is disabled. The default is None.

trafficclasslist Specifies the traffic classes to be assigned to the

policy. The specified traffic classes must already exist. Separate multiple IDs with commas (e.g.,

4,11,13).

#### ingressport

Specifies the ingress ports to which the policy is to be assigned. Ports can be identified individually (e.g., 5,7,22), as a range (e.g., 18-23), or both (e.g., 1,5,14-22). The NONE option removes the policy from all ingress ports to which it has been assigned. The ALL option adds it to all ports.

A port can be an ingress port of only one policy at a time. If a port is already an ingress port of a policy, you must remove the port from its current policy assignment before adding it to another policy. Alternatively, you can use SET QOS PORT on page 336, which removes a port from a policy and adds it to another policy with one command.

#### egressport

Specifies the egress port to which the policy is to be assigned. You can enter only one egress port. The egress port must be within the same port block as the ingress ports. On switches with 24 ports (plus uplinks), ports 1-26 form a port block. On switches with 48 ports (plus uplinks), ports 1-24 and 49 form one port block and ports 25-48 and 50 form a second port block. The NONE option removes the policy from all egress ports to which it has been assigned. The ALL option adds it to all ports.

A port can be an egress port of only one policy at a time. If a port is already an egress port of a policy, you must remove the port from its current policy assignment before adding it to another policy. Alternatively, you can use SET QOS PORT on page 336, which removes a port from a policy and adds it to another policy with one command.

#### **Description**

This command modifies an existing policy. To initially create a policy, refer to CREATE QOS POLICY on page 314.

#### **Note**

For examples of command sequences used to create entire QoS policies, refer to CREATE QOS POLICY on page 314.

| When modifying | a policy, | note the follo | wing: |
|----------------|-----------|----------------|-------|
|----------------|-----------|----------------|-------|

- ☐ You cannot change a policy's ID number.
- ☐ Specifying an invalid value for a parameter that already has a value causes the parameter to revert to its default value.

# **Examples**

This command changes the ingress port for policy 8 to port 23:

```
set qos policy=8 ingressport=8
```

This command changes the traffic classes assigned to policy 41:

set qos policy=41 trafficclasslist=12,23

# **SET QOS PORT**

#### **Syntax**

set qos port=integer type=ingress|egress policy=integer|none

#### **Parameter**

port Specifies the port to which the policy is to be

assigned or removed. You can specify more than one port at a time if the port is an ingress port of

the traffic flow. Ports can be identified

individually (e.g., 5,7,22), as a range (e.g., 18-23), or both (e.g., 1,5,14-22). You can specify only one port if the port is functioning as an egress port

for the flow.

type Specifies whether the port is an ingress or egress

port for the traffic flow of the policy. The default

is ingress.

policy Specifies the policy to the assigned to the port.

You can specify only one policy. The NONE option removes the currently assigned policy

from a port.

#### **Description**

This command adds and removes ports from policies.

A port can be an ingress or egress port of only one policy at a time. However, a port can be an ingress port and an egress port of different policies, simultaneously. If a port is already a port of a policy, this command automatically removes it from its current policy assignment before adding it to another policy.

#### **Examples**

This command assigns QoS policy 12 to ingress ports 5 through 8:

```
set qos port=5-8 type=ingress policy=12
```

This command removes the currently assigned policy to egress ports 1 and 5:

set qos port=1,5 type=egress policy=none

# **SET QOS TRAFFICCLASS**

#### **Syntax**

set qos trafficclass=integer
[description="string"] [exceedaction=drop|remark]
[exceedremarkvalue=integer|none]
[markvalue=integer|none]
[maxbandwidth=integer|none]
[burstsize=integer|none] [priority=integer|none]
[remarkpriority=yes|no|on|off|true|false]
[flowgrouplist=integers|none]

#### **Parameters**

trafficclass Specifies an ID number for the flow group. Each

flow group on the switch must be assigned a unique number. The range is 0 to 511. The default is 0. This parameter is required.

description Specifies a description for the traffic class. The

description can be from 1 to 15 alphanumeric characters. Spaces are allowed. If the description contains spaces, it must be enclosed in double quotes. Otherwise, the quotes are optional. This parameter is optional, but recommended.

Names can help you identify the traffic classes on

the switch.

exceedaction Specifies the action to be taken if the flow group

of the traffic class exceeds the maximum

bandwidth, specified in option 6. There are two possible exceed actions, drop and remark. If drop is selected, traffic exceeding the bandwidth is discarded. If remark is selected, the packets are forwarded after replacing the DSCP value with

the new value specified with the

**EXCEEDREMARKVALUE** parameter. The default is

drop.

exceedremarkvalue Specifies the DSCP replacement value for traffic

that exceeds the maximum bandwidth. This value takes precedence over the DSCP value set with the MARKVALUE parameter. The range is 0

to 63. The default is 0.

markvalue Specifies a replacement value to write into the

DSCP (TOS) field of the packets. The range is 0 to

63.

A new DSCP value can be set at all three levels: flow group, traffic class, and policy. A DSCP value specified in a flow group overrides a DSCP value specified at the traffic class or policy level. A DSCP value specified at the traffic class level is used only if no value has been specified at the flow group level. It will override any value set at the policy level.

maxbandwidth

Specifies the maximum bandwidth available to the traffic class. This parameter determines the maximum rate at which the ingress port accepts data belonging to this traffic class before either dropping or remarking occurs, as specified with the EXCEEDACTION parameter. If the sum of the maximum bandwidth for all traffic classes on a policy exceeds the (ingress) bandwidth of the port to which the policy is assigned, the bandwidth for the port takes precedence and the port discards packets before they can be classified. The range is 0 to 1016 Mbps.

The value for this parameter is rounded up to the nearest Mbps value when this traffic class is assigned to a policy on a 10/100 port, and up to the nearest 8 Mbps value when assigned to a policy on a gigabit port (for example, on a gigabit port, 1 Mbps is rounded to 8 Mbps, and 9 is rounded to 16).

Specifies the size of a token bucket for the traffic class. The token bucket is used in situations where you have set a maximum bandwidth for a class, but where traffic activity may periodically exceed the maximum. A token bucket can provide a buffer for those periods where the maximum bandwidth is exceeded.

Tokens are added to the bucket at the same rate as the traffic class' maximum bandwidth, set with the MAXBANDWIDTH parameter. For example, a maximum bandwidth of 50 Mbps adds tokens to the bucket at that rate.

If the amount of the traffic flow matches the maximum bandwidth, no traffic is dropped because the number of tokens added to the bucket matches the number being used by

burstsize

the traffic. However, no unused tokens will accumulate in the bucket. If the traffic increases, the excess traffic will be discarded since no tokens are available for handling the increase.

If the traffic is below the maximum bandwidth, unused tokens will accumulate in the bucket since the actual bandwidth falls below the specified maximum. The unused tokens will be available for handling excess traffic should the traffic exceed the maximum bandwidth. Should an increase in traffic continue to the point where all the unused tokens are used up, packets will be discarded.

Unused tokens accumulate in the bucket until the bucket reaches maximum capacity, set by this parameter. Once the maximum capacity of the bucket is reached, no extra tokens are added. The range is 4 to 512 Kbps.

This parameter should be used with the MAXBANDWIDTH parameter. Specifying a token bucket size without also specifying a maximum bandwidth serves no function.

priority

Specifies the priority value in the IEEE 802.1p tag control field that traffic belonging to this traffic class is assigned. Priority values range from 0 to 7 with 0 being the lowest priority and 7 being the highest priority. Incoming frames are mapped into one of four Class of Service (CoS) queues based on the priority value.

If you want the packets to retain the new value when they exit the switch, change option 9, Remark Priority, to Yes.

If you specify a new priority in a flow group and a traffic class, the value in the flow group overrides the value in the traffic class.

remarkpriority

Replaces the user priority value in the packets with the new value specified in option 4, Priority, if set to Yes. If set to No, which is the default, the packets retain their preexisting priority level when they leave the switch.

flowgrouplist

Specifies the flow groups to be assigned to the traffic class. Any flow groups already assigned to the traffic class are replaced. The specified flow groups must already exist. Separate multiple IDs with commas (e.g., 4,11,13).

#### **Description**

This command modifies an existing traffic class. To initially create a traffic class, refer to CREATE QOS TRAFFICCLASS on page 320. The only parameter you cannot change is a traffic classes ID number.

#### Note

For examples of command sequences used to create entire QoS policies, refer to CREATE QOS POLICY on page 314.

When modifying a traffic class, note the following:

- ☐ You cannot change a traffic class' ID number.
- ☐ Specifying an invalid value for a parameter that already has a value causes the parameter to revert to its default value.

#### **Examples**

This command changes the exceed action in traffic class 18 to remark and specifies a remark value of 24. This command changes the DSCP value in traffic that exceeds the maximum bandwidth to 24:

```
set qos trafficclass=18 exceedaction=remark exceedremarkvalue=24
```

This command changes the user priority value to 17 for traffic belonging to traffic class 42:

```
set qos trafficclass=42 priority=17
```

This command changes the maximum bandwidth for traffic class 41 to 80 Mbps and the burst size to 400 Kbps.

set qos trafficclass=41 maxbandwidth=80 burstsize=400

# **SHOW QOS FLOWGROUP**

#### **Syntax**

show qos flowgroup[=idnumber]

## **Parameters**

flowgroup Specifies the ID of the flow group you want to view. You

can specify more than one classifier at a time.

#### Description

This command displays the flow groups on a switch.

# **Examples**

This command displays all of the flow groups:

show qos flowgroup

This command displays flow group 12:

show qos flowgroup=12

# **SHOW QOS POLICY**

#### **Syntax**

show qos policy[=idnumber]

#### **Parameter**

policy Specifies the ID of the policy you want to view. You can

specify more than one policy at a time. Separate multiple policies with commas (e.g., 4,5,10).

#### **Description**

This command displays the policies on a switch.

#### **Examples**

This command displays all of the policies:

show qos policy

This command displays policy 54:

show gos policy=54

# **SHOW QOS TRAFFICCLASS**

#### **Syntax**

show gos trafficclass[=idnumber]

#### **Parameter**

trafficclass Specifies the ID of the traffic class you want to view. You

can specify more than one traffic class at a time. Separate multiple traffic classes with commas (for

example, 4,5,10).

### Description

This command displays the traffic classes on a switch.

# **Examples**

This command displays all of the traffic classes:

show qos trafficclass

This command displays traffic class 14:

show qos trafficclass=14

# Chapter 21

# Class of Service (CoS) Commands

This chapter contains the following commands:

MAP QOS COSP on page 345

SET QOS COSP on page 347

SET QOS SCHEDULING on page 348

SHOW QOS CONFIG on page 349

Note
Remember to save your changes with the SAVE CONFIGURATION command.

Note
Refer to the AT-S62 Management Software Menus Interface User's

Guide for background information on Quality of Service.

#### **Syntax**

map qos cosp=priority-number qid=queue-number

#### **Parameters**

cosp Specifies the Class of Service (CoS) priority level. The

CoS priority levels are 0 through 7, with 0 as the lowest priority and 7 as the highest. You can assign

more than one priority to an egress queue.

qid Specifies the egress queue number. The egress

queues are numbered 0 through 3, with queue 0 as the lowest priority and 3 as the highest. You can

specify only one egress queue.

#### Description

This command maps CoS priorities to port egress queues. You must specify both the priority and the queue ID. You can assign more than one priority to an egress queue. Table 6 lists the default mappings between the eight CoS priority levels and the four egress queues of a switch port.

**Table 6** Default Mappings of IEEE 802.1p Priority Levels to Priority Queues

| IEEE 802.1p Priority<br>Level | Port Priority Queue |
|-------------------------------|---------------------|
| 0                             | Q1                  |
| 1                             | Q0                  |
| 2                             | Q0                  |
| 3                             | Q1                  |
| 4                             | Q2                  |
| 5                             | Q2                  |
| 6                             | Q3                  |
| 7                             | Q3                  |

#### Note

This command is equivalent to SET QOS COSP on page 347.

# Example

The following command maps priorities 4 and 5, to egress queue 3:

# **SET QOS COSP**

#### **Syntax**

set qos cosp=priority-number qid=queue-number

#### **Parameters**

cosp Specifies the Class of Service (CoS) priority level. The

CoS priority levels are 0 through 7, with 0 as the lowest priority and 7 as the highest. You can assign

more than one priority to an egress queue.

qid Specifies the egress queue number. The egress

queues are numbered 0 through 3, with queue 0 as the lowest priority and 3 as the highest. You can

specify only one egress queue.

#### Description

This command maps CoS priorities to port egress queues. You must specify both the priority and the queue ID. You can assign more than one priority to an egress queue. Table 6 on page 345 lists the default mappings between the eight CoS priority levels and the four egress queues of a switch port.

#### Note

This command is equivalent to MAP QOS COSP on page 345.

#### **Example**

The following command maps priorities 5 and 6, to egress queue 1:

set qos cosp=5,6 qid=1

# SET QOS SCHEDULING

#### **Syntax**

set qos scheduling=strict|wrr weights=weights

#### **Parameters**

scheduling Specifies the type of scheduling. The options are:

strict Strict priority. A port transmits all packets

out of the higher priority queues before it transmits any from the low priority queues.

This is the default.

wrr Weighted round robin. A port transmits a

set number of packets from each queue in a

round robin manner.

weights Specifies the weight given to each of a port's four

egress priority queues. You must specify the weights if scheduling will be weighted round robin. The range for each queue is 0 to 255 packets, and the default is 0. The weights are specified in the following order: Q0, Q1, Q2, Q3. For example, to give Q0 a weight of 1, Q1 a weight of 10, Q2 a weight of 20, and Q3 a weight of 30,

you would enter this parameter as

weights=1,10,20,30. The parameter must

include all four queues.

#### Description

This command sets the QoS scheduling method and the weights for round robin scheduling. Scheduling and queue weights are set at the switch level. You cannot set this at a per-port basis.

#### **Examples**

The following command sets the scheduling to strict:

```
set qos scheduling=strict
```

The following command sets the scheduling to weighted round robin and gives egress priority queue Q0 a weight of 1, Q1 a weight of 5, Q2 a weight of 10, and Q3 a weight of 15:

set qos scheduling=wrr weights=1,5,10,15

# **SHOW QOS CONFIG**

# **Syntax**

show qos config

#### **Parameters**

None.

# Description

Displays the QoS priority queues and scheduling.

# Example

show qos config

# **Chapter 22**

# **Power Over Ethernet Commands**

| iis ch | napter contains the following commands:                                                                                          |
|--------|----------------------------------------------------------------------------------------------------|
|        | DISABLE POE PORT on page 351                                                                                                    |
|        | ENABLE POE PORT on page 352                                                                                                    |
|        | SET POE PORT on page 353                                                                                                    |
|        | SET POE THRESHOLD on page 355                                                                                                    |
|        | SHOW POE CONFIG on page 356                                                                                                    |
|        | SHOW POE STATUS on page 357                                                                                                    |
| R      | lote emember to save your changes with the SAVE CONFIGURATION ommand.                                                            |
|        |                                                                                                    |
| R      | lote efer to the AT-S62 Management Software Menus Interface User's uide for background information on Power over Ethernet (PoE). |

# **DISABLE POE PORT**

#### **Syntax**

disable poe port=port

#### **Parameters**

port Specifies a port. You can specify more than one port at

a time. You can specify the ports individually (for example, 5,7,22), as a range (for example, 18-23), or

both (for example, 1,5,14-22).

#### Description

This command disables PoE on a port. The default setting for PoE on a port is enabled. The port continues to provide standard Ethernet connectivity even when PoE is disabled.

#### **Examples**

This command disables PoE on port 5 and 7:

disable poe port=5,7

# **ENABLE POE PORT**

#### **Syntax**

enable poe port=port

#### **Parameters**

port Specifies a port. You can specify more than one port at

a time. You can specify the ports individually (for example, 5,7,22), as a range (for example, 18-23), or

both (for example, 1,5,14-22).

# Description

This command activates PoE on a port. The default setting for PoE is enabled.

## **Examples**

This commands activates PoE on port 2:

enable poe port=2

#### **SET POE PORT**

#### **Syntax**

set poe port=port [poefunction=enable|disable]
[priority=low|high|critical] [powerlimit=value]

#### **Parameters**

port Specifies a port. You can specify more than one port at

a time. You can specify the ports individually (for example, 5,7,22), as a range (for example, 18-23), or

both (for example, 1,5,14-22).

poefunction Enables and disables PoE on a port. The default setting

is enabled. This parameter is equivalent to the DISABLE POE PORT and DISABLE POE PORT

commands.

priority Specifies the port's priority as LOW, HIGH, or CRITICAL.

powerlimit Specifies the maximum amount of power the

powered device is allowed to draw from the port. The value is specified in milliwatts (mW). The range is 3,000 to 15,400 mW. The default value is the

maximum amount 15,400 mW.

#### **Description**

This command configures PoE settings on a port.

The POEFUNCTION parameter enables and disables PoE on a port. The default setting is enabled. This parameter is equivalent to the DISABLE POE PORT and DISABLE POE PORT commands.

The PRIORITY parameter is used to set a port's priority. The switch uses priorities to determine which ports are to receive PoE in the event the needs of the powered devices exceeds the available power resources of the switch. There are three levels: critical, high, and low. The default setting is low. Setting port priority on an AT-8524POE switch is not necessary since its power supply can deliver the maximum of 15.4 W to all 24 based ports simultaneously. For further information on PoE port priority, refer to the AT-S62 Management Software Menus Interface User's Guide.

The POWERLIMIT parameter sets the maximum amount of power a powered device can draw from the port. The value is set in milliwatts. The default is 15400 mW (15.4 W).

# **Examples**

The following command disables PoE on ports 4 and 5:

set poe port=4-5 poefunction=disable

This command sets the priority on port 6 and 11 to high:

set poe port=6,11 priority=high

This commands sets the maximum power on port 14 to 12,500 mW:

set poe port=14 powerlimit=12500

#### SET POE THRESHOLD

#### **Syntax**

set poe threshold=value

#### **Parameters**

threshold Specifies the threshold as a percentage of the total

amount of PoE available. The range is 1 to 100.

#### **Description**

The PoE threshold sends an SNMP trap to your management workstation and enters an event in the event log when the total power requirements of the powered devices exceeds the specified percentage of the total maximum power available on the switch. At the default setting of 95%, the switch sends an SNMP trap when the PoE devices require more than 380 W, which is 95% of 400 W, the maximum available power on the AT-8524POE switch. The threshold is adjustable. Of course, for your management workstations to receive traps from the switch, you must configure SNMP on the switch by specifying the IP addresses of the workstations.

### **Examples**

The following command sets the threshold to 80% of the available power:

set poe threshold=80

#### SHOW POE CONFIG

#### **Syntax**

show poe config [port=port]

#### **Parameter**

port Specifies a port. You can specify more than one port at

a time. You can specify the ports individually (e.g., 5,7,22), as a range (e.g., 18-23), or both (e.g., 1,5,14-22).

#### **Description**

Entering this command without specifying a port displays the following PoE information:

| Maximum available power - The total available power for PoE    |
|----------------------------------------------------------------|
| supplied by the switch. This value is 400 W for the AT-8524POE |
| switch.                                                        |

□ Power threshold - A percentage of the maximum available power which, if exceeded by the powered devices, causes the switch to send an SNMP trap to your management workstation and enter an event in the event log. At the default setting of 95%, the switch sends an SNMP trap when the PoE devices require more than 380 W, which is 95% of 400 W, the maximum available power on the AT-8524POE switch.

Entering the command with the PORT parameter, displays this PoE information about the specified port:

| PoE function - The status of PoE on a port, which can b | e eitl | ner |
|---------------------------------------------------------|--------|-----|
| enabled or disabled. The default is enabled.            |        |     |

- ☐ Power priority The port's priority, which can be critical, high, or low. The default is low.
- ☐ Power limit The maximum amount of power available to a powered device. The default value is 15.4 W.

#### **Examples**

This command displays general PoE information:

show poe config

This command displays PoE information about port 4:

show poe config port=4

# **SHOW POE STATUS**

#### **Syntax**

show poe status [port=port]

#### **Parameter**

port Specifies a port. You can specify more than one port at

a time. You can specify the ports individually (for example, 5,7,22), as a range (for example, 18-23), or

both (for example, 1,5,14-22).

# Description

Entering this command without specifying a port displays the following PoE information:

| Max Available Power - The total available power for PoE supplied by the switch. This value is 400 W for the AT-8524POE switch.                                                                                                    |
|----------------------------------------------------------------------------------------------------|
| Consumed Power - The amount of power being used by the powered devices.                                                                                                    |
| Available Power - The amount of power available for additional powered devices.                                                                                                    |
| Power Usage - The amount of power currently consumed by the powered devices connected to the switch. The value is give as a percentage of the total amount of power available.                                                                                                    |
| Min Shutdown Voltage - The minimum threshold voltage at which<br>the switch shuts down PoE. If the power supply in the switch<br>experiences a problem and the output voltage drops below this<br>value, the switch shuts down PoE on all ports. This value is not<br>adjustable. |
| Max Shutdown Voltage - The maximum threshold voltage at which the switch shuts down PoE. If the power supply in the switch experiences a problem and the output voltage exceeds this value, the switch shuts down PoE on all ports. This value is not adjustable.                 |
| Summary of port status                                                                                                    |

| Specifying a port in the command displays the following PoE information about the port: |                                                                                                    |
|-----------------------------------------------------------------------------------------|----------------------------------------------------------------------------------------------------|
|                                                                                         | PoE Function - Whether PoE is enabled or disabled on the port. The default setting is enabled. To enable or disable PoE on a port, refer to ENABLE POE PORT on page 352 and DISABLE POE PORT on page 351.       |
|                                                                                         | Power Status - Whether power is being supplied to the device. ON means that the port is providing power to a powered device. OFF means the device is not a powered device or PoE has been disabled on the port. |
|                                                                                         | Power Consumed - The amount of power in milliwatts currently consumed by the powered device connected to the port. If the port is not connected to a powered device, this value will be 0 (zero).               |
|                                                                                         | Power Limit - The maximum amount of power allowed by the port for the device. The default is 15,400 milliwatts (15.4 W). To adjust this value for a port, refer to SET POE PORT on page 353.                    |
|                                                                                         | Power Priority - The port priority. This can be Critical, High, or Low. To adjust this value, refer to SET POE PORT on page 353.                                                                                |
|                                                                                         | Power Class - The IEEE 802.3af class of the device.                                                                                                    |
|                                                                                         | Voltage - The voltage being provided to the powered device                                                                                                    |
|                                                                                         | Current - The current drawn by the powered device.                                                                                                    |
| Exam                                                                                    | ples                                                                                                    |
| This co                                                                                 | ommand displays general PoE information:                                                                                                    |
| show                                                                                    | poe status                                                                                                    |
| This co                                                                                 | ommand displays PoE information about port 4:                                                                                                    |
| show                                                                                    | poe status port=4                                                                                                    |

# Chapter 23

# **IGMP Snooping Commands**

| nis cr | napter contains the following commands:                                                                              |
|--------|----------------------------------------------------------------------------------------------------|
|        | DISABLE IGMPSNOOPING on page 360                                                                                     |
|        | ENABLE IGMPSNOOPING on page 361                                                                                      |
|        | SET IP IGMP on page 362                                                                                              |
|        | SHOW IGMPSNOOPING on page 364                                                                                        |
|        | SHOW IP IGMP on page 365                                                                                             |
| R      | lote emember to use the SAVE CONFIGURATION command to save our changes on the switch.                                |
|        |                                                                                                    |
| R      | lote efer to the AT-S62 Management Software Menus Interface User's fulle for background information on IGMP Spooning |

# **DISABLE IGMPSNOOPING**

#### **Syntax**

disable igmpsnooping

#### **Parameters**

None.

# Description

This command deactivates IGMP snooping on the switch. This command performs the same function as the SNOOPINGSTATUS option in SET IP IGMP on page 362. The default setting for IGMP snooping is disabled.

#### **Example**

This command deactivates IGMP snooping:

disable igmpsnooping

## **ENABLE IGMPSNOOPING**

## **Syntax**

enable igmpsnooping

#### **Parameters**

None.

## Description

This command activates IGMP snooping on the switch. This command performs the same function as the SNOOPINGSTATUS option in the command SET IP IGMP on page 362. The default setting for IGMP snooping is disabled.

## **Example**

This command activates IGMP snooping:

enable igmpsnooping

## **SET IP IGMP**

## **Syntax**

set ip igmp [snoopingstatus=enabled|disabled]
[hoststatus=singlehost|multihost] [timeout=value]
[numbermulticastgroups=value]
[routerport=port|all|none|auto]

#### **Parameters**

snoopingstatus Activates and deactivates IGMP snooping

on the switch. Possible settings are:

enabled Activates IGMP snooping.

disabled Deactivates IGMP snooping.

This is the default setting

hoststatus Specifies the IGMP host node topology.

Options are:

singlehost Activates the Single-Host/Port

setting, which is appropriate when there is only one host node connected to a port on the switch. This is the default

setting.

> setting, which is appropriate if there is more than one host node connected to a switch

port.

timeout Specifies the time period, in seconds, used

by the switch in determining inactive host nodes. An inactive host node is a node that has not sent an IGMP report during the specified time interval. The range is 1 to 86,400 seconds (24 hours); the default is

260 seconds.

362

numbermulticastgroups Specifies the maximum number of

multicast addresses the switch learns. This parameter is useful with networks that contain a large number of multicast groups. You can use the parameter to prevent the switch's MAC address table from filling up with multicast addresses, leaving no room for dynamic or static MAC addresses. The range is 1 to 256 addresses;

the default is 64 addresses.

routerport Specifies the port(s) on the switch

connected to a multicast router. Options

are:

port Specifies the router port(s)

manually.

all Specifies all of the switch

ports.

none Sets the mode to manual

without any router ports

specified.

auto Activates auto-detect, where

the switch automatically determines the ports with

multicast routers.

## Description

This command configures the IGMP snooping parameters.

### **Example**

The following command activates IGMP snooping, sets the IGMP topology to Multi-Host, and sets the timeout value to 120 seconds:

set ip igmp snoopingstatus=enabled
hoststatus=multihost timeout=120

The following command changes the topology to Single-Host:

set ip igmp hoststatus=singlehost

The following command disables IGMP snooping:

set ip igmp snoopingstatus=disabled

## **SHOW IGMPSNOOPING**

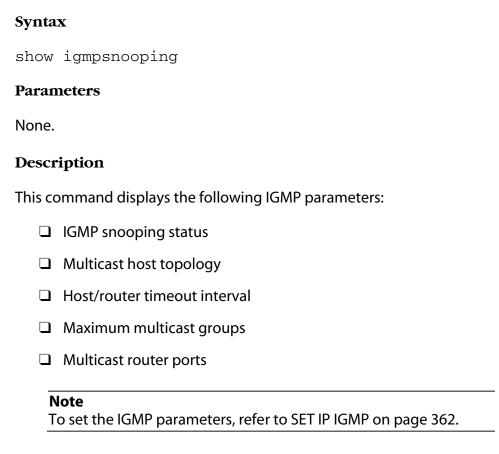

## **Examples**

The following command displays the current IGMP parameter settings:

show igmpsnooping

## **SHOW IP IGMP**

## **Syntax**

show ip igmp [hostlist] [routerlist]

#### **Parameters**

hostlist Displays a list of the multicast groups learned by

the switch, as well as the ports on the switch that are connected to host nodes. This parameter displays information only there are active host

nodes.

routerlist Displays the ports on the switch where multicast

routers are detected. This parameter displays information only when there are active multicast

routers.

## Description

This command displays the following IGMP parameters:

|  | <b>IGMP</b> | snooping | status |
|--|-------------|----------|--------|
|--|-------------|----------|--------|

|   | Multicast | host to  | nology |
|---|-----------|----------|--------|
| _ | Multicast | 11031 10 | pology |

☐ Host/router timeout interval

Maximum multicast groups

■ Multicast router port(s)

This command, when performed without the HOSTLIST or ROUTERLIST parameter, performs the same function as SHOW IGMPSNOOPING on page 364. For instructions on how to set the IGMP parameters, refer to SET IP IGMP on page 362.

## **Examples**

The following command displays the current IGMP parameter settings:

show ip igmp

The following command displays a list of active host nodes connected to the switch:

show ip igmp hostlist

The following command displays a list of active multicast routers:

show ip igmp routerlist

## **Chapter 24**

# Denial of Service (DoS) Defense Commands

| This ch | This chapter contains the following commands:                               |  |  |  |  |
|---------|-----------------------------------------------------------------------------|--|--|--|--|
|         | SET DOS on page 368                                                         |  |  |  |  |
|         | SET DOS IPOPTION on page 369                                                |  |  |  |  |
|         | SET DOS LAND on page 370                                                    |  |  |  |  |
|         | SET DOS PINGOFDEATH on page 371                                             |  |  |  |  |
|         | SET DOS SMURF on page 373                                                   |  |  |  |  |
|         | SET DOS SYNFLOOD on page 374                                                |  |  |  |  |
|         | SET DOS TEARDROP on page 375                                                |  |  |  |  |
|         | SHOW DOS on page 377                                                        |  |  |  |  |
| R       | lote<br>emember to save your changes with the SAVE CONFIGURATION<br>ommand. |  |  |  |  |

Refer to the AT-S62 Management Software Menus Interface User's Guide for background information on Denial of Service (DoS) attacks

and the defense mechanisms employed by the management

Note

software.

## **SET DOS**

### **Syntax**

set dos ipaddress=ipaddress subnet=mask
uplinkport=port

#### **Parameters**

ipaddress Specifies the IP address of one of the devices

connected to the switch, preferably the lowest IP

address.

subnet Specifies the subnet mask of the LAN. A binary "1"

indicates the switch should filter on the corresponding bit of the address, while a "0"

indicates that it should not.

uplinkport Specifies the port on the switch that is connected to

a device (e.g., DSL router) that leads outside the network. You can specify only one port. This parameter is required for the Land defense. The default is the highest numbered existing port in the switch. For example, the default uplink port for an AT-8500 Series switch with no installed expansion

modules would be Port 24.

#### **Description**

This command is required for the SMURF and Land defenses. The SMURF defense uses the LAN address and mask to determine the broadcast address of your network. The Land defense uses this information to determine which traffic is local and which is remote to your network.

Here is an example. Let's assume that the devices connected to a switch are using the IP address range 149.11.11.1 to 149.11.11.50. The IP address would be 149.11.11.1 and the mask would be 0.0.0.63.

## **Examples**

The following command sets the IP address to 149.11.11.1 and the mask to 0.0.0.63:

```
set dos ipaddress=149.11.11.1 subnet=0.0.0.63
```

The following command sets the IP address to 149.22.22.1, the mask to 0.0.0.255, and the uplink port for the Land defense to port 21:

set dos ipaddress=149.22.22.1 subnet=0.0.0.255 uplinkport=21

## SET DOS IPOPTION

## Syntax

set dos ipoption port=port state=enable|disable
[mirrorport=port]

#### **Parameters**

port Specifies the switch port on which you want to enable

or disable the IP Option defense. You can specify more

than one port at a time.

state Specifies the state of the IP Option defense. The

options are:

enable Activates the defense.

disable Deactivates the defense. This is the default.

mirrorport Specifies a port where invalid traffic is copied. You can

specify only one port.

## Description

This command enables and disables the IP Options DoS defense.

This type of attack occurs when an attacker sends packets containing bad IP options to a victim node. There are many different types of IP options attacks and the AT-S62 management software does not try to distinguish between them. Rather, a switch port where this defense is activated counts the number of ingress IP packets containing IP options. If the number exceeds 20 packets per second, the switch considers this a possible IP options attack and does the following occurs:

| It sends a trap to the management workstat | uons. |
|--------------------------------------------|-------|
|--------------------------------------------|-------|

☐ The switch port discards all ingress packets containing IP options for a one minute period.

This defense mechanism does not involve the switch's CPU. You can activate it on as many ports as you want without it impacting switch performance.

## **Examples**

The following command activates the IP Options defense on ports 5, 7, and 10:

set dos ipoption port=5,7,10 state=enable

## **SET DOS LAND**

## **Syntax**

set dos land port=port state=enable|disable
[mirrorport=port]

#### **Parameters**

port Specifies the switch port on which you want to enable

or disable the Land defense. You can specify more

than one port at a time.

state Specifies the state of the Land defense. The options

are:

enable Activates the defense.

disable Deactivates the defense. This is the default.

mirrorport Specifies a port where invalid traffic is copied. You can

specify only one port.

## Description

This command enables and disables the Land DoS defense. For an explanation of this attack and the AT-S62 defense mechanism, refer to the AT-S62 Management Software Menus Interface User's Guide.

## **Examples**

The following activates the Land defense on ports 5 and 7:

set dos land port=5,7 state=enable

## **SET DOS PINGOFDEATH**

### **Syntax**

set dos pingofdeath port=port state=enable|disable
[mirrorport=port]

#### **Parameters**

port Specifies the switch ports on which to enable or

disable the Ping of Death defense. You can specify

more than one port at a time.

state Specifies the state of the IP Option defense. The

options are:

enable Activates the defense.

disable Deactivates the defense. This is the default.

mirrorport Specifies a port where invalid traffic is copied. You can

specify only one port.

## Description

This command activates and deactivates the Ping of Death DoS defense.

In this DoS, an attacker sends an oversized, fragmented Ping packet to the victim, which, if lacking a policy for handling oversized packets, may freeze.

To defend against this form of attack, a switch port searches for the last fragment of a fragmented Ping request and examines its offset to determine if the packet size is greater than 63,488 bits. If it is, the fragment is forwarded to the switch's CPU for final packet size determination. If the switch determines that the packet is oversized, the following occurs:

| The sv | vit | ch send | s a tra | p t | o th | ie mana | geme | ent wo | rkstati | ons. |
|--------|-----|---------|---------|-----|------|---------|------|--------|---------|------|
| _      |     |         | _       |     |      | _       |      |        |         |      |

☐ The switch port discards the fragment and, for a one minute period, discards all ingress Ping packets on the port.

#### Note

This defense mechanism requires some involvement by the switch's CPU, though not as much as the Teardrop defense. This will not impact the forwarding of traffic between the switch ports, but it can affect the handling of CPU events, such as the processing of IGMP packets and spanning tree BPDUs. For this reason, Allied Telesyn recommends strictly limiting the use of this defense, activating it only on those ports where an attack is most likely to originate.

## **Examples**

The following command activates the defense on ports 1 and 5:

set dos pingofdeath port=1,5 state=enable

## **SET DOS SMURF**

## **Syntax**

set dos smurf port=port state=enable disable

#### **Parameters**

port Specifies the switch ports on which you want to

enable or disable SMURF defense. You can select more

than one port at a time.

state Specifies the state of the SMURF defense. The options

are:

enable Activates the defense.

disable Deactivates the defense. This is the default.

## Description

This command activates and deactivates the SMURF DoS defense.

This DoS attack is instigated by an attacker sending a Ping request containing a broadcast address as the destination address and the address of the victim as the source of the Ping. This overwhelms the victim with a large number of Ping replies from other network nodes.

A switch port defends against this form of attack by examining the destination addresses of ingress Ping packets and discarding those that contain a broadcast address as a destination address.

To implement this defense, you need to specify the IP address of any device on your network, preferably the lowest IP address, and a mask using SET DOS on page 368. The switch uses the combination of the two to determine your network's broadcast address. Any ingress Ping packets containing the broadcast address are discarded.

This defense mechanism does not involve the switch's CPU. You can activate it on as many ports as you want without having it negatively impact switch performance.

## **Example**

The following command activates this defense on port 17:

set dos smurf port=17 state=enable

## SET DOS SYNFLOOD

### **Syntax**

set dos synflood port=port state=enable disable

#### **Parameters**

port Specifies the switch ports on which you want to

enable or disable this DoS defense. You can select

more than one port at a time.

state Specifies the state of the DoS defense. The options

are:

enable Activates the defense.

disable Deactivates the defense. This is the default.

## Description

This command activates and deactivates the SYN ACK Flood DoS defense.

In this type of attack, an attacker, seeking to overwhelm a victim with TCP connection requests, sends a large number of TCP SYN packets with bogus source addresses to the victim. The victim responds with SYN ACK packets, but since the original source addresses are bogus, the victim node does not receive any replies. If the attacker sends enough requests in a short enough period, the victim may freeze operations once the requests exceed the capacity of its connections queue.

To defend against this form of attack, a switch port monitors the number of ingress TCP-SYN packets it receives. If a port receives more 60 TCP-SYN packets per second, the following occurs.

|  |  | The switch sends a t | trap to the r | management ' | workstations |
|--|--|----------------------|---------------|--------------|--------------|
|--|--|----------------------|---------------|--------------|--------------|

☐ The port discards all ingress TCP-SYN packets for a one minute period.

This defense mechanism does not involve the switch's CPU. You can activate it on as many ports as you want without it impacting switch performance.

## **Example**

The following command activates the defense on ports 18 to 20:

set dos synflood port=18-20 state=enable

## SET DOS TEARDROP

### **Syntax**

set dos teardrop port=port state=enable|disable
[mirrorport=auto|port]

#### **Parameters**

port Specifies the switch ports on which you want to

enable or disable this DoS defense. You can select

more than one port at a time.

state Specifies the state of the DoS defense. The options

are:

enable Activates the defense.

disable Deactivates the defense. This is the default.

mirrorport Specifies a port where invalid traffic is copied. You can

specify only one port.

## Description

This command activates and deactivates the Teardrop DoS defense.

In this DoS attack, an attacker sends a packet in several fragments with a bogus offset value, used to reconstruct the packet, in one of the fragments to a victim. This results in the victim being unable to reassemble the packet, possibly causing it to freeze operations.

The defense mechanism for this type of attack has all ingress IP traffic received on a port sent to the switch's CPU. The CPU samples related, consecutive fragments, checking for fragments with invalid offset values. If one is found, the following occurs:

|  | The switch | n sends a | trap to t | he mana | igement v | vorkstations |
|--|------------|-----------|-----------|---------|-----------|--------------|
|--|------------|-----------|-----------|---------|-----------|--------------|

| The switch port discards the fragment with the invalid offset and, |
|--------------------------------------------------------------------|
| for a one minute period, discards all ingress IP fragments on the  |
| port.                                                              |

Since the CPU examines only a sampling of the ingress IP traffic on a port, there is no guarantee that the switch will caught or prevent this type of attack.

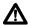

## **Caution**

This defense is extremely CPU intensive and should be used with caution. Unrestricted use can cause a switch to halt operations should the CPU become overwhelmed with IP traffic. To prevent this, Allied Telesyn recommends activating this defense on only the uplink port and one other switch port at a time.

## **Example**

The following command activates the defense on port 22:

set dos teardrop port=22 state=enable

## **SHOW DOS**

## Syntax 1

show dos [ipaddress] [subnet] [uplinkport]

## Syntax 2

show dos defense port=port

#### **Parameters**

ipaddress Displays the IP address of the LAN.

subnet Displays the subnet mask.

uplinkport Displays the uplink port for the Land defense.

defense Displays the status of a specified defense for a

particular port. Defense can be any of the following:

□ synflood

□ smurf

□ land

☐ teardrop

ipoption

pingofdeath

port Specifies the port whose DoS status you want to

view. You can specify only one port.

## Description

These commands display DoS status information. Syntax 1 displays the current settings for the IP address, subnet mask, and uplink port parameters. Syntax 2 displays DoS status information for a specified defense mechanism on a specified port.

## **Examples**

The following command displays the IP address and subnet mask for the Land and SMURF defenses:

show dos ipaddress subnet

This command displays the status of the SMURF defense on port 4:

show dos smurf port=4

## **Chapter 25**

# **STP Commands**

| nis ch | napter contains the following commands:                                                                                                 |
|--------|----------------------------------------------------------------------------------------------------|
|        | ACTIVATE STP on page 380                                                                                                    |
|        | DISABLE STP on page 381                                                                                                    |
|        | ENABLE STP on page 382                                                                                                    |
|        | PURGE STP on page 383                                                                                                    |
|        | SET STP on page 384                                                                                                    |
|        | SET STP PORT on page 387                                                                                                    |
|        | SET SWITCH MULTICASTMODE on page 389                                                                                                    |
|        | SHOW STP on page 391                                                                                                    |
| R      | lote emember to save your changes with the SAVE CONFIGURATION ommand.                                                                   |
|        |                                                                                                    |
| R      | lote efer to the AT-S62 Management Software Menus Interface User's fuide for background information on the Spanning Tree Protocol STP). |

## **ACTIVATE STP**

## **Syntax**

activate stp

#### **Parameters**

None.

## Description

Use this command to designate STP as the active spanning tree on the switch. You cannot enable STP or configure its parameters until you have designated it as the active spanning tree with this command.

Only one spanning tree protocol, STP, RSTP or MSTP, can be active on the switch at a time.

## **Example**

The following command designates STP as the active spanning tree:

activate stp

## **DISABLE STP**

## **Syntax**

disable stp

## **Parameters**

None.

## Description

This command disables the Spanning Tree Protocol on the switch. The default setting for STP is disabled. To view the current status of STP, refer to SHOW STP on page 391.

## **Example**

The following command disables STP:

disable stp

## **ENABLE STP**

## **Syntax**

enable stp

#### **Parameters**

None.

## Description

This command enables the Spanning Tree Protocol on the switch. The default setting for STP is disabled. To view the current status of STP, refer to SHOW STP on page 391.

#### Note

You cannot enable STP until after you have activated it with ACTIVATE STP on page 380.

## **Example**

The following command enables STP on the switch:

enable stp

## **PURGE STP**

## **Syntax**

purge stp

#### **Parameters**

None.

## Description

This command returns all STP bridge and port parameters to the default settings. STP must be disabled in order for you to use this command. To disable STP, refer to DISABLE STP on page 381.

## **Example**

The following command resets the STP parameter settings to their default values:

purge stp

## **SET STP**

## **Syntax**

set stp [default] [priority=priority]
[hellotime=hellotime] [forwarddelay=forwarddelay]
[maxage=maxage]

#### **Parameters**

default

Disables STP and returns all bridge and port STP settings to the default values. This parameter cannot be used with any other command parameter and can only be used when STP is disabled. (This parameter performs the same function as the PURGE STP command.)

priority

Specifies the priority number for the bridge. This number is used in determining the root bridge for STP. The bridge with the lowest priority number is selected as the root bridge. If two or more bridges have the same priority value, the bridge with the numerically lowest MAC address becomes the root bridge.

The range is 0 to 61,440 in increments of 4,096. The range is divided into sixteen increments, as shown in the following table. You specify the increment that represents the desired bridge priority value. The default value is 32,768 (increment 8).

**Table 1** Bridge Priority Value Increments

| Increment | Bridge<br>Priority | Increment | Bridge<br>Priority |
|-----------|--------------------|-----------|--------------------|
| 0         | 0                  | 8         | 32768              |
| 1         | 4096               | 9         | 36864              |
| 2         | 8192               | 10        | 40960              |
| 3         | 12288              | 11        | 45056              |
| 4         | 16384              | 12        | 49152              |
| 5         | 20480              | 13        | 53248              |
| 6         | 24576              | 14        | 57344              |

 Table 1 Bridge Priority Value Increments (continued)

| Increment | Bridge<br>Priority | Increment | Bridge<br>Priority |
|-----------|--------------------|-----------|--------------------|
| 7         | 28672              | 15        | 61440              |

hellotime

Specifies the time interval between generating and sending configuration messages by the bridge. This parameter can be from 1 to 10 seconds. The default is 2 seconds.

forwarddelay

Specifies the waiting period before a bridge changes to a new state, for example, becomes the new root bridge after the topology changes. If the bridge transitions too soon, all links may not have had time to adapt to the change, resulting in network loops. The range is 4 to 30 seconds. The default is 15 seconds.

maxage

Specifies the length of time after which stored bridge protocol data units (BPDUs) are deleted by the bridge. All bridges in a bridged LAN use this aging time to test the age of stored configuration messages called bridge protocol data units (BPDUs). For example, if you use the default 20, all bridges delete current configuration messages after 20 seconds. The range is 6 to 40 seconds. The default is 20 seconds.

## Note

The value for the maxage parameter must be greater than  $(2 \times (hellotime + 1))$  and less than  $(2 \times (forwarddelay - 1))$ .

## Description

This command sets the following STP parameters

- Bridge priorityHello time
- ☐ Forwarding delay
- Maximum age time

This command can also disable STP and return the STP parameters to their default settings.

#### Note

You can use this command only if STP is designated as the active spanning tree protocol. See ACTIVATE STP on page 380.

## **Examples**

The following command sets the switch's bridge priority value to 45,056 (increment 11):

```
set stp priority=11
```

The following command sets the hello time to 7 seconds and the forwarding delay to 25 seconds:

```
set stp hellotime=7 forwarddelay=25
```

The following command returns all STP parameters on the switch to the default values:

set stp default

## **SET STP PORT**

### **Syntax**

set stp port=port
[pathcost|portcost=auto|portcost]
[portpriority=portpriority]

#### **Parameters**

port Specifies the port you want to configure. You can

configure more than one port at a time. You can specify the ports individually (for example, 5, 7, 22), as a range (for example, 18-23), or both (for example, 1, 5,

14-22).

pathcost Specifies the port's cost. The parameters are portcost equivalent. The spanning tree algorithm use

equivalent. The spanning tree algorithm uses the cost parameter to decide which port provides the lowest cost to the root bridge for that LAN. This parameter can take the range of 1 to 65,535, or AUTO. The default

setting is AUTO, for Automatic Update, which

automatically sets port cost according to the speed of the port. Table 2 lists the STP port costs with Auto-

Detect.

**Table 2** STP Auto-Detect Port Costs

| Port Speed | Port Cost |
|------------|-----------|
| 10 Mbps    | 100       |
| 100 Mbps   | 10        |
| 1000 Mbps  | 4         |

Table 3 lists the STP port costs with Auto-Detect when a port is part of a port trunk.

**Table 3** STP Auto-Detect Port Trunk Costs

| Port Speed | Port Cost |
|------------|-----------|
| 10 Mbps    | 4         |
| 100 Mbps   | 4         |
| 1000 Mbps  | 1         |

portpriority

Specifies the port's priority. This parameter is used as a tie breaker when two or more ports are determined to have equal costs to the root bridge. The range is 0 to 240 in increments of 16. There are sixteen increments. The increments are listed in Table 4. You specify the increment of the desired value. The default is 128 (increment 8).

**Table 4** Port Priority Value Increments

| Increment | Port<br>Priority | Increment | Port<br>Priority |
|-----------|------------------|-----------|------------------|
| 0         | 0                | 8         | 128              |
| 1         | 16               | 9         | 144              |
| 2         | 32               | 10        | 160              |
| 3         | 48               | 11        | 176              |
| 4         | 64               | 12        | 192              |
| 5         | 80               | 13        | 208              |
| 6         | 96               | 14        | 224              |
| 7         | 112              | 15        | 240              |

## **Description**

| This command configures the following STP particles | rameter settings for a |
|-----------------------------------------------------|------------------------|
| switch port:                                        |                        |

- □ Port cost
- Port priority

## **Examples**

The following command sets the port cost to 15 and the port priority to 192 (increment 12) for port 6:

set stp port=6 portcost=15 portpriority=12

This command sets the port cost to auto-detect on ports 7 to 10:

set stp port=7-10 portcost=auto

## SET SWITCH MULTICASTMODE

## **Syntax**

set switch multicastmode=a|b|c|d

#### **Parameter**

multicastmode Spe

Specifies one of the following:

- a Discards all ingress spanning tree BPDU and 802.1x EAPOL packets on all ports.
- b Forwards ingress spanning tree BPDU and 802.1x EAPOL packets across all VLANs and ports.
- c Forwards ingress BPDU and EAPOL packets only among the untagged ports of the VLAN where the ingress port is a member.
- d Forwards ingress BPDU and EAP packets on both tagged and untagged ports of the VLAN where the ingress port is a member.

## Description

This command controls the behavior of the switch when forwarding ingress spanning tree BPDU packets and 802.1x port-based access control EAPOL packets when these features are disabled on the switch. Note the following when setting this parameter:

| You can only set this parameter from this command. You cannot configure it from the menus or web browser interface. |
|----------------------------------------------------------------------------------------------------|
| The mode is set at the switch level. You cannot configure it on a per-port basis.                                   |
| A switch can have only one mode active at a time.                                                                   |
| The mode setting applies to spanning tree protocol BPDUs when STP, RSTP, and MSTP are disabled on the switch.       |
| The mode setting applies to 802.1x port-based access control EAPOL packets when 802.1x is disabled.                 |

There are four possible states: A, B, C, and D. The states are described here:

- A Discards all ingress spanning tree BPDU and 802.1x EAPOL packets on all ports. The switch behaves as follows: ☐ If STP, RSTP, and MSTP are disabled, all ingress BPDUs are discarded. ☐ If 802.1x port-based access control is disabled, all ingress EAPOL packets are discarded. **B** - Forwards ingress spanning tree BPDU and 802.1x EAPOL packets across all VLANs and ports. This is the default setting. The switch behaves as follows: ☐ If STP, RSTP, and MSTP are disabled, ingress BPDUs are flooded on all ports. ☐ If STP, RSTP, MSTP, and 802.1x are disabled on the switch, BPDUs and EAPOL packets are flooded on all ports. ☐ If the switch is running STP or RSTP and 802.1x is disabled, EAPOL packets are flooded on all ports, except ports in the blocking state. ☐ If the switch is running MSTP and 802.1x is disabled, EAPOL packets are flooded on all ports, including ports in the blocking state.
- **C** Forwards ingress BPDU and EAPOL packets only on untagged ports of the VLAN where the ingress port is a member. Packets are not forwarded from tagged ports. The VLAN is identified by the PVID assigned to the ingress port.
- **D** Forwards ingress BPDU and EAP packets from both tagged and untagged ports of the VLAN where the ingress port is a member. The VLAN is identified by the PVID assigned to the ingress port.

## **Example**

The following command setting the switch's mode to A to discard all ingress BPDUs and 802.1 EAPOL packets:

set switch multicastmode=a

## **SHOW STP**

## **Syntax**

show stp [port=port]

#### **Parameter**

port Specifies the port whose STP parameters you want

to view. You can view more than one port at a time. You can specify the ports individually (for example, 5, 7, 22), as a range (for example, 18-23), or

both (for example, 1, 5, 14-22).

## Description

This command displays the current values for the following STP parameters:

| STP status        |
|-------------------|
| Bridge identifier |
| Bridge priority   |
| Hello time        |
| Forwarding delay  |

☐ Maximum age timer

You can also use this command to view the following STP parameter settings for a switch port:

|  | $\overline{}$ | _ |    | _ | _ | _4  |   |
|--|---------------|---|----|---|---|-----|---|
|  | М             | റ | rt | C | O | ารา | l |

□ Port priority

□ Port STP state

## **Examples**

The following command displays the switch's STP settings:

show stp

The following command displays the STP settings for ports 1 to 4:

show stp port=1-4

## **Chapter 26**

# **RSTP Commands**

| This ch | apter contains the following commands:                                                                                       |
|---------|----------------------------------------------------------------------------------------------------|
|         | ACTIVATE RSTP on page 393                                                                                                    |
|         | DISABLE RSTP on page 394                                                                                                    |
|         | ENABLE RSTP on page 395                                                                                                    |
|         | PURGE RSTP on page 396                                                                                                    |
|         | SET RSTP on page 397                                                                                                    |
|         | SET RSTP PORT on page 401                                                                                                    |
|         | SHOW RSTP on page 404                                                                                                    |
| Re      | ote<br>emember to save your changes with the SAVE CONFIGURATION<br>ommand.                                                   |
|         |                                                                                                    |
| Re      | ote efer to the AT-S62 Management Software Menus Interface User's uide for background information on the Rapid Spanning Tree |

Protocol (RSTP).

## **ACTIVATE RSTP**

## **Syntax**

activate rstp

#### **Parameters**

None.

## Description

Use this command to designate RSTP as the active spanning tree on the switch. Once you have selected RSTP, you can enable or disable it using the ENABLE RSTP and DISABLE RSTP commands. RSTP is active on a switch only after you have designated it as the active spanning tree with this command and enabled it with the ENABLE RSTP command.

Only one spanning tree protocol, STP, RSTP, or MSTP, can be active on the switch at a time.

## **Example**

The following command designates RSTP as the active spanning tree:

activate rstp

## **DISABLE RSTP**

## **Syntax**

disable rstp

## **Parameters**

None.

## Description

This command disables the Rapid Spanning Tree Protocol on the switch. To view the current status of RSTP, use SHOW RSTP on page 404.

## **Example**

The following command disables RSTP:

disable rstp

## **ENABLE RSTP**

## **Syntax**

enable rstp

#### **Parameters**

None.

## Description

This command enables the Rapid Spanning Tree Protocol on the switch. The default setting for RSTP is disabled. To view the current status of RSTP, use SHOW RSTP on page 404.

You cannot enable RSTP until you have activated it with the ACTIVATE RSTP command.

## **Example**

The following command enables RSTP:

enable rstp

## **PURGE RSTP**

## **Syntax**

purge rstp

#### **Parameters**

None.

## Description

This command returns all RSTP bridge and port parameters to the default settings. RSTP must be disabled before you can use this command. To disable RSPT, refer to DISABLE RSTP on page 394.

## **Example**

The following command resets RSTP:

purge rstp

#### **Syntax**

set rstp [default] [priority=priority]
[hellotime=hellotime] [forwarddelay=forwarddelay]
[maxage=maxage]
[rstptype|forceversion=stpcompatible|
forcestpcompatible|normalrstp]

#### **Parameters**

default

Returns all bridge and port RSTP settings to the default values. This parameter cannot be used with any other command parameter and only when RSTP is disabled. (This parameter performs the same function as the PURGE RSTP command.)

priority

Specifies the priority number for the bridge. This number is used in determining the root bridge for RSTP. The bridge with the lowest priority number is selected as the root bridge. If two or more bridges have the same priority value, the bridge with the numerically lowest MAC address becomes the root bridge. The range is 0 to 61,440 in increments of 4,096. The range is divided into sixteen increments, as shown in the following table. You specify the increment that represents the desired bridge priority value. The default value is 32,768, which is increment 8.

**Table 5** Bridge Priority Value Increments

| Increment | Bridge<br>Priority | Increment | Bridge<br>Priority |
|-----------|--------------------|-----------|--------------------|
| 0         | 0                  | 8         | 32768              |
| 1         | 4096               | 9         | 36864              |
| 2         | 8192               | 10        | 40960              |
| 3         | 12288              | 11        | 45056              |
| 4         | 16384              | 12        | 49152              |
| 5         | 20480              | 13        | 53248              |
| 6         | 24576              | 14        | 57344              |

**Table 5** Bridge Priority Value Increments

| Increment | Bridge<br>Priority | Increment | Bridge<br>Priority |
|-----------|--------------------|-----------|--------------------|
| 7         | 28672              | 15        | 61440              |

hellotime

Specifies the time interval between generating and sending configuration messages by the bridge. This parameter can be from 1 to 10 seconds. The default is 2 seconds.

#### forwarddelay

Specifies the waiting period before a bridge changes to a new state, for example, becomes the new root bridge after the topology changes. If the bridge transitions too soon, not all links may have yet adapted to the change, resulting in network loops. The range is 4 to 30 seconds. The default is 15 seconds. This parameter effects only those ports operating in the STP compatible mode.

#### maxage

Specifies the length of time, in seconds, after which stored bridge protocol data units (BPDUs) are deleted by the bridge. All bridges in a bridged LAN use this aging time to test the age of stored configuration messages called bridge protocol data units (BPDUs). For example, if you use the default value of 20, all bridges delete current configuration messages after 20 seconds. The range of this parameter is 6 to 40 seconds. The default is 20 seconds.

#### Note

The value for the maxage parameter must be greater than  $(2 \times (hellotime + 1))$  and less than  $(2 \times (forwarddelay - 1))$ .

rstptype forceversion Sets the RSTP mode. The parameters are equivalent. Values are:

stpcompatible

The bridge uses the RSTP parameter settings, but transmits only STP BPDU packets from the ports. This option is equivalent to the FORCESTPCOMPATIBLE

option.

forcestpcompatible The bridge uses the RSTP

parameter settings, but transmits only STP BPDU packets from the ports. This option is equivalent to the STPCOMPATIBLE option.

normalrspt The bridge uses RSTP. It

transmits RSTP BPDU packets, except on ports connected to bridges running STP. This is the

default setting.

## Description

This command configures the following RSTP parameter settings.

- Bridge priority
- ☐ Hello time
- Forwarding delay
- ☐ Maximum age time
- Port priority
- ☐ Force version of STP or normal RSTP

This command can also return the RSTP parameters to their default settings.

#### Note

You can use this command only if RSTP is the active spanning tree protocol on the switch. See ACTIVATE RSTP on page 393.

#### **Examples**

The following command sets the bridge priority to 20480 (increment 5), the hello time to 5 seconds, and the forwarding delay to 20 seconds:

set rstp priority=5 hellotime=5 forwarddelay=20

The following command uses the FORCEVERSION parameter to configure the bridge to use the RSTP parameters but to transmit only STP BPDU packets:

set rstp forceversion=stpcompatible

The following command returns all RSTP parameter settings to their default values:

set rstp default

#### **SET RSTP PORT**

#### **Syntax**

set rstp port=port [pathcost|portcost=cost|auto]
[portpriority=portpriority]
[edgeport=yes|no|on|off|true|false]
[ptp|pointtopoint=yes|no|on|off|true|false|
autoupdate]
[migrationcheck=yes|no|on|off|true|false]

#### **Parameters**

port Specifies the port you want to configure. You can

specify more than one port at a time. You can specify the ports individually (for example, 5, 7, 22), as a range (for example, 18-23), or both (for example, 1, 5, 14-22).

pathcost portcost

Specifies the port's cost. The parameters are equivalent. The spanning tree algorithm uses the cost parameter to decide which port provides the lowest cost path to the root bridge for that LAN. The possible settings are:

cost A number for the port cost. The range is 1

to 200,000,000.

auto Automatically sets the port cost

according to the speed of the port. This is the default. Table 6 lists the port cost with

auto-detect.

**Table 6** RSTP Auto-Detect Port Costs

| Port Speed | Port Cost |
|------------|-----------|
| 10 Mbps    | 2,000,000 |
| 100 Mbps   | 200,000   |
| 1000 Mbps  | 20,000    |

Table 7 lists the RSTP port costs with Auto-Detect when the port is part of a port trunk.

**Table 7** RSTP Auto-Detect Port Trunk Costs

| Port Speed | Port Cost |
|------------|-----------|
| 10 Mbps    | 20,000    |
| 100 Mbps   | 20,000    |
| 1000 Mbps  | 2,000     |

portpriority

Specifies the port's priority. This parameter is used as a tie breaker when two or more ports are determined to have equal costs to the root bridge. The range is 0 to 240 in increments of 16. There are sixteen increments. You specify the increment that corresponds to the desired value. The default is 128, which is increment 8.

**Table 8** Port Priority Value Increments

| Increment | Bridge<br>Priority | Increment | Bridge<br>Priority |
|-----------|--------------------|-----------|--------------------|
| 0         | 0                  | 8         | 128                |
| 1         | 16                 | 9         | 144                |
| 2         | 32                 | 10        | 160                |
| 3         | 48                 | 11        | 176                |
| 4         | 64                 | 12        | 192                |
| 5         | 80                 | 13        | 208                |
| 6         | 96                 | 14        | 224                |
| 7         | 112                | 15        | 240                |

edgeport

Defines whether the port is functioning as an edge port. An edge port is connected to a device operating at half-duplex mode and is not connected to any device running STP or RSTP. Options are:

yes, on, true

The port is an edge port. The values are equivalent. This is the default.

no, off, false The port is not an edge port. The

values are equivalent.

ptp pointtopoint Defines whether the port is functioning as a point-to-point port. The parameters are equivalent. This type of port is connected to a device operating at full-duplex mode. Values are:

Tan adplex mode. Values are.

yes, on, true The port is an point-to-point

port. The values are equivalent.

no, off, false The port is not an point-to-point

port. The parameters are equivalent. are equivalent.

autoupdate The port's status is determined

automatically. This is the default.

migrationcheck Enables and disables migration check. The purpose

of this feature is to change from the RSTP mode to the STP mode if STP BDPU packets are received on the selected port. When you enable this option, the bridge will send out RSTP BPDU packets from the selected port until STP BPDU packets are received. The port will remain in the RSTP mode until it receives an STP BPDU packet. The values are:

yes, on, true Enable migration check. The

values are equivalent.

no, off, false Disable migration check. The

values are equivalent.

#### Description

This command sets a port's RSTP settings.

#### **Examples**

The following command sets the port cost to 1,000,000 and port priority to 224 (increment 14) on port 4:

set rstp port=4 portcost=1000000 portpriority=14

The following command changes ports 6 to 8 so they are not considered edge ports:

set rstp port=6-8 edgeport=no

## **SHOW RSTP**

#### **Syntax**

show rstp [portconfig=port|portstate=port]

#### **Parameters**

portconfig Displays the RSTP port settings. You can specify more

than one port at a time.

portstate Displays the RSTP port status. You can specify more

than one port at a time.

## Description

You can use this command to display the RSTP parameter settings. Values are displayed for the following parameters:

| RSTP status       |
|-------------------|
| Bridge identifier |
| Bridge priority   |
| Hello time        |
| Maximum aging     |
| Forwarding delay  |

You can also use this command to view the following RSTP parameter settings for a switch port:

| Į | ┙ | Р | O | rt | C | 0 | St | t |
|---|---|---|---|----|---|---|----|---|
|   |   |   |   |    |   |   |    |   |

- □ Port priority
- ☐ Edge and point-to-point status

## **Examples**

The following command displays the bridge's RSTP settings:

show rstp

The following command displays the RSTP port settings for ports 1 to 4:

show rstp portconfig=1-4

## The following command displays RSTP port status for port 15:

show rstp portstate=15

## **Chapter 27**

# **MSTP Commands**

| This ch | napter contains the following commands:                                     |
|---------|-----------------------------------------------------------------------------|
|         | ACTIVATE MSTP on page 408                                                   |
|         | ADD MSTP on page 409                                                        |
|         | CREATE MSTP on page 410                                                     |
|         | DELETE MSTP on page 411                                                     |
|         | DESTROY MSTP MSTIID on page 412                                             |
|         | DISABLE MSTP on page 413                                                    |
|         | ENABLE MSTP on page 414                                                     |
|         | PURGE MSTP on page 415                                                      |
|         | SET MSTP on page 416                                                        |
|         | SET MSTP CIST on page 419                                                   |
|         | SET MSTP MSTI on page 421                                                   |
|         | SET MSTP MSTIVLANASSOC on page 423                                          |
|         | SET MSTP PORT on page 424                                                   |
|         | SHOW MSTP on page 429                                                       |
| R       | lote<br>emember to save your changes with the SAVE CONFIGURATION<br>ommand. |

## Note

Refer to the *AT-S62 Management Software Menus Interface User's Guide* for background information on the Multiple Spanning Tree Protocol.

## **ACTIVATE MSTP**

## **Syntax**

activate mstp

#### **Parameters**

None.

## Description

This command designates MSTP as the active spanning tree on the switch. You cannot enable MSTP or configure its parameters until after you have designated it as the active spanning tree with this command.

Only one spanning tree protocol can be active on the switch at a time.

## **Example**

The following command designates MSTP as the active spanning tree:

activate mstp

#### ADD MSTP

#### **Syntax**

add mstp mstiid=mstiid mstivlanassoc=vids

#### **Parameters**

mstiid Specifies the ID of the multiple spanning tree instance

(MSTI) to which you want to associate VLANs. You can specify only one MSTI ID at a time. The range is 1 to 15.

mstivlanassoc Specifies the VID of the VLAN you want to associate

with the MSTI ID. You can specify more than one VID

at a time (for example, 2,5,44).

#### **Description**

This command associates VLANs to a MSTI.

The MSTIID parameter specifies the MSTI ID. The MSTI must already exist on the switch. To create a spanning tree instance, see CREATE MSTP on page 410.

The MSTIVLANASSOC parameter specifies the VIDs of the VLANs you want to associate with the MSTI. The VLANs must already exist on the switch. Any VLANs already associated with the MSTI are retained. If you want to add VLANs to a MSTI while removing those already associated to it, see SET MSTP MSTIVLANASSOC on page 423.

#### **Examples**

This command associates the VLAN with the VID 4 to MSTI ID 8:

add mstp mstiid=8 mstivlanassoc=4

This command associates the VLANs with the VIDs 24 and 44 to MSTI ID 11:

add mstp mstiid=11 mstivlanassoc=24,44

#### **CREATE MSTP**

#### **Syntax**

create mstp mstiid=mstiid [mstivlanassoc=vids]

#### **Parameters**

mstiid Specifies the MSTI ID of the spanning tree instance

you want to create. You can specify only one MSTI ID

at a time. The range is 1 to 15.

mstivlanassoc Specifies the VID of the VLAN you want to associate

with the MSTI ID. You can specify more than one VID

at a time (for example, 2,5,44).

#### **Description**

This command creates an MSTI ID and associates VLANs to the new spanning tree instance.

The MSTIID parameter specifies the new MSTI ID.

The MSTIVLANASSOC parameter specifies the VIDs of the VLANs you want to associate with the new MSTI. The VLANs must already exist on the switch. If you do not specify any VLANs, you can add them later using ADD MSTP on page 409 or SET MSTP MSTIVLANASSOC on page 423.

#### **Examples**

This command creates the MSTI ID 8 and associates to it the VLAN with the VID 4:

create mstp mstiid=8 mstivlanassoc=4

This command creates the MSTI ID 11 and associates to it the VLANs with the VIDs 24 and 44:

create mstp mstiid=11 mstivlanassoc=24,44

#### **DELETE MSTP**

#### **Syntax**

delete mstp mstiid=mstiid mstivlanassoc=vids

#### **Parameters**

mstiid Specifies the MSTI ID of the spanning tree instance

where you want to remove VLANs. You can specify only one MSTI ID at a time. The range is 1 to 15.

mstivlanassoc Specifies the VID of the VLAN you want to remove

from the spanning tree instance. You can specify more

than one VID at a time (for example, 2,5,44).

#### **Description**

This command removes a VLAN from a spanning tree instance. A VLAN removed from a spanning tree instance is automatically returned to CIST.

The MSTIID parameter specifies the MSTI ID.

The MSTIVLANASSOC parameter specifies the VIDs of the VLANs you want to remove from the spanning tree instance.

#### **Examples**

This command removes the VLAN with the VID 4 from MSTI ID 8:

delete mstp mstiid=8 mstivlanassoc=4

This command removes the VLANs with the VIDs 24 and 44 from MSTI ID 11:

delete mstp mstiid=11 mstivlanassoc=24,44

## **DESTROY MSTP MSTIID**

#### **Syntax**

destroy mstp mstiid=mstiid

#### **Parameter**

mstiid Specifies the MSTI ID of the spanning tree instance

you want to delete. You can specify only one MSTI ID

at a time. The range is 1 to 15.

## Description

This command deletes a spanning tree instance. VLANs associated with a deleted MSTI are returned to CIST.

## **Example**

This example deletes the spanning tree instance 4:

destroy mstp mstiid=4

## **DISABLE MSTP**

## **Syntax**

disable mstp

#### **Parameters**

None.

## Description

This command disables the Multiple Spanning Tree Protocol on the switch. To view the current status of MSTP, refer to SHOW MSTP on page 429.

## **Example**

The following command disables MSTP:

disable mstp

## **ENABLE MSTP**

## **Syntax**

enable mstp

#### **Parameters**

None.

## Description

This command enables Multiple Spanning Tree Protocol on the switch. To view the current status of MSTP, refer to SHOW MSTP on page 429.

You must select MSTP as the active spanning tree on the switch before you can enable it with this command. To activate MSTP, see ACTIVATE MSTP on page 408

## **Example**

The following command enables MSTP:

enable mstp

## **PURGE MSTP**

#### **Syntax**

purge mstp

#### **Parameters**

None.

#### Description

This command returns all MSTP bridge and port parameters settings to their default values. This command also deletes all multiple spanning tree instances and VLAN associations.

In order for you to use this command, MSTP must be the active spanning tree protocol on the switch and the protocol must be disabled. To select MSTP as the active spanning tree protocol on the switch, see ACTIVATE MSTP on page 408. To disable MSTP, refer to DISABLE MSTP on page 413.

#### **Example**

The following command resets the MSTP bridge and port parameter settings:

purge mstp

#### **SET MSTP**

## **Syntax**

set mstp [default]
[forceversion=stpcompatible|forcestpcompatible|
normalmstp] [hellotime=hellotime]
[forwarddelay=forwarddelay] [maxage=maxage]
[maxhops=maxhops] [configname="name"]
[revisionlevel=number]

#### **Parameters**

default Disables MSTP and returns all bridge and port MSTP

settings to the default values. This parameter cannot be used with any other parameter. (This parameter performs the same function as the RESET MSTP command.) The spanning tree protocol must be

disabled to use this parameter.

forceversion Controls whether the bridge will operate with

MSTP or in an STP-compatible mode. If you select MSTP, the bridge will operate all ports in MSTP, except for those ports that receive STP or RSTP BPDU packets. If you select STP Compatible or Force STP Compatible, the bridge uses its MSTP parameter settings, but sends only STP BPDU

packets from the ports

The options are:

stpcompatible The bridge uses the MSTP

parameter settings, but transmits only STP BPDU packets from the ports. This option is equivalent to the FORCESTPCOMPATIBLE

option.

forcestpcompatible The bridge uses the MSTP

parameter settings, but transmits only STP BPDU packets from the ports. This option is equivalent to the STPCOMPATIBLE option. normalmspt The bridge uses MSTP. The

bridge sends out MSTP BPDU packets from all ports except for those ports connected to bridges running STP. This is

the default setting.

hellotime Specifies the time interval between generating and

sending configuration messages by the bridge. This parameter can be from 1 to 10 seconds. The default is

2 seconds.

forwarddelay Specifies the waiting period before a bridge changes

to a new state, for example, becomes the new root bridge after the topology changes. If the bridge transitions too soon, not all links may have yet adapted to the change, resulting in network loops. The default is 15 seconds. This parameter effects only those ports operating in the STP compatible mode.

maxage Specifies the length of time, in seconds, after which

stored bridge protocol data units (BPDUs) are deleted by the bridge. All bridges in a bridged LAN use this aging time to test the age of stored configuration messages called bridge protocol data units (BPDUs). For example, if you use the default value of 20, all bridges delete current configuration messages after 20 seconds. The range of this parameter is 6 to 40

seconds. The default is 20 seconds.

Note

The value for the maxage parameter must be greater than  $(2 \times (hellotime + 1))$  and less than  $(2 \times (forwarddelay - 1))$ .

maxhops Specifies the maximum hops counter. MSTP

regions use this parameter to discard BPDUs. The Max Hop counter in a BPDU is decreased every time the BPDU crosses an MSTP regional boundary. Once the counter reaches zero, the BPDU is

deleted.

configname Specifies the name of the MSTP region. The range is

0 (zero) to 32 alphanumeric characters. The name is case-sensitive and must be the same on all bridges in a region. Examples include Sales Region and Production Region. The name must be enclosed in

quotes.

revisionlevel

Specifies the revision level of an MSTP region. The range is 0 (zero) to 255. This is an arbitrary number that you assign to a region. The revision level must be the same on all bridges in a region. Different regions can have the same revision level without conflict.

#### **Description**

This command configures the following MSTP parameter settings.

| Hello time                          |
|-------------------------------------|
| Forwarding delay                    |
| Maximum age time                    |
| Maximum hop count                   |
| Force version of STP or normal MSTP |
| Configuration name                  |
| Revision level                      |

## **Examples**

The following command disables MSTP and returns all MSTP parameter settings to their default values:

```
set mstp default
```

The following command sets the hop count to 10, the configuration name to Engineering Region, and the reversion level to 2:

```
set mstp maxhops=10 configname="Engineering
Region" revisionlevel=2
```

The following command uses the FORCEVERSION parameter to configure the bridge to use the MSTP parameters but to transmit only STP BPDU packets:

set mstp forceversion=forcestpcompatible

#### **SET MSTP CIST**

#### **Syntax**

set mstp cist priority=priority

#### **Parameter**

priority

Specifies the CIST priority number for the switch. The range is 0 to 61,440 in increments of 4,096. The range is divided into sixteen increments, as shown in the following table. You specify the increment that represents the desired bridge priority value. The default value is 32,768, which is increment 8.

**Table 9** CIST Priority Value Increments

| Increment | CIST<br>Priority | Increment | CIST<br>Priority |
|-----------|------------------|-----------|------------------|
| 0         | 0                | 8         | 32768            |
| 1         | 4096             | 9         | 36864            |
| 2         | 8192             | 10        | 40960            |
| 3         | 12288            | 11        | 45056            |
| 4         | 16384            | 12        | 49152            |
| 5         | 20480            | 13        | 53248            |
| 6         | 24576            | 14        | 57344            |
| 7         | 28672            | 15        | 61440            |

## Description

This command sets the CIST priority number on the switch. This number is used in determining the root bridge for the bridged network. The bridge with the lowest priority number acts as the root bridge. If two or more bridges have the same priority value, the bridge with the numerically lowest MAC address becomes the root bridge. To view the current CIST priority number, see SHOW MSTP on page 429.

## **Example**

The following command sets the CIST priority value to 45,056, which is increment 11:

set mstp cist priority=11

#### **SET MSTP MSTI**

## **Syntax**

set mstp msti mstiid=mstiid priority=priority

#### **Parameters**

mstiid Specifies a MSTI ID. You can specify only one MSTI ID

at a time. The range is 1 to 15.

priority Specifies the MSTI priority value for the switch. The

range is 0 to 61,440 in increments of 4,096. The range is divided into sixteen increments, as shown in the following table. You specify the increment that represents the desired bridge priority value. The default value is 32,768, which is increment 8.

**Table 10** MSTI Priority Value Increments

| Increment | MSTI<br>Priority Increment |    | MSTI<br>Priority |
|-----------|----------------------------|----|------------------|
| 0         | 0                          | 8  | 32,768           |
| 1         | 4,096                      | 9  | 36,864           |
| 2         | 8,192                      | 10 | 40,960           |
| 3         | 12,288                     | 11 | 45,056           |
| 4         | 16,384                     | 12 | 49,152           |
| 5         | 20,480                     | 13 | 53,248           |
| 6         | 24,576                     | 14 | 57,344           |
| 7         | 28,672                     | 15 | 61,440           |

## Description

This command changes the MSTI priority value of a spanning tree instance on a bridge. This value is used in determining the regional root bridge of a spanning tree instance.

The MSTIID parameter specifies the MSTI ID whose MSTI priority you want to change. The range is 1 to 15.

The PRIORITY parameter specifies the new MSTI priority value. The range is 0 (zero) to 61,440 in increments of 4,096, with 0 being the highest priority.

## **Examples**

This command changes the MSTI priority value to 45,056 (increment 11) for the MSTI ID 4:

```
set mstp msti mstiid=4 priority=11
```

This command changes the MSTI priority value to 8,192 (increment 2) for the MSTI ID 6:

set mstp msti mstiid=6 priority=2

#### SET MSTP MSTIVLANASSOC

#### **Syntax**

set mstp mstivlanassoc mstiid=mstiid vlanlist=vids

#### **Parameters**

mstiid Specifies the ID of the spanning tree instance where

you want to associate VLANs. You can specify only one

MSTI ID at a time. The range is 1 to 15.

vlanlist Specifies the VID of the VLAN you want to associate

with the MSTI ID. You can specify more than one VID at a time (for example, 2,5,44). If VLANs have already been associated with the MSTI, they are overwritten.

## Description

This command associates VLANs to spanning tree instances.

The MSTIID parameter specifies the ID of the spanning tree instance. The spanning tree instance must already exist on the switch. To create a spanning tree instance, see CREATE MSTP on page 410.

The VLANLIST parameter specifies the VID of the VLANs you want to associate with the MSTI. The VLANs must already exist on the switch. If VLANs are already associated with the MSTI, they are removed and returned to CIST. If you want to add VLANs to an MSTI and retain those VLANs already associated with it, see ADD MSTP on page 409.

#### **Examples**

This command associates the VLAN with the VID 4 to MSTI ID 8:

set mstp mstivlanassoc mstiid=8 vlanlist=4

This command associates VIDs 24 and 44 to MSTI ID 11:

set mstp mstivlanassoc mstiid=11 vlanlist=24,44

#### **SET MSTP PORT**

#### Syntax 1

set mstp port=port|all [extportcost=portcost]
[edgeport=yes|no|no|on|off|true|false]
[ptp|pointtopoint=yes|no|on|off|true|false|
autoupdate]
[migrationcheck=yes|no|on|off|true|false]

#### Syntax 2

set mstp port=port|all
[intportcost=auto|portcost]
[portpriority=priority]
[stpid=msti\_id]

#### **Parameters**

port Specifies the port you want to configure. You can

specify more than one port at a time. To configure all

ports in the switch, enter ALL.

extportcost

Specifies the cost of a port connected to a bridge that is a member of another MSTP region or is running STP or RSTP. This is referred to as an external port cost. The range is 0 to 200,000,000. The default setting is Auto, which sets port cost based on port speed. Table 11 lists the MSTP external port costs with the Auto setting when the port is not a member of a trunk.

**Table 11** Auto External Path Costs

| Port Speed | Port Cost |
|------------|-----------|
| 10 Mbps    | 2,000,000 |
| 100 Mbps   | 200,000   |
| 1000 Mbps  | 20,000    |

Table 12 lists the MSTP port costs with the Auto setting when the port is part of a port trunk.

**Table 12** Auto External Path Trunk Costs

| Port Speed | Port Cost |
|------------|-----------|
| 10 Mbps    | 20,000    |

Table 12 Auto External Path Trunk Costs

| Port Speed | Port Cost |
|------------|-----------|
| 100 Mbps   | 20,000    |
| 1000 Mbps  | 2,000     |

#### edgeport

Defines whether the port is functioning as an edge port. An edge port is connected to a device operating at half-duplex mode and is not connected to any device running STP or MSTP. Selections are:

yes, on, true The port is an edge port. These

values are equivalent. This is the

default.

no, off, false The port is not an edge port.

These values are equivalent.

ptp pointtopoint Defines whether the port is functioning as a pointto-point port. This type of port is connected to a device operating at full-duplex mode. Selections are:

yes, on, true The port is an point-to-point

port.

no, off, false The port is not an point-to-point

port.

autoupdate The port's status is determined

automatically. This is the default.

migrationcheck

This parameter resets a MSTP port, allowing it to send MSTP BPDUs. When a MSTP bridge receives STP BPDUs on an MSTP port, the port transmits STP BPDUs. The MSTP port continues to transmit STP BPDUs indefinitely. Set the migrationcheck parameter to yes to reset the MSTP port to transmit MSTP BPDUs.

yes, on, true Enable migration check. The

values are equivalent.

no, off, false Disable migration check. The

values are equivalent.

#### Note

Each time a MSTP port is reset by receiving STP BPDUs, set the migrationcheck parameter to yes, allowing the port to send MSTP BPDUs.

#### intportcost

Specifies the cost of a port connected to a bridge that is part of the same MSTP region. This is referred to as an internal port cost. The range is 0 to 200,000,000. The default setting is Auto-detect (0), which sets port cost depending on the speed of the port. Default values are 2,000,000 for 10 Mbps ports, 200,000 for a 100 Mbps ports, and 20,000 for one gigabit ports.

#### portpriority

Specifies the port's priority. This parameter is used as a tie breaker when two or more ports are determined to have equal costs to the root bridge. The range is 0 to 240 in increments of 16. There are sixteen increments, as shown in Table 13 on page 426. You specify the increment of the desired value. The default is 128, which is increment 8.

**Table 13** Port Priority Value Increments

| Increment | Port<br>Priority | Increment | Port<br>Priority |
|-----------|------------------|-----------|------------------|
| 0         | 0                | 8         | 128              |
| 1         | 16               | 9         | 144              |
| 2         | 32               | 10        | 160              |
| 3         | 48               | 11        | 176              |
| 4         | 64               | 12        | 192              |
| 5         | 80               | 13        | 208              |
| 6         | 96               | 14        | 224              |
| 7         | 112              | 15        | 240              |

stpid

Specifies the ID number of an MSTI in which the VLAN of a port is a member. This parameter is used with the INTPORTCOST and PORTPRIORITY parameters to assign different path costs and priority values to

untagged and tagged ports whose VLANs belong to more than one MSTI. You can specify more than one MSTI at a time (e.g., 4,6,11). If the VLANs of a port belong to just one MSTI, you can omit this parameter.

#### Description

This command sets a port's MSTP settings. The command is illustrated in two syntaxes to represent the two groups of MSTI port parameters. The first group is referred to as generic parameters. They are set just once on a port, regardless of the number of MSTIs where a port is a member. These parameters are the external path cost and edge port and point-to-point port designations.

The second group can be applied independently on a port on a per-MSTI basis. There are two parameters in this group — internal path cost and priority. A port whose VLANs are members of different MSTIs can have different settings in each MSTI. The MSTI is identified with the STPID parameter. You can omit the STPID parameter if a port is a member of one or more VLANs that all belong to the same MSTI, or if you want to assign the port the same path cost or priority value in all of its MSTI assignments.

#### **Syntax 1 Examples**

The following command sets the external port cost to 500 for Ports 14 and 23:

```
set mstp port=14,23 extportcost=500
```

The following command sets the external port cost to 1,000,000 for Port 4 and designates it as an edge port:

```
set mstp port=6-8 edgeport=yes
```

The following command sets the external port cost for Ports 2 and 5 to Auto, which sets the port cost based on speed:

```
set mstp port=2-5 extportcost=auto
```

The following command designates Ports 6 to 8 as point-to-point ports:

```
set mstp port=6-8 ptp=yes
```

#### **Syntax 2 Examples**

The following command sets the internal port cost to 500 for Ports 7 and 10. If the ports are members of more than one VLAN and the VLANs are assigned to more than one MSTI, the new internal port cost is assigned to all of their MSTI assignments:

```
set mstp port=7,10 intportcost=500
```

This example illustrates the STPID parameter. This parameter is used when a port belongs to more than one VLAN and the VLANs are assigned to different MSTIs. You can use the parameter to specify different priority and internal port costs on a port for each MSTI assignment. This command assigns Port 15 in MSTI 2 a priority of 64 (increment 4):

```
set mstp port=7,10 portpriority=4 stpid=2
```

The following command sets the internal port cost to 1,000,000 and port priority to 224 (increment 14) for Port 4:

```
set mstp port=4 intportcost=1000000
portpriority=14
```

The following command is similar to the previous example, except it assumes port 4 is a member of more than one MSTI and you want to assign the new values to only one of its MSTI assignments, in this case MSTI 12:

```
set mstp port=4 intportcost=1000000
portpriority=14 stpid=12
```

The following command sets the internal port cost for Ports 2 and 5 to Auto, which sets the port cost based on speed:

```
set mstp port=2-5 intportcost=auto
```

#### **SHOW MSTP**

#### **Syntax**

show mstp [portconfig=ports] [portstate=ports]
[stpid=msti\_id] [mstistate] [cist]
[mstivlanassoc]

#### **Parameters**

portconfig Displays the MSTP settings of a port. You can specify

more than one port at a time. For a list of the MSTP information displayed by this parameter, refer to

Description below.

portstate Displays the MSTP state of a port. You can specify

more than one port at a time. For a list of the MSTP information displayed by this parameter, refer to

Description below.

stpid Specifies an MSTI ID. This parameter is used with the

PORTCONFIG and PORTSTATE parameters to view MSTP settings for a port whose VLANs are members of different MSTIs. You can specify more than one MSTI

ID.

mstistate Displays a list of the MSTIs on the switch and their

associated VLANs. The list does not include the CIST.

cist Displays the CIST priority and the VLANs associated

with CIST.

mstivlanassoc Displays a list of the MSTIs on the switch, including the

CIST, and their associated VLANs.

#### Note

You can specify only one parameter at a time in this command. The only exception is the STPID parameter, which can be used together with the PORTCONFIG and PORTSTATE parameters.

#### Description

This command displays MSTP parameters. For definitions of the MSTP terms used below, refer to the AT-S62 Management Software Menus Interface User's Guide.

| Entering SHOW MSTP without any parameters displays the following MSTP settings: |                                                                                                    |  |
|---------------------------------------------------------------------------------|----------------------------------------------------------------------------------------------------|--|
|                                                                                 | MSTP status                                                                                                    |  |
|                                                                                 | Force version                                                                                                   |  |
|                                                                                 | Hello time                                                                                                    |  |
|                                                                                 | Forwarding delay                                                                                                |  |
|                                                                                 | Maximum age                                                                                                    |  |
|                                                                                 | Maximum hops                                                                                                    |  |
|                                                                                 | Configuration name                                                                                              |  |
|                                                                                 | Reversion level                                                                                                 |  |
|                                                                                 | Bridge identifier                                                                                               |  |
|                                                                                 | ORTCONFIG parameter displays the following MSTP port leter settings:                                            |  |
|                                                                                 | Edge-port status                                                                                                |  |
|                                                                                 | Point-to-point status                                                                                           |  |
|                                                                                 | External and internal port costs                                                                                |  |
|                                                                                 | Port priority                                                                                                   |  |
| The PORTSTATE parameter displays the following MSTP port status information:    |                                                                                                    |  |
|                                                                                 | MSTP port state                                                                                                 |  |
|                                                                                 | MSTP role                                                                                                    |  |
|                                                                                 | Point-to-point status                                                                                           |  |
|                                                                                 | Spanning tree version                                                                                           |  |
|                                                                                 | Internal and external port costs                                                                                |  |
|                                                                                 | STI parameter displays the following information for each ing tree instance (excluding the CIST) on the switch: |  |
|                                                                                 | MSTI ID                                                                                                    |  |
|                                                                                 | MSTI priority                                                                                                   |  |
|                                                                                 | Regional root ID                                                                                                |  |

| ☐ Path cost                                                         |
|---------------------------------------------------------------------|
| ☐ Associated VLANs                                                  |
| The CIST parameter displays the following CIST information:         |
| ☐ CIST priority value                                               |
| ☐ Root ID                                                           |
| ☐ Root path cots                                                    |
| ☐ Regional root ID                                                  |
| ☐ Regional root path cost                                           |
| ☐ Associated VLANs                                                  |
| The MSTIVLANASSOC parameter displays the VLAN to MSTI associations. |
| Examples                                                            |
| This command displays basic MSTP operating information:             |
| show mstp                                                           |
| This command displays the MSTP state of Port 4:                     |
| show mstp portstate=4                                               |
| This command displays the configuration of Port 5 in MSTI 2:        |
| show mstp portconfig=5 stpid=2                                      |
| This command displays the CIST information:                         |
| show mstp cist                                                      |
| This command displays the VLAN associations:                        |
| show mstp mstivlanassoc                                             |

## Chapter 28

# VLANs and Multiple VLAN Mode Commands

| This ch                                                                                                    | napter contains the following commands:                                               |  |
|----------------------------------------------------------------------------------------------------|---------------------------------------------------------------------------------------|--|
|                                                                                                    | ADD VLAN on page 433                                                                  |  |
|                                                                                                    | CREATE VLAN on page 435                                                               |  |
|                                                                                                    | DELETE VLAN on page 439                                                               |  |
|                                                                                                    | DESTROY VLAN on page 442                                                              |  |
|                                                                                                    | SET SWITCH INFILTERING on page 443                                                    |  |
|                                                                                                    | SET SWITCH MANAGEMENTVLAN on page 444                                                 |  |
|                                                                                                    | SET SWITCH VLANMODE on page 445                                                       |  |
|                                                                                                    | SET VLAN on page 447                                                                  |  |
|                                                                                                    | SHOW VLAN on page 448                                                                 |  |
| R                                                                                                    | lote emember to use the SAVE CONFIGURATION command to save our changes on the switch. |  |
|                                                                                                    |                                                                                       |  |
|                                                                                                    | <b>lote</b> efer to the AT-S62 Management Software Menus Interface User's             |  |
| Guide for background information on tagged and port-based VLANs, multiple VLAN modes, and ingress filtering. |                                                                                       |  |

#### ADD VLAN

#### Syntax 1

add vlan=name [vid=vid] port=ports|all
frame=untagged|tagged

#### Syntax 2

add vlan=name [vid=vid] taggedports=ports|all
untaggedports=ports|all

#### **Parameters**

vlan Specifies the name of the VLAN you want to modify.

vid Specifies the VID of the VLAN you want to modify. This

parameter is optional.

port Specifies the ports to be added to the VLAN. You can

specify the ports individually (for example, 5, 7, 22), as a range (for example, 18-23), or both (for example, 1, 5,

14-22).

frame Identifies the new ports as either tagged or untagged.

This parameter must be used with the PORT

parameter.

taggedports Specifies the ports to be added as tagged ports to the

VLAN. To include all ports on the switch as tagged

ports in the VLAN, use ALL.

untaggedports Specifies the ports to be added as untagged ports to

the VLAN. Specifying ALL adds all ports on the switch

as untagged ports to the VLAN.

#### Description

This command adds tagged and untagged ports to an existing port-based or tagged VLAN.

#### Note

To create a new VLAN, see CREATE VLAN on page 435. To remove ports from a VLAN, see DELETE VLAN on page 439.

This command has two syntaxes. You can use either command to add ports to a VLAN. The difference between the two is that Syntax 1 can add only one type of port, tagged or untagged, at a time to a VLAN, while Syntax 2 can add both in the same command. This is illustrated in Examples below.

When you add untagged ports to a VLAN, the ports are automatically removed from their current untagged VLAN assignment. This is because a port can be an untagged member of only one VLAN at a time. For example, if you add Port 4 as an untagged port to a VLAN, the port is automatically removed from whichever VLAN it is currently an untagged member.

Adding a tagged port to a VLAN does not change the port's current tagged and untagged VLAN assignments. This is because a tagged port can belong to more than one VLAN at a time. For instance, if you add Port 6 as an tagged port to a new VLAN, Port 6 remains a tagged and untagged member of its other VLAN assignments.

#### **Examples**

The following command uses Syntax 1 to add ports 4 and 7 as untagged members to a VLAN called Sales:

```
add vlan=sales port=4,7 frame=untagged
```

The following command does the same thing using Syntax 2:

```
add vlan=sales untaggedports=4,7
```

The following command uses Syntax 1 to add port 3 as a tagged member to a VLAN called Production:

```
add vlan=production port=3 frame=tagged
```

The following command does the same thing using Syntax 2:

```
add vlan=production untaggedports=3
```

Adding both tagged and untagged ports to a VLAN using Syntax 1 takes two commands, one command for each port type. For example, if you had a VLAN called Service and you wanted to add port 5 as a tagged port and ports 7 and 8 as untagged ports, the commands would be:

```
add vlan=Service port=5 frame=tagged
add vlan=Service port=7-8 frame=untagged
```

Using Syntax 2, you can add both types of ports with just one command:

```
add vlan=Service untaggedports=7-8 taggedports=5
```

# **CREATE VLAN**

#### Syntax 1

create vlan=name vid=vid port=ports|all
frame=untagged|tagged

#### Syntax 2

create vlan=name vid=vid taggedports=ports|all
untaggedports=ports|all

#### **Parameters**

vlan

Specifies the name of the VLAN. You must assign a name to a VLAN.

The name can be from 1 to 20 characters in length and should reflect the function of the nodes that will be a part of the VLAN (for example, Sales or Accounting). The name cannot contain spaces or special characters, such as asterisks (\*) or exclamation points (!).

The name cannot be the same as the name of an existing VLAN on the switch.

If the VLAN is unique in your network, then the name needs to be unique as well. If the VLAN spans multiple switches, then the name for the VLAN should be the same on each switch.

vid

Specifies the VLAN identifier. The range is 2 to 4094. The VLAN must be assigned a VID.

You cannot use the VID 1, which is reserved for the Default\_VLAN.

The VID cannot be the same as the VID of an existing VLAN on the switch.

If this VLAN is unique in your network, then its VID should also be unique. If this VLAN is part of a larger VLAN that spans multiple switches, then the VID value for the VLAN should be the same on each switch. For example, if you are creating a VLAN called Sales that spans three switches, assign the Sales VLAN on each switch the same VID value.

port Specifies the ports on the switch that are either

tagged or untagged members of the new VLAN. You can specify the ports individually (for example, 5, 7, 22), as a range (for example, 18-23), or both (for example, 1, 5, 14-22). To specify all ports on the switch, use ALL. This parameter must be followed by

the FRAME parameter.

frame Specifies whether the ports of the VLAN are to be

tagged or untagged. This parameter must be used

with the PORT parameter.

taggedports Specifies the ports on the switch to serve as tagged

ports in the VLAN. To specify all ports on the switch, use ALL. Omit this parameter if the VLAN does not

contain tagged ports.

untaggedports Specifies the ports on the switch to function as

untagged ports in the VLAN. To specify all ports on the switch, use ALL. Omit this parameter if the VLAN

does not contain untagged ports.

#### Description

This command creates a new port-based or tagged VLAN.

This command has two syntaxes. You can use either syntax to create a port-based or tagged VLAN. The difference between the two syntaxes is how you specify which ports are members of the VLAN and whether the ports are tagged or untagged. Syntax 1 is limited because it allows you to specify either tagged or untagged ports, but not both at the same time. On the other hand, you can use Syntax 2 to create a VLAN that has both types of ports. This is illustrated in the Examples section below.

When you create a new VLAN, untagged ports of the new VLAN are automatically removed from their current untagged VLAN assignment. This is because a port can be an untagged member of only one VLAN at a time. For example, creating a new VLAN with untagged Ports 1 to 4 automatically removes these ports from whichever VLAN they are currently untagged members.

The PVID of an untagged port is automatically changed to match the VID number of the VLAN to which it is added. For instance, if you make port 4 an untagged member of a VLAN with a VID of 15, port 4's PVID is changed to 15 automatically.

Tagged ports of the new VLAN remain as tagged and untagged members of their current VLAN assignments. No change is made to a tagged port's current VLAN assignments, other than its addition to the new VLAN. This is because a tagged port can belong to more than one VLAN at a time. For example, if you add port 6 as a tagged port to a new VLAN, port 6 remains a member of its other current untagged and tagged VLAN assignments.

# **Examples**

The following command uses Syntax 1 to create a port-based VLAN called Sales with a VID of 3. The VLAN will consist of ports 4 to 8 and ports 12 to 16. All ports will be untagged ports in the VLAN:

```
create vlan=Sales vid=3 port=4-8,12-16
frame=untagged
```

The following command uses Syntax 2 to create the same VLAN:

```
create vlan=Sales vid=3 untaggedports=4-8,12-16
```

In the following command, Syntax 1 is used to create a tagged VLAN called Production with a VID of 22. The VLAN will consist of two tagged ports, ports 3 and 6:

```
create vlan=Production vid=22 port=3,6
frame=tagged
```

The following command uses Syntax 2 to create the same VLAN:

```
create vlan=Sales vid=22 taggedports=3,6
```

You cannot use Syntax 1 to create a tagged VLAN that contains both untagged and tagged ports. For instance, suppose you wanted to create a VLAN called Service with a VID of 16 and untagged ports 1, 4, 5-7 and tagged ports 11 and 12. Creating this VLAN using Syntax 1 would actually require two commands. You would first need to create the VLAN, specifying either the untagged or tagged ports. As an example, the following command creates the VLAN and specifies the untagged ports:

```
create vlan=Service vid=16 port=1,4,5-7 frame=untagged
```

Then, to add the other ports (in this case tagged ports), you would need to use the ADD VLAN command.

Syntax 2 allows you to create a VLAN of both tagged and untagged ports all in one command. Here is the command that would create our example:

```
create vlan=Service vid=16 untaggedports=1,4,5-7
taggedports=11-12
```

That's the advantage of Syntax 2 over Syntax 1. You can create VLANs containing both types of ports with one rather than two commands.

# **DELETE VLAN**

#### Syntax 1

delete vlan=name [vid=vid] port=ports
frame=untagged|tagged

#### Syntax 2

delete vlan=name [vid=vid] taggedports=ports
untaggedports=ports

#### **Parameters**

vlan Specifies the name of the VLAN to be modified.

vid Specifies the VID of the VLAN to be modified. This

parameter is optional.

port Specifies the ports to be removed from the VLAN.

This parameter must be used with the FRAME

parameter.

frame Identifies the ports to be removed as tagged or

untagged. This parameter must be used with the

PORT parameter.

taggedports Specifies the tagged ports to be removed from the

VLAN.

untaggedports Specifies the untagged ports to be removed from

the VLAN.

#### Description

This command removes tagged and untagged ports from a port-based or tagged VLAN.

This command has two syntaxes. You can use either command to delete ports from a VLAN. The difference between the two is that Syntax 1 can remove only one type of port, tagged or untagged, at a time from a VLAN, while Syntax 2 can remove both in the same command. This is illustrated in the Examples section below.

#### Note

To delete a VLAN, see DESTROY VLAN on page 442.

# Note

You cannot change a VLAN's name or VID.

When you remove an untagged port from a VLAN, the following happens:

- ☐ The port is returned to the Default\_VLAN as an untagged port.
- ☐ If the port is also a tagged member of other VLANS, those VLAN assignments are not changed. The port remains a tagged member of the other VLANs. For example, if you remove Port 4 from a VLAN, the port is automatically returned as an untagged port to the Default VLAN. If Port 4 is functioning as a tagged member in one or more other VLANs, it remains as a tagged member of those VLANs.
- ☐ If you remove an untagged port from the Default\_VLAN without assigning it to another VLAN, the port is excluded as an untagged member from all VLANs on the switch.

When you remove a tagged port from a VLAN, all of its other tagged and untagged VLAN assignments remain unchanged.

# **Examples**

The following command uses Syntax 1 to delete untagged ports 4 and 7 from a VLAN called Sales:

```
delete vlan=sales port=4,7 frame=untagged
```

The following command does the same thing using Syntax 2:

```
delete vlan=sales untaggedports=4,7
```

The following command uses Syntax 1 to delete tagged port 13 from a VLAN called Production:

```
delete vlan=production port=13 frame=tagged
```

The following command does the same thing using Syntax 2:

delete vlan=production untaggedports=13

To delete both tagged and untagged ports from a VLAN using Syntax 1 takes two commands. For example, if you had a VLAN called Service and you wanted to delete from the VLAN tagged port 2 and untagged ports 6 to 8, the commands would be:

```
delete vlan=Service port=2 frame=tagged
delete vlan=Service port=6-8 frame=untagged
```

Using Syntax 2, you can do the whole thing with just one command:

```
delete vlan=Service untaggedports=6-8
taggedports=2
```

# **DESTROY VLAN**

#### **Syntax**

destroy vlan vlan=name all [vid=vid]

#### **Parameters**

vlan Specifies the name of the VLAN to be deleted. To

delete all VLANs, use the ALL option.

vid Specifies the VID of the VLAN to be deleted. This

parameter is optional.

# **Description**

You can use this command, when the switch is operating in the user-configure VLAN mode, to delete port-based and tagged VLANs from a switch. You can use the command to deleted selected VLANS or to delete all VLANs, with the exception of the Default\_VLAN.

When the switch is operating in the 802.1q-compliant mode, this command returns the switch back to the user-configure VLAN mode.

# **Examples**

The following command deletes the Sales VLAN from the switch:

destroy vlan vlan=Sales

The following command deletes the Sales VLAN using both the name and the VID:

destroy vlan vlan=Sales vid=102

The following command deletes all port-based and tagged VLANs on a switch:

destroy vlan=all

#### SET SWITCH INFILTERING

#### **Syntax**

set switch infiltering=yes|no|on|off|true|false

#### **Parameters**

infiltering Specifies the operating status of ingress filtering. The

options are:

yes, on, true Activates ingress filtering. The

values are equivalent. This is the

default.

no, off, false Deactivates ingress filtering. The

values are equivalent.

# Description

This command controls the status of ingress filtering. When ingress filtering is activated, which is the default, tagged frames are filtered when they are received on a port. When ingress filtering is deactivated, tagged frames are filtered before they are transmitted out a port. To view the current setting, use the SHOW SWITCH on page 68. For further information on ingress filtering, refer to the *AT-S62 Management Software Menus Interface User's Guide*.

# **Example**

The following command deactivates ingress filtering:

set switch infiltering=off

# SET SWITCH MANAGEMENTVLAN

#### **Syntax**

set switch managementvlan=name | VID

#### **Parameter**

management VLAN. You can specify

the VLAN by name or by its VID. You can specify only one management VLAN. The default

management VLAN is Default\_VLAN (VID 1).

#### Description

This command sets the management VLAN. The switch uses this VLAN to watch for management packets from Telnet and web browser management sessions. For background information on the function of the management VLAN, refer to the *AT-S62 Management Software Menus Interface User's Guide*. To determine the current management VLAN, use the SHOW SWITCH command.

#### **Example**

The following command sets the TechSupport VLAN as the management VLAN:

set switch managementvlan=TechSupport

# **SET SWITCH VLANMODE**

#### **Syntax**

set switch vlanmode=userconfig|dotqmultiple|
multiple [uplinkport=port]

#### **Parameters**

vlanmode Controls the switch's VLAN mode. Options are:

userconfig This mode allows you to create your

own port-based and tagged VLANs.

This is the default setting.

dotqmultiple This option configures the switch

for the 802.1Q-compliant multiple

VLAN mode.

multiple This option configures the switch

for the non-802.1Q compliant

multiple VLAN mode.

uplinkport Specifies the port on the switch to function as the

uplink port when the switch is operating in one of the two multiple VLAN modes. You can specify only one

port.

#### **Description**

You use this command to configure the switch for one of the multiple VLAN modes or so that you can create port-based and tagged VLANs.

If you select one of the multiple VLAN modes, you must also set an uplink port with the UPLINKPORT parameter. You can specify only one uplink port.

#### Note

For background information on the multiple VLAN modes, refer to the AT-S62 Management Software Menus Interface User's Guide.

#### **Examples**

The following command configures the switch for the 802.1Q-compliant multiple VLAN mode and specifies port 4 as the uplink port:

set switch vlanmode=dotqmultiple uplinkport=4

The following command sets the switch so that you can create your own port-based and tagged VLANs:

set switch vlanmode=userconfig

# **SET VLAN**

#### **Syntax**

set vlan=name [vid=vid] type=portbased

#### **Parameter**

vlan Specifies the name of the dynamic GVRP VLAN you

want to convert into a static VLAN. To view VLAN

names, refer to SHOW VLAN on page 448.

vid Specifies the VID of the dynamic VLAN. To view VIDs,

refer to SHOW VLAN on page 448. This parameter is

optional.

type Specifies the type of static VLAN to which the

dynamic VLAN is to be converted. There is only one

option: PORTBASED.

#### Description

This command converts a dynamic GVRP VLAN into a static tagged VLAN. You can perform this command to permanently retain the VLANs the switch learned through GVRP.

#### Note

This command cannot convert a dynamic GVRP port in a static VLAN into a static port. For that you must manually modify the static VLAN, specifying the dynamic port as either a tagged or untagged member of the VLAN.

#### **Example**

This command changes the dynamic VLAN GVRP\_VLAN\_22 into a static VLAN:

set vlan=gvrp\_vlan\_22 type=portbased

# **SHOW VLAN**

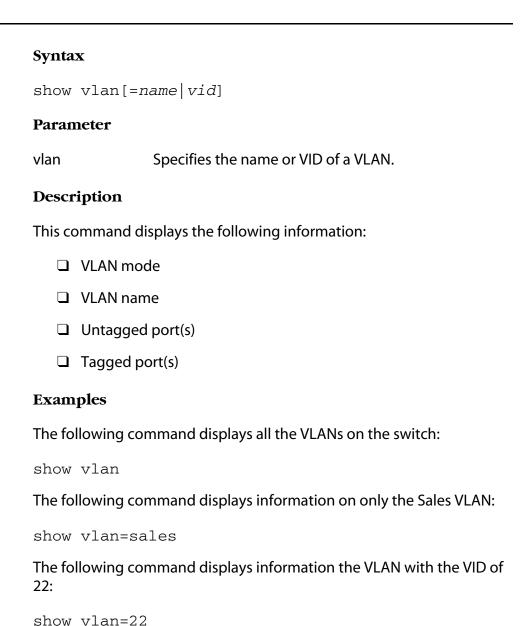

# Chapter 29

# GARP VLAN Registration Protocol Commands

| This ch | napter contains the following commands:                                                                          |
|---------|----------------------------------------------------------------------------------------------------|
|         | DISABLE GARP on page 450                                                                                         |
|         | ENABLE GARP on page 451                                                                                          |
|         | PURGE GARP on page 452                                                                                           |
|         | SET GARP PORT on page 453                                                                                        |
|         | SET GARP TIMER on page 454                                                                                       |
|         | SHOW GARP on page 456                                                                                            |
|         | SHOW GARP COUNTER on page 457                                                                                    |
|         | SHOW GARP DATABASE on page 459                                                                                   |
|         | SHOW GARP GIP on page 460                                                                                        |
|         | SHOW GARP MACHINE on page 461                                                                                    |
| R       | lote emember to save your changes with the SAVE CONFIGURATION ommand.                                            |
|         |                                                                                                    |
| R       | lote efer to the AT-S62 Management Software Menus Interface User's fuide for background information on the GVRP. |

# **DISABLE GARP**

# **Syntax**

disable garp=gvrp [gip]

#### **Parameters**

garp Specifies the GARP application you want to disable.

The only GARP application supported by AT-S62

management software is GVRP.

gip Disables GARP Information Propagation (GIP).

#### Note

The online help for this command contains an STP option. The option is not supported.

#### Description

This command disables GVRP on the switch. Once disabled, the switch will not learn any new dynamic GVRP VLANs or dynamic GVRP ports. The default setting for GARP is disabled.

This command can also be used to disable GIP.

#### Note

Do not disable GIP if the switch is running GVRP. GIP is required for proper GVRP operation.

#### **Examples**

This command disables GVRP on the switch:

disable garp=gvrp

This command disables GIP only:

disable garp=gvrp gip

# **ENABLE GARP**

# **Syntax**

enable garp=gvrp [gip]

#### **Parameters**

garp Specifies the GARP application you want to enable.

The only GARP application supported by AT-S62

management software is GVRP.

gip Enables GARP Information Propagation (GIP).

#### Note

The online help for this command contains an STP option. The option is not supported.

# Description

This command enables GVRP on the switch. Once activated, the switch will learn dynamic GVRP VLANs and dynamic GVRP ports. The default setting for GARP is disabled.

This command can also be used to enable GIP. GIP must be enabled for GVRP to operate properly.

#### **Examples**

This commands enables GVRP on the switch:

enable garp=gvrp

This command enables GIP only:

enable garp=gvrp gip

# **PURGE GARP**

#### **Syntax**

purge garp=gvrp

#### **Parameter**

garp Specifies the GARP application you want to reset.

The only GARP application supported by AT-S62

management software is GVRP.

#### Note

The online help for this command contains an STP option. The option is not supported.

# **Description**

This command disables GVRP on the switch and returns the GVRP timers values to their default settings. All GVRP-related statistics counters are returned to zero.

# **Example**

The following command disables GVRP and returns the timers to their default values:

purge garp=gvrp

#### SET GARP PORT

#### **Syntax**

set garp=gvrp port=port mode=normal | none

#### **Parameters**

garp Specifies the GARP application you want to

configure. The only GARP application supported by

AT-S62 management software is GVRP.

port Specifies the port you want to configure on the

switch. You can specify more than one port at a

time.

mode Specifies the GVRP mode of the port. Modes are:

normal The port will participate in GVRP. The

port will process GVRP information and

transmit PDUs. This is the default.

none The port will not participate in GVRP.

The port will not process GVRP information nor transmit PDUs.

#### Note

The online help for this command contains an STP option. The option is not supported.

#### Description

This command sets a port's GVRP status. If you want a port to learn remote VLANs and transmit PDUs, set its mode to Normal. If you do not want a port to participate in GVRP, set its mode to None.

#### **Examples**

The following command deactivates GVRP on ports 1 to 4:

set garp=gvrp port=1-4 mode=none

The following command activates GVRP on port 3:

set garp=gvrp port=3 mode=normal

#### **SET GARP TIMER**

#### **Syntax**

set garp=gvrp timer [default] [jointime=integer]
[leavetime=integer] [leavealltime=integer]

#### **Parameters**

garp Specifies the GARP application you want to

configure. The only GARP application supported by

AT-S62 management software is GVRP.

default Returns the GARP timers to their default settings.

jointime Specifies the Join Timer in centi seconds, which are

one hundredths of a second. The default is 20 centi

seconds.

If you change this timer, it must be in relation to the GVRP Leave Timer according to the following

equation:

Join Timer <= (2 x (GVRP Leave Timer))

leavetimer Specifies the LeaveTimer in centi seconds, which are

one hundredths of a second. The default is 60 centi

seconds.

leavealltime Specifies the LeaveAllTimer in centi seconds. The

default is 1000 centi seconds.

#### Note

The online help for this command contains an STP option. The option is not supported.

#### **Description**

This command sets the GARP timers.

#### Note

The settings for these timers must be the same on all GVRP-active network devices.

# **Examples**

The following command sets the Join Period timer to 0.1 second, Leave Period timer to 0.35 seconds, and the LeaveAllPeriod timer to 11 seconds for all GVRP applications:

set garp=gvrp timer jointime=10 leavetime=35
leavealltime=1100

The following command sets the timers to their default values:

set garp=gvrp timer default

# **SHOW GARP**

# **Syntax**

show garp=gvrp

#### **Parameter**

garp Specifies the GARP application you want to display.

The only GARP application supported by AT-S62

management software is GVRP.

#### Note

The online help for this command contains an STP option. The option is not supported.

# **Description**

This command displays current values for the following GARP application parameters:

|  |  | <b>GARP</b> | apr | olication | protocol |
|--|--|-------------|-----|-----------|----------|
|--|--|-------------|-----|-----------|----------|

- GVRP status
- ☐ GVRP GIP status
- ☐ GVRP Join Time
- ☐ GVRP Leave Time
- ☐ GVRP Leaveall Time
- □ Port Modes

# **Example**

The following command displays the above GVRP information:

show garp=gvrp

# **SHOW GARP COUNTER**

# **Syntax**

show garp=gvrp counter

#### **Parameter**

garp Specifies the GARP application you want to display.

The only GARP application supported by AT-S62

management software is GVRP.

# Description

This command displays the current values for the following GARP packet and message counters:

| GARP application                      |
|---------------------------------------|
| Receive: Total GARP Packets           |
| Transmit: Total GARP Packets          |
| Receive: Invalid GARP Packets         |
| Receive Discarded: GARP Disabled      |
| Receive Discarded: Port Not Listening |
| Transmit Discarded: Port Not Sending  |
| Receive Discarded: Invalid Port       |
| Receive Discarded: Invalid Protocol   |
| Receive Discarded: Invalid Format     |
| Receive Discarded: Database Full      |
| Receive GARP Messages: LeaveAll       |
| Transmit GARP Messages: LeaveAll      |
| Receive GARP Messages: JoinEmpty      |
| Transmit GARP Messages: JoinEmpty     |
| Receive GARP Messages: JoinIn         |
| Transmit GARP Messages: JoinIn        |
| Receive GARP Messages: LeaveEmpty     |

| Transmit GARP Messages: LeaveEmpty   |
|--------------------------------------|
| Receive GARP Messages: Leaveln       |
| Transmit GARP Messages: Leaveln      |
| Receive GARP Messages: Empty         |
| Transmit GARP Messages: Empty        |
| Receive GARP Messages: Bad Message   |
| Receive GARP Messages: Bad Attribute |

# **Example**

The following command displays the above GARP counters:

show garp=gvrp counter

# **SHOW GARP DATABASE**

# **Syntax**

show garp=gvrp database

#### **Parameters**

garp Specifies the GARP application you want to display.

The only GARP application supported by AT-S62

management software is GVRP.

# **Description**

This command displays the following parameters for the internal database for the GARP application. Each attribute is represented by a GID index within the GARP application.

| Ц | GARP | App | lication | ) |
|---|------|-----|----------|---|
|   |      |     |          |   |

☐ GID Index

Attribute

☐ Used

# **Example**

The following command displays the GARP database:

show garp=gvrp database

# **SHOW GARP GIP**

#### **Syntax**

show garp=gvrp gip

#### **Parameter**

garp Specifies the GARP application you want to display.

The only GARP application supported by AT-S62

management software is GVRP.

# **Description**

This command displays the following parameters for the GIP-connected ring for the GARP application:

| ☐ GARP Application |  | <b>GARP</b> | aaA | lication |
|--------------------|--|-------------|-----|----------|
|--------------------|--|-------------|-----|----------|

☐ GIP contact

☐ STP ID

# **Example**

The following command displays the GIP-connected ring:

show garp=gvrp gip

# **SHOW GARP MACHINE**

| Syntax | Sv | n | tax |
|--------|----|---|-----|
|--------|----|---|-----|

show garp=gvrp machine

#### **Parameter**

garp Specifies the GARP application you want to display.

The only GARP application supported by AT-S62

management software is GVRP.

# **Description**

This command displays the following parameters for the GID state machines for the GARP application. The output is shown on a per-GID index basis; each attribute is represented by a GID index within the GARP application.

| · \/ | 1 | Δ | N |
|------|---|---|---|
|      |   |   |   |

□ Port

□ App

☐ Reg

## **Example**

The following command displays GID state machines:

show garp=gvrp machine

# Chapter 30

# **Protected Ports VLAN Commands**

This chapter contains the following commands:

| ADD VLAN GROUP on page 463                                                     |
|--------------------------------------------------------------------------------|
| CREATE VLAN PORTPROTECTED on page 466                                          |
| DELETE VLAN on page 467                                                        |
| DESTROY VLAN on page 469                                                       |
| SET VLAN on page 470                                                           |
| SHOW VLAN on page 471                                                          |
| <b>Note</b> Remember to save your changes with the SAVE CONFIGURATION command. |
|                                                                                |
| Note                                                                           |
| For background information on protected ports VLANs, refer to the              |
| AT-S62 Management Software Menus Interface User's Guide.                       |

# ADD VLAN GROUP

#### Syntax 1

add vlan=name|vid ports=ports frame=tagged|untagged group=uplink|1..256

#### Syntax 2

add vlan=name|vid [taggedports=ports] [untaggedports=ports] group=uplink|1..256

#### **Parameters**

vlan Specifies the name or VID of the protected ports

VLAN where ports are to be added. You can identify

the VLAN by either its name or VID.

ports Specifies the uplink port(s) or the ports of a group.

You can specify the ports individually (for example, 5, 7, 22), as a range (for example, 18-22), or both (for example, 1, 5, 14-22). This parameter must be used

with the FRAME parameter.

frame Identifies the new ports as either tagged or

untagged. This parameter must be used with the

PORTS parameter.

taggedports Specifies the tagged ports to be added to the VLAN.

untaggedports Specifies the untagged ports to be added to the

VLAN.

group Specifies that the port(s) being added is an uplink

port or belongs to a new group. If the port(s) being added is an uplink port, specify the UPLINK option. Otherwise, specify the group number for the port. The group range is 1 to 256. The number must be

unique for each group on the switch.

#### Description

These commands perform two functions. One is to specify the uplink port of a protected ports VLAN. The other function is to add ports to groups within a VLAN.

Note the following before using this command:

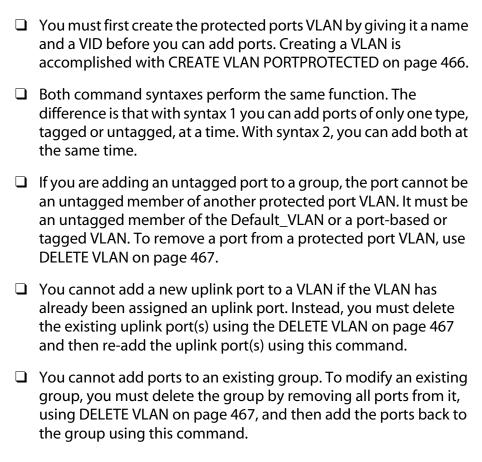

# **Examples**

The following command uses syntax 1 to specify that port 11 is to be an untagged uplink port for the protected ports VLAN called InternetGroups:

```
add vlan=InternetGroups ports=11 frame=untagged
group=uplink
```

The following command accomplishes the same thing using syntax 2:

```
add vlan=InternetGroups untaggedports=11
group=uplink
```

The following command uses syntax 1 to create group 4 in the InternetGroups VLAN. The group will consist of two untagged ports, 5 and 6:

add vlan=InternetGroups port=5,6 frame=untagged
group=4

# The following command does the same thing using syntax 2:

add vlan=InternetGroups untaggedports=5,6 group=4

# CREATE VLAN PORTPROTECTED

#### **Syntax**

create vlan=name vid=vid portprotected

#### **Parameters**

vlan Specifies the name of the new protected ports

VLAN. The name can be from one to fifteen

alphanumeric characters in length. The name should reflect the function of the nodes that will be a part of

the protected ports VLAN (for example,

InternetGroups). The name cannot contain spaces or

special characters, such as an asterisk (\*) or

exclamation point (!).

vid Specifies a VID for the new protected ports VLAN.

The range is 2 to 4094. This number must be unique from the VIDs of all other tagged, untagged, and

port protected VLANs on the switch.

#### Description

This command is the first step to creating a protected ports VLAN. This command assigns a name and VID to the VLAN. The second step is to specify an uplink port and the port groups using ADD VLAN GROUP on page 463.

#### **Example**

The following command creates a protected ports VLAN called InternetGroups and assigns it a VID of 12:

create vlan=InternetGroups vid=12 portprotected

#### **DELETE VLAN**

#### Syntax 1

delete vlan=name|vid ports=ports
frame=tagged|untagged

#### Syntax 2

delete vlan=name|vid [taggedports=ports]
[untaggedports=ports]

#### **Parameters**

vlan Specifies the name or VID of the VLAN to be

modified. You can specify the VLAN by its name or

VID.

port Specifies the port to be removed from the VLAN.

You can specify more than one port at a time. This parameter must be used with the FRAME parameter.

frame Identifies the ports to be removed as tagged or

untagged. This parameter must be used with the

PORT parameter.

taggedports Specifies the tagged ports to be removed from the

VLAN.

untaggedports Specifies the untagged ports to be removed from

the VLAN.

#### Description

This command removes ports from a protected ports VLAN. You can use this command to remove an uplink port or a port from a group.

Note the following before using this command:

| Both command syntaxes perform the same function. The               |
|--------------------------------------------------------------------|
| difference is that with syntax 1 you can delete ports of only one  |
| type, tagged or untagged, at a time. With syntax 2, you can delete |
| both types at the same time.                                       |

☐ Deleting all ports from a group deletes the group from the VLAN.

| Deleted untagged ports are returned to the Default_VLAN as untagged. |
|----------------------------------------------------------------------|
| You can delete ports from only one group at a time.                  |

# **Examples**

The following command uses syntax 1 to delete untagged port 12 from the InternetGroups VLAN:

delete vlan=InternetGroups port=12 frame=untagged

The following command accomplishes the same thing using syntax 2:

delete vlan=InternetGroups untagged=12

## **DESTROY VLAN**

#### **Syntax**

destroy vlan=name|vid|all

#### **Parameters**

vlan Specifies the name or VID of the VLAN to be

destroyed. To delete all tagged, port-based, and protected ports VLANs on the switch, use the ALL

option.

## Description

This command deletes VLANs from the switch. You can use this command to delete tagged, port-based, and protected port VLANs. All untagged ports in a deleted VLAN are automatically returned to the Default\_VLAN. You cannot delete the Default\_VLAN.

#### **Example**

The following command deletes the VLAN called InternetGroups:

destroy vlan=InternetGroups

The following command deletes all VLANs:

destroy vlan=all

## **SET VLAN**

## **Syntax**

set vlan=name|vid port=ports frame=tagged|untagged

#### **Parameters**

vlan Specifies the name or VID of the VLAN to be

modified.

ports Specifies the port whose VLAN type is to be

changed. You can specify more than one port at a time. You can specify the ports individually (for example, 5, 7, 22), as a range (for example, 18-22), or

both (for example, 1, 5, 14-22).

frame Identifies the new VLAN type for the port. The type

can be tagged or untagged.

#### **Description**

This command changes a port's VLAN type. You can use this command to change a tagged port to untagged and vice versa.

Before using this command, note the following:

- ☐ Changing a port in a port-based, tagged, or protected ports VLAN from untagged to tagged adds the port to the Default\_VLAN as untagged.
- ☐ Changing a port in the Default\_VLAN from untagged to tagged results in the port being an untagged member of no VLAN.
- ☐ Changing a port from tagged to untagged removes the port from its current untagged port assignment.

#### **Examples**

The following command changes port 4 in the Sales VLAN from tagged to untagged:

set vlan=Sales port=4 frame=untagged

#### **SHOW VLAN**

## **Syntax**

show vlan[=name|vid]

#### **Parameter**

vlan Specifies the name or VID of the VLAN you want to

view. Omitting this displays all VLANs.

## Description

This command displays information about the VLANs on the switch. The information includes the names and VIDs of the VLANs, and the tagged and untagged port members. If you are displaying a protected ports VLAN, the information also includes the group and port associations.

## **Examples**

The following command displays all the VLANs on the switch:

show vlan

The following command displays the Sales VLAN:

show vlan=Sales

# **Chapter 31**

# MAC Address Security Commands

This chapter contains the following commands:

SET SWITCH PORT INTRUSIONACTION on page 473

SET SWITCH PORT SECURITYMODE on page 474

SHOW SWITCH PORT INTRUSION on page 477

SHOW SWITCH PORT SECURITYMODE on page 478

Note
Remember to save your changes with the SAVE CONFIGURATION command.

Note
Refer to the AT-S62 Management Software Menus Interface User's Guide for background information on port security.

## SET SWITCH PORT INTRUSIONACTION

#### **Syntax**

set switch port=port
intrusionaction=discard|trap|disable

#### **Parameters**

port Specifies the port where you want to change the

intrusion action. You can specify more than one port at a time. You can specify the ports individually (for example, 5,7,22), as a range (for example, 18-23), or

both (for example, 1,5,14-22).

intrusionaction Specifies the intrusion action. Options are:

discard Discards an invalid frame. This is the

default setting.

trap Discards an invalid frame and sends an

SNMP trap.

disable Discards an invalid frame, sends an

SNMP trap, and disables the port.

#### Description

This command changes the security intrusion action on a port that is operating in the Limited security mode. Intrusion action determines what a port will do when it receives an invalid frame.

#### **Example**

This command changes the intrusion action to trap on ports 12 and 21:

set switch port=12,21 intrusionaction=trap

## SET SWITCH PORT SECURITYMODE

#### **Syntax**

set switch port=port
[securitymode=automatic|limited|secured|locked]
[intrusionaction=discard|trap|disable]
[learn=integer]
[participate=yes|no|on|off|true|false]

#### **Parameters**

port Specifies the port where you want to set security.

You can specify more than one port at a time. You can specify the ports individually (for example, 5,7,22), as a range (for example, 18-23), or both (for

example, 1,5,14-22).

securitymode Specifies the port's security mode. Options are:

automatic Disables security on the port. This is the

default setting.

limited Sets the port to the Limited security

mode. The port learns a limited number of dynamic MAC addresses, set with the

LEARN parameter.

secured Sets the port to the Secured security

mode. The port accepts frames based only on static MAC addresses. You must enter the static MAC addresses of the nodes with frames the port is to accept after you have activated this security mode on a port. To add static MAC addresses, refer to ADD SWITCH

FDB|FILTER on page 178.

locked Sets the switch to the Locked security

mode. The port stops learning new dynamic MAC addresses. The port forwards frames based on static MAC addresses and on those dynamic addresses it has already learned.

#### Note

The online help for this command includes a "pacontrol" option for this parameter. The option is nonfunctional.

intrusionaction Specifies the action taken by the port in the event

port security is violated. This parameter applies only to the Limited security mode. Intrusion actions are:

discard Discards invalid frames. This is the

default setting.

trap Discards invalid frames and sends a

SNMP trap.

disable Discards invalid frames, sends an SNMP

trap, and disables the port.

learn Specifies the maximum number of dynamic MAC

addresses a port on the switch can learn. This parameter applies only to ports set to the Limited security mode. The range is 1 to 255 addresses. The

default is 255.

participate Enables or disables the intrusion action on the port.

This option only applies to the Limited security mode and only when a port's intrusion action is set to trap or disable. This option does not apply when intrusion

action is set to discard. Options are:

yes, on, true Enables the trap or disable intrusion

action. These values are equivalent.

no, off, false Disables the trap or disable intrusion

action. The port still discards invalid ingress frames. This is the default. These

values are equivalent.

## Description

This command sets and configures a port's security mode. Only one mode can be active on a port at a time.

#### Note

Refer to the AT-S62 Management Software Menus Interface User's Guide for explanations of the security levels and intrusion actions.

To view a port's current security mode, use the command SHOW SWITCH PORT SECURITYMODE on page 478.

The management software displays a confirmation prompt whenever you perform this command. Responding with **Y** for yes completes your command, while **N** for no cancels the command.

## **Examples**

This command sets the security level for port 8 to the Limited mode and specifies a limit of 5 dynamic MAC addresses. Since no intrusion action is specified, the discard action is assigned by default:

```
set switch port=8 securitymode=limited learn=5
```

This command sets the security level for ports 9 and 12 to the Limited mode and specifies a limit of 15 dynamic MAC addresses per port. The disable intrusion action is specified:

```
set switch port=9,12 securitymode=limited learn=15 intrusionaction=disable participate=yes
```

In the above example, the Participate option is required to activate the disable intrusion action. Without it, the port would discard invalid ingress frames but would not send an SNMP trap and disable the port.

The following command changes the maximum number of learned MAC addresses to 150 on ports 15 and 16. The command assumes that the ports have already be set to the Limited security mode:

```
set switch port=15-16 learn=150
```

The following command sets the security level to Locked for ports 2, 6, and 18:

```
set switch port=2,6,18 securitymode=locked
```

The Limit and Participate options are not included with the above command because they do not apply to the Locked mode, nor to the Secured mode.

The following command sets the security level to Secured for ports 12 to 24:

```
set switch port=12-24 securitymode=secured
```

The following command returns ports 8 to 11 to the automatic security level, which disables port security:

```
set switch port=8-11 securitymode=automatic
```

## SHOW SWITCH PORT INTRUSION

#### **Syntax**

show switch port=port intrusion

#### **Parameters**

port Specifies the port where you want to view the

number of intrusions that have occurred. You can

specify more than one port at a time.

## Description

This command displays the number of times a port has detected an intrusion violation. An intrusion violation varies depending on the security mode:

| u | Limited Security Level - An intrusion is an ingress frame with a |
|---|------------------------------------------------------------------|
|   | source MAC address not already learned by a port after the port  |
|   | had reached its maximum number of dynamic MAC addresses, or      |
|   | that was not assigned to the port as a static address.           |

- ☐ Secured Security Level An intrusion is an ingress frame with a source MAC address that was not entered as a static address on the port.
- ☐ Locked An intrusion is an ingress frame with a source MAC address that the port has not already learned or that was not assigned as a static address.

#### **Example**

This command displays the number of intrusion violations detected on ports 12 and 21:

show switch port=12,21 intrusion

## SHOW SWITCH PORT SECURITYMODE

## **Syntax**

show switch port=port securitymode

#### **Parameters**

port Specifies the port whose security mode settings you

want to view. You can specify more than one port at a time. You can specify the ports individually (for example, 5,7,22), as a range (for example, 18-23), or

both (for example, 1,5,14-22).

## Description

This command displays the security mode settings for the ports on the switch.

## **Example**

This command displays the security mode settings for ports 1 to 5:

show switch port=1-5 securitymode

# **Chapter 32**

# 802.1x Port-based Access Control Commands

| This ch                                                                        | This chapter contains the following commands:                                                                                                    |  |  |  |  |  |
|--------------------------------------------------------------------------------|----------------------------------------------------------------------------------------------------|--|--|--|--|--|
|                                                                                | DISABLE PORTACCESS PORTAUTH on page 480                                                                                                    |  |  |  |  |  |
|                                                                                | DISABLE RADIUSACCOUNTING on page 481                                                                                                    |  |  |  |  |  |
|                                                                                | ENABLE PORTACCESS PORTAUTH on page 482                                                                                                    |  |  |  |  |  |
|                                                                                | ENABLE RADIUSACCOUNTING on page 483                                                                                                    |  |  |  |  |  |
|                                                                                | SET PORTACCESS PORTAUTH PORT ROLE=AUTHENTICATOR on page 484                                                                                             |  |  |  |  |  |
|                                                                                | SET PORTACCESS PORTAUTH PORT ROLE=SUPPLICANT on page 489                                                                                                |  |  |  |  |  |
|                                                                                | SET RADIUSACCOUNTING on page 491                                                                                                    |  |  |  |  |  |
|                                                                                | SHOW PORTACCESS PORTAUTH on page 493                                                                                                    |  |  |  |  |  |
|                                                                                | SHOW PORTACCESS PORAUTH PORT on page 494                                                                                                    |  |  |  |  |  |
|                                                                                | SHOW RADIUSACCOUNTING on page 495                                                                                                    |  |  |  |  |  |
| <b>Note</b> Remember to save your changes with the SAVE CONFIGURATION command. |                                                                                                    |  |  |  |  |  |
|                                                                                |                                                                                                    |  |  |  |  |  |
| R                                                                              | <b>Note</b> Refer to the <i>AT-S62 Management Software Menus Interface User's Guide</i> for background information on 802.1x port-based access control. |  |  |  |  |  |

## **DISABLE PORTACCESS | PORTAUTH**

## **Syntax**

disable portaccess portauth

#### Note

The PORTACCESS and PORTAUTH keywords are equivalent.

#### **Parameters**

None.

## **Description**

This command disables 802.1x Port-based Access Control on your switch. This is the default setting.

## **Example**

The following command disables 802.1x Port-based Access Control on the switch:

disable portaccess

## **DISABLE RADIUSACCOUNTING**

## **Syntax**

disable radiusaccounting

#### **Parameters**

None

## Description

This command disables RADIUS accounting on the switch. This command is equivalent to the SET RADIUSACCOUNTING STATUS=DISABLED command.

## **Example**

The following command disables RADIUS accounting:

disable radiusaccounting

## **ENABLE PORTACCESS | PORTAUTH**

## **Syntax**

enable portaccess portauth

#### Note

The PORTACCESS and PORTAUTH keywords are equivalent.

#### **Parameters**

None.

## Description

This command activates 802.1x Port-based Access Control on the switch. The default setting for this feature is disabled.

#### Note

You should activate and configure the RADIUS client software on the switch before you activate port-based access control. Refer to SET AUTHENTICATION on page 551.

## **Example**

The following command enables 802.1x Port-based Access Control on the switch:

enable portaccess

## **ENABLE RADIUSACCOUNTING**

## **Syntax**

enable radiusaccounting

#### **Parameters**

None

## Description

This command enables RADIUS accounting on the switch. This command is equivalent to the SET RADIUSACCOUNTING STATUS=ENABLED command.

## **Example**

The following command disables RADIUS accounting:

enable radiusaccounting

## SET PORTACCESS | PORTAUTH PORT ROLE=AUTHENTICATOR

#### **Syntax**

set portaccess portauth port=port type | role=authenticator | none [control=auto|authorised|forceauthenticate| unauthorised | forceunauthenticate] [quietperiod=value] [txperiod=value] [reauthenabled=enabled|disabled} [reauthperiod=value] [supptimeout=value] [servertimeout|servtimeout=value] [maxreq=value] [ctrldirboth=ingress|both] [piggyback=enabled|disabled]

#### Note

The PORTACCESS and PORTAUTH keywords are equivalent.

#### **Parameters**

Specifies the port that you want to set to the port

> Authenticator role or whose Authenticator settings you want to adjust. You can specify more than one

port at a time.

Specifies the role of the port. The parameters are type role

equivalent. The role can be one of the following:

authenticator Specifies the Authenticator

role.

Disables port-based access none

control on the port.

control Specifies the authenticator state. This parameter can

take the following values:

Sets the port state to 802.1X auto

port-based authentication. The port begins in the

unauthorized state, allowing

only EAPOL frames to be sent and received through the port. The authentication process begins when the link state of the port changes. The switch

requests the identity of the client and begins relaying

authentication messages between the client and the authentication server. Each client that attempts to access the network is uniquely identified by the switch by using the client's MAC address. This is the default setting.

authorised forceauthenticate

Disables 802.1X port-based authentication and causes the port to transition to the authorized state without any authentication exchange required. The port transmits and receives normal traffic without 802.1X-based authentication of the client. The parameters are equivalent.

unauthorised forceunauthenticate

Causes the port to remain in the unauthorized state, ignoring all attempts by the client to authenticate. The switch cannot provide authentication services to the client through the interface. The parameters are equivalent.

quietperiod

Sets the number of seconds that the switch remains in the quiet state following a failed authentication exchange with the client. The default value is 60 seconds. The range is 0 to 65,535 seconds.

reauthenabled

Controls whether the client must periodically reauthenticate. Options are:

enabled

Specifies that the client must periodically reauthenticate. This is the default setting. The time period between reauthentications is set with the reauthperiod parameter.

disabled Specifies that

reauthentication by the client is not required after the initial authentication. Reauthentication is only required if there is a change to the status of the link between the supplicant and the switch or the switch is reset or power cycled.

txperiod Sets the number of seconds that the switch waits for a

response to an EAP-request/identity frame from the client before retransmitting the request. The default value is 30 seconds. The range is 1 to 65,535 seconds.

reauthperiod Enables periodic reauthentication of the client, which

is disabled by default. The default value is 3600 seconds. The range is 1 to 65,535 seconds.

supptimeout Sets the switch-to-client retransmission time for the

EAP-request frame. The default value for this parameter is 30 seconds. The range is 1 to 600

seconds.

servertimeout Sets the timer used by the switch to determine servtimeout authentication server timeout conditions. The default

value is 30 seconds. The range is 1 to 65,535 seconds.

The parameters are equivalent.

maxreq Specifies the maximum number of times that the

switch retransmits an EAP Request packet to the client before it times out the authentication session. The range is 1 to 10 retransmissions and the default is 2.

ctrldirboth Specifies how the port is to handle ingress and egress

broadcast and multicast packets when in the unauthorized state. When a port is set to the Authenticator role, it remains in the unauthorized state until the client logs on by providing a username and password combination. In the unauthorized state, the port will only accept EAP packets from the client. All other ingress packets that the port might receive from the client, including multicast and broadcast traffic, is discarded until the supplicant has logged on.

You can use this selection to control how an Authenticator port will handle egress broadcast and multicast traffic when in the unauthorized state. You can instruct the port to forward this traffic to the client, even though the client has not logged on, or you can have the port discard the traffic.

The two selections are:

ingress An authenticator port, when in the

unauthorized state, will discard all ingress broadcast and multicast packets from the client. while forwarding all egress broadcast and multicast traffic to

the same client.

both An authenticator port, when in the

unauthorized state, will not forward ingress or egress broadcast and multicast packets from or to the client until the client has logged on. This is the default.

piggyback Controls who can use the switch port in cases where

there are multiple clients using the port (e.g., the port

is connected to an Ethernet hub). Options are:

enabled Allows all clients on the port

to piggy-back onto the initial client's authentication, causing the port to forward all packets after one client is authenticated. This is the

default setting.

disabled Specifies that the switch port

forward only those packets from the client who is authenticated and discard packets from all other users.

#### **Description**

This command sets ports to the Authenticator role and configures the Authenticator role parameters. This command also disables port-based access control on a port.

## **Examples**

This command sets ports 4 to 6 to the Authenticator role:

```
set portaccess port=4-6 role=authenticator
```

The following command sets port 7 to the Authenticator role. It sets the quiet period on the port to 30 seconds and the server timeout parameter to 200 seconds:

```
set portaccess port=7 role=authenticator
quietperiod=30 servtimeout=200
```

The following command disables port-based access control on ports 12 and 15:

```
set portaccess port=12,15 role=none
```

## SET PORTACCESS | PORTAUTH PORT ROLE=SUPPLICANT

#### **Syntax**

set portaccess|portauth port=port
type|role=supplicant|none [authperiod=value]
[heldperiod=value] [maxstart=value]
[startperiod=value] [username|name=name]
[password=password]

#### Note

The PORTACCESS and PORTAUTH keywords are equivalent.

#### **Parameters**

port Specifies the port that you want to set to the

Supplicant role or whose Supplicant settings you want to adjust. You can specify more than one port at a

time.

type Specifies the role of the port. The parameters are role equivalent. The role can be one of the following:

supplicant Specifies the Supplicant role.

none Disables port-based access

control on the port.

authperiod Specifies the period of time in seconds that the

supplicant will wait for a reply from the authenticator after sending an EAP-Response frame. The range is 1

to 60 seconds. The default is 30 seconds.

heldperiod Specifies the amount of time in seconds the

supplicant is to refrain from retrying to re-contact the authenticator in the event the end user provides an invalid username and/or password. Once the time period has expired, the supplicant can attempt to log on again. The range is 0 to

65,535. The default value is 60.

maxstart Specifies the maximum number of times the

supplicant will send EAPOL-Start frames before assuming that there is no authenticator present.

The range is 1 to 10. The default is 3.

startperiod Specifies the time period in seconds between

successive attempts by the supplicant to establish contact with an authenticator when there is no reply. The range is 1 to 60. The default is 30.

username name Specifies the username for the switch port. The parameters are equivalent. The port sends the name to the authentication server for verification when the port logs on to the network. The username can be from 1 to 64 alphanumeric characters (A to Z, a to z, 1 to 9). Do not use spaces or special characters, such as asterisks or

or special characters, such as asterisks or exclamation points. The username is case-

sensitive.

password Specifies the password for the switch port. The port

sends the password to the authentication server for verification when the port logs on to the network. The password can contain alphanumeric characters (A to Z, a to z, 1 to 9). Do not use spaces

or special characters, such as asterisks or

exclamation points. The password is case-sensitive.

## Description

This command sets ports to the Supplicant role and configures the Supplicant role parameters. This command also disables port-based access on a port.

#### **Examples**

This command sets ports 4 to 6 to the Supplicant role:

```
set portaccess port=4-6 role=supplicant
```

The following command sets port 8 to the Supplicant role. It sets the name to "switch22" and the password to "bluebird":

```
set portaccess ports=8 role=supplicant
name=switch22 password=bluebird
```

The following command disables port-based access control on ports 12 and 15:

set portaccess port=12,15 role=none

## SET RADIUSACCOUNTING

#### **Syntax**

set radiusaccounting [status=enabled|disabled]
[serverport=value] [type=network]
[trigger=start\_stop|stop\_only]
[updateenable=enabled|disabled] [interval=value]

#### **Parameters**

status Activates and deactivate RADIUS accounting on the

switch. Options are:

enabled Activates RADIUS accounting. This

option is equivalent to the ENABLE RADIUSACCOUNTING command.

disabled Deactivates the feature. This is the

default. This option is equivalent to the

**DISABLE RADIUSACCOUNTING** 

command.

serverport Specifies the UDP port for RADIUS accounting. The

default is port 1813.

type Specifies the type of RADIUS accounting. The default

is Network. This value cannot be changed.

trigger Specifies the action that causes the switch to send

accounting information to the RADIUS server. The

options are:

start\_stop The switch sends accounting

information whenever a client logs on or logs off the network. This is the default.

stop\_only The switch sends accounting

information only when a client logs off.

updateenable Specifies whether the switch is to send interim

accounting updates to the RADIUS server. The default is disabled. If you enable this feature, use the INTERVAL parameter to specify the intervals at which the switch is to send the accounting updates.

interval Specifies the intervals at which the switch is to send

interim accounting updates to the RADIUS server. The range is 30 to 300 seconds. The default is 60

seconds.

## **Description**

RADIUS accounting is supported on those switch ports operating in the Authenticator role. The accounting information sent by the switch to a RADIUS server includes the date and time when clients log on and log off, as well as the number of packets sent and received by a switch port during a client session. This feature is disabled by default on the switch.

## **Examples**

This example activates RADIUS accounting and configures the software to send accounting information only when the user logs off:

```
set radiusaccounting status=enabled
trigger=stop_only
```

This example enables the update feature and sets the interval period to 200 seconds:

set radiusaccounting updateenable=enabled interval=200

## **SHOW PORTACCESS | PORTAUTH**

## **Syntax**

show portaccess | portauth config | status

#### Note

The PORTACCESS and PORTAUTH keywords are equivalent.

#### **Parameters**

config Displays whether port-based access control is

enabled or disabled on the switch.

status Displays the role and status of each port.

## Description

Use this command to display operating information for port-based access control.

The CONFIG parameter displays:

|  | Enabled | or disab | led status | of por | t-based | access | control |
|--|---------|----------|------------|--------|---------|--------|---------|
|--|---------|----------|------------|--------|---------|--------|---------|

Authentication method

The STATUS parameter displays the following information for each port:

□ Port role

□ Status

#### **Examples**

The following command displays whether port-based access control is enabled or disabled on the switch:

show portaccess config

This command displays the role and status for each port:

show portaccess status

## SHOW PORTACCESS | PORAUTH PORT

#### Syntax

show portaccess|portauth port=port authenticator|supplicant config|status

#### Note

The PORTACCESS and PORTAUTH keywords are equivalent.

#### **Parameters**

port Specifies the port whose port-based access control

settings you want to view. You can specify more

than one port at a time.

authenticator Indicates that the port is an authenticator.

supplicant Indicates that the port is a supplicant.

config Displays the port-based access control settings for

the port.

status Displays the status and role of the port.

## **Description**

Use this command to display information about authenticator and supplicant ports.

#### **Examples**

The following displays the status for port 10, which has been set to the authenticator role:

show portaccess port=10 authenticator status

This command displays the port access configuration of port 12 which is a supplicant port:

show portaccess port=12 supplicant config

## SHOW RADIUSACCOUNTING

## **Syntax**

show radiusaccounting

#### **Parameters**

None.

## Description

Use this command to display the current parameter settings for RADIUS accounting. For an explanation of the parameters, refer to SET RADIUSACCOUNTING on page 491.

## **Examples**

The following command displays the current parameter settings for RADIUS accounting:

show radiusaccounting

# **Chapter 33**

# **Web Server Commands**

| his chap                                                                         | oter contains the following commands:                                                                           |  |  |  |  |
|----------------------------------------------------------------------------------|----------------------------------------------------------------------------------------------------|--|--|--|--|
| ☐ D                                                                              | SABLE HTTP SERVER on page 497                                                                                   |  |  |  |  |
| ☐ E                                                                              | NABLE HTTP SERVER on page 498                                                                                   |  |  |  |  |
| ☐ P                                                                              | URGE HTTP SERVER on page 499                                                                                    |  |  |  |  |
| ☐ S                                                                              | ET HTTP SERVER on page 500                                                                                      |  |  |  |  |
| ☐ S                                                                              | HOW HTTP SERVER on page 506                                                                                     |  |  |  |  |
| <b>Note</b> Remember to use the SAVE CONFIGURATION command to save your changes. |                                                                                                    |  |  |  |  |
|                                                                                  |                                                                                                    |  |  |  |  |
|                                                                                  | te er to the AT-S62 Management Software Menus Interface User's de for background information on the web server. |  |  |  |  |

## **DISABLE HTTP SERVER**

## **Syntax**

disable http server

#### **Parameters**

None.

## Description

This command disables the web server on the switch. When the server is disabled, you cannot manage the switch from a web browser. To view the current status of the web server, see SHOW HTTP SERVER on page 506. The default setting for the web server is enabled.

## **Example**

The following command disables the web server:

disable http server

## **ENABLE HTTP SERVER**

## **Syntax**

enable http server

#### **Parameters**

None.

## Description

This command activates the web server on the switch. Activating the server allows you to manage the unit from a web browser. To view the current status of the web server, see SHOW HTTP SERVER on page 506. The default setting for the web server is enabled.

## **Example**

The following command activates the web server:

enable http server

## **PURGE HTTP SERVER**

## **Syntax**

purge http server

#### **Parameters**

None.

## Description

This command resets the web server to its default values. Refer to the *AT-S62 Management Software Menus Interface User's Guide* for the web server default values. To view the current web server settings, refer to SHOW HTTP SERVER on page 506.

## **Example**

The following command resets the web server parameters to the default values:

purge http server

## **SET HTTP SERVER**

#### **Syntax**

set http server [security=enabled|disabled]
[sslkeyid=key-id] [port=port]

#### **Parameters**

security Specifies the security mode of the web server.

Possible settings are:

enabled Specifies that the web server is to

function in the secure HTTPS mode.

disabled Specifies that the web server is to

function in the non-secure HTTP

mode. This is the default.

sslkeyid Specifies a key pair ID. This parameter is required if

you are configuring the web server to operate in the

secure HTTPS mode.

port Specifies the TCP port number that the web server

will listen on. The default for non-secure HTTP operation is port 80. The default for secure HTTPS

operation is port 443.

#### **Description**

This command configures the web server. You can configure the server for either secure HTTPS or non-secure HTTP operation.

Before configuring the web server, please note the following:

- ☐ You cannot use this command when the web server is enabled. You must first disable the web server before making changes. To disable the server, refer to DISABLE HTTP SERVER on page 497.
- ☐ To configure the web server for the HTTPS secure mode, you must first create an encryption key and a certificate, and add the certificate to the certificate database. The management software will not allow you to configure the web server for the secure HTTPS mode until those steps have been completed.

#### **Examples**

The following command configures the web server for the non-secure HTTP mode. Since no port is specified, the default HTTP port 80 is used:

```
set http server security=disabled
```

The following command configures the web server for the secure HTTPS mode. It specifies the key pair ID as 5. Since no port is specified, the default HTTPS port 443 is used:

set http server security=enabled sslkeyid=5

## **General Configuration Steps for a Self-signed Certificate**

Below are the steps to configuring the switch's web server for a selfsigned certificate using the command line commands:

- 1. Set the switch's date and time. You can do this manually using SET DATE TIME on page 76 or you can configure the switch to obtain the date and time from an SNTP server using ADD SNTPSERVER PEER|IPADDRESS on page 71.
- 2. Create an encryption key pair using CREATE ENCO KEY on page 508 (syntax 1).
- 3. Create the self-signed certificate using CREATE PKI CERTIFICATE on page 518.
- 4. Add the self-signed certificate to the certificate database using ADD PKI CERTIFICATE on page 516.
- 5. Disable the switch's web server using DISABLE HTTP SERVER on page 497.
- 6. Configure the web server using SET HTTP SERVER on page 500.
- 7. Activate the web server using ENABLE HTTP SERVER on page 498.

The following is an example of the command sequence to configuring the web server for a self-signed certificate. (The example does not include step 1, setting the system time.)

1. This command creates an encryption key pair with an ID of 4, a length of 512 bits, and the description "Switch 12 key":

```
create enco key=4 type=rsa length=512
description="Switch 12 key"
```

2. This command creates a self-signed certificate using the key created in step 1.

The certificate is assigned the filename "Sw12cert.cer. (The ".cer" extension is not included in the command because the management software adds it automatically.) The certificate is assigned the serial number 0 and a distinguished name of 149.11.11, which is the IP address of a master switch:

```
create pki certificate=Sw12cert keypair=4
serialnumber=0 subject="cn=149.11.11.11"
```

3. This command adds the new certificate to the certificate database. The certificate is given a description of "Switch 12 certificate":

```
add pki certificate="Switch 12 certificate"
location=Sw12cert.cer
```

4. This command disables the web server:

```
disable http server
```

5. This command configures the web server by activating HTTPS and specifying the encryption key pair created in step 1:

```
set http server security=enabled sslkeyid=4
```

6. This command enables the web server:

```
enable http server
```

## **General Configuration Steps for a CA Certificate**

Below are the steps to configuring the switch's web server for CA certificates using the command line commands. The steps explain how to create an encryption key pair and an enrollment request, and how to load the CA certificates onto the switch:

- 1. Set the switch's date and time. You can do this manually using the SET DATE TIME on page 76 or you can configure the switch to obtain the date and time from an SNTP server using ADD SNTPSERVER PEER|IPADDRESS on page 71.
- 2. Create an encryption key pair using CREATE ENCO KEY on page 508 (syntax 1).
- 3. Set the switch's distinguished name using SET SYSTEM DISTINGUISHEDNAME on page 528.
- 4. Create an enrollment request using CREATE PKI ENROLLMENTREQUEST on page 521.
- 5. Upload the enrollment request from the switch to a management workstation or FTP server using UPLOAD METHOD=LOCAL on page 246.
- 6. Submit the enrollment request to a CA.
- 7. Once you have received the CA certificates, download them into the switch's file system using LOAD METHOD=TFTP on page 238.

- 8. Add the CA certificates to the certificate database using ADD PKI CERTIFICATE on page 516.
- 9. Disable the switch's web server using the command DISABLE HTTP SERVER on page 497.
- 10. Configure the web server using SET HTTP SERVER on page 500.

11. Activate the web server using ENABLE HTTP SERVER on page 498

The following is an example of the command sequence for configuring the web server for a CA certificate. It explains how to create an encryption key pair and enrollment request, and how to download the CA certificates on the switch. (The example does not include step 1, setting the system time, nor the procedure for submitting the request to a CA, which will vary depending on the CA's enrollment requirements.)

1. This command creates the encryption key pair with an ID of 8, a length of 512 bits, and the description "Switch 24 key":

```
create enco key=8 type=rsa length=512 description="Switch 24 key"
```

2. This command sets the switch's distinguished name to a master switch's IP address of 149.44.44:

```
set system distinguishedname="cn=149.44.44.44"
```

3. This command creates an enrollment request using the encryption key created in step 1. It assigns the request the filename "sw24cer.csr". The command omits the ".csr" extension because the management software adds it automatically:

```
create pki enrollmentrequest=sw24cer keypair=8
```

4. This command uploads the enrollment request from the switch's file system to a TFTP server. The command assumes that the TFTP server has the IP address 149.88.88.88. (This step could also be performed using Xmodem.)

```
upload method=tftp destfile=c:sw24cer.csr
server=149.88.88.88 file=sw24cer.csr
```

5. These commands download the CA certificates into the switch's file system from the TFTP server. The commands assume that the IP address of the server is 149.88.88.88 and that the certificate names are "sw24cer.cer" and "ca.cer". (This step could be performed using Xmodem.)

```
load method=tftp destfile=sw24cer.cer
server=149.88.88.88 file=c:sw24cer.cer
load method=tftp destfile=ca.cer
server=149.88.88.88 file=c:ca.cer
```

6. These commands load the certificates into the certificate database:

```
add pki certificate="Switch 24 certificate"
location=sw24cert.cer
add pki certificate="CA certificate"
```

7. This command disables the web server:

```
disable http server
```

location=ca.cer

8. This command configures the web server. It activates HTTPS and specifies the key created in step 1:

set http server security=enabled sslkeyid=8

9. This command enables the web server:

enable http server

## **SHOW HTTP SERVER**

| Syntax                                                                              |
|-------------------------------------------------------------------------------------|
| show http server                                                                    |
| Parameters                                                                          |
| None.                                                                               |
| Description                                                                         |
| This command displays the following information about the web server on the switch: |
| ☐ Status                                                                            |
| ☐ SSL security                                                                      |
| ☐ SSL key ID                                                                        |
| ☐ Listen port                                                                       |
| Example                                                                             |
| The following command displays the status of the web server:                        |
| show http server                                                                    |

# **Chapter 34**

# **Encryption Key Commands**

| his chapter contains the following commands:                                   |
|--------------------------------------------------------------------------------|
| ☐ CREATE ENCO KEY on page 508                                                  |
| ☐ DESTROY ENCO KEY on page 512                                                 |
| ☐ SET ENCO KEY on page 513                                                     |
| ☐ SHOW ENCO on page 514                                                        |
| <b>Note</b> Remember to save your changes with the SAVE CONFIGURATION command. |
| W .                                                                            |

#### Note

The feature is not available in all versions of the AT-S62 management software. Contact your Allied Telesyn sales representative to determine if this feature is available in your locale. For background information on encryption keys, refer to the AT-S62 Management Software Menus Interface User's Guide.

## **CREATE ENCO KEY**

#### Syntax 1

create enco key=key-id type=rsa length=value
[description="description"]

#### Syntax 2

create enco key=key-id type=rsa
[description="description"] [file=filename.key]
[format=hex|ssh|ssh2]

#### **Parameters**

key Specifies a key ID. The range is 0 to 65,535. The

default is 0. When creating a new key this value must be unique from all other key IDs on the switch.

type Specifies the type of key, which can only be a

random RSA key.

length Specifies the length of the key in bits. The range is

512 to 1536 bits, in increments of 256 bits (for example, 512, 768, 1024, etc). The default is 512 bits. This parameter is only used when creating a new

encryption key pair.

description Specifies a description for the encryption key. The

description can be up to 40 alphanumeric

characters. Spaces are allowed. The description must be enclosed in quotes. This parameter, which is optional, is used when creating a new key pair and when importing a public key from the AT-S62 file system to the key database. This parameter should not be used when exporting a public key to the file

system.

file Specifies a filename for the key. The filename must

include the ".key" extension. This parameter is used when you are importing or exporting a public key from the key database. This parameter is not used

when creating a new encryption key pair.

format Specifies the format when importing or exporting a

public encryption key. Possible settings are:

| hex  | Specifies a hexadecimal format used to transfer a key between devices other than switches. This is the default. |
|------|----------------------------------------------------------------------------------------------------|
| ssh  | Specifies a format for Secure Shell version 1 users.                                                            |
| ssh2 | Specifies a format for Secure Shell version 2 users.                                                            |

## Description

This command serves two functions. One is to create encryption keys. The other is to import and export public encryption keys from the AT-S62 file system to the key database.

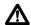

## Caution

Key generation is a CPU-intensive process. Because this process may affect switch behavior, Allied Telesyn recommends creating keys when the switch is not connected to a network or during periods of low network activity.

## **Syntax 1 Description**

Syntax 1 creates encryption key pairs. It creates both the public and private keys of a key pair. A new key pair is automatically stored in the key database and the file system. To view the current keys on a switch, use the SHOW ENCO on page 514.

The KEY parameter specifies the identification number for the key. The number must be unique from all other key pairs already on the switch. The range is 0 to 65,535. This number is used only for identification purposes and not in generating the actual encryption key pair.

The TYPE parameter specifies the type of key to be created. The only option is RSA.

The LENGTH parameter specifies the length of the key in bits. The range is 512 to 1,536 bits, in increments of 256 bits (for example, 512, 768, 1024, etc). Before selecting a key length, note the following:

| For SSL and web browser encryption, key length can be any valid value within the range.                                                                                                |
|----------------------------------------------------------------------------------------------------|
| For SSH host and server key pairs, the two key pairs must be created separately and be of different lengths of at least one increment (256 bits) apart. The recommended length for the |

server key is 768 bits and the recommended length for the host key is 1024 bits.

The DESCRIPTION parameter is optional. You can use it to add a description to the key. This can help you identify the different keys on the switch. The description can be up to forty alphanumeric characters. It must be enclosed in quotes and spaces are allowed.

## **Syntax 1 Examples**

This example creates a key with the ID of 12 and a length of 512 bits:

```
create enco key=12 type=rsa length=512
```

This example creates a key with the ID of 4, a length of 1024 bits, and a description of "Switch12a encryption key.":

```
create enco key=4 type=rsa length=1024 description="Switch12a encryption key"
```

## **Syntax 2 Description**

Syntax 2 is used to import and export public encryption keys. You can import a public key from the AT-S62 file system to the key database or vice versa.

The only circumstance in which you are likely to use this command is if you are using an SSH client that does not download the key automatically when you start an SSH management session. In that situation, you can use this procedure to export the SSH client key from the key database into the AT-S62 file system, from where you can download it onto a management workstation for incorporation in your SSH client software.

You should not use this command to export an SSL public key. Typically, an SSL public key only has value when incorporated into a certificate or enrollment request.

The KEY parameter specifies the identification number for the key. The range is 0 to 65,535. If you are importing a public key from the file system to the key database, the key ID that you select must be unused; it cannot already be assigned to another key pair. Importing a public key to the database assumes that you have already stored the public key in the file system. To download files into the file system, refer to LOAD METHOD=TFTP on page 238.

If you are exporting a public key from the key database to the file system, the KEY parameter should specify the ID of the key that you want to export. Only the public key of a key pair is exported to the file system. You cannot export a private key.

The TYPE parameter specifies the type of key to be imported or exported. The only option is RSA.

The FILE parameter specifies the filename of the encryption key. The filename must include the ".key" extension. If you are exporting a key from the key database to the file system, the filename must be unique from all other files in the file system. If you are importing a key, the filename should specify the name of the file in the file system that contains the key you want to import into the key database.

The DESCRIPTION parameter specifies a user-defined description for the key. This parameter should be used only when importing a key and not when exporting a key. The description will appear next to the key when you view the key database. Descriptions can help you identify the different keys stored in the switch.

The FORMAT parameter specifies the format of the key, which can be either Secure Shell format (SSH version 1 or 2) or hexadecimal format (HEX). The FORMAT parameter must be specified when importing or exporting keys. The default is HEX.

## **Syntax 2 Examples**

This is an example of exporting a public key from the key database to the file system. The example assumes that the ID of the key pair with the public key to be exported is 12 and that you want to store the key as a file called "public12.key" in the file system. It specifies the format as SSH version 1 and the type as RSA:

```
create enco key=12 type=rsa file=public12.key
format=ssh
```

This is an example of importing a public key from the file system to the key database. It assumes that the name of the file containing the public key is swpub24.key and that the key is to be given the ID number 6 in the key database. It gives the key the description "Switch 24 public key." The format is SSH version 2 and the type is RSA:

create enco key=6 type=rsa description="Switch 24 public key" file=swpub24.key format=ssh2

## **DESTROY ENCO KEY**

## **Syntax**

destroy enco key=key-id

#### **Parameter**

key Specifies the ID number of the key pair to be deleted

from the key database.

## Description

This command deletes an encryption key pair from the key database. This command also deletes a key's corresponding ".UKF" file from the file system. Once a key pair is deleted, any SSL certificate created using the public key of the key pair will be invalid and cannot be used to manage the switch. To view the keys, see SHOW ENCO on page 514.

You cannot delete a key pair if it is being used by SSL or SSH. You must first either disable the SSL or SSH server software on the switch or reconfigure the software by specifying another key.

## **Example**

The following command destroys the encryption key pair with the key ID of 4:

destroy enco key=4

## **SET ENCO KEY**

## **Syntax**

set enco key=key-id description="description"

#### **Parameters**

key Specifies the ID number of the key pair whose

description you want to change.

description Specifies the new description of the key. The

description can contain up to 25 alphanumeric characters. Spaces are allowed. The description must

be enclosed in double quotes.

## Description

This command changes the description of a key pair. Descriptions can make it easier to identify the different keys on a switch.

The KEY parameter specifies the identification number of the key. The encryption key must already exist. To view the keys on a switch, see SHOW ENCO on page 514.

The DESCRIPTION parameter specifies the new description for the key.

## **Example**

This command changes the description for the key with the ID 6 to "Switch 22 key":

set enco key=1 description: "Switch 22 key"

## **SHOW ENCO**

## **Syntax**

show enco key=key-id

#### **Parameters**

key Specifies the ID of a key whose information you

want to display.

## Description

This command displays information about encryption key pairs stored in the key database. This command displays the following information about each key:

- ☐ Algorithm
- ☐ Length Digest
- Description

## **Example**

This command displays information about encryption key 1:

show enco key=1

## **Chapter 35**

# Public Key Infrastructure (PKI) Certificate Commands

| This chapter contains the following commands: |                                                                             |  |  |
|-----------------------------------------------|-----------------------------------------------------------------------------|--|--|
|                                               | ADD PKI CERTIFICATE on page 516                                             |  |  |
|                                               | CREATE PKI CERTIFICATE on page 518                                          |  |  |
|                                               | CREATE PKI ENROLLMENTREQUEST on page 521                                    |  |  |
|                                               | DELETE PKI CERTIFICATE on page 523                                          |  |  |
|                                               | PURGE PKI on page 524                                                       |  |  |
|                                               | SET PKI CERTIFICATE on page 525                                             |  |  |
|                                               | SET PKI CERTSTORELIMIT on page 527                                          |  |  |
|                                               | SET SYSTEM DISTINGUISHEDNAME on page 528                                    |  |  |
|                                               | SHOW PKI on page 529                                                        |  |  |
|                                               | SHOW PKI CERTIFICATE on page 530                                            |  |  |
| R                                             | lote<br>emember to save your changes with the SAVE CONFIGURATION<br>ommand. |  |  |

#### Note

The feature is not available in all versions of the AT-S62 management software. Contact your Allied Telesyn sales representative to determine if this feature is available in your locale. Refer to the AT-S62 Management Software Menus Interface User's Guide for background information on Public Key Infrastructure certificates.

## ADD PKI CERTIFICATE

## **Syntax**

add pki certificate="name"
location="filename.cer"
[trusted=yes|no|on|off|true|false]
[type=ca|ee|self]

#### **Parameters**

certificate Specifies a name for the certificate. This is the name

for the certificate as it will appear in the certificate database list. The name can up to 40 alphanumeric characters. Spaces are allowed. If the name contains spaces, it must be enclosed in double quotes. Each

certificate must be given a unique name.

location Specifies the filename of the certificate, with the

".cer" file extension, as it is stored in the switch's file

system.

trusted Specifies whether or not the certificate is from a

trusted CA. Possible settings are:

yes, on, true Specifies that the certificate is from

a trusted CA. This is the default. The

options are equivalent.

no, off, false Specifies that the certificate is not

from a trusted CA. The options are

equivalent.

type Specifies the type of certificate being added.

Possible settings are:

ca Tags the certificate as a CA

certificate.

ee Tags the certificate as belonging to

another end entity (EE). This is the

default.

self Tags the certificate as its own.

## Description

This command adds a certificate to the certificate database from the AT-S62 file system. To view the certificate files in the file system, refer to SHOW FILE on page 234. To view the certificates already in the database, refer to SHOW PKI CERTIFICATE on page 530.

The CERTIFICATE parameter assigns the certificate a name. The name can be from 1 to 40 alphanumeric characters. Each certificate in the database should be given a unique name.

The LOCATION parameter specifies the filename of the certificate as stored in the switch's file system. When specifying the filename, be sure to include the file extension ".cer".

The TRUSTED parameter specifies whether the certificate is from a trusted CA. The default is TRUE. Only self-signed root CA certificates are typically set to be automatically trusted, and only after the user has checked the certificate's fingerprint and other details using SHOW PKI CERTIFICATE on page 530.

The TYPE parameter specifies what type of certificate is being added. Self signed certificates should be assigned a type of SELF. If CA is specified, the switch tags this certificate as a CA certificate. If ENDENTITY or EE is specified, the switch tags the certificate to indicate that it belongs to an end entity, such as a public or private CA. The default is EE.

## Note

The TRUSTED and TYPE parameters have no affect on the operation of a certificate on the switch. You can select any permitted value for either parameter, or you can omit the parameters. The parameters are included only as placeholders for information in the certificate database.

## **Example**

The following command loads the certificate "sw12.cer" from the file system into the certificate database. The certificate is assigned the name "Switch 12 certificate":

add pki certificate="Switch 12 certificate"
location="sw12.cer" type=self

## CREATE PKI CERTIFICATE

## **Syntax**

create pki certificate=name keypair=key-id
serialnumber=value [format=der|pem]
subject="distinguished-name"

#### **Parameters**

certificate Specifies a name for the self-signed certificate. The

name can be from one to eight alphanumeric characters. Spaces are allowed; if included, the name

must be enclosed in double quotes. The

management software automatically adds the ".cer"

extension.

keypair Specifies the ID of the key pair you want to use to

create the certificate.

serialnumber Specifies the serial number for the certificate. The

range is 0 to 2147483647. The default is 0.

format Specifies the type of encoding the certificate will

use. Possible settings are:

der Specifies binary format which

cannot be displayed. This is the

default.

pem Specifies an ASCII-encoded format

that allows the certificate to be displayed once it is generated.

subject Specifies the distinguished name for the certificate.

The name must be enclosed in quotes.

## **Description**

This command creates a self-signed certificate. You can use the certificate to add encryption to your web browser management sessions of the switch. A new self-signed certificate is automatically stored in the switch's file system.

Before you can create a self-signed certificate, you must create an encryption key pair. The certificate will contain the public key of the key pair. To create a key pair, refer to CREATE PKI CERTIFICATE on page 518.

Once you have created a new self-signed certificate, you need to load it into the certificate database. The switch cannot use the certificate for encrypted web browser management systems until it is loaded into the database. For instructions, refer to ADD PKI CERTIFICATE on page 516.

#### Note

For a review of the steps to configuring the web server for a self-signed certificate, refer to SET HTTP SERVER on page 500.

The CERTIFICATE parameter assigns a file name to the certificate. This is the name under which the certificate will be stored as in the switch's file system. The name can be from one to eight alphanumeric characters. If the name includes a space, it must be enclosed in double quotes. The software automatically adds the extension ".cer" to the name.

The KEYPAIR parameter specifies the ID of the encryption key you want to use to create the certificate. The public key of the pair will be incorporated into the certificate. The key pair that you select must already exist on the switch. To create a key pair, refer to CREATE ENCO KEY on page 508. To view the IDs of the keys already on the switch, refer to SHOW ENCO on page 514.

The SERIALNUMBER parameter specifies the number to be inserted into the serial number field of the certificate. A serial number is typically used to distinguish a certificate from all others issued by the same issuer, in this case the switch. Self-signed certificates are usually assigned a serial number of 0.

The FORMAT parameter specifies the type of encoding the certificate will use. PEM is ASCII-encoded and allows the certificate to be displayed once it has been generated. DER encoding is binary and so cannot be displayed. The default is DER.

The SUBJECT parameter specifies the distinguished name for the certificate. The name is inserted in the subject field of the certificate. Allied Telesyn recommends using the IP address of the master switch as the distinguished name (for example, "cn=149.11.11.11"). If your network has a Domain Name System and you mapped a name to the IP address of a switch, you can specify the switch's name instead of the IP address as the distinguished name. For a explanation of distinguished names, refer to the AT-S62 Management Software Menus Interface User's Guide.

## **Examples**

The following command creates a self-signed certificate. It assigns the certificate the filename "sw12.cer". (The management software automatically adds the ".cer" extension.) The command uses the key pair with the ID 12 to create the certificate. The format is ASCII and the distinguished name is the IP address of a master switch:

```
create pki certificate=sw12 keypair=12
serialnumber=0 format=pem
subject="cn=149.11.11.11"
```

The following command creates a self-signed certificate with a filename of "S45 cert". The key pair used to create it has the ID 5. No format is specified, so the default binary format is used. The distinguished name is the IP address of another master switch:

```
create pki certificate="S45 cert" keypair=5 serialnumber=0 subject="cn=149.22.22.22"
```

## CREATE PKI ENROLLMENTREQUEST

## **Syntax**

create pki enrollmentrequest="name" keypair=keyid [format=der|pem] [type=pkcs10]

#### **Parameters**

enrollmentrequest Specifies a filename for the enrollment request.

The filename can be from 1 to 8 alphanumeric characters. If the name contains spaces, it must be enclosed in double quotes. The management software automatically adds the ".csr" extension.

keypair Specifies the key pair that you want to use to

create the enrollment request.

format Specifies the type of encoding the certificate

request will use. Possible settings are:

der Specifies binary format which

cannot be displayed. This is the

default.

pem Specifies an ASCII-encoded format

that allows the certificate to be displayed once it is generated.

type Formats the request according to PKCS #10.

## Description

This command creates a certificate enrollment request. You create an enrollment request when you want a public or private CA to issue a certificate.

Before you can create an enrollment request, you must create the key pair that you want the CA to use when creating the certificate. The enrollment request will contain the public key of the key pair. To create a key pair, refer to CREATE PKI CERTIFICATE on page 518.

You must also set the system's distinguished name before using this command. For a explanation of distinguished names, refer to the *AT-S62 Management Software Menus Interface User's Guide*. To set the distinguished name, refer to SET SYSTEM DISTINGUISHEDNAME on page 528.

#### Note

For a review of all the steps to configuring the web server for a CA certificate, refer to SET HTTP SERVER on page 500.

The ENROLLMENTREQUEST parameter specifies a filename for the request. The filename can contain from 1 to 8 alphanumeric characters. If spaces are used, the name must be enclosed in quotes. The management software automatically adds the ".csr" extension. This is the filename under which the request will be stored in the file system.

The KEYPAIR parameter specifies the key that you want to use to create the enrollment request. The public key of the pair is incorporated into the request.

The FORMAT parameter specifies the type of encoding format for the request. DER specifies that the enrollment request should be written straight to the binary file. PEM specifies that the enrollment request should be encoded using the "Privacy Enhanced Mail" format. The default is DER. This parameter is only valid for manual enrollment.

The TYPE parameter specifies the type of request. The only option is PKCS10.

You do not need to use the SAVE CONFIGURATION command after you create an enrollment request. The file is permanently saved in the file system until you manually delete it.

## **Examples**

The following command creates an enrollment request. It names the enrollment request file "Switch12" and uses the key pair with the ID 4 to generate the request:

create pki enrollmentrequest=Switch12 keypair=4

## **DELETE PKI CERTIFICATE**

## **Syntax**

delete pki certificate="name"

#### **Parameter**

certificate Specifies the name of the certificate you want to

delete from the certificate database. The name is case sensitive. If the name contains spaces, it must be enclosed in double quotes. Wildcards are not

allowed.

## Description

This command deletes a certificate from the switch's certificate database. To view the certificates in the database, refer to SHOW PKI CERTIFICATE on page 530.

Deleting a certificate from the database does not delete it from the file system. To delete a file from the file system, refer to DELETE FILE on page 230.

You cannot delete a certificate from the database if you specified its corresponding encryption key as the active key in the web server configuration. The switch will consider the certificate as in use and will not allow you to delete it. You must first configure the web server with another encryption key pair for a different certificate.

## **Example**

The following command deletes the certificate "Switch 12 certificate" from the certificate database:

delete pki certificate="Switch 12 certificate"

## **PURGE PKI**

## **Syntax**

purge pki

## **Parameters**

None.

## Description

This command deletes all certificates from the certificate database and resets the certificate database storage limit to the default. This command does not delete the certificates from the file system. To delete files from the file system, refer to DELETE FILE on page 230.

## **Example**

purge pki

## **SET PKI CERTIFICATE**

## **Syntax**

set pki certificate="name"
[trusted=yes|no|on|off|true|false]
[type=ca|ee|self]

#### **Parameters**

certificate Specifies the certificate name whose trust or type you want

to change. The name is case sensitive. If the name contains

spaces, it must be enclosed in quotes.

trusted Specifies whether or not the certificate is from a trusted CA.

Possible settings are:

yes, on, true Specifies that the certificate is from a

trusted CA. This is the default. The options

are equivalent.

no, off, false Specifies that the certificate is not from a

trusted CA. The options are equivalent.

type Specifies a type for the certificate. Possible settings are:

ca Tags the certificate as a CA certificate.

ee Tags the certificate as belonging to another end

entity (EE). This is the default.

self Tags the certificate as its own.

## Description

This command changes the level of trust and type for a certificate in the switch's certificate database. To list the certificates in the database, refer to SHOW PKI CERTIFICATE on page 530.

The TRUSTED parameter specifies whether the certificate is from a trusted CA. The default is TRUE. Only self-signed root CA certificates are typically set to be automatically trusted, and only after the user has checked the certificate's fingerprint and other details using SHOW PKI CERTIFICATE on page 530.

The TYPE parameter specifies the certificate type. If CA is specified, the switch tags this certificate as a CA certificate. If ENDENTITY or EE is specified, the switch tags the certificate to indicate that it belongs to an end entity. If SELF is specified, the switch tags the certificate as its own. The default is ENDENTITY.

#### Note

The TRUSTED and TYPE parameters have no affect on the operation of a certificate on the switch. You can select any permitted value for either parameter. The parameters are included only as placeholders for information in the certificate database.

## **Example**

This command sets the certificate named "Switch 12 certificate" to be trusted.

set pki certificate="Switch 12 certificate"
trusted=true

## **SET PKI CERTSTORELIMIT**

## **Syntax**

set pki certstorelimit=value

#### **Parameter**

certstorelimit Specifies the maximum number of certificates that

can be stored in the certificate database. The range

is 12 and 256; the default is 256.

## Description

This command sets the maximum number of certificates that can be stored in the switch's certificate database.

## **Example**

This command sets the certificate storage limit to 100:

set pki certstorelimit=100

## SET SYSTEM DISTINGUISHEDNAME

## **Syntax**

set system distinguishedname="name"

#### **Parameter**

distinguishedname Specifies the distinguished name for the switch.

The name must be enclosed in quotes.

## **Description**

This command sets the distinguished name for the switch. The distinguished name is used to create a self signed certificate or enrollment request. For a explanation of distinguished names, refer to the AT-S62 Management Software Menus Interface User's Guide.

Allied Telesyn recommends using the switch's IP address or, for networks with a Domain Name System, its domain name as the distinguished name. For slave switches, which do not have an IP address, you can use the IP address or domain name of the master switch of the enhanced stack as the slave switch's distinguished name.

To set the distinguished name when creating a self signed certificate, you can use this command or you can set it directly in CREATE PKI CERTIFICATE on page 518, which is the command for creating a self signed certificate. It has a parameter for setting the distinguished name.

If you are creating an enrollment request, you must set the distinguished name with this command first before creating the request. The command for creating an enrollment request is CREATE PKI ENROLLMENTREQUEST on page 521.

#### **Example**

This command sets the switch's distinguished name to the IP address 169.22.22.22:

set system distinguishedname="cn=169.22.22.22"

## **SHOW PKI**

## **Syntax**

show pki

## **Parameters**

None.

## Description

This command displays the current setting for the maximum number of certificates the switch will allow you to store in the certificate database. To change this value, refer to SET PKI CERTSTORELIMIT on page 527.

## **Example**

show pki

## SHOW PKI CERTIFICATE

## **Syntax**

show pki certificate[="name"]

#### **Parameter**

certificate Specifies the name of the certificate whose

information you want to view. If the name contains spaces, it must be enclosed in double quotes. This parameter is case sensitive. Wildcards are not

allowed.

## Description

This command lists all of the certificates in the certificates database. This command can also display information about a specific certificate in the database.

## **Example**

This command lists all of the certificates in the database:

show pki certificate

This command displays information specific to the certificate "Switch 12 certificate":

show pki certificate="Switch 12 certificate"

## **Chapter 36**

# Secure Sockets Layer (SSL) Commands

This chapter contains the following command:

- ☐ SET SSL on page 532
- ☐ SHOW SSL on page 533

#### Note

Remember to save your changes with the SAVE CONFIGURATION command.

#### Note

The feature is not available in all versions of the AT-S62 management software. Contact your Allied Telesyn sales representative to determine if this feature is available in your locale. Refer to the AT-S62 Management Software Menus Interface User's Guide for background information on SSL.

## SET SSL

## **Syntax**

set ssl [cachetimeout=value] [maxsessions=value]

#### **Parameters**

cachetimeout Specifies the maximum time in seconds that a

session will be retained in the cache The range is 1 to

600 seconds. The default is 300 second.

maxsessions Specifies the maximum number of sessions that will

be allowed in the session resumption cache. The range is 0 to 100 sessions. The default is 50 second.

## Description

This command configures the SSL parameters.

The CACHETIMEOUT parameter determines the maximum time that a session will be retained in the cache. The cache stores information about closed connections so they can be resumed quickly. The default is 300 seconds.

The MAXSESSIONS parameter specifies the maximum number of sessions that will be allowed in the session resumption cache. The number of ENCO channels supported by the switch limits this number. The default is 50 sessions.

#### **Example**

The following command sets the session resumption cache to 180 seconds:

set ssl cachetimeout=180

# **SHOW SSL**

| Syntax                                                                   |
|--------------------------------------------------------------------------|
| show ssl                                                                 |
| Parameters                                                               |
| None.                                                                    |
| Description                                                              |
| This command displays the current settings for the following SSL values: |
| ☐ Version                                                                |
| ☐ Available ciphers                                                      |
| ☐ Maximum number of sessions                                             |
| ☐ Cache timeout                                                          |
| Example                                                                  |
| show ssl                                                                 |

# **Chapter 37**

# Secure Shell (SSH) Commands

This chapter contains the following commands:

- ☐ DISABLE SSH SERVER on page 535
- ☐ ENABLE SSH SERVER on page 536
- ☐ SET SSH SERVER on page 539
- ☐ SHOW SSH on page 541

#### Note

Remember to save your changes with the SAVE CONFIGURATION command.

## Note

The feature is not available in all versions of the AT-S62 management software. Contact your Allied Telesyn sales representative to determine if this feature is available in your locale. For background information on SSH, refer to the AT-S62 Management Software Menus Interface User's Guide.

## **DISABLE SSH SERVER**

## **Syntax**

disable ssh server

#### **Parameters**

None.

## Description

This command disables the Secure Shell server. When the Secure Shell server is disabled, connections from Secure Shell clients are not accepted.

By default, the Secure Shell server is disabled.

## **Example**

The following command disables the Secure Shell server:

disable ssh server

## **ENABLE SSH SERVER**

## **Syntax**

enable ssh server hostkey=key-id serverkey=key-id
[expirytime=hours] [logintimeout=seconds]

#### **Parameters**

hostkey Specifies the ID number of the encryption key pair to

function as the host key.

serverkey Specifies the ID number of the encryption key pair to

function as the server key.

expirytime Specifies the length of time, in hours, after which the

server key pair is regenerated. The range is 0 to 5 hours. Entering 0 never regenerates the key. The

default is 0.

logintimeout Specifies the length of time the server waits before

disconnecting an un-authenticated client. The range is

60 to 600 and the default is 180.

## Description

This command enables the Secure Shell server and sets the server's parameters. When the Secure Shell server is enabled, connections from Secure Shell clients are accepted. The default setting for the server is disabled.

The HOSTKEY parameter specifies the key ID of the host key pair. The specified key pair must already exist. To create a key pair, refer to CREATE ENCO KEY on page 508 (syntax 1).

The SERVERKEY parameter specifies the key of the server key pair. The specified key pair must already exist.

The EXPIRYTIME parameter specifies the time, in hours, after which the Secure Shell server key will expire and will be regenerated. If 0 is specified the key does not expire. The range is 0 to 5 and the default is 0.

The LOGINTIMEOUT parameter specifies the length of time the server waits before disconnecting an un-authenticated client. The range is 60 to 600 and the default is 180.

#### Note

Before you enable SSH, disable the Telnet management session. Otherwise, the security provided by SSH is not active. See DISABLE TELNET on page 40.

## **Example**

The following command activates the Secure Shell server and specifies encryption key pair 0 as the host key and key pair 1 as the server key:

enable ssh server hostkey=0 serverkey=1

## **General Configuration Steps for SSH Operation**

Configuring the SSH server involves several commands. The information in this section lists the functions and commands you need to perform to configure the SSH feature.

- Create two encryption key pairs. One pair will function as the SSH host key and another as the SSH server key. The keys must be of different lengths of at least one increment (256 bits) apart. The recommended size for the server key is 768 bits. The recommended size for the server key is 1024 bits. To create a key pair, see to CREATE ENCO KEY on page 508.
- 2. Disable Telnet access to the switch with the DISABLE TELNET command. See DISABLE TELNET on page 40.
  - Although the AT-S62 management software allows the SSH and Telnet servers to be active on the switch simultaneously, allowing Telnet to remain active negates the security of the SSH feature.
- 3. Configure and activate SSH on the switch using ENABLE SSH SERVER on page 536.
- Install SSH client software on your PC.
  - Follow the directions provided with the client software. You can download SSH client software from the Internet. Two popular SSH clients are PuTTY and CYGWIN.
- 5. Logon to the SSH server from the SSH client.

Acceptable users are those with a Manager or Operator login as well as users configured with the RADIUS and TACACS+ protocols. You can add, delete, and modify users with the RADIUS and TACACS+ feature. For information about how to configure RADIUS and TACACS+, see TACACS+ and RADIUS Commands on page 542.

## **Example**

The following is an example of the command sequence to configuring the SSH software on the server:

1. The first step is to create the two encryption key pairs. Each key must be created separately and the key lengths must be at least one increment (256 bits) apart. The following two commands create the host and server keys using the recommended key lengths:

```
create enco key=1 type=rsa length=1024 description="host key" create enco key=2 type=rsa length=768 description="server key"
```

2. The following command disables Telnet:

```
disable telnet
```

3. The last command activates the SSH software and sets the host key as encryption key pair 1 and the server key as key pair 2:

```
enable ssh server hostkey=1 serverkey=2
```

## **SET SSH SERVER**

## **Syntax**

set ssh server hostkey=key-id serverkey=key-id
[expirytime=hours] [logintimeout=seconds]

#### **Parameters**

hostkey Specifies the ID number of the encryption key pair to

function as the host key.

serverkey Specifies the ID number of the encryption key pair to

function as the server key.

expirytime Specifies the length of time, in hours, after which the

server key pair is regenerated. The range is 0 to 5 hours. Entering 0 never regenerates the key. The

default is 0.

logintimeout Specifies the length of time the server waits before

disconnecting an un-authenticated client. The range is

60 to 600 and the default is 180.

## Description

This command modifies the configuration of the Secure Shell server parameters.

The HOSTKEY parameter specifies the key ID of the host key pair. The specified key pair must already exist. To create a key pair, refer to CREATE ENCO KEY on page 508 (syntax 1).

The SERVERKEY parameter specifies the key of the server key pair. The specified key pair must already exist.

The EXPIRYTIME parameter specifies the time, in hours, after which the Secure Shell server key will expire and will be regenerated. If 0 is specified the key does not expire. The range is 0 to 5 and the default is 0.

The LOGINTIMEOUT parameter specifies the length of time the server waits before disconnecting an un-authenticated client. The range is 60 to 600 seconds. The default is 180 seconds.

## **Example**

The following command sets the Secure Shell server key expiry time to 1 hour:

set ssh server expirytime=1

# **SHOW SSH**

| Synta   | x                                                               |
|---------|-----------------------------------------------------------------|
| show    | ssh                                                             |
| Paran   | neters                                                          |
| None.   |                                                                 |
| Descr   | iption                                                          |
| This co | ommand displays the current values for the following SSH eters: |
|         | Versions supported                                              |
|         | Server Status                                                   |
|         | Server Port                                                     |
|         | Host Key ID                                                     |
|         | Host Key Bits (size of host key in bits)                        |
|         | Server Key ID                                                   |
|         | Server Key Bits (size of server key in bits)                    |
|         | Server Key Expiry (hours)                                       |
|         | Login Timeout (seconds)                                         |
|         | Authentication Available                                        |
|         | Ciphers Available                                               |
|         | MACs Available                                                  |
|         | Data Compression                                                |
| Exam    | ple                                                             |
| The fol | llowing command displays the configuration of the Secure Shell  |
| show    | ssh                                                             |

# **Chapter 38**

# TACACS+ and RADIUS Commands

| This chapter contains the following commands: |                                                                                                    |  |  |
|-----------------------------------------------|----------------------------------------------------------------------------------------------------|--|--|
|                                               | ADD RADIUSSERVER on page 543                                                                                                    |  |  |
|                                               | ADD TACACSSERVER on page 545                                                                                                    |  |  |
|                                               | DELETE RADIUSSERVER on page 546                                                                                                    |  |  |
|                                               | DELETE TACACSSERVER on page 547                                                                                                    |  |  |
|                                               | DISABLE AUTHENTICATION on page 548                                                                                                    |  |  |
|                                               | ENABLE AUTHENTICATION on page 549                                                                                                    |  |  |
|                                               | PURGE AUTHENTICATION on page 550                                                                                                    |  |  |
|                                               | SET AUTHENTICATION on page 551                                                                                                    |  |  |
|                                               | SHOW AUTHENTICATION on page 553                                                                                                    |  |  |
| R                                             | lote emember to save your changes with the SAVE CONFIGURATION ommand.                                                                                 |  |  |
|                                               |                                                                                                    |  |  |
| R                                             | lote efer to the AT-S62 Management Software Menus Interface User's fuide for background information on the RADIUS and TACACS+ uthenticator protocols. |  |  |

# ADD RADIUSSERVER

### **Syntax**

add radiusserver server|ipaddress=ipaddress
order=value [secret=string] [port=value]
[accport=value]

### **Parameters**

server Specifies an IP address of a RADIUS server. The parameters

ipaddress are equivalent.

order Specifies the order that the RADIUS servers are queried by

the switch. This value can be from 1 to 3. The servers are

queried starting with 1.

secret Specifies the encryption key used for this server.

port Specifies the UDP (User Datagram Protocol) port of the

RADIUS server. The default is port 1812.

accport Specifies the UDP (User Datagram Protocol) port for RADIUS

accounting. The default is port 1813.

# Description

Use this command to add the IP addresses of RADIUS servers and the order they are to be queried by the switch. There can be up to three servers, but you can specify only one at a time with this command. You may specify an encryption key, a RADIUS UDP port, and a RADIUS accounting UDP port.

# **Examples**

The following command adds the RADIUS server with the IP address 149.245.22.22 as the first server in the list.

add radiusserver ipaddress=149.245.22.22 order=1

The following command adds the RADIUS server with the IP address 149.245.22.22 as the third RADIUS server to be queried by the switch.

add radiusserver ipaddress=149.245.22.22 order=3

The following command adds the RADIUS server with the IP address 149.245.22.22. It specifies the order as 2 and the encryption key as tiger74.

add radiusserver ipaddress=149.245.22.22 order=2
secret=tiger74 port=1812

# ADD TACACSSERVER

### **Syntax**

add tacacsserver server|ipaddress=ipaddress
order=value [secret=string]

#### **Parameters**

server Specifies an IP address of a TACACS+ server. The

ipaddress parameters are equivalent.

order Specifies the order that your TACACS+ servers are queried

by the switch. You can assign order to up to 3 servers with 1

being the first server queried.

secret Specifies the optional encryption key used on this server.

# Description

Use this command to add the IP addresses of TACACS+ servers to your switch along with the order the TACACS+ servers are to be queried and an optional encryption key.

# **Examples**

The following command adds a TACACS+ server with an IP address 149.245.22.20 and an order value of 1:

add tacacsserver ipaddress=149.245.22.20 order=1

The following command adds a TACACS+ server with an IP address of 149.245.22.24, an order of 2, and an encryption code of lioness54:

add tacacsserver ipaddress=149.245.22.24 order=2 secret=lioness54

The following command adds a TACACS+ server with an IP address 149.245.22.26. It specifies this TACACS+ server as the third TACACS+ server to be queried by the switch.

add tacacsserver ipaddress=149.245.22.26 order=3

# **DELETE RADIUSSERVER**

# **Syntax**

delete radiusserver server | ipaddress=ipaddress

### **Parameter**

server Specifies the IP address of a RADIUS server to be deleted ipaddress from the management software. The parameters are

equivalent.

# **Description**

Use this command to delete the IP address of a RADIUS from your switch.

# **Example**

The following command deletes the RADIUS server with the IP address 149.245.22.22:

delete radiusserver ipaddress=149.245.22.22

# **DELETE TACACSSERVER**

### **Syntax**

delete tacacsserver server|ipaddress=ipaddress

### **Parameter**

server Specifies the IP address of a TACACS+ server to be deleted

ipaddress from the management software. The parameters are

equivalent.

# **Description**

Use this command to delete the IP address of a TACACS+ server from your switch.

# **Example**

The following command deletes the TACACS+ server with the IP address 149.245.22.20:

delete tacacsserver ipaddress=149.245.22.20

# **DISABLE AUTHENTICATION**

### **Syntax**

disable authentication

#### **Parameters**

None.

# Description

Use this command to disable TACACS+ and RADIUS manager account authentication on your switch. When you disable authentication you retain your current authentication parameter settings.

### Note

This command applies only to TACACS+ and RADIUS manager accounts. Once disabled, you must use the default manager accounts of "manager" and "operator" to manage the switch.

This command does not affect 802.1x port-based access control. If you are using the RADIUS authentication protocol for port-based access control but not for manager account authentication, you can leave authentication disabled and the switch will still be able to access the RADIUS configuration information for 802.1x port-based access control.

### **Example**

The following command disables TACACS+ and RADIUS authentication on your switch:

disable authentication

# **ENABLE AUTHENTICATION**

### **Syntax**

enable authentication

### **Parameters**

None.

# Description

Use this command to activate TACACS+ or RADIUS manager account authentication on your switch. Once the feature is enabled, you can use the manager accounts you created on the authentication server to log on and manage the switch.

### Note

This command does not affect 802.1x port-based access control. If you are using the RADIUS authentication protocol for port-based access control but not for manager account authentication, you can leave authentication disabled and the switch will still be able to access the RADIUS configuration information for 802.1x port-based access control.

# **Example**

The following command activates manager account authentication on your switch:

enable authentication

# **PURGE AUTHENTICATION**

# **Syntax**

purge authentication

### **Parameters**

None.

# Description

This command disables authentication, returns the authentication method to TACACS+, deletes any global secret, and returns the timeout value to its default setting of 10 seconds. This command does not delete the IP address or secret of any RADIUS or TACACS+ authentication servers you may have specified.

# **Example**

The following command disables authentication on your switch:

purge authentication

# **SET AUTHENTICATION**

### **Syntax**

set authentication method=tacacs|radius
[secret=string] [timeout=value]

#### **Parameters**

method Specifies which authenticator protocol, TACACS+ or

RADIUS, is to be the active protocol on the switch.

secret Specifies the global encryption key that is used by

the TACACS+ or RADIUS servers. If the servers use

different encryption keys, you can leave this

parameter blank and set individual encryption keys with ADD TACACSSERVER on page 545 or ADD

RADIUSSERVER on page 543.

timeout Specifies the maximum amount of time the switch

waits for a response from an authentication server before the switch assumes the server will not respond. If the timeout expires and the server has not responded, the switch queries the next server in the list. Once the switch has exhausted the list of servers, the switch defaults to the standard Manager and Operator accounts. The default is 10 seconds.

The range is 1 to 60 seconds.

### Description

Use this command to select the authentication protocol. One one authentication protocol can be active on the switch at a time. You may specify a global encryption code and the maximum number of seconds the switch waits for a response from an authenticator server.

### **Examples**

The following command selects TACACS+ as the authentication protocol on the switch:

set authentication method=tacacs

The following command selects TACACS+ as the authentication protocol and specifies a global encryption key of tiger54:

set authentication method=tacacs secret=tiger54

The following command selects RADIUS as the authentication protocol with a global encryption key of leopard09 and a timeout of 15 seconds:

set authentication method=radius secret=leopard09
timeout=15

# **SHOW AUTHENTICATION**

### **Syntax**

show authentication[=tacacs|radius]

#### **Parameters**

None.

# Description

This command displays the following information about the authenticated protocols on the switch:

| Status - The status o | f the authenti | icated | protoco | l: enak | oled | or |
|-----------------------|----------------|--------|---------|---------|------|----|
| disabled. The defaul  | t is disabled. |        |         |         |      |    |

- ☐ Authentication Method The authentication protocol activated on the switch: TACACS+ or RADIUS. The default is the TACACS+ protocol.
- ☐ The IP addresses of up to three authentication servers.
- ☐ The server encryption keys, if defined.
- ☐ TAC global secret The global encryption code that applies to all authentication servers.
- ☐ Timeout The length of the time, in seconds, before the switch assumes the server will not respond.

Entering the command without specifying either TACACS or RADIUS displays the current status of the authentication feature and the specifics of the currently selected authentication protocol. Specifying TACACS or RADIUS in the command displays the specifics for that authentication protocol.

### **Example**

The following command displays authentication protocol information on your switch:

show authentication

The following command displays the information for the RADIUS protocol:

show authentication=radius

# Chapter 39

# **Management ACL Commands**

| his chapter contains the following commands:                                      |   |
|-----------------------------------------------------------------------------------|---|
| ☐ ADD MGMTACL on page 555                                                         |   |
| ☐ DELETE MGMTACL on page 557                                                      |   |
| ☐ DISABLE MGMTACL on page 558                                                     |   |
| ☐ ENABLE MGMTACL on page 559                                                      |   |
| ☐ SET MGMTACL on page 560                                                         |   |
| ☐ SET MGMTACL STATE on page 562                                                   |   |
| ☐ SHOW MGMTACL on page 563                                                        |   |
| <b>Note</b> Remember to save your changes with the SAVE CONFIGURATIO command.     | N |
|                                                                                   |   |
| <b>Note</b> Refer to the <i>AT-S62 Management Software Menus Interface User's</i> |   |

Guide for background information on the Management ACL.

# ADD MGMTACL

### **Syntax**

add mgmtacl ipddress=ipaddress mask=string
protocol=tcp interface=telnet|web|all

### **Parameters**

ipaddress Specifies the IP address of a specific management

workstation or a subnet.

mask Specifies the mask used by the switch to filter the IP

address. A binary "1" indicates the switch should filter on the corresponding bit of the address, while a "0" indicates that it should not. If, in the IPADDRESS parameter, you specified the IP address of a specific management workstation, the appropriate mask is 255.255.255.255. If you are filtering on a subnet, then the mask would depend on the subnet address. For example, for a Class C subnet address of 149.11.11.32,

the mask would be 255.255.255.224.

protocol Specifies the protocol of the management packets.

The only permitted selection is TCP.

interface Specifies the type of remote management allowed.

The options are:

telnet Telnet management

web Web management

all Both Telnet and web management

# Description

This command adds an access control entry to the Management ACL. There can be up to 256 ACEs in the Management ACL.

An ACE is an implicit "permit" statement. A workstation that meets the criteria of an ACE will be allowed to remotely manage the switch.

The IPADDRESS parameter specifies the IP address of a specific management workstation or a subnet.

The MASK parameter indicates the parts of the IP address the switch should filter on. A binary "1" indicates the switch should filter on the corresponding bit of the address, while a "0" indicates that it should not.

If you are filtering on a specific IP address, use the mask 255.255.255.255. For a subnet, the mask will depend on the subnet. For example, to allow all management workstations in the subnet 149.11.11.0 to manage the switch, you would enter the mask 255.255.255.0.

The PROTOCOL parameter has only the one setting TCP. This is because Telnet and web browser management packets for an AT-8500 Series switch are exclusively TCP.

The INTERFACE parameter allows you control whether the remote management station can manage the switch using Telnet, a web browser, or both. For example, you might create an ACE that states that a particular remote management station can only use a web browser to manage the switch.

### Note

You must specify all the parameters to add an entry.

### **Example**

The following command allows the management workstation with the IP address 169.254.134.247 to manage the switch from either a Telnet or web browser management session:

```
add mgmtacl ipaddress=169.254.134.247 mask=255.255.255.255 protocol=tcp interface=all
```

The following command allows the management workstation with the IP address 169.254.134.12 to manage the switch using only a web browser:

```
add mgmtacl ipaddress=169.254.134.12 mask=255.255.255.255 protocol=tcp interface=web
```

The following command allows all management workstations in the subnet 169.24.144.32 to manage the switch using a Telnet protocol application:

```
add mgmtacl ipaddress=169.24.144.32 mask=255.255.255.224 protocol=tcp interface=telnet
```

# **DELETE MGMTACL**

# **Syntax**

delete mgmtacl ipaddress=ipaddress mask=string
protocol=tcp interface=telnet|web|all

### **Parameters**

ipaddress Specifies the IP address of the ACE to be deleted.

mask Specifies the ACE's mask.

protocol Specifies the ACE's protocol. There is only one option:

tcp Transmission control protocol.

interface Specifies the ACE's management method. The options

are:

telnet Telnet management

web Web management.

all Both Telnet and web management.

### **Description**

This command deletes an ACE from the Management ACL. You must enter all the parameters to delete an entry. To view the entries in the Management ACL, refer to SHOW MGMTACL on page 563.

### **Example**

The following command deletes an ACE from the Management ACL:

delete mgmtacl ipaddress=169.254.134.247 mask=255.255.255.255 protocol=tcp interface=all

# **DISABLE MGMTACL**

# **Syntax**

disable mgmtacl

### **Parameters**

None

# Description

This command disables the Management ACL. This command is equivalent to the SET MGMTACL STATE=DISABLE command.

# **Example**

The following command disables the Management ACL.

disable mgmtacl

# **ENABLE MGMTACL**

# **Syntax**

enable mgmtacl

### **Parameters**

None

# Description

This command enables the Management ACL. This command is equivalent to the SET MGMTACL STATE=ENABLE command.

# Note

Activating the Management ACL without entering any access control entries (ACEs) prohibits you from remotely managing the switch from a Telnet or web browser management session.

# **Example**

The following command enables the Management ACL.

enable mgmtacl

# SET MGMTACL

### **Syntax**

set mgmtacl ipaddress=ipaddress mask=string
protocol=tcp interface=telnet|web|all

### **Parameters**

ipaddress Specifies the IP address of the ACE to be modified.

mask Specifies the ACE's mask.

protocol Specifies the ACE's management protocol. This

parameter supports only one option:

tcp Transmission control protocol.

interface Specifies the new management method for the ACE.

The options are:

telnet Telnet management

web Web management.

all Both Telnet and web management.

## **Description**

This command changes the management method of an existing management access control entry in the Management ACL. For instance, you might use this command to change an entry from Telnet management only to both Telnet and web browser management.

You cannot change the IP address or subnet mask of an existing entry in the table using this command. Changing these parameters requires deleting the entry and reentering it with the necessary corrections.

### Note

You must specify all the parameters when modifying the management method of an ACE.

# **Example**

The following command changes an existing access control entry with an IP address of 169.254.134.247 and a subnet mask of 255.255.255.255 to permit web browser management only:

set mgmtacl ipaddress=169.254.134.247 mask=255.255.255.255 protocol=tcp interface=web

# **SET MGMTACL STATE**

# **Syntax**

set mgmtacl state=disable enable

### **Parameters**

state Sets the state of the Management ACL. The options are:

enable Enables the Management ACL.

disable Disables the Management ACL. This is the

default setting.

# Description

This command enables or disables the Management ACL. This command is equivalent to the ENABLE MGMTACL and DISABLE MGMTACL commands.

### Note

Activating the Management ACL without entering any access control entries (ACEs) prohibits you from remotely managing the switch from a Telnet or web browser management session.

# **Example**

The following command enables the Management ACL:

set mgmtacl state=enable

# **SHOW MGMTACL**

# **Syntax**

show mgmtacl state entries

### **Parameters**

state Displays the status of the Management ACL as either enabled

or disabled.

entries Lists the entries in the Management ACL.

### Description

This command shows the state of and entries in the Management ACL. You can specify only one parameter at a time.

# **Examples**

The following command displays whether the Management ACL is enabled or disabled.

show mgmtacl state

The following command displays the ACEs in the Management ACL:

show mgmtacl entries

# **Index**

| Numerics                                 | ACE. See access control entry (ACE)     |
|------------------------------------------|-----------------------------------------|
| 802.1Q multiple VLAN mode 445            | ACL. See access control list (ACL) and  |
| 802.1x port-based access control         | management ACL                          |
| authenticator port                       | ACL. See management ACL                 |
| configuring 484                          | ACL. See management ACL                 |
| displaying 493                           | ACTIVATE MSTP command 408               |
| disabling 480                            | ACTIVATE RSTP command 393               |
| displaying 493, 494, 495                 | ACTIVATE STP command 380                |
| enabling 482                             | ACTIVATE SWITCH PORT command 158        |
| RADIUS accounting 491                    | ADD LACP PORT command 205               |
| supplicant port                          | ADD LOG OUTPUT command 259              |
| configuring 489                          | ADD MGMTACL command 555                 |
| displaying 493                           | ADD MSTP command 409                    |
|                                          | ADD PKI CERTIFICATE command 516         |
| A                                        | ADD QOS FLOWGROUP command 308           |
| access control                           | ADD QOS POLICY command 309              |
| authenticator port                       | ADD QOS TRAFFICCLASS command 310        |
| displaying 493                           | ADD RADIUSSERVER command 543            |
| supplicant port                          | ADD SNMP COMMUNITY command 81           |
| displaying 493                           | ADD SNMPV3 USER command 101, 145        |
| access control entry (ACE)               | ADD SNTPSERVER PEER   IPADDRESS         |
| creating 555                             | command 71                              |
| deleting 557                             | ADD SWITCH FDB FILTER command 178       |
| displaying 563                           | ADD SWITCH TRUNK command 187            |
| modifying 560                            | ADD TACACSSERVER command 545            |
| access control list (ACL)                | ADD VLAN command 433                    |
| creating 299                             | ADD VLAN GROUP command 463              |
| deleting 301, 302                        | Address Resolution Protocol (ARP) table |
| displaying 305                           | configuring timeout value 198           |
| modifying 303                            | aging timer 182                         |
| access control lists. See Management ACL |                                         |
| ACCESS SWITCH command 31                 |                                         |

| AT-S62 software image                 | CLEAR SNMPV3 NOTIFY command 106        |
|---------------------------------------|----------------------------------------|
| downloading 236, 238, 242             | CLEAR SNMPV3 TARGET ADDR command 107   |
| uploading 246, 248, 253, 256          | CLEAR SNMPV3 VIEW command 108          |
| AT-S62 software updates               | command line prompt 27, 54             |
| downloading 15                        | commands, formatting 19                |
| obtaining 15                          | configuration file                     |
| AT-S62 software, resetting to factory | creating 229                           |
| defaults 51                           | downloading 238, 242                   |
| authentication                        | name 64                                |
| disabling 548, 550                    | setting 232                            |
| displaying 553                        | uploading 248, 253, 256                |
| enabling 549                          | console mode, setting 28               |
| protocol, selecting 551               | console timer, setting 60              |
| resetting 550                         | contact name                           |
| authentication failure traps          | configuring 50, 61                     |
| disabling 90                          | COPY command 228                       |
| enabling 93                           | CoS, mapping to egress queues 345, 347 |
| authenticator port                    | CREATE ACL command 299                 |
| configuring 484                       | CREATE CLASSIFIER command 287          |
| displaying 493, 494, 495              | CREATE CONFIG command 229              |
|                                       | CREATE ENCO KEY command 508            |
| В                                     | CREATE LACP AGGREGATOR command 207     |
| back pressure 166                     | CREATE LOG OUTPUT command 262          |
| BOOTP                                 | CREATE MSTP command 410                |
| disabling 38, 39                      | CREATE PKI CERTIFICATE command 518     |
| enabling 41, 43                       | CREATE PKI ENROLLMENTREQUEST           |
| status, displaying 65                 | command 521                            |
| BPDU 398, 417                         | CREATE QOS FLOWGROUP command 311       |
| bridge forwarding delay 384, 397, 416 | CREATE QOS POLICY command 314          |
| bridge hello time 384, 397, 416       | CREATE QOS TRAFICCLASS command 320     |
| bridge max age 384, 397, 416          | CREATE SNMP COMMUNITY command 83       |
| bridge priority 384                   | CREATE SNMPV3 ACCESS command 109       |
| broadcast filter 166                  | CREATE SNMPV3 COMMUNITY command 112    |
|                                       | CREATE SNMPV3 GROUP command 114        |
| C                                     | CREATE SNMPV3 NOTIFY command 116       |
| cache timeout 532                     | CREATE SNMPV3 TARGETADDR command 118   |
| certificate database 527              | CREATE SNMPV3 TARGETPARAMS             |
| CIST priority 419                     | command 120                            |
| Class of Service. See CoS             | CREATE SNMPV3 VIEW command 122         |
| classifiers                           | CREATE SWITCH TRUNK command 188        |
| creating 287                          | CREATE VLAN command 435                |
| deleting 291, 292                     | CREATE VLAN PORTPROTECTED command 466  |
| displaying 297                        |                                        |
| modifying 293                         | D                                      |
| CLEAR SCREEN command 21               | daylight savings time, setting 77      |
| CLEAR SNMPV3 ACCESS command 103       | default gateway, displaying 66         |
| CLEAR SNMPV3 COMMUNITY command 105    | DELETE FILE command 230                |

| DELETE IP ARP command 195            | DISABLE HTTP SERVER command 497        |
|--------------------------------------|----------------------------------------|
| DELETE LACP PORT command 209         | DISABLE IGMPSNOOPING command 360       |
| DELETE MGMTACL command 557           | DISABLE INTERFACE LINKTRAP command 159 |
| DELETE MSTP command 411              | DISABLE IP REMOTEASSIGN command 39     |
| DELETE PKI CERTIFICATE command 523   | DISABLE LACP command 211               |
| DELETE QOS FLOWGROUP command 324     | DISABLE LOG command 267                |
| DELETE QOS POLICY command 325        | DISABLE LOG OUTPUT command 268         |
| DELETE QOS TRAFFICCLAS command 326   | DISABLE MGMTACL command 558            |
| DELETE RADIUSSERVER command 546      | DISABLE MSTP command 413               |
| DELETE SNMP COMMUNITY command 86     | DISABLE POE PORT command 351           |
| DELETE SNMPV3 USER command 124       | DISABLE PORTACCESS PORTAUTH            |
| DELETE SNTPSERVER PEER IPADDRESS     | command 480                            |
| command 72                           | DISABLE RADIUSACCOUNTING command 481   |
| DELETE SWITCH FDB command 180        | DISABLE RSTP command 394               |
| DELETE SWITCH TRUNK command 190      | DISABLE SNMP AUTHENTICATETRAP          |
| DELETE TACACSSERVER command 547      | command 90                             |
| DELETE TCP command 196               | DISABLE SNMP command 89                |
| DELETE VLAN command 439, 467         | DISABLE SNMP COMMUNITY command 91      |
| Denial of Service. See DoS           | DISABLE SNTP command 73                |
| DESTORY CLASSIFIER command 291       | DISABLE SSH SERVER command 535         |
| DESTROY ACL command 301              | DISABLE STP command 381                |
| DESTROY ENCO KEY command 512         | DISABLE SWITCH PORT command 160        |
| DESTROY LACP AGGREGATOR command 210  | DISABLE SWITCH PORT FLOW command 161   |
| DESTROY LOG OUTPUT command 266       | DISABLE TELNET command 40              |
| DESTROY MSTP MSTIID command 412      | distinguished name                     |
| DESTROY QOS FLOWGROUP command 327    | displaying 69                          |
| DESTROY QOS POLICY command 328       | setting 528                            |
| DESTROY QOS TRAFFICCLASS command 329 | document conventions 14                |
| DESTROY SNMP COMMUNITY command 88    | DoS 367                                |
| DESTROY SNMPV3 ACCESS command 125    | _                                      |
| DESTROY SNMPV3 COMMUNITY command 127 | E                                      |
| DESTROY SNMPV3 GROUP command 128     | edge port 401, 424                     |
| DESTROY SNMPV3 NOTIFY command 129    | ENABLE AUTHENTICATION command 549      |
| DESTROY SNMPV3 TARGETADDR            | ENABLE BOOTP command 41                |
| command 130                          | ENABLE DHCP command 42                 |
| DESTROY SNMPV3 TARGETPARAMS          | ENABLE GARP command 451                |
| command 131                          | ENABLE HTTP SERVER command 498         |
| DESTROY SNMPV3 VIEW command 132      | ENABLE IGMPSNOOPING command 361        |
| DESTROY SWITCH TRUNK command 191     | ENABLE INTERFACE LINKTRAP command 162  |
| DESTROY VLAN command 442, 469        | ENABLE IP REMOTEASSIGN command 43      |
| DHCP                                 | ENABLE LACP command 212                |
| disabling 38, 39                     | ENABLE LOG COUTDUT command 270         |
| enabling 42, 43                      | ENABLE LOG OUTPUT command 270          |
| status, displaying 65                | ENABLE MGMTACL command 559             |
| DISABLE AUTHENTICATION command 548   | ENABLE MSTP command 414                |
| DISABLE DHCPBOOTP command 38         | ENABLE POE PORT command 352            |
| DISABLE GARP command 450             |                                        |

| ENABLE PORTACCESS PORTAUTH          | flow group                     |
|-------------------------------------|--------------------------------|
| command 482                         | creating 311                   |
| ENABLE RADIUSACCOUNTING command 483 | deleting 327                   |
| ENABLE RSTP command 395             | displaying 341                 |
| ENABLE SNMP AUTHENTICATETRAP        | modifying 308, 324, 330        |
| command 93                          | force version 397, 416         |
| ENABLE SNMP command 92              | FORMAT DEVICE command 45       |
| ENABLE SNMP COMMUNITY command 94    | forwarding delay 384, 397, 416 |
| ENABLE SNTP command 74              | Torwarding delay 30 1/33/7 110 |
| ENABLE SSH SERVER command 536       | G                              |
| ENABLE STP command 382              | GARP                           |
| ENABLE SWITCH PORT command 163      | <del></del>                    |
| ENABLE SWITCH PORT FLOW command 164 | converting dynamic VLANs 447   |
|                                     | counters, displaying 457       |
| ENABLE TELNET command 44            | database, displaying 459       |
| ENCO module, displaying 514         | disabling 450                  |
| encryption key                      | displaying 456                 |
| configuring 513                     | enabling 451                   |
| creating 508                        | GID state machines 461         |
| destroying 512                      | GIP 460                        |
| enhanced stacking                   | port GVRP status 453           |
| management session 31               | resetting 452                  |
| switch list, displaying 35          | timer, setting 454             |
| switch mode, setting 33             | gateway address                |
| event log                           | displaying 67                  |
| configuring 274                     | resetting to default 48        |
| disabling 267                       | setting 57                     |
| displaying events 278               | GID state machines 461         |
| displaying status 283, 285          | GIP-connected ring 460         |
| enabling 269                        | on connected inig too          |
| purging events 271                  | н                              |
| saving 272                          | hello time 384, 397, 416       |
| EXIT command 22                     | HELP command 23                |
|                                     | help, context-sensitive 18     |
| external port cost 424              | • •                            |
| -                                   | HOL blocking 166               |
| F                                   | HTTP server                    |
| factory defaults 51                 | disabling 497                  |
| files                               | displaying 506                 |
| copying 228                         | enabling 498                   |
| deleting 230                        | resetting 499                  |
| displaying file list 234            | security, configuring 500      |
| downloading 238, 242                |                                |
| renaming 231                        | I                              |
| uploading 248, 253, 256             | IGMP snooping                  |
| flow control 166                    | configuring 362                |
| disabling 161                       | disabling 360                  |
| enabling 164                        | displaying 364, 365            |
| <b>3</b>                            | enabling 361                   |
|                                     | J ·                            |

| ingress filtering 443                                         | management ACL 554                                  |
|---------------------------------------------------------------|-----------------------------------------------------|
| internal port cost 424                                        | creating ACE 555                                    |
| intrusion action 171, 474                                     | deleting ACE 557                                    |
| IP address                                                    | disabling 558, 562                                  |
| displaying 66                                                 | displaying 563                                      |
| resetting to default 48                                       | enabling 559, 562                                   |
| setting 55                                                    | modifying ACE 560                                   |
| IPOPTION denial of service prevention 369                     | management session, starting, 17                    |
| F                                                             | management VLAN, setting 444                        |
| K                                                             | manager password 58                                 |
| keyword abbreviations 18                                      | MAP QOS COSP command 345                            |
| ,                                                             | master switch 33                                    |
| L                                                             | max age 384, 397, 416                               |
| LACP                                                          | max hops 416                                        |
| disabling 211, 217                                            | Mcheck 401, 424                                     |
| displaying status 218                                         | MDI mode 166                                        |
| enabling 212, 217                                             | MENU command 25                                     |
| LACP aggregator                                               | migration check 401, 424                            |
| adding ports 205                                              | MSTI ID                                             |
| changing adminkey 213                                         | adding 409                                          |
| changing darminey 213 changing load distribution method 213   | creating 410                                        |
| creating 207                                                  | deleting 411                                        |
| deleting ports 209                                            | destroying 412                                      |
| destroying 210                                                | MSTI priority 421                                   |
| displaying status 218                                         | MSTP MSTP                                           |
| setting ports 214                                             | activating 408                                      |
| setting ports 214 setting system priority 216                 | disabling 413                                       |
| LAND denial of service prevention 370                         | displaying 429                                      |
| LOAD METHOD=LOCAL command 236                                 | enabling 414                                        |
| LOAD METHOD=TFTP command 238                                  | resetting 415                                       |
| LOAD METHOD=11 11 Command 230  LOAD METHOD=XMODEM command 242 | setting 416                                         |
|                                                               | VLAN association 423                                |
| location, configuring 50, 61<br>LOGOFF command 24             |                                                     |
| LOGOUT command 24                                             | multicast router port 362<br>multiple VLAN mode 445 |
| LOGOOT Command 24                                             | multiple VEAN mode 443                              |
| М                                                             | 0                                                   |
| MAC address table                                             | operator password 59                                |
| addresses                                                     | operator password 55                                |
| adding 178                                                    | P                                                   |
| deleting 180, 181                                             | PING command 47                                     |
| displaying 184                                                | PING OF DEATH denial of service prevention          |
| aging time 182                                                | 371                                                 |
|                                                               | PKI certificate database 527                        |
| multicast groups 362<br>MAC addresses                         |                                                     |
|                                                               | PKI certificate enrollment request                  |
| adding 178                                                    | creating 521                                        |
| deleting 180, 181                                             | PKI certificates                                    |
|                                                               | adding 516                                          |

| creating 518                             | enabling 482                          |
|------------------------------------------|---------------------------------------|
| deleting 523                             | RADIUS accounting 491                 |
| displaying 530                           | supplicant port                       |
| downloading 238, 242                     | configuring 489                       |
| number of certificates 529               | Power over Ethernet                   |
| uploading 253, 256                       | configuring 353, 355                  |
| PKI module information 529               | disabling 351                         |
| point-to-point port 401, 424             | displaying 356, 357                   |
| policy                                   | enabling 352                          |
| creating 314                             | protected ports VLANs                 |
| deleting 328                             | adding ports 463                      |
| displaying 342                           | changing port type 470                |
| modifying 309, 325, 333, 336             | creating 466                          |
| port                                     | deleting 469                          |
| configuring 166                          | deleting ports 467                    |
| cost 387                                 | displaying 471                        |
| disabling 160                            | PURGE ACL command 302                 |
| displaying parameters 176                | PURGE AUTHENTICATION command 550      |
| enabling 163                             | PURGE CLASSIFIER command 292          |
| GVRP status, setting 453                 | PURGE GARP command 452                |
| negotiation 166                          | PURGE HTTP SERVER command 499         |
| priority 166, 387                        | PURGE IP command 48                   |
| resetting 165                            | PURGE LOG command 271                 |
| security 171, 473, 474, 477, 478         | PURGE MSTP command 415                |
| speed, setting 166                       | PURGE RSTP command 396                |
| statistics counter                       | PURGE SNTP command 75                 |
| displaying 226                           | PURGE STP command 383                 |
| statistics counter, resetting 224        | _                                     |
| port cost 401                            | Q                                     |
| port mirror                              | QoS 306, 344                          |
| displaying 222                           | Quality of Service. <i>See</i> QoS    |
| source ports, setting 221                | QUIT command 24                       |
| port priority 401, 424                   | •                                     |
| port speed 166                           | R                                     |
| port trunk                               | RADIUS accounting 491, 495            |
| adding 187                               | disabling 481                         |
| creating 188                             | enabling 483<br>RADIUS server         |
| deleting 190                             |                                       |
| destroying 191                           | adding 543                            |
| displaying 193                           | deleting 546<br>RENAME command 231    |
| load distribution method, setting 192    | RESET IP ARP command 197              |
| setting 192<br>port-based access control | RESET SWITCH command 49               |
| •                                        | RESET SWITCH FDB command 181          |
| authenticator port<br>configuring 484    | RESET SWITCH FOR Command 165          |
| disabling 480                            | RESET SWITCH PORT COUNTER command 224 |
| displaying 493, 494, 495                 | RESET SYSTEM command 50               |
| uispiayiiig +>>, +>+, +>>                | NESET STSTEIM CONTINIANU SU           |

| RESTART REBOOT command 51            | SET MGMTACL command 560              |
|--------------------------------------|--------------------------------------|
| RESTART SWITCH command 52            | SET MGMTACL STATE command 562        |
| round robin QoS scheduling 348       | SET MSTP CIST command 419            |
| RSTP                                 | SET MSTP command 416                 |
| activating 393                       | SET MSTP MSTI command 421            |
| disabling 394                        | SET MSTP MSTIVLANASSOC command 423   |
| displaying 404                       | SET MSTP PORT command 424            |
| enabling 395                         | SET PASSWORD MANAGER command 58      |
| port, setting 401                    | SET PASSWORD OPERATOR command 59     |
| resetting 396                        | SET PKI CERTSTORELIMIT command 527   |
| setting 397                          | SET POE PORT command 353             |
| 3                                    | SET POE THRESHOLD command 355        |
| S                                    | SET PORTACCESS PORTAUTH PORT         |
| SAVE CONFIGURATION command 26        | AUTHENTICATOR command 484            |
| SAVE LOG command 272                 | SET PORTACCESS PORTAUTH PORT         |
| Secure Shell (SSH)                   | SUPPLICANT command 489               |
| configuration overview 537           | SET PROMPT command 27                |
| serial port, speed                   | SET QOS COSP command 347             |
| displaying 63                        | SET QOS FLOWGROUP command 330        |
| setting 54                           | SET QOS POLICY command 333           |
| SET ACL command 303                  | SET QOS PORT command 336             |
| SET ASYN command 54                  | SET QOS SCHEDULING command 348       |
| SET AUTHENTICATION command 551       | SET QOS TRAFFICCLASS command 337     |
| SET CLASSIFIER command 293           | SET RADIUSACCOUNTING command 491     |
| SET CONFIG command 232               | SET RSTP command 397                 |
| SET DATE TIME command 76             | SET RSTP PORT command 401            |
| SET DOS command 368                  | SET SNMP COMMUNITY command 95        |
| SET DOS IPOPTION command 369         | SET SNMPV3 ACCESS command 133        |
| SET DOS LAND command 370             | SET SNMPV3 COMMUNITY command 135     |
| SET DOS PINGOFDEATH command 371      | SET SNMPV3 GROUP command 137         |
| SET DOS SMURF command 373            | SET SNMPV3 NOTIFY command 139        |
| SET DOS SYNFLOOD command 374         | SET SNMPV3 TARGETADDR command 141    |
| SET DOS TEARDROP command 375         | SET SNMPV3 TARGETPARAMS command 143  |
| SET ENCO KEY command 513             | SET SNMPV3 VIEW command 147          |
| SET GARP PORT command 453            | SET SNTP command 77                  |
| SET GARP TIMER command 454           | SET SSH SERVER command 539           |
| SET HTTP SERVER SECURITY command 500 | SET SSL command 532                  |
| SET IP ARP command 198               | SET STP command 384                  |
| SET IP IGMP command 362              | SET STP PORT command 387             |
| SET IP INTERFACE command 55          | SET SWITCH AGINGTIMER AGEINGTIMER    |
| SET IP ROUTE command 57              | command 182                          |
| SET LACP AGGREGATOR command 213      | SET SWITCH CONSOLEMODE command 28    |
| SET LACP PORT command 214            | SET SWITCH CONSOLETIMER command 60   |
| SET LACP PRIORITY command 216        | SET SWITCH INFILTERING command 443   |
| SET LACP STATE command 217           | SET SWITCH MANAGEMENTVLAN            |
| SET LOG FULLACTION command 274       | command 444                          |
| SET LOG OUTPUT command 275           | SET SWITCH MULTICASTMODE command 389 |

SET SWITCH PORT command 166 SHOW QOS FLOWGROUP command 341 SET SWITCH PORT INTRUSION command 473 SHOW QOS POLICY command 342 SET SWITCH PORT MIRROR command 221 SHOW OOS TRAFFICCLASS command 343 SET SWITCH PORT RATELIMIT command 171 SHOW RADIUSACCOUNTING command 495 SET SWITCH PORT SECURITYMODE SHOW REMOTELIST command 35 command 474 **SHOW RSTP command 404** SET SWITCH STACKMODE command 33 SHOW SNMP command 97 SET SWITCH TRUNK command 192 SHOW SNMPV3 ACCESS command 149 SET SWITCH VLANMODE command 445 SHOW SNMPV3 COMMUNITY command 150 SET SYSTEM command 61 SHOW SNMPV3 GROUP command 151 SET SYSTEM DISTINGUISHEDNAME SHOW SNMPV3 NOTIFY command 152 command 528 SHOW SNMPV3 TARGETADDR command 153 SET VLAN command 447, 470 **SHOW SNMPV3 TARGETPARAMS** SHOW ACL command 305 command 154 SHOW ASYN command 63 SHOW SNMPV3 USER command 155 **SHOW AUTHENTICATION command 553** SHOW SNMPV3 VIEW command 156 SHOW CLASSIFIER command 297 SHOW SNTP command 78 SHOW SSH command 541 SHOW CONFIG command 64 SHOW DHCPBOOTP command 65 SHOW SSL command 533 SHOW DOS command 377 SHOW STP command 391 SHOW ENCO command 514 SHOW SWITCH AGINGTIMER AGEINGTIMER SHOW FILE command 234 command 183 SHOW GARP command 456 **SHOW SWITCH command 68** SHOW GARP COUNTER command 457 **SHOW SWITCH COUNTER command 225** SHOW GARP DATABASE command 459 SHOW SWITCH FDB command 184 SHOW GARP GIP command 460 **SHOW SWITCH MIRROR command 222** SHOW GARP MACHINE command 461 SHOW SWITCH PORT command 176 SHOW HTTP SERVER command 506 SHOW SWITCH PORT COUNTER command 226 SHOW IGMPSNOOPING command 364 SHOW SWITCH PORT INTRUSION SHOW IP ARP command 199 command 477 SHOW IP IGMP command 365 SHOW SWITCH PORT SECURITYMODE SHOW IP INTERFACE command 66 command 478 SHOW IP ROUTE command 67, 200 **SHOW SWITCH TRUNK command 193** SHOW LACP command 218 SHOW SYSTEM command 69 SHOW LOG command 278 SHOW TCP command 201 SHOW LOG OUTPUT command 283 **SHOW TIME command 79** SHOW LOG STATUS command 285 SHOW USER command 29, 62 SHOW MGMTACL command 563 SHOW VLAN command 448, 471 SHOW MSTP command 429 slave switch 33 SHOW PKI CERTIFICATE command 530 SMURF denial of service prevention 373 SHOW PKI command 529 **SNMP** SHOW POE CONFIG command 356 disabling 89 SHOW POE STATUS command 357 information, displaying 97 SHOW PORTACCESS|PORTAUTH command 493 **SNMP** community SHOW PORTACCESS|PORTAUTH PORT adding 81 command 494 creating 83 SHOW QOS CONFIG command 349 deleting 86

| destroying 88                           | IP address                                |
|-----------------------------------------|-------------------------------------------|
| disabling 91                            | deleting 72                               |
| enabling 92, 94                         | specifying 71                             |
| modifying 95                            | resetting 75                              |
| SNMPv3 Access Table entry               | SSH configuration, displaying 541         |
| clearing 103                            | SSH server                                |
| creating 109                            | configuring 539                           |
| deleting 125                            | disabling 535                             |
| modifying 133                           | enabling 536                              |
| SNMPv3 Community Table entry            | SSL, configuring 532                      |
| clearing 105                            | STP                                       |
| creating 112                            | activating 380                            |
| deleting 127                            | disabling 381                             |
| modifying 135                           | displaying 391                            |
| SNMPv3 Notify Table entry               | enabling 382                              |
| clearing 106                            | port, setting 387                         |
| creating 116                            | resetting 383                             |
| deleting 129                            | setting 384                               |
| modifying 139                           | strict QoS scheduling 348                 |
| SNMPv3 SecurityToGroup Table entry      | subnet mask                               |
| creating 114                            | displaying 66                             |
| deleting 128                            | resetting to default 48                   |
| modifying 137                           | setting 55                                |
| SNMPv3 Target Address Table entry       | supplicant port                           |
| clearing 107                            | configuring 489                           |
| creating 118                            | displaying 493, 494                       |
| deleting 130                            | switch                                    |
| modifying 141                           | accessing via enhanced stacking 31        |
| SNMPv3 Target Parameters Table entry    | configuration, displaying 64              |
| creating 120                            | distinguished name 69                     |
| deleting 131                            | information, displaying 69                |
| displaying 154                          | parameters, displaying 68                 |
| modifying 143                           | restarting 52                             |
| SNMPv3 Úser Table entry                 | statistics counters                       |
| adding 101                              | displaying 225                            |
| deleting 124                            | SYNFLOOD denial of service prevention 374 |
| displaying 155                          | syslog server definition                  |
| SNMPv3 View Table entry                 | creating 262                              |
| clearing 108                            | deleting 266                              |
| creating 122                            | disabling 268                             |
| deleting 132                            | displaying status 283                     |
| displaying 156                          | enabling 270                              |
| SNTP                                    | modifying 259, 275                        |
| disabling 73                            | system date                               |
| enabling 74                             | displaying 79                             |
| information, displaying 78              | setting 76                                |
| · • • • • • • • • • • • • • • • • • • • | <del>-</del>                              |

```
system files
                                                  deleting 439
   downloading 238, 242
                                                  destroying 442
                                                  displaying 448
   uploading 248, 253, 256
system name, configuring 50, 61
                                                  multiple 445
system time
                                               VLAN ID 435
   displaying 79
Т
TACACS+ server
   adding 545
   deleting 547
tagged port
   adding 463
   adding to VLAN 433
   deleting 439, 467
   specifying 435
TEARDROP denial of service prevention 375
Telnet server
   disabling 40
   enabling 44
temperature, switch
   displaying 69
traffic class
   creating 320
   deleting 329
   displaying 343
   modifying 310, 326, 337
U
untagged port
   adding 463
   adding to VLAN 433
   deleting 439, 467
   specifying 435
UPLOAD METHOD=LOCAL command 246
UPLOAD METHOD=REMOTESWITCH
      command 248
UPLOAD METHOD=TFTP command 253
UPLOAD METHOD=XMODEM command 256
uploading files 248, 253, 256
UTC offset, setting 77
VLAN
   adding 433
   converting dynamic VLANs 447
   creating 435
```

Free Manuals Download Website

http://myh66.com

http://usermanuals.us

http://www.somanuals.com

http://www.4manuals.cc

http://www.manual-lib.com

http://www.404manual.com

http://www.luxmanual.com

http://aubethermostatmanual.com

Golf course search by state

http://golfingnear.com

Email search by domain

http://emailbydomain.com

Auto manuals search

http://auto.somanuals.com

TV manuals search

http://tv.somanuals.com